# **Sun Java System Application Server Enterprise Edition 8.1 2005Q2고가용성관리설명서**

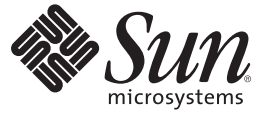

Sun Microsystems, Inc. 4150 Network Circle Santa Clara, CA 95054 U.S.A.

부품 번호: 819–4956 2007년 4월

Copyright 2007 Sun Microsystems, Inc. 4150 Network Circle, Santa Clara, CA 95054 U.S.A. 모든 권리는 저작권자의 소유입니다.

Sun Microsystems, Inc.는 이 문서에 설명된 제품의 기술 관련 지적 재산권을 소유합니다. 특히 이 지적 재산권에는 하나 이상의 미국 특허권 또는 미국 및 다른 국가에서 특허 출원 중인 응용 프로그램이 포함될 수 있습니다.

미국 정부의 권리 – 상용 소프트웨어. 정부 사용자는 Sun Microsystems, Inc. 표준 사용권 계약과 해당 FAR 규정 및 보충 규정을 준수해야 합니다.

이 배포에는 타사에서 개발한 자료가 포함되어 있을 수 있습니다.

제품 중에는 캘리포니아 대학에서 허가한 Berkeley BSD 시스템에서 파생된 부분이 포함되어 있을 수 있습니다. UNIX는 미국 및 다른 국가에서 X/Open Company, Ltd.를 통해 독점적으로 사용권이 부여되는 등록 상표입니다.

Sun, Sun Microsystems, Sun 로고, Solaris 로고, Java Coffee Cup 로고, docs.sun.com, Java 및 Solaris는 미국 및 다른 국가에서 Sun Microsystems, Inc.의 상표 또는 능독 상표입니다. 모는 SPARC 상표는 사용 허가를 받았으며 미국 및 다른 국가에서 SPARC International, Inc.의 상표 또는 능독 상표입니다. SPARC 상표를<br>사용하는 제품은 Sun Microsystems, Inc.가 개발한 구조를 기반으로 하고 있습니다.

OPEN LOOK 및 SunTM GUI(그래픽 사용자 인터페이스)는 Sun Microsystems, Inc.가 자사의 사용자 및 정식 사용자용으로 개발했습니다. Sun은 컴퓨터 업계를 위한 시각적 또는GUI의 개념을 연구 개발한 Xerox사의 선구적인 노력을 높이 평가하고 있습니다. Sun은 Xerox와 Xerox 그래픽 사용자 인터페이스(GUI)에 대한 비독점적 사용권을 보유하고 있습니다. 이 사용권은 OPEN LOOK GUI를 구현하는 Sun의 정식 사용자에게도 적용되며 그렇지 - L 기 시 | | | | | | U 이 기 시 리 기 시 0 년을 소개 이 소 있습<br>않은 경우에는 Sun의 서면 사용권 계약을 준수해야 합니다.

이 설명서에서 다루는 제품과 수록된 정보는 미국 수줄 관리법에 의해 규제되며 다른 국가의 수줄 또는 수입 관리법의 적용을 받을 수도 있습니다. 이<br>제품과 정보를 직간접적으로 핵무기, 미사일 또는 생화학 무기에 사용하거나 핵과 관련하여 해상에서 사용하는 것은 엄격하게 금지합니다. 거부된<br>사람과 특별히 지정된 국민 목록을 포함하여 미국의 수출 금지 국가 또는 미국의 수출 제외 목록에 나와 있는 대 금지됩니다.

설명서는 "있는 그대로" 제공되며 법률을 위반하지 않는 범위 내에서 상품성, 특정 목적에 대한 적합성 또는 비침해에 대한 묵시적인 보증을 포함하여 모든 명시적 또는 묵시적 조건, 표현 및 보증을 배제합니다.

# 목차

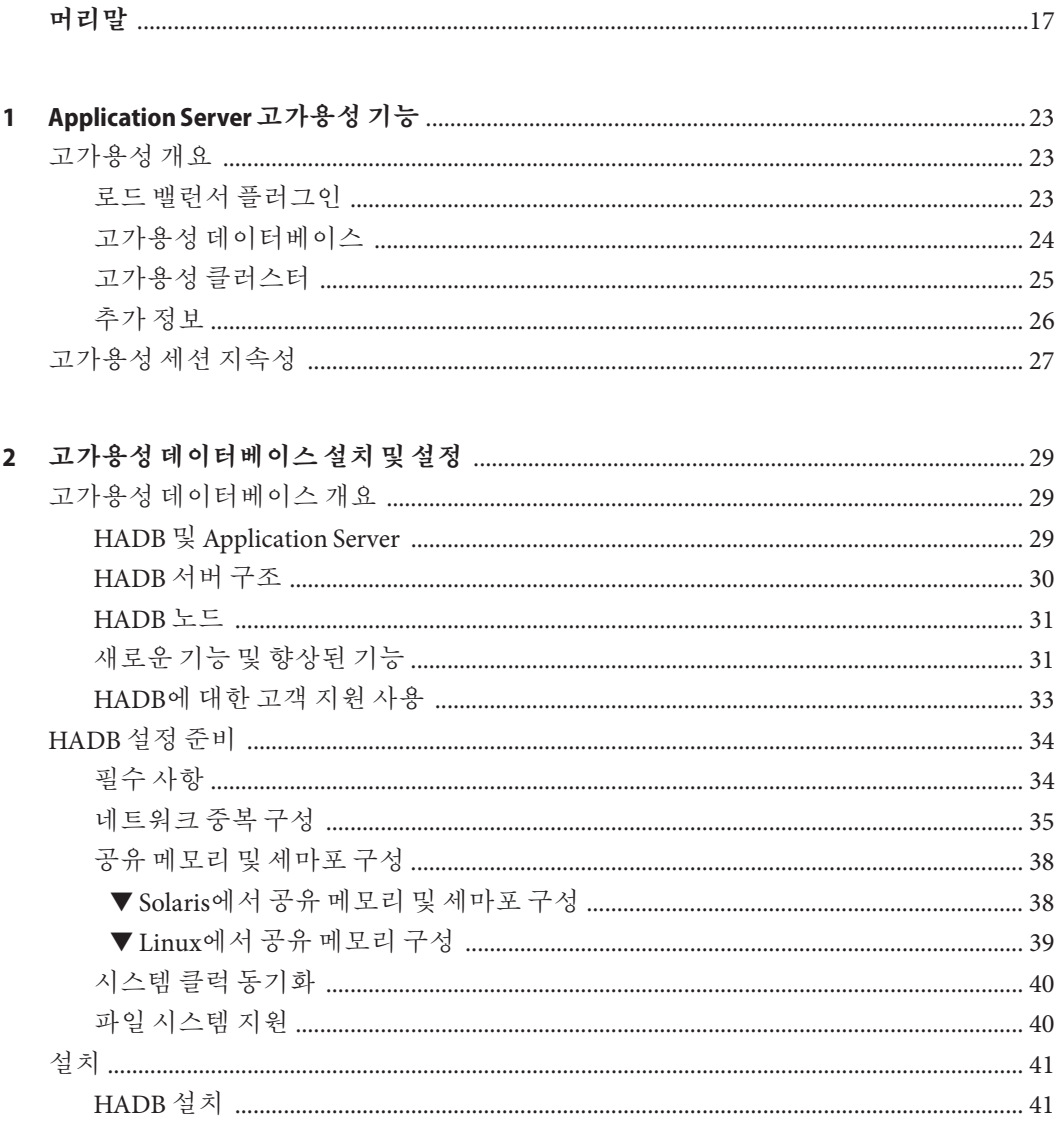

 $\overline{\mathbf{3}}$ 

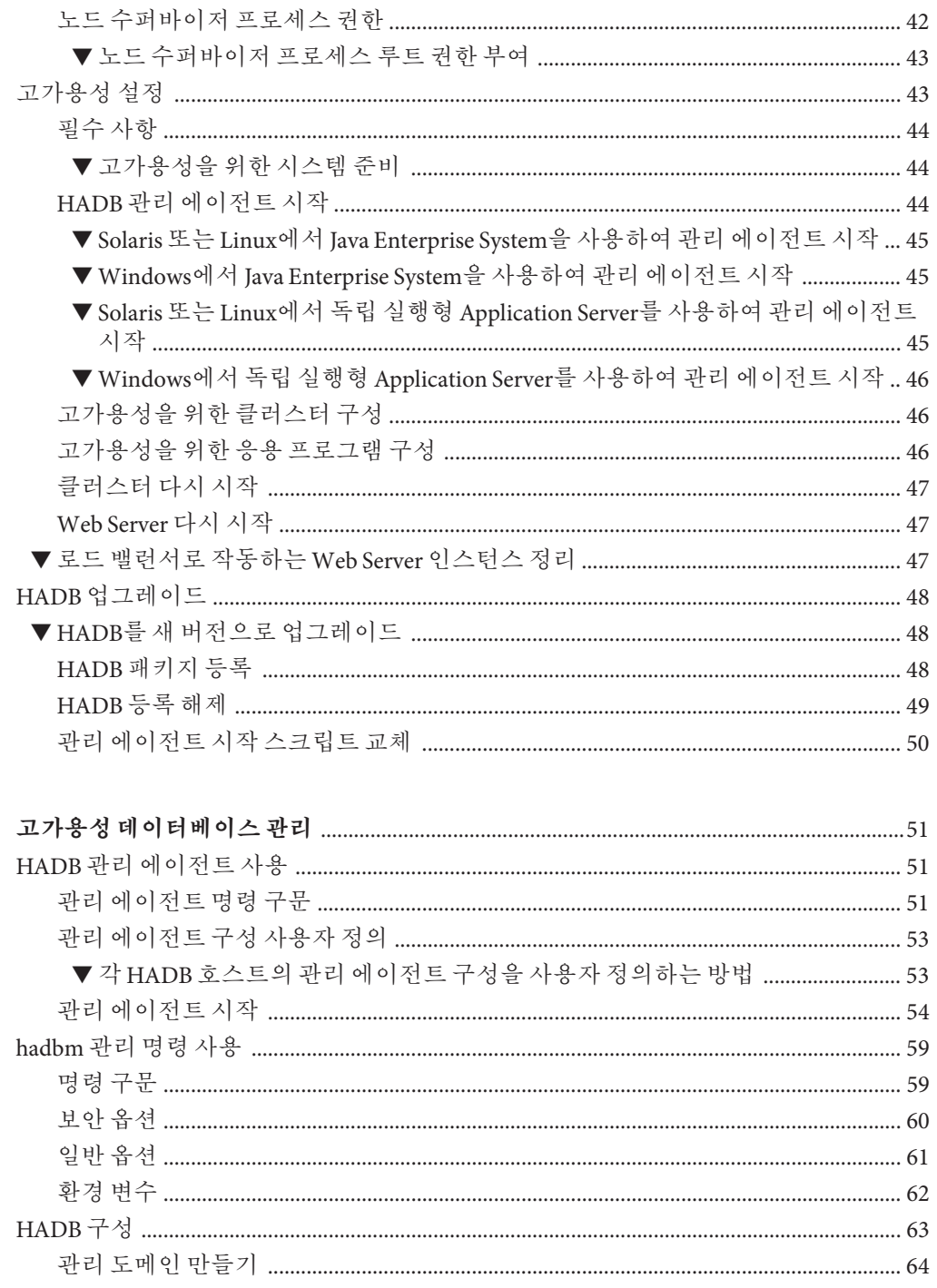

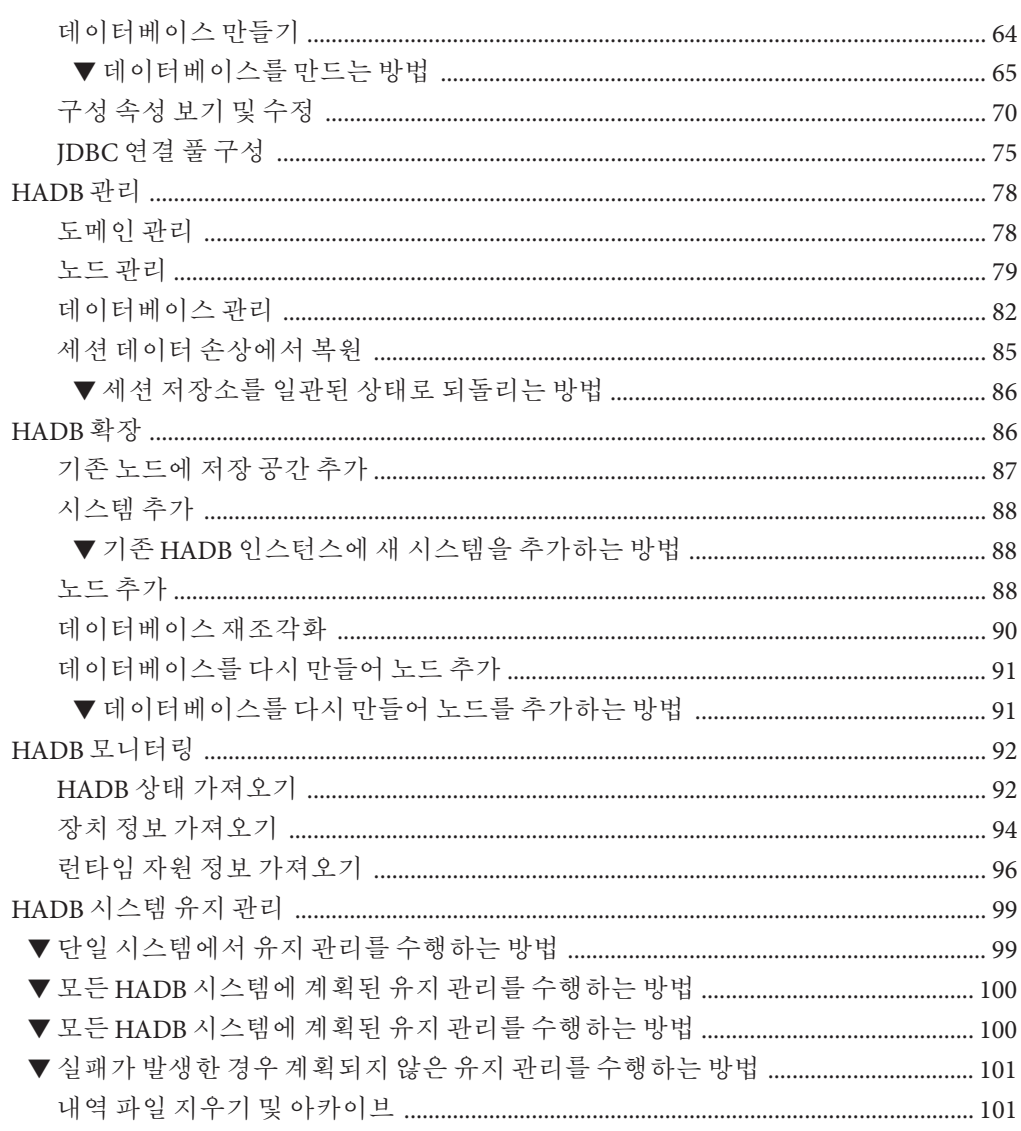

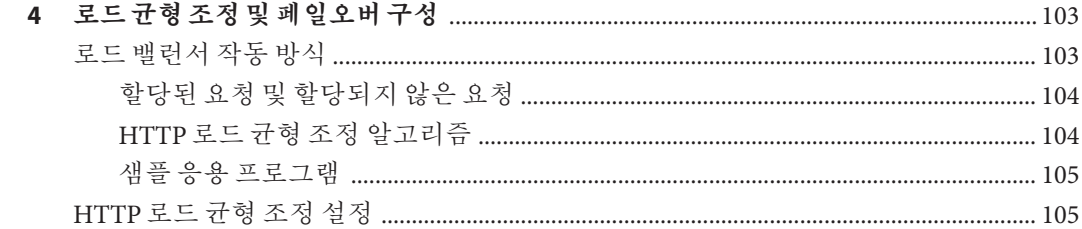

목차

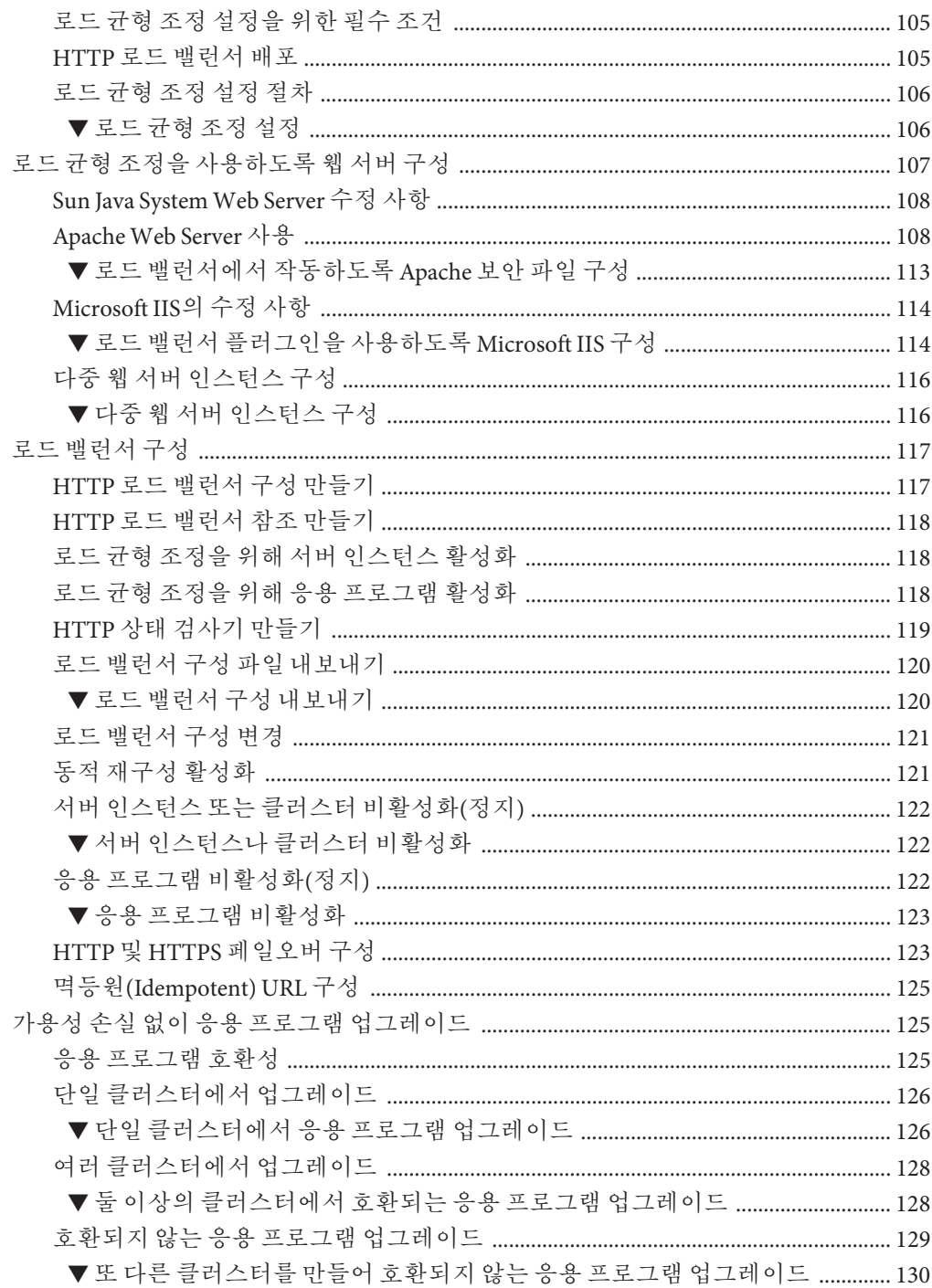

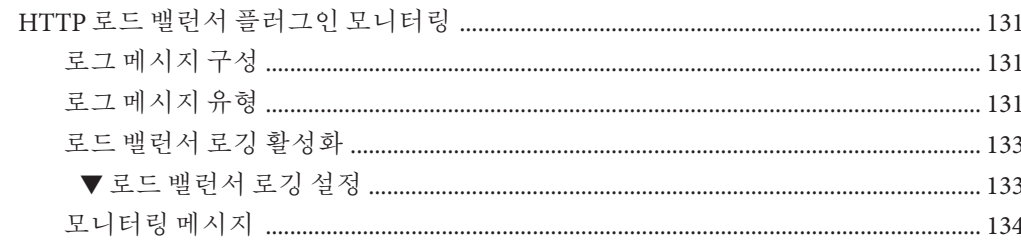

#### 

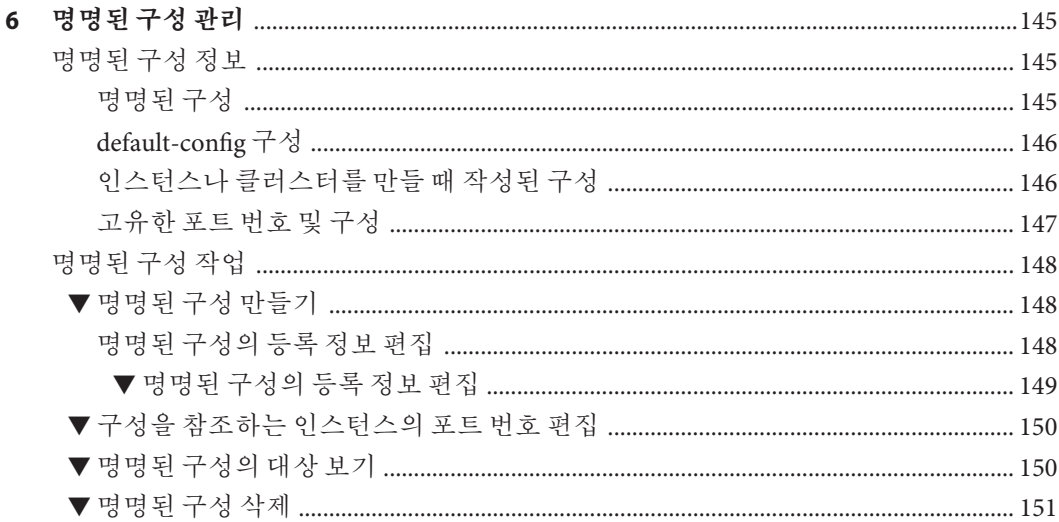

 $\overline{7}$ 

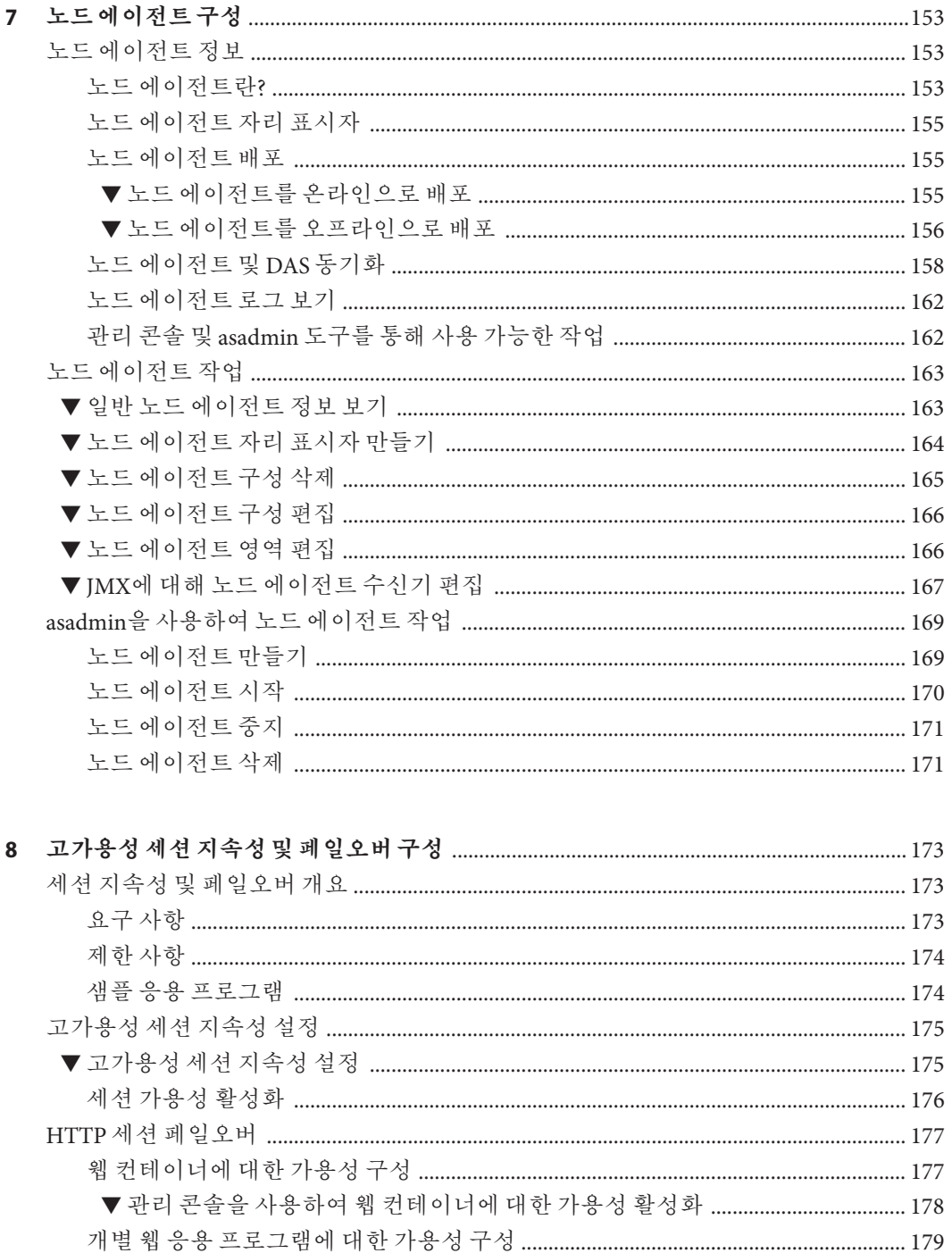

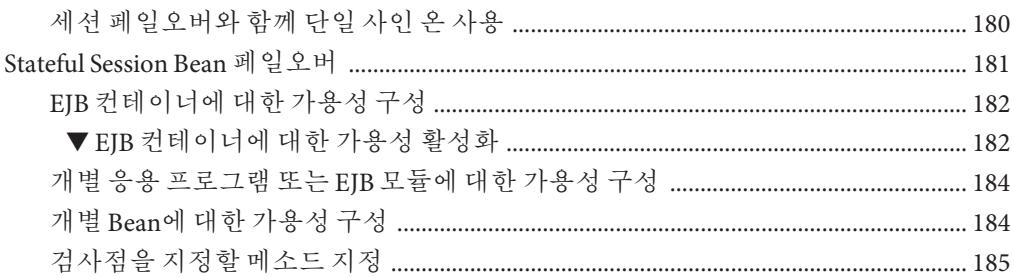

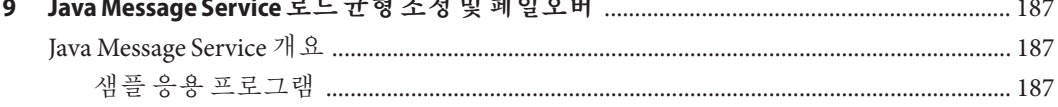

 $\mathbf{a}$ 

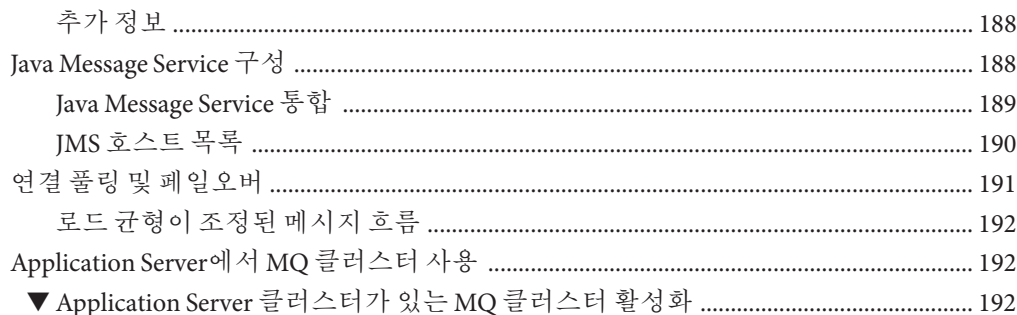

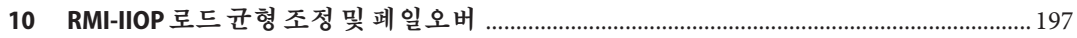

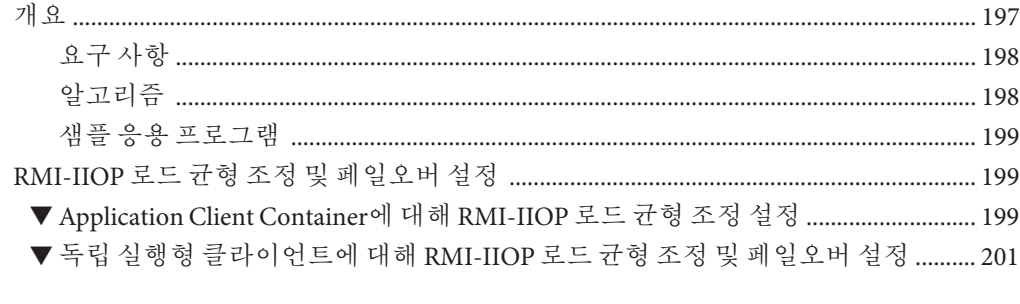

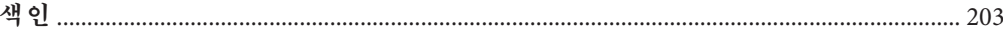

# 그림

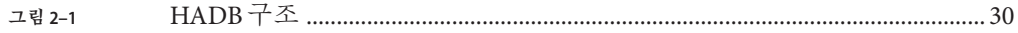

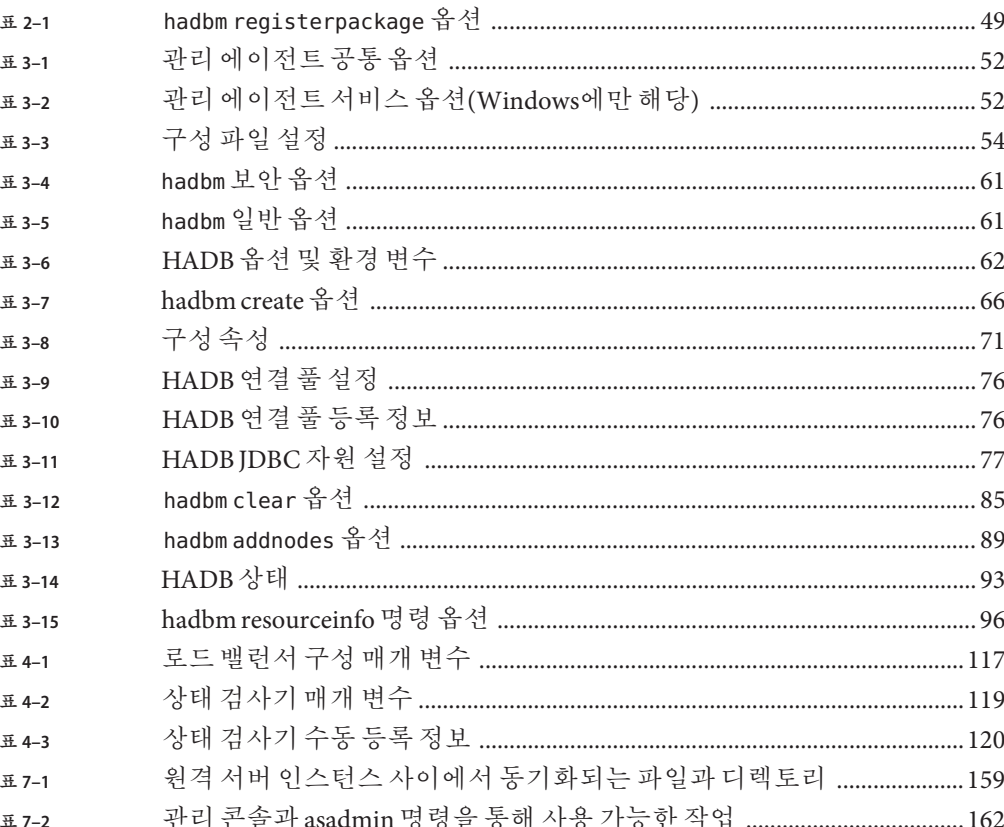

# 코드예

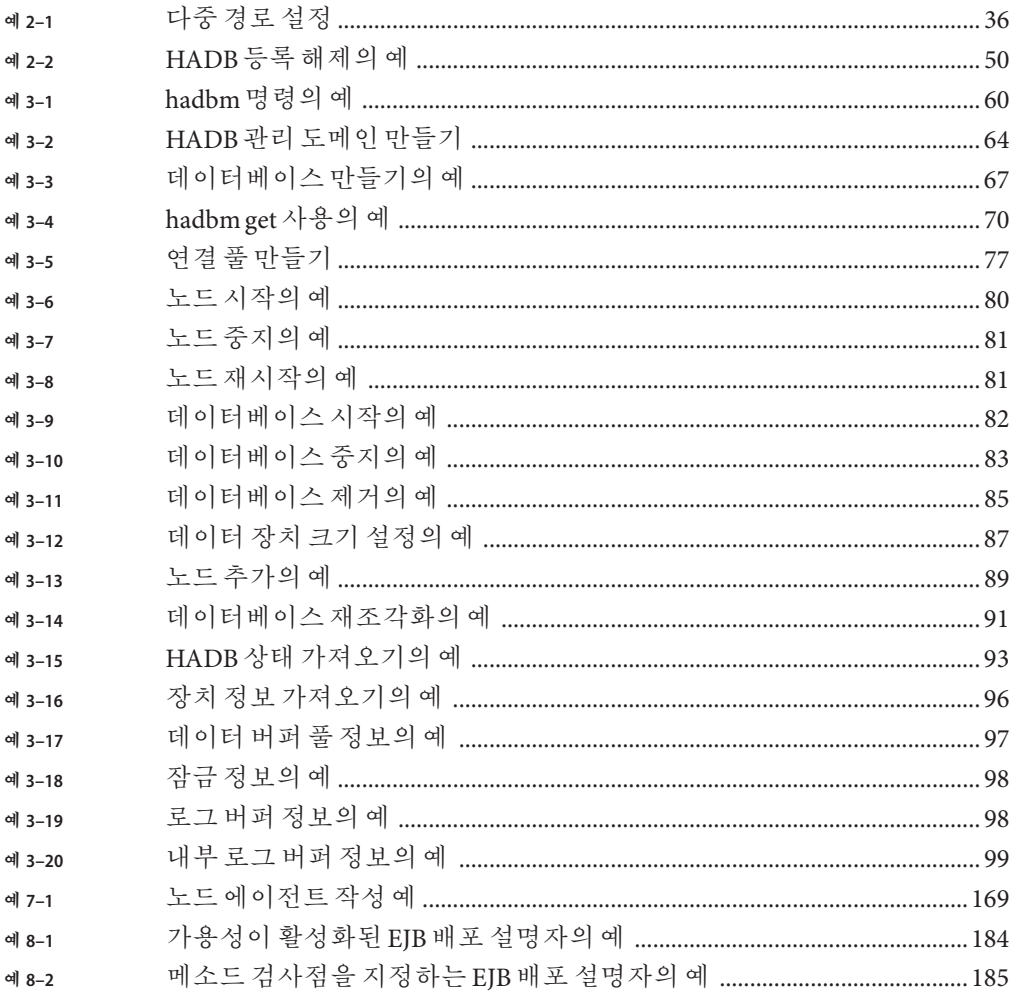

# <span id="page-16-0"></span>**머리말**

**고가용성 관리 설명서**에서는 Sun Java™ System Application Server의 고가용성 기능 및 다음 작업을 수행하는 방법에 대해 설명합니다.

- HADB(고가용성 데이터베이스) 설치, 구성 및 관리
- HTTP 로드 밸런서 플러그인 설치, 구성 및 사용
- 명명된 구성을 사용하여 서버 구성 속성 공유
- 고가용성 클러스터 설정 및 사용
- 노드 에이전트 구성
- 고가용성 세션 지속성 구성 및 사용
- JMS(Java Message Service) 및 RMI-IIOP 페일오버와 같은 기타 고가용성 기능 사용

# **대상**

이 설명서는 프로덕션 환경의 시스템 관리자를 대상으로 합니다. 이 설명서에서는 사용자가 다음 사항에 익숙하다고 가정합니다.

- 기본 시스템 관리
- 소프트웨어 설치
- 웹 브라우저 사용
- 단말기 창에서 명령 실행

## **본설명서를읽기전에**

Application Server는 단독으로 구입하거나 네트워크 또는 인터넷 환경에서 배포된 엔터프라이즈 응용 프로그램을 지원하는 소프트웨어 인프라인 Sun JavaTM Enterprise System(Java ES)의 구성 요소로 구입할 수 있습니다. Application Server를 Java ES의 구성 요소로 구입한 경우에는 <http://docs.sun.com/coll/1286.1> 및 <http://docs.sun.com/coll/1397.1>의 시스템 설명서를 잘 이해해야 합니다.

## **본설명서의구성**

1 [장에](#page-22-0)서는 Application Server의 고가용성 기능에 대해 개략적으로 설명합니다.

2 [장에](#page-28-0)서는 고가용성 데이터베이스를 설치 및 설정하는 방법에 대해 설명합니다.

3 [장에](#page-50-0)서는 고가용성 데이터베이스를 관리하는 방법에 대해 설명합니다.

4 [장에](#page-102-0)서는 HTTP 로드 밸런서 플러그인을 설치, 구성 및 사용하는 방법에 대해 설명합니다.

5 [장에](#page-134-0)서는 Application Server 클러스터와 클러스터의 구성 및 관리 방법에 대해 설명합니다.

6 [장에](#page-144-0)서는 명명된 구성을 사용하여 Application Server 구성 속성을 공유하는 방법에 대해 설명합니다.

7 [장에](#page-152-0)서는 노드 에이전트 및 노드 에이전트의 관리 방법에 대해 설명합니다.

8 [장에](#page-172-0)서는 고가용성 세션 지속성을 설정하는 방법에 대해 설명합니다.

9 [장에](#page-186-0)서는 JMS(Java Message Service) 로드 균형 조정 및 페일오버에 대해 설명합니다.

10 [장에](#page-196-0)서는 RMI-IIOP 로드 균형 조정 및 페일오버에 대해 설명합니다.

# **Application Server설명서모음**

Application Server 설명서 모음에서는 배포 계획 및 시스템 설치에 대해 설명합니다. 독립 실행형 Application Server 설명서는 <http://docs.sun.com/app/docs/coll/1310.1> 및 <http://docs.sun.com/app/docs/coll/1401.1>에 있습니다. Application Server에 대한 소개 내용을 보려면 다음 표에 나열된 설명서를 순서대로 참조하십시오.

| 설명서제목                     | 설명                                                                                                    |
|---------------------------|----------------------------------------------------------------------------------------------------|
| 릴리스노트                     | 소프트웨어 및 설명서 관련 최신 정보로 지원되는 하드웨어, 운영 체제 JDK 및<br>IDBC/RDBMS를 표를 기반으로 종합적으로 요약합니다.                                                             |
| <b>Quick Start Guide</b>  | Application Server 제품을 시작하는 방법에 대해 설명합니다.                                                                                                    |
| 설치 설명서                    | 소프트웨어와 해당 구성 요소 설치에 대해 설명합니다.                                                                                                    |
| Deployment Planning Guide | 사용자 시스템 요구 사항과 기업 평가를 통해 Application Server를 사용자 사이트에<br>가장 적합한 방식으로 배포하는 방법에 대해 설명합니다. 서버 배포 시 알아야 할<br>일반적인 문제와 관심을 기울여야 할 사항에 대해서도 설명합니다. |

**표 P–1** Application Server설명서모음의구성

| 설명서 제목                             | 설명                                                                                                    |  |
|------------------------------------|----------------------------------------------------------------------------------------------------|--|
| Developer's Guide                  | J2EE 구성 요소 및 API용 개방형 Java 표준 모델을 따르는 Application Server에서 실행할<br>Java 2 Platform, Enterprise Edition(J2EE™플랫폼) 응용 프로그램을 만들고 구현하는<br>방법에 대해 설명합니다. 개발자 도구, 보안, 어셈블리, 배포, 디버깅 및 라이프사이클<br>모듈 생성에 대한 일반적인 정보를 제공합니다. |  |
| J2EE 1.4 Tutorial                  | J2EE 1.4 플랫폼 기술 및 API를 사용하여 J2EE 응용 프로그램을 개발하는 방법에 대해<br>설명합니다.                                                                                                    |  |
| 관리 설명서                             | 관리 콘솔에서 Application Server 하위 시스템 및 구성 요소를 구성, 관리 및 배포하는<br>방법에 대해 설명합니다.                                                                                                    |  |
| 고가용성 관리 설명서                        | 고가용성 데이터베이스를 위한 설치 후 구성 및 관리 방법에 대해 설명합니다.                                                                                                    |  |
| <b>Administration Reference</b>    | Application Server 구성 파일인 domain.xml을 편집하는 방법에 대해 설명합니다.                                                                                                    |  |
| <b>Upgrade and Migration Guide</b> | 응용 프로그램 특히 Application Server 6.x 및 7에서 새로운 Application Server 프로그래밍<br>모델로 마이그레이션하는 방법에 대해 설명합니다. 제품 사양과 호환되지 않는 결과를<br>가져올 수 있는 제품 릴리스 및 구성 옵션의 차이점에 대한 설명도 포함되어 있습니다.                                           |  |
| <b>Performance Tuning Guide</b>    | Application Server를 조정하여 성능을 향상시키는 방법에 대해 설명합니다.                                                                                                    |  |
| <b>Troubleshooting Guide</b>       | Application Server 문제를 해결하는 방법에 대해 설명합니다.                                                                                                    |  |
| <b>Error Message Reference</b>     | Application Server 오류 메시지를 해결하는 방법에 대해 설명합니다.                                                                                                    |  |
| <b>Reference Manual</b>            | 설명서 페이지 스타일로 작성되었으며, Application Server에 사용할 수 있는 유틸리티<br>명령에 대해 설명합니다. asadmin 명령줄 인터페이스를 포함합니다.                                                                                                    |  |

**표 P–1** Application Server설명서모음의구성 *(***계속***)*

# **관련설명서**

다른 Sun Java System 서버 설명서를 보려면 다음을 참조하십시오.

- Message Queue 설명서
- Directory Server 설명서
- Web Server 설명서

Java ES 및 해당 구성 요소에 대한 설명서는 <http://docs.sun.com/prod/entsys.05q4> 및 <http://docs.sun.com/prod/entsys.05q4?l=ko>에 있습니다.

# **기본경로및파일이름**

다음 표에서는 본 설명서에서 사용한 기본 경로와 파일 이름에 대해 설명합니다.

#### **표 P–2** 기본경로및파일이름

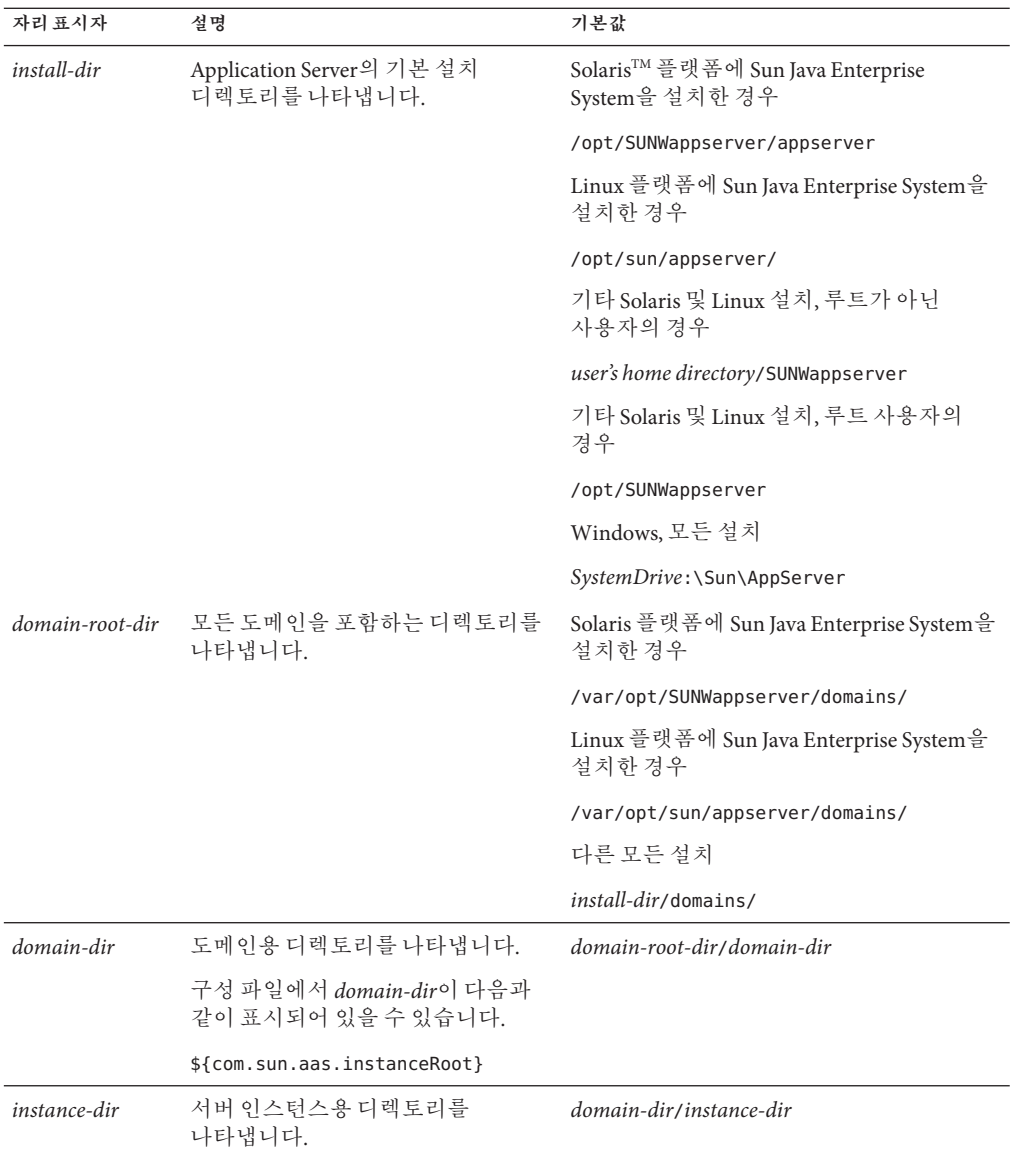

# **활자체규약**

다음 표에서는 본 설명서에 사용된 활자체 변경 사항에 대해 설명합니다.

**표 P–3** 활자체규약

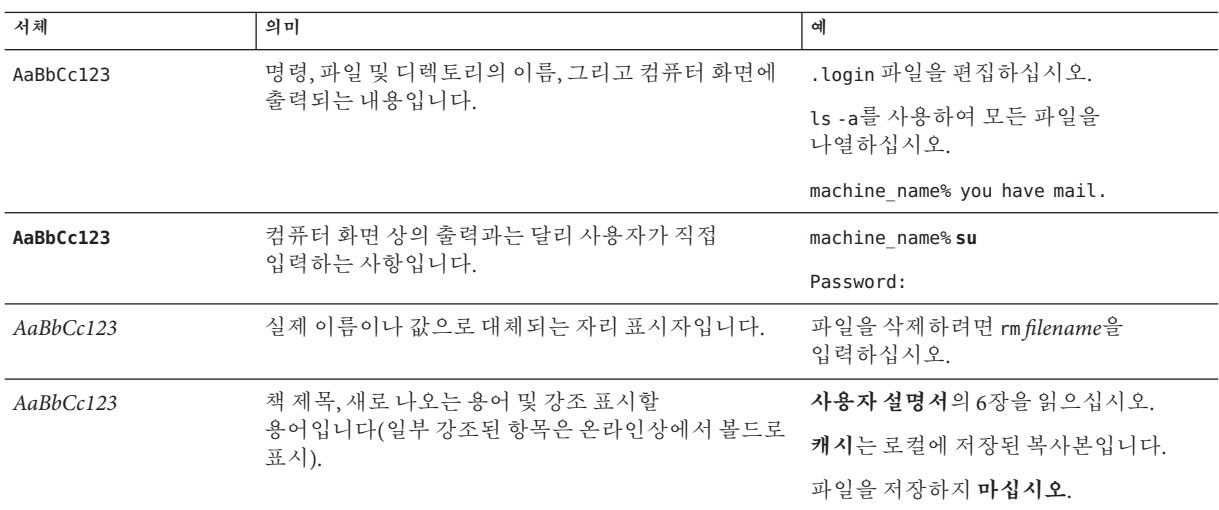

# **기호규약**

다음 표에서는 본 설명서에 사용된 기호에 대해 설명합니다.

**표 P–4** 기호규약

| 기호                                            | 설명                                   | 예                    | 의미                                |
|-----------------------------------------------|--------------------------------------|----------------------|-----------------------------------|
| $\left[ \begin{array}{c} \end{array} \right]$ | 선택적 인수 및 명령 옵션을<br>포함합니다.            | $ls$ $l$ - $l$ $l$   | -1 옵션은 사용하지 않아도<br>됩니다.           |
| $\{ \ \   \ \}$                               | 필수 명령 옵션에 대한<br>일련의 선택 항목을<br>포함합니다. | $-d \{y n\}$         | -d옵션에서는v인수나n<br>인수를 사용해야 합니다.     |
| $$$ { }                                       | 변수 참조를 나타냅니다.                        | \${com.sun.javaRoot} | com.sun.javaRoot 변수 값을<br>참조합니다.  |
|                                               | 동시에 입력하는 여러 키를<br>결합합니다.             | Control-A            | Ctrl 키를 누른 채로 A 키를<br>누릅니다.       |
| $+$                                           | 연속해서 입력하는 여러 키를<br>결합합니다.            | $Ctrl+A+N$           | Ctrl 키를 눌렀다가 놓은 다음<br>후속 키를 누릅니다. |

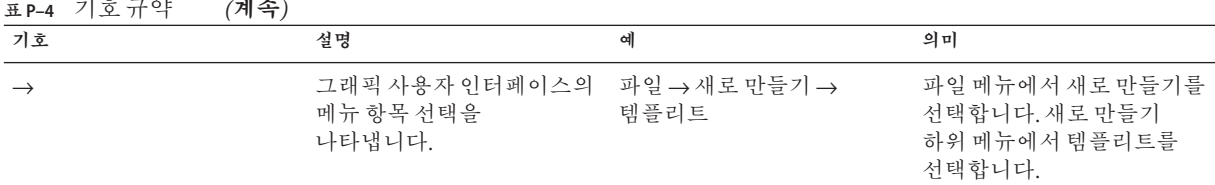

# **Sun자원온라인액세스**

docs.sun.com<sup>sM</sup> [웹 사이트에](http://docs.sun.com)서 Sun 기술 과려 설명서를 온라인으로 이용할 수 있습니다. docs.sun.com 아카이브를 탐색하거나 특정 책 제목 또는 주제를 검색할 수 있습니다. 설명서는 PDF 및 HTML 형식의 온라인 파일로 제공됩니다. 장애가 있는 사용자도 보조 기술을 이용하여 두 형식을 모두 읽을 수 있습니다.

다음의 Sun 자원에 액세스하려면 <http://www.sun.com>을 방문하십시오.

- Sun 제품 다유로드
- 서비스 및 솔루션
- 지원(패치 및 업데이트 포함)
- 교육
- 리서치
- 커뮤니티(예: Sun 개발자 네트워크)

### **타사웹사이트참조사항**

이 설명서에서는 추가 관련 정보를 제공하기 위해 타사 URL을 참조하기도 합니다.

**주 –** Sun은 이 설명서에 언급된 타사 웹 사이트의 가용성에 대해 책임지지 않습니다. Sun은 이러한 사이트나 자원을 통해 사용할 수 있는 내용, 광고, 제품 또는 기타 자료에 대해서는 보증하지 않으며 책임지지 않습니다. Sun은 해당 사이트 또는 자원을 통해 사용 가능한 내용, 제품 또는 서비스의 사용과 관련해 발생하거나 발생했다고 간주되는 손해나 손실에 대해 책임이나 의무를 지지 않습니다.

# **사용자의견환영**

Sun은 설명서의 내용을 지속적으로 개선하고자 하며 사용자 여러분의 의견과 제안을 환영합니다. 사용자 의견을 보내려면 <http://docs.sun.com>에서 의견 보내기를 누르십시오. 온라인 양식에서 전체 문서 제목과 부품 번호를 기입해 주십시오. 부품 번호는 해당 설명서의 제목 페이지나 문서 URL에 있으며 일반적으로 7자리 또는 9자리 숫자입니다. 예를 들어, 이 설명서의 부품 번호는 819-4956입니다.

<span id="page-22-0"></span>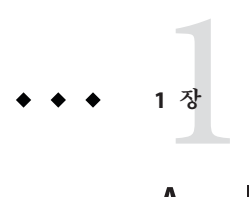

# Application Server**고가용성기능**

이 장은 Sun Java System Application Server Enterprise Edition의 고가용성 기능에 대해 설명하며 다음 항목으로 구성되어 있습니다.

- 23 페이지 "고가용성 개요"
- 27 페이지 "[고가용성 세션 지속성](#page-26-0)"

## **고가용성개요**

**고가용성** 응용 프로그램 및 서비스는 하드웨어 및 소프트웨어 장애 발생 여부에 관계없이 해당 기능을 지속적으로 제공합니다. Application Server는 HTTP 요청 및 세션 데이터(HTTP 세션 데이터와 Stateful Session Bean 데이터)에 대해 고가용성을 제공합니다.

Application Server는 다음의 하위 구성 요소 및 기능을 통해 고가용성을 제공합니다.

- 23 페이지 "로드 밸런서 플러그인"
- 24 페이지 "[고가용성 데이터베이스](#page-23-0)"(HADB)
- 25 페이지 "[고가용성 클러스터](#page-24-0)"

### **로드밸런서플러그인**

로드 밸런서 플러그인은 HTTP 및 HTTPS 요청을 받아들인 후 클러스터의 응용 프로그램 서버 인스턴스로 전달합니다. 한 인스턴스에 오류가 발생하거나 네트워크 결함 때문에 사용할 수 없게 되거나 응답하지 않으면, 로드 밸런서는 기존에 있던 사용 가능한 시스템으로 요청을 리디렉션합니다. 또한 로드 밸런서는 실패한 인스턴스가 복구되었을 때를 인식하고 그에 따라 로드를 재분산할 수 있습니다. Application Server Enterprise Edition에는 Sun Java System Web Server, Apache Web Server 및 Microsoft Internet Information Server용 로드 밸런서 플러그인이 포함되어 있습니다.

<span id="page-23-0"></span>로드 밸런서는 여러 물리적 시스템으로 작업 로드를 분산시켜 전반적인 시스템 처리량을 늘립니다. 또한 HTTP 요청의 페일오버를 통해 보다 높은 가용성을 제공합니다. HTTP 세션 정보가 지속되려면 HTTP 세션 지속성을 구성해야 합니다.

상태 비보존형의 경량 응용 프로그램의 경우 로드 균형이 조정된 클러스터만으로 충분할 수 있습니다. 그러나 세션 상태를 포함하는 업무에 중요한 응용 프로그램의 경우 HADB와 함께 로드 균형이 조정된 클러스터를 사용하십시오.

로드 균형 조정에 참여하는 서버 인스턴스와 클러스터의 환경은 같습니다. 일반적으로 이것은 서버 인스턴스가 동일한 서버 구성을 참조하고, 동일한 물리적 자원에 액세스할 수 있으며, 서버 인스턴스에 동일한 응용 프로그램이 배포되어 있다는 것을 의미합니다. 동일한 환경은 작업 실패 전과 후에 로드 밸런서가 클러스터의 활성 인스턴스에 항상 로드를 균등하게 분산합니다.

로드 균형 조정 및 페일오버 구성에 대한 자세한 내용은 4 [장을](#page-102-0) 참조하십시오.

### **고가용성데이터베이스**

Application Server Enterprise Edition에서는 HTTP 세션 및 Stateful Session Bean 데이터의 고가용성 저장을 위해 HADB(고가용성 데이터베이스)를 제공합니다 . HADB는 로드 균형 조정, 페일오버 및 상태 보존형 복구 등을 통해 최고 99.999%의 서비스 및 데이터 가용성을 지원하도록 설계되었습니다. 일반적으로 HADB는 Application Server와는 별도로 구성하고 관리해야 합니다.

Application Server와는 별도로 상태 관리를 수행하면 큰 이점을 얻을 수 있습니다. 응용 프로그램 서버 인스턴스는 외부 고가용성 상태 서비스에 상태 복제를 위임하는 확장 가능하고 성능이 뛰어난 Java™ 2 Platform, Enterprise Edition(I2EE™ 플랫폼) 컨테이너의 역할을 수행합니다. 이와 같이 구조가 느슨하게 결합되어 있으므로 응용 프로그램 서버 인스턴스를 클러스터에서 아주 쉽게 추가 또는 삭제할 수 있습니다. HADB 상태 보존형 복제 서비스는 최적의 가용성 및 성능을 위해 독립적으로 확장될 수 있습니다. 또한 응용 프로그램 서버 인스턴스가 복제를 수행하면 J2EE 응용 프로그램의 성능이 저하될 수 있으며 가비지 모음이 더 오랫 동안 중단될 수 있습니다.

하드웨어 구성 결정, 크기 조정 및 토폴로지를 비롯하여 HADB를 통한 고가용성 구현을 위해 응용 프로그램 서버 설치를 계획 및 설정하는 방법에 대한 자세한 내용은 **Sun Java System Application Server Enterprise Edition 8.1 2005Q2 Deployment Planning Guide**의 "Planning for Availability"와 **Sun Java System Application Server Enterprise Edition 8.1 2005Q2 Deployment Planning Guide**의 3 장, "Selecting a Topology"를 참조하십시오.

### <span id="page-24-0"></span>**고가용성클러스터**

**클러스터**는 하나의 논리 엔티티로 함께 작동하는 Application Server 인스턴스 모음입니다. 클러스터는 하나 이상의 J2EE 응용 프로그램에 런타임 환경을 제공합니다. **고가용성 클러스터**는 상태 보존형 응용 프로그램 서비스를 클러스터 및 로드 밸런서에 통합합니다.

클러스터를 사용하면 다음과 같은 이점을 얻을 수 있습니다.

- 고가용성·클러스터 내 서버 인스터스에 대한 페일오버 보호를 허용합니다. 한 서버 인스턴스가 중지되면 다른 서버 인스턴스에서 사용 불가능한 서버 인스턴스가 처리하던 요청을 넘겨 받습니다.
- 확장성: 서버 인스턴스를 클러스터에 추가할 수 있어 시스템 용량을 늘릴 수 있습니다. 로드 밸런서 플러그인이 클러스터 내 사용 가능한 서버 인스턴스로 요청을 배포합니다. 관리자가 서버 인스턴스를 클러스터에 추가하므로 서비스를 중단할 필요가 없습니다.

클러스터의 모든 인스턴스는 다음과 같습니다.

- 동일한 구성을 참조합니다.
- 동일한 집합의 배포된 응용 프로그램을 갖습니다(예: J2EE 응용 프로그램 EAR 파일, 웹 모듈 WAR 파일 또는 EJB JAR 파일).
- 동일한 자원 집합을 가지므로 INDI 이름 공간도 같습니다.

도메인의 모든 클러스터에는 고유한 이름이 있습니다. 여기서 이 이름은 모든 노드 에이전트 이름, 서버 인스턴스 이름 및 구성 이름에 대해 고유해야 합니다. 또한 이름은 domain으로 지정할 수 없습니다. 클러스터링되지 않은 서버 인스턴스에서 수행하는 것과 동일한 작업(예: 응용 프로그램 배포 및 자원 작성)을 클러스터에서 수행합니다.

#### **클러스터및구성**

클러스터의 설정은 다른 클러스터와 공유될 수 있는 명명된 구성에서 파생됩니다. 다른 서버 인스턴스나 클러스터와 구성을 공유하지 않는 클러스터는 **독립 실행형 구성** 을 갖는다고 할 수 있습니다. 기본적으로 이 구성의 이름은 *cluster\_name*-config이며, 여기서 *cluster\_name*은 클러스터의 이름입니다.

다른 클러스터나 인스턴스와 구성을 공유하는 클러스터는 **공유 구성**을 갖는다고 할 수 있습니다.

#### **클러스터,인스턴스,세션및로드균형조정**

클러스터, 서버 인스턴스, 로드 밸런서 및 세션은 다음과 같이 관련되어 있습니다.

- 서버 인스턴스가 클러스터의 일부일 필요는 없습니다. 그러나 클러스터의 일부가 아닌 인스턴스는 세션 간의 세션 상태 전송을 통한 고가용성을 이용할 수 없습니다.
- 클러스터 내의 서버 인스터스를 하나 또는 여러 대의 시스템에 호스트할 수 있습니다. 다른 시스템의 서버 인스턴스를 한 클러스터로 묶을 수 있습니다.
- <span id="page-25-0"></span>■ 특정한 로드 밸런서는 요청을 여러 클러스터의 서버 인스터스로 전달할 수 있습니다. 로드 밸런서의 이 기능을 사용하면 서비스 손실 없이 온라인 업그레이드를 수행할 수 있습니다. 자세한 내용은 "클러스터 구성" 장의 "서비스 손실 없이 온라인 업그레이드에 여러 클러스터 사용"을 참조하십시오.
- 한 클러스터에서 여러 로드 밸런서로부터 요청을 수신할 수 있습니다. 클러스터를 여러 로드 밸런서에서 사용할 경우 각 로드 밸런서에서 동일한 방법으로 클러스터를 구성해야 합니다.
- 각 세션은 특정 클러스터에 연결됩니다. 따라서 여러 클러스터에 응용 프로그램을 배포할 수 있지만 세션 페일오버는 단일 클러스터 내에서만 발생합니다.

클러스터는 클러스터 내 서버 인스턴스의 세션 페일오버에 대한 안전한 경계 역할을 합니다. 로드 밸런서를 사용하여 서비스 손실 없이 Application Server 내에서 구성 요소를 업그레이드할 수 있습니다.

### **추가정보**

하드웨어 요구 사항 평가, 네트워크 구성 계획 및 토폴로지 선택을 비롯한 고가용성 배포 계획에 대한 자세한 내용은 **Sun Java System Application Server Enterprise Edition 8.1 2005Q2 Deployment Planning Guide**를 참조하십시오. 이 설명서에는 다음과 같은 개념이 자세히 설명되어 있습니다.

- 노드 에이전트, 도메인 및 클러스터와 같은 응용 프로그램 서버 구성 요소
- 클러스터의 IIOP 로드 균형 조정
- HADB 구조
- 메시지 대기열 페일 인버

고가용성 기능의 이점을 활용하는 응용 프로그램의 개발 및 배포에 대한 자세한 내용은 **Sun Java System Application Server Enterprise Edition 8.1 2005Q2 Developer's Guide**를 참조하십시오.

#### **고가용성서버및응용프로그램조정**

고가용성을 구현하여 최상의 성능을 얻을 수 있도록 응용 프로그램 및 Application Server를 구성하고 조정하는 방법에 대한 자세한 내용은 **Sun Java System Application Server Enterprise Edition 8.1 2005Q2 Performance Tuning Guide**를 참조하십시오. 이 설명서에는 다음과 같은 항목이 설명되어 있습니다.

- 지속성 빈도 및 지속성 범위 조정
- Stateful Session Bean 검사점 지정
- JDBC 연결 풀 구성
- 세션 크기
- HADB 디스크 사용, 메모리 할당, 성능 및 운영 체제 구성 조정
- 최상의 성능을 얻을 수 있도록 로드 밸런서 구성

### <span id="page-26-0"></span>**고가용성세션지속성**

J2EE 응용 프로그램은 일반적으로 많은 양의 세션 상태 데이터를 포함하게 됩니다. 웹 장바구니가 세션 상태의 일반적인 예에 해당합니다. 또한 응용 프로그램은 자주 필요한 데이터를 세션 객체에 캐시할 수 있습니다. 실제로 사용자 상호 작용이 자주 발생하는 거의 모든 응용 프로그램에서는 세션 상태가 유지되어야 합니다. HTTP 세션과 Stateful Session Bean(SFSB)에는 세션 상태 데이터가 있습니다.

서버 오류가 발생해도 세션 상태를 지속하는 것은 최종 사용자에게 아주 중요합니다. 고가용성을 위해 Application Server는 HADB에서 세션 상태를 지속하기 위한 기능을 제공합니다. 사용자 세션을 호스팅하는 응용 프로그램 서버 인스턴스에 오류가 발생하면 세션 상태가 복구될 수 있으며 세션은 정보 손실 없이 계속될 수 있습니다.

고가용성 세션 지속성을 설정하는 방법에 대한 자세한 내용은 8 [장을](#page-172-0) 참조하십시오.

<span id="page-28-0"></span>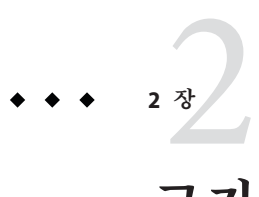

# **고가용성데이터베이스설치및설정**

이 장은 다음 내용으로 구성되어 있습니다.

- 29 페이지 "고가용성 데이터베이스 개요"
- 34 페이지 "HADB [설정 준비](#page-33-0)"
- 41 [페이지](#page-40-0) "설치"
- 43 페이지 "[고가용성 설정](#page-42-0)"
- 48 페이지 "HADB 업그레이ᄃ"

## **고가용성데이터베이스개요**

이 절에서는 고가용성 데이터베이스(HADB)를 소개하고 Application Server에서 사용할 수 있도록 HADB를 설정 및 구성하는 방법을 설명합니다.

- 이 절은 다음 내용으로 구성되어 있습니다.
- 29 페이지 "HADB 및 Application Server"
- 30 페이지 "HADB [서버 구조](#page-29-0)"
- 31 페이지 ["HADB](#page-30-0) 노드"

### **HADB및Application Server**

HADB는 응용 프로그램 서버 계층과는 별도로 실행 및 관리할 수 있는 수평 확장 가능한 데이터베이스입니다. HADB는 로드 균형 조정, 페일오버 및 상태 복구 기능을 통해 최고 99.999%의 서비스 및 데이터 가용성을 지원하도록 설계되었습니다.

Application Server에서는 HADB를 사용하여 HTTP 및 Stateful Session Bean(SFSB) 세션 데이터를 저장합니다. 세션 지속성 메커니즘이 없으면 웹 또는 EJB 컨테이너가 페일오버될 때 HTTP 또는 SFSB 세션 상태 데이터가 손실됩니다.

Application Server와는 별도로 상태 관리를 수행하면 큰 이점을 얻을 수 있습니다. 응용 프로그램 서버 인스턴스는 외부 고가용성 상태 서비스에 상태 복제를 위임하는 확장

<span id="page-29-0"></span>가능하고 성능이 뛰어난 Java™2 Platform, Enterprise Edition(I2EE™ 플랫폼) 컨테이너의 역할을 수행합니다. 이와 같이 구조가 느슨하게 연결되어 있으므로 클러스터에서 응용 프로그램 서버 인스턴스를 쉽게 추가 및 제거할 수 있습니다. 최적의 가용성 및 성능을 얻기 위해 HADB 상태 복제 서비스를 독립적으로 확장할 수 있습니다.

### **HADB서버구조**

**고가용성**은 업그레이드를 위한 계획된 작동 중단이나 하드웨어 또는 소프트웨어 장애로 인한 갑작스러운 작동 중단에도 불구하고 가용성이 보장되는 것을 의미합니다. HADB는 간단한 데이터 모델과 확장성이 뛰어난 중복형 고성능 토폴로지를 기반으로 합니다. HADB는 고성능 엔터프라이즈 응용 프로그램 서버 환경 내에서 모든 유형의 세션 상태 지속성을 전달하기 위한 이상적인 플랫폼을 제공합니다.

다음 그림은 네 개의 활성 노드와 두 개의 예비 노드가 있는 데이터베이스 구조를 나타냅니다. 노드 0과 1, 노드 2와 3은 미러 노드 쌍을 이룹니다.

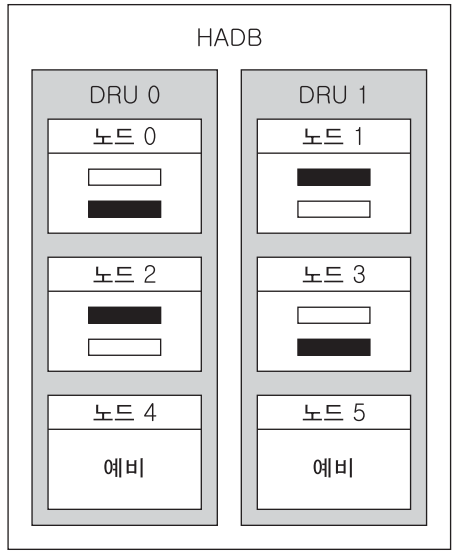

■■■ 대기 조각

**그림 2–1** HADB구조

HADB는 데이터의 조각화 및 복제를 통해 고가용성을 구현합니다. 데이터베이스의 모든 테이블은 조각이라고 하는 거의 같은 크기의 하위 집합을 만들 수 있도록 분할되어 있습니다. 조각화는 데이터베이스 노드 간에 데이터를 균일하게 분산시키는 해시 기능을 기반으로 합니다. 각 조각은 데이터베이스의 미러 노드에 두 번 저장됩니다. 이를

<span id="page-30-0"></span>통해 데이터의 내결함성 및 빠른 복구가 가능해집니다. 또한 한 노드에 장애가 발생하거나 종료되면 다시 활성 상태가 될 때까지 예비 노드가 작업을 인계 받을 수 있습니다.

HADB 노드는 서로 미러링되는 두 개의 DRU(Data Redundancy Unit)로 구성됩니다. 각 DRU는 활성 노드와 예비 노드의 절반을 구성하며 하나의 완전한 데이터 복사본을 포함하게 됩니다. 내결함성을 보장하기 위해 하나의 DRU를 지원하는 컴퓨터는 전원 공급 장치(무정전 전원 공급 장치 권장), 처리 장치 및 저장 장치 등이 완전하게 자체 지원될 수 있어야 합니다. 한 DRU에서 전원이 끊어지면 전원이 다시 연결될 때까지 다른 DRU의 노드가 요청을 계속 처리할 수 있습니다.

세션 지속성 메커니즘이 없는 경우 한 웹 또는 EJB 컨테이너가 다른 컨테이너로 페일오버될 때 비활성 세션 상태를 비롯한 HTTP 또는 SFSB 세션 상태 데이터가 손실됩니다. 세션 지속성을 위해 HADB를 사용하면 이러한 문제가 해결됩니다. HADB는 별도로 분리되어 있지만 잘 통합된 지속성 저장소 계층에서 상태 정보를 저장하고 검색합니다.

HADB는 세션 데이터가 삭제될 때 공간을 사용 가능하게 확보합니다. HADB는 크기가 고정된 블록에 세션 데이터 레코드를 저장합니다. 블록의 모든 레코드가 삭제되면 블록은 사용 가능하게 해제됩니다. 블록의 레코드는 무작위로 삭제되어 블록에 **홀**이 생길 수 있습니다. 블록에 새 레코드가 삽입되고 인접한 공간이 필요한 경우에는 홀이 제거되므로 블록이 축소됩니다.

지금까지 구조를 간단히 요약해서 설명했습니다. 자세한 내용은 **Sun Java System Application Server Enterprise Edition 8.1 2005Q2 Deployment Planning Guide**를 참조하십시오.

#### **HADB노드**

데이터베이스 노드는 프로세스 집합, 공유 메모리의 전용 영역, 하나 이상의 보조 저장 장치로 구성됩니다. 데이터베이스는 세션 데이터를 저장, 업데이트 및 검색합니다. 각 노드에는 하나의 미러 노드가 있으므로 노드는 쌍을 이룹니다. 또한 가용성을 최대화하려면 각 DRU에 하나씩 두 개 이상의 예비 노드를 포함시킵니다. 이렇게 하면 한 노드에 장애가 발생할 경우 노드가 복구되는 동안 예비 노드가 작업을 인계 받을 수 있습니다.

다른 노드 토폴로지에 대한 설명을 보려면 **Sun Java System Application Server Enterprise Edition 8.1 2005Q2 Deployment Planning Guide**의 3 장, "Selecting a Topology"를 참조하십시오.

## **새로운기능및향상된기능**

Sun Java System Application Server Enterprise Edition 8.1에 제공된 HADB 버전에는 다양한 새 기능과 향상된 기능이 포함되어 있습니다.

관리 시스템의 기본 구성 요소가 변경되어 HADB 관리 기능이 향상되었습니다. 이전 hadbm 인터페이스 기능은 몇 가지 수정 사항을 제외하고 그대로 유지되었습니다. 또한 이번 변경으로 SSH/RSH의 종속성이 제거되었습니다.

관리 에이전트 서버 프로세스(ma)는 도메인을 구성하며 데이터베이스 구성을 저장소에 보관합니다. 저장소 정보는 모든 에이전트에서 분산됩니다.

다음 항목에서 보다 자세한 정보를 얻을 수 있습니다.

- 32 페이지 "일반적인 기능 향상"
- 32 페이지 "특정 기능 변경"

#### **일반적인기능향상**

이 버전의 HADB는 다음과 같은 향상된 기능을 제공합니다.

- HADB에 더 이상 SSH/RSH가 필요하지 않습니다.
- HADB 관리를 위한 관리자 암호의 보아이 향상되었습니다.
- 후속 버전으로의 온라이 업그레이드가 자동으로 수행됩니다.
- 단일 호스트의 종속성이 제거되었습니다.
- 데이터베이스의 이기종 구성이 지원됩니다. 장치 경로 및 내역 경로를 개별적으로 설정할 수 있습니다.
- 여러 플랜폼을 규임하게 과리할 수 있습니다.

#### **특정기능변경**

이 버전의 HADB는 이전 버전과 비교해 다음과 같이 달라졌습니다.

- 이제 네트워크 구성을 위해 UDP 멀티캐스트가 필요합니다.
- 이제 관리 에이전트 ma가 모든 HADB 호스트에서 실행되어야 합니다.
- 도메이 관리를 위한 hadbm 명령(hadbm createdomain, hadbm deletedomain, hadbm extenddomain, hadbm reducedomain, hadbm listdomain, hadbm disablehost)이 새로 제공되었습니다. 패키지 관리를 위한 명령(hadbm registerpackage, hadbm unregisterpackage, hadbm listpackage)이 새로 제공되었습니다.
- 모든 hadbm 명령에는 다음과 같은 새 옵션이 제공됩니다.
	- adminpassword
	- adminpasswordfile
	- no-adminauthentication
	- agent
	- *iavahome*

hadbm create와 관련해 다음 사항이 변경되었습니다.

- 새 옵션:
	- no-clear
- <span id="page-32-0"></span>■ no-cleanup
- package
- packagepath
- agent

확장 옵션:

- hosts(도메인에 호스트 등록)
- set

제거된 옵션:

- inetd
- inetdsetupdir
- configpath
- installpath
- set TotalDataDevideSizePerNode
- set managementProtocol

수정된 사항: 이제 devicesize는 필수가 아닌 옵션입니다.

hadbm startnode 및 hadbm restartnode 명령의 startlevel 옵션에는 새 값 clear가 지정됩니다.

hadbm addnodes와 관련해 다음 사항이 변경되었습니다. 새 옵션: set, historypath, devicepath. inetdsetupdir 옵션이 제거되었습니다.

hadbm get 및 hadbm set과 관련해 다음 사항이 변경되었습니다. 새 속성: historypath(내역 파일에 대한 이기종 경로) 및 packagename. 제거된 속성: managementProtocol, TotalDeviceSizePerNode, installpath, syslogging

### **HADB에대한고객지원사용**

HADB 문제가 발생했을 때 고객 지원부에 문의하기 전에 다음 정보를 최대한 수집하십시오.

- 시스템 사용 프로필:
	- 활성 동시 사용자 수
	- 비활성 사용자 수
	- 시스템에 들어간 초당 사용자 수
	- 평균세션 크기
	- 세션 상태 시간 초과 기간(SessionTimeout 값)
	- 초당 사용자별 트랜잭션 속도

시스템 등록 정보:

■ RAM

2**장** • **고가용성데이터베이스설치및설정** 33

- <span id="page-33-0"></span>■ CPU 수
- CPU 속도
- 운영 체제 버전
- 실제 디스크 수
- 총 디스크 크기
- 가용 디스크 공간
- 데이터 전송 용량

네트워크 등록 정보:

- 전송 용량
- 노드당 호스트 이름(네트워크 인터페이스) 수

HADB 데이터:

- 내역 파일
- dbconfigpath/*databasename* /*nodeno* 디렉토리에 있는 cfg 및 meta 파일. dbconfigpath는 관리 에이전트 구성 파일의 ma.server.dbconfigpath 변수에 정의됩니다.
- 버전 정보(hadbm --version)

## **HADB설정준비**

이 절에서는 다음 항목에 대해 설명합니다.

- 34 페이지 "필수 사항"
- 38 페이지 "[공유 메모리 및 세마포 구성](#page-37-0)"
- 35 페이지 "[네트워크 중복 구성](#page-34-0)"
- 40 페이지 "[시스템 클럭 동기화](#page-39-0)"
- 40 페이지 "파일 시스템 지워"

이러한 작업을 수행한 후에 3 [장을](#page-50-0) 참조하십시오.

HADB에 대한 최신 정보를 보려면 **Sun Java System Application Server Enterprise Edition 8.1 2005Q2 릴리스 노트**를 참조하십시오.

## **필수사항**

HADB를 설정 및 구성하기 전에 작업 환경이 다음 요구 사항을 만족하는지 확인하십시오.

■ IPv4를 활성화합니다. HADB는 IPv4만 지원합니다. HADB에 사용되는 인터페이스에서 IPv6을 비활성화합니다.

- <span id="page-34-0"></span>■ 네트워크(호스트의 라우터, 스위치 및 네트워크 인터페이스)를 UDP(User Datagram Protocol) 멀티캐스트용으로 구성해야 합니다. HADB 호스트가 여러 서브넷에 걸쳐 있으면 서브넷 간에 UDP 멀티캐스트 메시지를 전달하도록 서브넷 간 라우터를 구성합니다.
- 일반 및 멀티캐스트를 비롯한 모든 UDP 트래픽을 허용하도록 HADB 호스트 사이나 HADB와 Application Server 호스트 사이에 있는 방화벽을 구성합니다.
- hadbm createdomain, hadbm extenddomain, hadbm create 또는 hadbm addnodes 명령에 속하는 호스트에 대한 동적 IP 주소(DHCP(Dynamic Host Configuration Protocol)에 의해 할당)를 사용하지 않도록 합니다.

## **네트워크중복구성**

중복 네트워크를 구성하면 단일 네트워크 장애가 발생해도 HADB가 사용 가능한 상태를 유지합니다. 다음의 두 가지 방식으로 중복 네트워크를 구성할 수 있습니다.

- Solaris 9에서 네트워크 다중 경로를 설정할 수 있습니다.
- Windows Server 2003을 제외한 모든 플랫폼에서 지워되는 이중 네트워크를 구성합니다.

#### **네트워크다중경로설정**

네트워크 다중 경로를 설정하기 전에 **IP Network Multipathing Administration Guide**의 Administering Network Multipathing 절을 참조하십시오.

#### ▼ **이미IP다중경로를사용하는HADB호스트시스템구성**

#### **네트워크인터페이스실패감지시간을설정합니다. 1**

HADB가 다중 경로 페일오버를 제대로 지원하기 위해서는 네트워크 인터페이스 실패 감지 시간이 /etc/default/mpathd의 FAILURE\_DETECTION\_TIME 매개 변수에 지정된 대로 1초(1000밀리초)를 초과해서는 안 됩니다. 원래 값이 큰 경우 파일을 편집하여 이 매개 변수의 값을 1000으로 변경합니다.

#### FAILURE DETECTION TIME=1000

변경 내용을 적용하려면 다음 명령을 사용하십시오.

pkill -HUP in.mpathd

**HADB에서사용하도록IP주소를설정합니다. 2**

**IP Network Multipathing Administration Guide**에 설명된 대로 다중 경로는 물리적 네트워크 인터페이스를 다중 경로 인터페이스 그룹으로 그룹화하는 것입니다. 해당 그룹 내의 물리적 인터페이스는 물리적 인터페이스 주소와 테스트 주소 등

■ 데이터 전송에 사용되는 물리적 인터페이스 주소

<span id="page-35-0"></span>■ Solaris 내부용으로 사용되는 테스트 주소

hadbm create --hosts를 사용할 때는 다중 경로 그룹에서 물리적 인터페이스 주소를 하나만 지정합니다.

#### **다중경로설정 예2–1**

이름이 host1 및 host2인 두 개의 호스트 시스템이 있고 각 시스템에 두 개의 물리적 네트워크 인터페이스가 있는 경우 두 인터페이스를 다중 경로 그룹으로 설정합니다. 각 호스트에서 ifconfig -a를 실행합니다.

host1에서 다음과 같은 결과가 출력됩니다.

bge0: flags=1000843<UP,BROADCAST,RUNNING,MULTICAST,IPv4> mtu 1500 index 5 inet 129.159.115.10 netmask ffffff00 broadcast 129.159.115.255 groupname mp0

bge0:1: flags=9040843<UP,BROADCAST,RUNNING,MULTICAST,DEPRECATED,IPv4,NOFAILOVER> mtu 1500 index 5 inet 129.159.115.11 netmask ffffff00 broadcast 129.159.115.255

bge1: flags=1000843<UP,BROADCAST,RUNNING,MULTICAST,IPv4> mtu 1500 index 6 inet 129.159.115.12 netmask ffffff00 broadcast 129.159.115.255 groupname mp0

bge1:1: flags=9040843<UP,BROADCAST,RUNNING,MULTICAST,DEPRECATED,IPv4,NOFAILOVER> mtu 1500 index 6 inet 129.159.115.13 netmask ff000000 broadcast 129.159.115.255

host2에서 다음과 같은 결과가 출력됩니다.

bge0: flags=1000843<UP,BROADCAST,RUNNING,MULTICAST,IPv4> mtu 1500 index 3 inet 129.159.115.20 netmask ffffff00 broadcast 129.159.115.255 groupname mp0

bge0:1: flags=9040843<UP,BROADCAST,RUNNING,MULTICAST,DEPRECATED,IPv4,NOFAILOVER> mtu 1500 index 3 inet 129.159.115.21 netmask ff000000 broadcast 129.159.115.255

bge1: flags=1000843<UP,BROADCAST,RUNNING,MULTICAST,IPv4> mtu 1500 index 4 inet 129.159.115.22 netmask ffffff00 broadcast 129.159.115.255 groupname mp0

bge1:1: flags=9040843<UP,BROADCAST,RUNNING,MULTICAST,DEPRECATED,IPv4,NOFAILOVER> mtu 1500 index 4 inet 129.159.115.23 netmask ff000000 broadcast 129.159.115.255

이 예에서는 두 호스트의 물리적 네트워크 인터페이스가 bge0 및 bge1 뒤에 나열됩니다. bge0:1과 bge1:1 뒤에 나열되는 인터페이스는 **IP Network Multipathing Administration Guide**에 설명된 대로 다중 경로 테스트 인터페이스(ifconfig 출력에 DEPRECATED로 표시됨)입니다.
이 환경에서 HADB를 설정하려면 각 호스트에서 물리적 인터페이스 주소 하나를 선택합니다. 이 예에서 HADB는 host1의 IP 주소 129.159.115.10과 host2의 129.159.115.20을 사용합니다. 호스트당 데이터베이스 노드가 하나인 데이터베이스를 만들려면 hadbm create --host 명령을 사용합니다. 예를 들면 다음과 같습니다.

hadbm create --host 129.159.115.10,129.159.115.20

각 호스트에 데이터베이스 노드가 두 개인 데이터베이스를 만들려면 다음 명령을 사용합니다.

hadbm create --host 129.159.115.10,129.159.115.20, 129.159.115.10,129.159.115.20

두 가지 경우에 별도의 매개 변수를 사용하여 host1 및 host2의 에이전트가 사용할 시스템의 인터페이스를 지정하도록 에이전트를 구성해야 합니다. 따라서 host1에서는 다음을 사용합니다.

ma.server.mainternal.interfaces=129.159.115.10

또한 host2에서는 다음을 사용합니다.

ma.server.mainternal.interfaces=129.159.115.20

ma.server.mainternal.interfaces 변수에 대한 자세한 내용은 53 페이지 "[구성 파일](#page-52-0)"을 참조하십시오.

## **이중네트워크구성**

단일 네트워크 장애를 허용하도록 HADB를 활성화하려면 운영 체제(예: Solaris)에서 지원할 경우 IP 다중 경로를 사용합니다. Windows Server 2003의 경우 이중 네트워크에서 제대로 작동하지 않으므로 이 운영 체제에서는 이중 네트워크를 사용하여 HADB를 구성하지 않도록 합니다.

운영 체제가 IP 다중 경로에 대해 구성되지 않았으며 HADB 호스트에 두 개의 NIC가 장착되어 있으면 이중 네트워크를 사용하도록 HADB를 구성할 수 있습니다. 모든 호스트에 대해 각 네트워크 인터페이스 카드(NIC)의 IP 주소가 별도의 IP 서브넷에 있어야 합니다.

데이터베이스 내에서 모든 노드가 단일 네트워크에 연결되어 있거나 모든 노드가 두 개의 네트워크에 연결되어 있어야 합니다.

**주 –** 서브넷 간 라우터는 서브넷 간에 UDP 멀티캐스트 메시지를 전달하도록 구성되어야 합니다.

HADB 데이터베이스를 만들 때 –hosts 옵션을 사용하여 각 노드, 즉 각 NIC IP 주소에 대해 하나씩 두 개의 IP 주소나 호스트 이름을 지정합니다. 노드마다 첫 번째 IP 주소는 net-0에 있고 두 번째 주소는 net-1에 있습니다. 구문은 다음과 같습니다. 이 경우 동일한 노드에 대한 호스트 이름을 플러스 기호(+)로 구분해서 입력합니다.

--hosts=*node0net0name*+*node0net1name* ,*node1net0name*+*node1net1name* ,*node2net0name*+*node2net1name*

, ...

예를 들어, 다음 인수는 각각 두 개의 네트워크 인터페이스를 갖는 두 개의 노드를 만듭니다. 이러한 노드를 만드는 데 다음 호스트 옵션이 사용됩니다.

--hosts 10.10.116.61+10.10.124.61,10.10.116.62+10.10.124.62

따라서 네트워크 주소는 다음과 같이 지정됩니다.

- node0의 경우 10.10.116.61 및 10.10.124.61
- node1의 경우 10.10.116.62 및 10.10.124.62

10.10.116.61 및 10.10.116.62가 동일한 서브넷에 있고, 10.10.124.61 및 10.10.124.62가 동일한 서브넷에 있습니다.

이 예에서 관리 에이전트는 동일한 서브넷을 사용해야 합니다. 따라서 구성 변수 ma.server.mainternal.interfaces를 10.10.116.0/24 등으로 설정해야 합니다. 이러한 설정은 이 예의 두 에이전트에 사용될 수 있습니다.

# **공유메모리및세마포구성**

HADB를 설치하기 전에 공유 메모리 및 세마포를 구성해야 합니다. 절차는 운영 체제에 따라 다릅니다.

## ▼ **Solaris에서공유메모리및세마포구성**

- **루트로로그인합니다. 1**
- **공유메모리를구성합니다. 2**

shmmax 값을 HADB 호스트 시스템의 실제 메모리 크기로 설정합니다. 최대 공유 메모리 크기는 HADB 데이터베이스 버퍼 풀의 크기보다 커야 합니다. 예를 들어, 기본 메모리가 2GB(16진수 0x8000000)인 시스템의 경우 /etc/system 파일에 다음을 추가합니다.

set shmsys:shminfo\_shmmax=0x80000000 set shmsys:shminfo\_shmseg=20

Solaris 9 이상에서는 shmsys:shminfo\_shmseg가 더 이상 사용되지 않습니다.

shminfo\_shmmax를 시스템의 전체 메모리로 설정합니다(16진수 표기 형식으로 표시된 값 0x80000000은 2GB 메모리에 해당).

**주 –** 16진수 메모리 값을 사용하여 shmsys:shminfo\_shmmax 값을 지정합니다. 호스트 메모리를 결정하려면 다음 명령을 사용합니다.

prtconf | grep Memory

#### **세마포를구성합니다. 3**

/etc/system 파일에서 세마포 구성 항목을 확인합니다. 이 파일에는 semmni, semmns 및 semmnu 항목이 포함되어 있을 수 있습니다. 예를 들면 다음과 같습니다.

```
set semsys:seminfo_semmni=10
set semsys:seminfo_semmns=60
set semsys:seminfo_semmnu=30
```
이러한 항목이 있으면 각각 16, 128, 1000을 추가하여 값을 늘립니다. 이 예에서는 항목이 다음과 같이 변경될 수 있습니다.

```
set semsys:seminfo_semmni=26
set semsys:seminfo_semmns=188
set semsys:seminfo_semmnu=1030
```
/etc/system 파일에 이러한 항목이 없으면 파일 끝에 추가합니다.

```
set semsys:seminfo_semmni=16
set semsys:seminfo_semmns=128
set semsys:seminfo_semmnu=1000
```
시스템에서 최대 16개의 HADB 노드를 실행하면 충분합니다. 16개가 넘는 노드를 설정하는 방법은 **Sun Java System Application Server Enterprise Edition 8.1 2005Q1 Performance Tuning Guide**의 HADB 장을 참조하십시오.

**시스템을재부트합니다. 4**

## ▼ **Linux에서공유메모리구성**

- **루트로로그인합니다. 1**
- /etc/sysctl.conf**파일을편집합니다. 2**
- kernel.shmax**및**kernel.shmall**매개변수를설정합니다.** kernel.shmax 매개 변수는 공유 메모리 세그먼트의 최대 크기(바이트)를 정의합니다. kernel.shmall 매개 변수는 시스템에서 한 번에 사용될 수 있는 페이지의 총 공유 메모리 **3**

2**장** • **고가용성데이터베이스설치및설정** 39

양을 설정합니다. 이러한 매개 변수 값을 시스템의 실제 메모리 양으로 설정합니다. 값을 십진 바이트 값으로 지정합니다. 예를 들어, 실제 메모리가 512MB 있는 시스템의 경우는 다음과 같습니다.

kernel.shmmax=536870912 kernel.shmall=536870912

#### **시스템을재부트합니다.시스템을재부트합니다. 4**

**sync; sync; reboot**

## **Windows절차**

Windows에는 특수한 시스템 설정이 필요하지 않습니다. 그러나 기존 J2SE 설치를 사용하려면 JAVA\_HOME 환경 변수를 I2SE가 설치된 위치로 설정합니다.

# **시스템클럭동기화**

HADB는 시스템 클럭을 기반으로 하는 타임스탬프를 사용하므로 HADB 호스트의 클럭을 동기화해야 합니다. HADB는 시스템 클럭을 사용하여 시간 초과를 관리하고 내역 파일에 기록된 이벤트에 시간을 표시합니다. HADB는 분산 시스템이므로 문제 해결을 위해서는 모든 내역 파일을 함께 분석해야 합니다. 따라서 모든 호스트의 클럭을 동기화하는 것이 중요합니다.

HADB 시스템이 실행 중인 상태에서는 시스템 클럭을 조정하지 마십시오. 클럭을 조정하면 운영 체제 또는 기타 소프트웨어 구성 요소에서 문제가 발생할 수 있으며 이로 인해 HADB 노드의 중단 또는 다시 시작과 같은 문제가 발생할 수 있습니다. 클럭을 거꾸로 조정하면 클럭이 조정될 때 일부 HADB 서버 프로세스가 중단될 수 있습니다.

클럭 동기화

- Solaris에서는 xntpd(네트워크 시간 프로토콜 데몬)를 사용합니다.
- Linux에서는 ntpd를 사용합니다.
- Windows에서는 Windows의 NTPTime을 사용합니다.

HADB에서 클럭이 2초 이상 조정되었음을 감지하면 다음과 같이 노드 내역 파일에 기록합니다.

NSUP INF 2003-08-26 17:46:47.975 Clock adjusted. Leap is +195.075046 seconds.

# **파일시스템지원**

이 절에서는 특정 파일 시스템에서의 일부 HADB 제한 사항에 대해 설명합니다.

## **Red Hat Enterprise Linux**

HADB는 Red Hat Enterprise Linux 3.0에서 ext2 및 ext3 파일 시스템을 지원하고 Red Hat Enterprise Linux 2.1의 경우에는 ext2 파일 시스템을 지원합니다.

## **Veritas파일시스템**

Solaris에서 Veritas 파일 시스템을 사용할 경우 HADB는 내역 파일에 메시지 WRN: Direct disk I/O mapping failed를 기록합니다. 이 메시지는 HADB가 데이터 및 로그 장치에 대해 직접 입출력(I/O)을 설정할 수 없음을 나타냅니다. 직접 I/O가 설정되면 디스크 페이지를 기록하는 데 드는 CPU 비용이 줄어듭니다. 또한 운영 체제에서 "사용된" 데이터 페이지를 관리하는 오버헤드를 줄일 수 있습니다.

직접 I/O를 Veritas 파일 시스템과 함께 사용하려면 다음 중 한 가지 작업을 수행합니다.

- mincache=direct 옵션을 사용하여 마운트한 파일 시스템에 데이터 및 로그 장치를 생성합니다. 이 옵션은 파일 시스템에 생성된 모든 파일에 적용됩니다. 자세한 내용은 mount\_vxfs(1M) 명령을 확인하십시오.
- Veritas Ouick I/O 기능을 사용하여 파일 시스템에 대한 원시 I/O를 수행합니다. 자세한 내용은 **VERITAS File System 4.0 Administrator's Guide for Solaris**를 참조하십시오.

**주 –** 이러한 구성은 Sun Java System Application Server에서 테스트되지 않았습니다.

# **설치**

일반적으로 Application Server가 있는 동일한 시스템(같은 시스템 위치 토폴로지)이나 별도의 호스트(별도의 계층 토폴로지)에 HADB를 설치할 수 있습니다. 이러한 두 옵션에 대한 자세한 내용은 **Sun Java System Application Server Enterprise Edition 8.1 2005Q2 Deployment Planning Guide**의 3 장, "Selecting a Topology"를 참조하십시오. 그러나 asadmin ha-config-cluster 명령으로 고가용성을 설정할 수 있도록 HADB 관리 클라이언트를 설치해야 합니다. Java Enterprise System 설치 프로그램을 사용할 때는 별도의 계층에 노드를 설치하려는 경우에도 전체 HADB 인스턴스를 설치하여 관리 클라이언트를 설치해야 합니다.

# **HADB설치**

최소 2GB의 메모리가 있는 단일 또는 이중 CPU 시스템에서는 HADB와 Application Server를 모두 설치할 수 있습니다. 그렇지 않은 경우 별도의 시스템에 HADB를 설치하거나 추가 하드웨어를 사용하십시오. asadmin ha-configure-cluster 명령을 사용하려면 HADB와 Application Server를 모두 설치해야 합니다.

각 HADB 노드에는 512MB의 메모리가 필요하므로 시스템에서 두 개의 HADB 노드를 실행하려면 1GB의 메모리가 있어야 합니다. 시스템의 메모리가 부족하면 각 노드를 다른 시스템에 설치합니다. 예를 들어, 다음 시스템에 두 노드를 설치할 수 있습니다.

- 각각 512MB~1GB의 메모리가 있는 두 대의 단일 CPU 시스템
- 1GB~2GB의 메모리가 있는 단일 또는 이중 CPU 시스템

Java Enterprise System 설치 프로그램 또는 Application Server 독립 실행형 설치 프로그램을 사용하여 HADB를 설치할 수 있습니다. 이러한 설치 프로그램을 사용할 경우 구성 요소 선택 페이지에서 HADB(Java ES에서는 고가용성 세션 저장소임) 설치 옵션을 선택하십시오. 호스트에서 설치를 완료합니다. Application Server 독립 실행형 설치 프로그램을 사용하고 HADB를 실행하기 위해 별도의 두 시스템을 선택할 경우 두 시스템에서 동일한 설치 디렉토리를 선택해야 합니다.

## **기본설치디렉토리**

이 설명서에서 *HADB\_install\_dir*은 HADB가 설치되는 디렉토리를 나타냅니다. 기본 설치 디렉토리는 HADB를 Java Enterprise System의 일부로 설치할지 여부에 따라 다릅니다. Java Enterprise System의 경우 기본 설치 디렉토리는 /opt/SUNWhadb/4이고독립 실행형 Application Server 설치 프로그램의 경우에는 /opt/SUNWappserver/hadb/4입니다.

# **노드수퍼바이저프로세스권한**

노드 수퍼바이저 프로세스(NSUP)는 "I'm alive" 메시지를 서로 교환하여 HADB의 가용성을 보장합니다. NSUP 실행 파일은 가능한 빠르게 응답할 수 있도록 루트 권한을 가져야 합니다. clu\_nsup\_srv 프로세스는 많은 양의 CPU 자원을 소비하지 않고 사용 공간도 작으므로 실시간 우선 순위에 따라 실행해도 성능이 저하되지 않습니다.

**주 –** Java Enterprise System 설치 프로그램은 NSUP 권한을 자동으로 적절하게 설정하므로 다른 작업이 필요하지 않습니다. 그러나 독립 실행형 Application Server(비루트) 설치 프로그램을 사용할 경우 데이터베이스를 만들기 전에 수동으로 권한을 설정해야 합니다.

## **권한이부족할경우나타나는현상**

NSUP 실행 파일에 적절한 권한이 없으면 다음과 같은 자원 부족 현상이 나타날 수 있습니다.

- 성능 문제 또는 HADB 내역 로그의 HIGH LOAD 메시지
- HADB 내역 파일에 "Process blocked for *x* seconds" 경고가 발생한 후에 잘못된 네트워크 분할 및 노드 다시 시작
- 트랜잭션 중단 및 기타 예외 발생

## **제한사항**

NSUP가 실시간 우선 순위를 설정할 수 없는 경우 Solaris 및 Linux에서 errno가 EPERM으로 설정됩니다. Windows에서 경고 "Could not set realtime priority"가 발생합니다. ma.log 파일에 오류가 기록되고 실시간 우선 순위 없이 프로세스가 계속됩니다.

다음의 경우에는 실시간 우선 순위를 설정할 수 없습니다.

- HADB가 Solaris 10 비전역 영역에 설치된 경우
- PRIV\_PROC\_LOCK\_MEMORY(프로세스가 물리적 메모리에서 페이지를 잠그도록 허용) 및/또는 PRIV\_PROC\_PRIOCNTL 권한이 Solaris 10에서 호출된 경우
- 사용자가 setuid 권한을 해제한 경우
- 사용자가 소프트웨어를 tar 파일로 설치한 경우(Application Server에 대한 비루트 설치 옵션)

## ▼ **노드수퍼바이저프로세스루트권한부여**

- **루트로로그인합니다. 1**
- **작업 디렉토리를** *HADB\_install\_dir* /lib/server**로 변경합니다. 2** NSUP 실행 파일은 clu\_nsup\_srv입니다.
- **다음명령을사용하여파일의**suid**비트를설정합니다. 3**

chown root clu\_nsup\_srv

**다음명령을사용하여파일의소유권을루트로설정합니다. 4**

chmod u+s clu\_nsup\_srv

이렇게 하면 clu\_nsup\_srv 프로세스가 루트로 시작되고 프로세스에 실시간 우선 순위가 부여될 수 있습니다.

보안에 영향을 주지 않기 위해 프로세스가 시작된 직후에 실시간 우선 순위가 설정되고 우선 순위가 변경되면 프로세스에는 유효 UID가 다시 지정됩니다. 다른 HADB 프로세스는 일반 우선 순위로 실행됩니다.

# **고가용성설정**

이 절에서는 고가용성 클러스터를 만들고 HTTP 세션 지속성을 테스트하기 위한 단계를 설명합니다.

이 절은 다음 내용으로 구성되어 있습니다.

■ 34 페이지 "[필수 사항](#page-33-0)"

2**장** • **고가용성데이터베이스설치및설정** 43

- $44$  페이지 "HADR 과리 에이저 ㅌ 시작"
- 46 페이지 "[고가용성을 위한 클러스터 구성](#page-45-0)"
- 46 페이지 "[고가용성을 위한 응용 프로그램 구성](#page-45-0)"
- 47 페이지 "[클러스터 다시 시작](#page-46-0)"

# **필수사항**

HADB를 구성하기 전에 다음을 수행하십시오.

# ▼ **고가용성을위한시스템준비**

**Application Server인스턴스및로드밸런서플러그인을설치합니다. 1**

자세한 내용은 *Java Enterprise System* **설치 설명서**(Java ES를 사용할 경우) 또는 **Sun Java System Application Server Enterprise Edition 8.1 2005Q2 Installation Guide**(독립 실행형 Application Server 설치 프로그램을 사용할 경우)를 참조하십시오.

- **Application Server도메인및클러스터를만듭니다. 2** 자세한 내용은 **Sun Java System Application Server Enterprise Edition 8.1 2005Q2 관리 설명서**를 참조하십시오.
- **웹서버소프트웨어를설치및구성합니다. 3** 자세한 내용은 107 페이지 "[로드 균형 조정을 사용하도록 웹 서버 구성](#page-106-0)"을 참조하십시오.
- **로드균형조정기능을설정및구성합니다. 4** 자세한 내용은 105 페이지 "HTTP [로드 균형 조정 설정](#page-104-0)"을 참조하십시오.

# **HADB관리에이전트시작**

관리 에이전트 ma는 HADB 호스트에서 관리 명령을 실행하고 HADB 노드에 장애가 발생할 경우 다시 시작하여 HADB 노드 수퍼바이저 프로세스의 가용성을 유지합니다.

프로덕션 배포의 경우 관리 에이전트를 서비스로 시작하여 가용성을 유지하십시오. 이 절에서는 기본 구성을 사용하여 관리 에이전트를 서비스로 시작하기 위한 간단한 지침을 제공합니다.

테스트 또는 평가를 위해 콘솔 모드에서 관리 에이전트를 시작하기 위한 지침과 해당 구성을 사용자 정의하기 위한 정보를 비롯한 자세한 내용은 51 페이지 ["HADB](#page-50-0) 관리 [에이전트 사용](#page-50-0)"을 참조하십시오.

이 절에서는 Java Enterprise System을 사용하는 경우 기본 구성을 사용하여 관리 에이전트를 서비스로 시작하는 방법에 대해 설명합니다.

- ▼ **Solaris또는Linux에서Java Enterprise System을사용하여관리 에이전트시작**
- /etc/init.d/ma-initd **파일에 대해 다음 소프트 링크를 만듭니다. 1**

/etc/rc0.d/K20ma-initd /etc/rc1.d/K20ma-initd /etc/rc2.d/K20ma-initd /etc/rc3.d/S99ma-initd /etc/rc5.d/S99ma-initd /etc/rcS.d/K20ma-initd

**시스템을재부트합니다. 2**

에이전트의 자동 시작 및 중지를 비활성화하려면 링크를 제거하거나 링크 이름의 문자 K와 S를 소문자로 변경합니다.

- ▼ **Windows에서Java Enterprise System을사용하여관리에이전트시작**
- **명령창을엽니다. 1**
- *HADB\_install\_dir***\bin\ma -i 명령을 입력합니다. 2** 이렇게 하면 기본 구성으로 관리 에이전트가 설치되고 시작됩니다.
- 다음순서 \_ 관리 에이전트들 서비스로 숭지하고 제거(능독 해제)하려면 다음 명령을 사용합니다. *HADB\_install\_dir***\bin\ma -r** 명령을 사용합니다.
	- ▼ **Solaris또는Linux에서독립실행형Application Server를사용하여 관리에이전트시작**
	- **쉘에서현재디렉토리를**HADB\_install\_dir /bin**으로변경합니다. 1**
	- **쉘스크립트**ma-initd**를편집합니다. 2** 스크립트에서 설치에 맞게 HADB\_ROOT 및 HADB\_MA\_CFG의 기본값을 대체합니다.
		- HADB ROOT는 HADB 설치 디렉토리 HADB\_install\_dir입니다.
		- HADB MA\_CFG는 관리 에이전트 구성 파일의 위치입니다. 자세한 내용은 53 [페이지](#page-52-0) "[관리 에이전트 구성 사용자 정의](#page-52-0)"를 참조하십시오.
	- ma-initd**를**/etc/init.d**디렉토리로복사합니다. 3**

<span id="page-45-0"></span>/etc/init.d/ma-initd **파일에 대해 다음 소프트 링크를 만듭니다. 4**

```
/etc/rc0.d/K20ma-initd
/etc/rc1.d/K20ma-initd
/etc/rc2.d/K20ma-initd
/etc/rc3.d/S99ma-initd
/etc/rc5.d/S99ma-initd
/etc/rcS.d/K20ma-initd
```
- ▼ **Windows에서독립실행형Application Server를사용하여관리 에이전트시작**
- **명령창을엽니다. 1**
- *HADB\_install\_dir***\bin\ma -i 명령을 입력합니다. 2** 프로세스가 실패하거나 시스템이 재부트되면 관리 에이전트가 자동으로 다시 시작됩니다.
- 다음순서 \_ 관리 에이전트들 서비스로 중지하고 제거(등록 해제)하려면 다음 명령을 사용합니다. *HADB\_install\_dir***\bin\ma -r ma.cfg** 명령을 사용합니다.

# **고가용성을위한클러스터구성**

이 절을 시작하기 전에 하나 이상의 Application Server 클러스터를 만들어야 합니다. 클러스터를 만드는 방법에 대한 자세한 내용은 136 페이지 "[클러스터 만들기](#page-135-0)"를 참조하십시오.

DAS(Domain Administration Server)가 실행 중인 시스템에서 다음 명령을 사용하여 HADB를 사용하도록 클러스터를 구성합니다.

**asadmin configure-ha-cluster --user admin --hosts** *hadb\_hostname* **,***hadb\_hostname* **--devicesize 256** *clusterName*

*hadb\_hostname*을 HADB가 실행 중인 시스템의 호스트 이름으로 대체하고 *clusterName*을 클러스터의 이름으로 대체합니다. 시스템을 한 대만 사용할 경우에는 호스트 이름을 두 번 제공해야 합니다.

이 간단한 예에서는 HADB의 두 노드를 동일한 시스템에서 실행합니다. 작업용 설정에서는 둘 이상의 시스템을 사용하는 것이 좋습니다.

# **고가용성을위한응용프로그램구성**

관리 콘솔의 응용 프로그램 > 엔터프라이즈 응용 프로그램에서 응용 프로그램을 선택합니다. 가용성 사용을 설정하고 저장을 누릅니다.

# <span id="page-46-0"></span>**클러스터다시시작**

관리 콘솔에서 클러스터를 다시 시작하려면 클러스터 > *cluster-name*을 선택합니다. 인스턴스 중지를 누릅니다. 인스턴스가 중지되면 "인스턴스 시작"을 누릅니다.

또는 다음 asadmin 명령을 사용할 수도 있습니다.

asadmin stop-cluster --user admin **cluster-name** asadmin start-cluster --user admin **cluster-name**

이러한 명령에 대한 자세한 내용은 stop-cluster(1) 및 start-cluster(1)을 참조하십시오.

# **Web Server다시시작**

Web Server를 다시 시작하려면 다음 Web Server 명령을 입력합니다.

```
web_server_root/https-hostname/reconfig
```
*web\_server\_root*를 Web Server 루트 디렉토리로 대체하고 *hostname*을 호스트 시스템의 이름으로 대체합니다.

# ▼ **로드밸런서로작동하는Web Server인스턴스정리**

- **다음과같이로드밸런서구성을삭제합니다. 1 asadmin delete-http-lb-ref --user admin --config MyLbConfig FirstCluster asadmin delete-http-lb-config --user admin MyLbConfig**
- **새Web Server인스턴스를만든경우다음을수행하여삭제할수있습니다. 2**
	- **a. Web Server의관리콘솔로로그온합니다.**
	- **b. 인스턴스를중지합니다.** 인스턴스를 삭제합니다.

# <span id="page-47-0"></span>**HADB업그레이드**

HADB는 소프트웨어 업그레이드로 인해 인터럽트되지 않는 "Always On" 서비스를 제공하도록 설계되었습니다. 이 절에서는 데이터베이스를 오프라인으로 만들거나 가용성을 손상시키지 않으면서 새 버전의 HADB로 업그레이드하는 방법에 대해 설명합니다.

다음 절에서는 HADB 설치를 업그레이드하는 방법에 대해 설명합니다.

- $48$  페이지 "HADB를 새 버전으로 업그레이드"
- 48 페이지 "HADB 패키지 등록"
- 49 페이지 "HADB [등록 해제](#page-48-0)"
- 50 페이지 "과리 에이전트 시작 스크립트 교체"

# ▼ HADB를 새 버저으로 업그레이드

- **새버전의HADB를설치합니다. 1**
- **49페이지"HADB[등록해제](#page-48-0)"에설명된대로기존HADB설치의등록을해제합니다. 2**
- **48페이지"HADB패키지등록"에설명된대로새HADB버전을등록합니다. 3**

HADB 관리 도메인에 HADB 패키지를 등록하면 HADB 패키지를 쉽게 업그레이드하거나 변경할 수 있습니다. 관리 에이전트는 소프트웨어 패키지의 위치뿐만 아니라 도메인에 있는 호스트에 대한 버전 정보를 추적합니다. 기본 패키지 이름은 V로 시작하며 hadbm 프로그램의 버전 번호를 포함하는 문자열입니다.

**데이터베이스에서사용하는패키지를변경합니다. 4**

다음 명령을 입력합니다.

hadbm set PackageName=*package*

여기서 package는 새 HADB 패키지의 버전 번호입니다.

**필요한경우관리에이전트시작스크립트를바꿉니다. 5** 자세한 내용은 50 페이지 "[관리 에이전트 시작 스크립트 교체](#page-49-0)"를 참조하십시오.

# **HADB패키지등록**

hadbm registerpackage 명령을 사용하여 관리 도메인의 호스트에 설치된 HADB 패키지를 등록합니다. hadbm create를 사용하여 데이터베이스를 만들 때 HADB 패키지를 등록할 수도 있습니다.

<span id="page-48-0"></span>hadm registerpackage 명령을 사용하기 전에 모든 관리 에이전트가 호스트 목록의 모든 호스트에서 구성되고 실행되고 있는지, 관리 에이전트의 저장소를 업데이트할 수 있는지, 동일한 패키지 이름으로 이미 등록된 소프트웨어 패키지가 없는지 확인합니다.

명령 구문은 다음과 같습니다.

**hadbm registerpackage** --packagepath=*path* **[**-- hosts**=***hostlist***] [**-- adminpassword**=***password* **|** -- adminpasswordfile**=***file***] [**-- agent**=***maurl***]** [[*package-name*]]

*package-name* 피연산자는 패키지의 이름입니다.

다음 표에서는 특수한 hadbm registerpackage 명령 옵션에 대해 설명합니다. 다른 명령 옵션에 대한 설명을 보려면 60 페이지 "[보안 옵션](#page-59-0)" 및 61 페이지 "[일반 옵션](#page-60-0)"을 참조하십시오.

**표 2–1** hadbm registerpackage 옵션

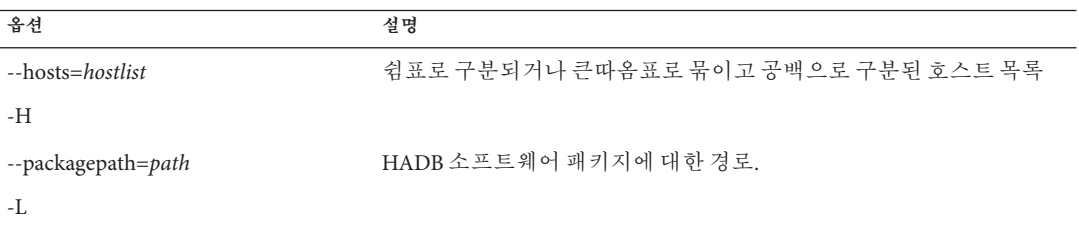

예를 들어, 다음 명령을 사용하면 소프트웨어 패키지 v4가 호스트 host1, host2, host3에 등록됩니다.

```
hadbm registerpackage
--packagepath=hadb_install_dir/SUNWHadb/4.4
--hosts=host1,host2,host3 v4
```
다음과 같은 응답이 제공됩니다.

Package successfully registered.

--hosts 옵션을 생략하면 도메인에서 활성화된 모든 호스트에 패키지가 등록됩니다.

# **HADB등록해제**

hadbm unregisterpackage 명령을 사용하여 관리 도메인에 등록된 HADB 패키지를 제거합니다.

hadbm unregisterpackage 명령을 사용하기 전에 모든 관리 에이전트가 호스트 목록의 모든 호스트에서 구성되고 실행되고 있는지, 관리 에이전트의 저장소를 업데이트할 수 <span id="page-49-0"></span>있는지, 패키지가 관리 도메인에 등록되어 있는지, 등록 해제될 패키지에서 실행되도록 구성된 기존 데이터베이스가 없는지 확인합니다.

명령 구문은 다음과 같습니다.

```
hadbm unregisterpackage
--hosts=hostlist
[--adminpassword=password | --adminpasswordfile= file]
[--agent= maurl]
[package-name ]
```
*package-name* 피연산자는 패키지의 이름입니다.

--hosts 옵션에 대한 설명을 보려면 위의 48 페이지 "HADB [패키지 등록](#page-47-0)"을 참조하십시오. --hosts 옵션을 생략하면 hostlist는 기본적으로 패키지가 등록된 활성 호스트가 됩니다. 다른 명령 옵션에 대한 설명을 보려면 60 페이지 "[보안 옵션](#page-59-0)" 및 61 페이지 "[일반 옵션](#page-60-0)"을 참조하십시오.

**예 2–2** HADB등록해제의예

도메인의 특정 호스트에서 소프트웨어 패키지 v4를 등록 해제하려면 다음을 입력합니다.

hadbm unregisterpackage --hosts=host1,host2,host3 v4

다음과 같은 응답이 제공됩니다.

Package successfully unregistered.

# **관리에이전트시작스크립트교체**

새 버전의 HADB를 설치할 때 /etc/init.d/ma-initd에서 관리 에이전트 시작 스크립트를 교체해야 하는 경우가 있습니다. *HADB\_install\_dir*/lib/ma-initd 파일의 내용을 확인합니다. 내용이 이전 ma-initd 파일과 다르면 이전 파일을 새 파일로 교체합니다.

<span id="page-50-0"></span>**3 장**

# **고가용성데이터베이스관리**  $\frac{1}{8}$

이 장에서는 Sun Java System Application Server Enterprise Edition 환경의 고가용성 데이터베이스(HADB)에 대해 설명하고 이를 구성하고 관리하는 방법에 대해 설명합니다. HADB를 만들고 관리하려면 먼저 시스템의 토폴로지를 확인하고 여러 시스템에 HADB 소프트웨어를 설치해야 합니다.

이 장은 다음 내용으로 구성되어 있습니다.

- 51 페이지 "HADB 관리 에이전트 사용"
- 59 페이지 "hadbm [관리 명령 사용](#page-58-0)"
- 63 페이지 ["HADB](#page-62-0) 구성"
- 78 페이지 ["HADB](#page-77-0) 관리"
- 86 페이지 ["HADB](#page-85-0) 확장"
- 92 페이지 "HADB [모니터링](#page-91-0)"
- 99 페이지 "HADB [시스템 유지 관리](#page-98-0)"

# **HADB관리에이전트사용**

관리 에이전트 ma는 HADB 호스트에서 관리 명령을 실행합니다. 또한 관리 에이전트는 HADB 노드 수퍼바이저 프로세스가 실패한 경우 다시 시작하여 HADB의 가용성을 보장합니다.

- \_ 51 페이지 "관리 에이전트 명령 구문"
- 53 페이지 "[관리 에이전트 구성 사용자 정의](#page-52-0)"
- 54 페이지 "과리 에이전트 시작"

# **관리에이전트명령구문**

관리 에이전트 ma 명령의 구문은 다음과 같습니다.

ma [*common-options*] [ *service-options*] *config-file*

여기서,

- common-options는 51 페이지 "[관리 에이전트 명령 구문](#page-50-0)"에서 설명하는 공통 옵션 중 하나 이상입니다.
- service-options는 51 페이지 "[관리 에이전트 명령 구문](#page-50-0)"에서 설명하는 Windows 서비스 옵션 중 하나입니다.
- *config-file*은 관리 에이전트 구성 파일에 대한 전체 경로입니다. 자세한 내용은 53 페이지 "[관리 에이전트 구성 사용자 정의](#page-52-0)"를 참조하십시오.

**표 3–1** 관리에이전트공통옵션

| 옵션                             | 설명                                                                                                    | 기본값   |
|--------------------------------|----------------------------------------------------------------------------------------------------|-------|
| --define<br>$name = value - D$ | value를 등록 정보 name에 할당합니다. 여기서 등록 정보는 53 페이지 "구성 파일"에<br>정의된 등록 정보 중 하나입니다. 이 옵션은 여러 번 반복하여 사용할 수 있습니다. | 없음    |
| $-help-?$                      | 도움말 정보를 표시합니다.                                                                                         | False |
| --javahome path-j              | path에 있는 Java Runtime Environment(1.4 이상)를 사용합니다.                                                      | 없음    |
| --systemroot<br>path-y         | 일반적으로 %SystemRoot%에 설정된 운영 체제 루트에 대한 경로입니다.                                                            | 없음    |
| --version-V                    | 버전 정보를 표시합니다.                                                                                          | False |

51 페이지 "[관리 에이전트 명령 구문](#page-50-0)"에서는 관리 에이전트를 Windows 서비스로 시작하기 위한 옵션에 대해 설명합니다. -i, -r 및 -s 옵션은 상호 배타적입니다. 즉 함께 사용할 수 없습니다.

Windows에서는 구성 파일 또는 명령줄에 등록 정보 값에 대한 경로를 지정할 때, 공백이 포함된 파일 경로에 큰따옴표(")를 이스케이프 문자로 사용합니다. 콜론(:) 드라이브 구분자와 백슬러시(\) 디렉토리 구분자는 "\: 및 "\\과 같이 큰따옴표와 백슬러시가 포함된 구분자를 이스케이프 문자로 사용합니다.

**표 3–2** 관리에이전트서비스옵션(Windows에만해당)

| 옵션                   | 설명                                                                 | 기본값           |
|----------------------|--------------------------------------------------------------------|---------------|
| --install-i          | 에이전트를 Windows 서비스로 설치하고 서비스를 시작합니다. -i, -r 및 -s 옵션<br>중 하나만 사용합니다. | False         |
| --name servicename-n | 호스트에 여러 에이전트를 실행하는 경우 서비스에 대해 지정된 이름을<br>사용합니다.                    | HADBMgmtAgent |

| 표3-2 관리 에이전트 서비스 옵션(Windows에만 해당)<br>계속 |                                                                         |       |  |
|-----------------------------------------|-------------------------------------------------------------------------|-------|--|
| 옵션                                      | 설명                                                                      | 기본값   |  |
| --remove-r                              | Windows 서비스 관리자에서 서비스를 중지하고 에이전트를 삭제합니다. -i, -r<br>및 -s 옵션 중 하나만 사용합니다. | False |  |
| --service-s                             | 에이전트를 Windows 서비스로 실행합니다. -i, -r 및 -s 옵션 중 하나만<br>사용합니다.                | False |  |

<span id="page-52-0"></span>**표 3–2** 관리에이전트서비스옵션(Windows에만해당) *(***계속***)*

# **관리에이전트구성사용자정의**

HADB에는 관리 에이전트 설정을 사용자 정의할 때 사용할 수 있는 구성 파일이 포함되어 있습니다. 구성 파일을 지정하지 않고 관리 에이전트를 시작하면 기본값이 사용됩니다. 구성 파일을 지정하는 경우 관리 에이전트는 해당 파일의 설정을 사용합니다. 도메인의 모든 호스트에 있는 구성 파일을 다시 사용할 수 있습니다.

## ▼ **각HADB호스트의관리에이전트구성을사용자정의하는방법**

- **관리에이전트구성파일을편집하고값을원하는대로설정합니다. 1**
- **사용자정의된구성파일을인수로지정하여관리에이전트를시작합니다. 2**

## **구성파일**

Java Enterprise System을 사용할 경우 구성 파일의 모든 항목이 주석으로 처리되어 있습니다. 기본 구성을 사용할 때는 변경할 필요가 없습니다. 관리 에이전트 구성을 사용자 정의하려면 파일에서 주석을 제거하고, 값을 원하는 대로 변경한 다음 구성 파일을 인수로 지정하여 관리 에이전트를 시작합니다.

관리 에이전트 구성 파일은 다음 위치에 설치됩니다.

- Solaris 및 Linux:/etc/opt/SUNWhadb/mgt.cfg
- Windows: *install\_dir* \lib\mat.cfa

독립 실행형 설치 프로그램을 사용하면 관리 에이전트 구성 파일은 다음 위치에 설치됩니다.

- Solaris 및 Linux: *HADB\_install\_dir* /bin/ma.cfg
- Windows: *HADB\_install\_dir* \bin\ma.cfg

다음 표에서는 구성 파일의 설정에 대해 설명합니다.

#### <span id="page-53-0"></span>**표 3–3** 구성파일설정

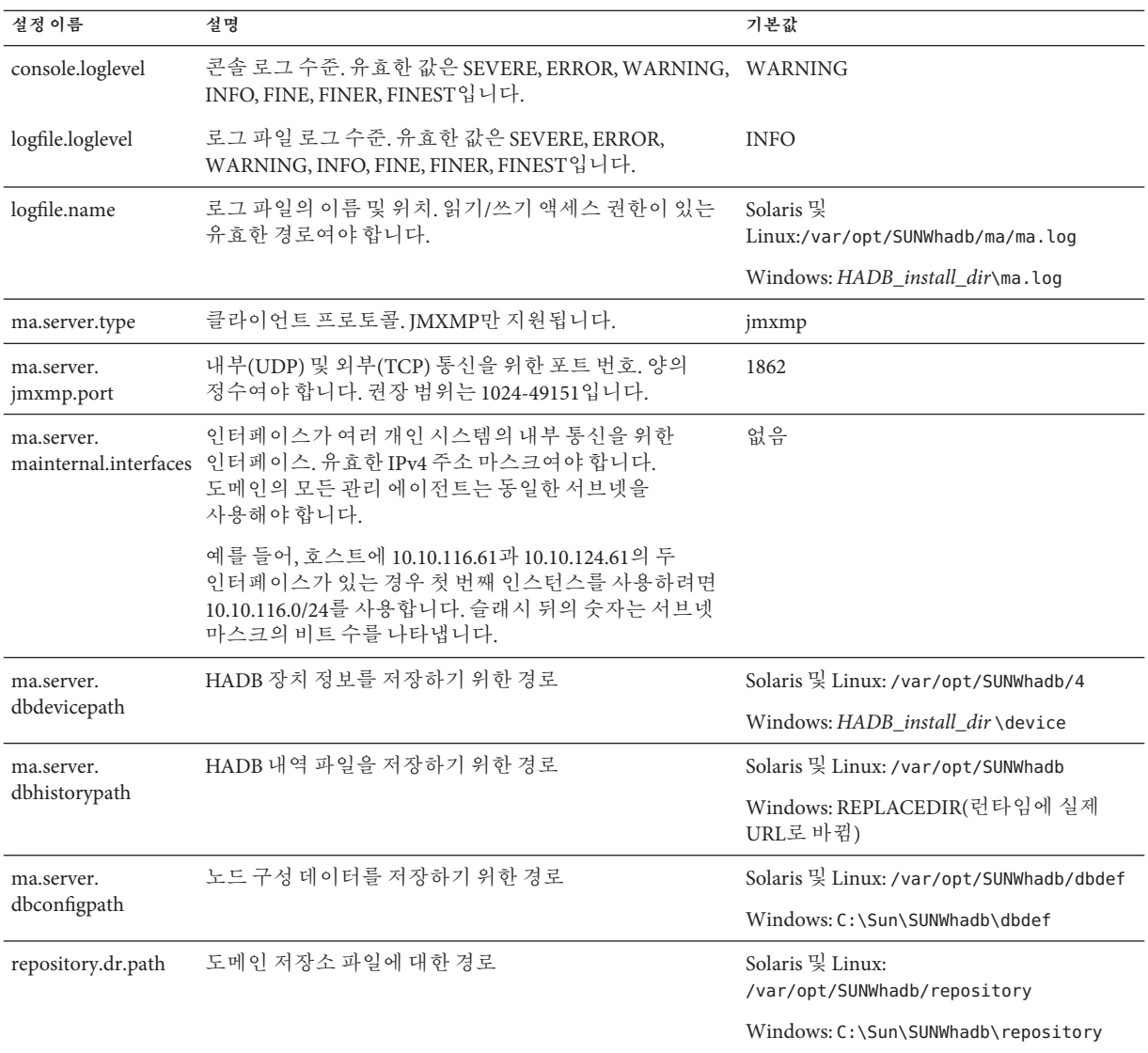

# **관리에이전트시작**

다음 두 가지 방법으로 관리 에이전트를 시작할 수 있습니다.

- 프로덕션 사용을 위해 서비스로 시작합니다. 55 페이지 "과리 에이전트를 서비스로 시작"을 참조하십시오. 관리 에이전트의 가용성을 위해, 시스템을 재부트할 때 자동으로 다시 시작되는지 확인하십시오. 56 페이지 "[관리 에이전트의 자동 재시작](#page-55-0) [확인](#page-55-0)"을 참조하십시오.
- 평가, 테스트 또는 개발을 위해 일반 프로세스로(콘솔 모드에서) 시작합니다. 58 페이지 "[콘솔 모드에서 관리 에이전트 시작](#page-57-0)"을 참조하십시오.

각 경우 절차는 Java Enterprise System과 독립 실행형 Application Server 중 무엇을 사용하는지에 따라 다릅니다.

## **관리에이전트를서비스로시작**

관리 에이전트를 서비스로 시작하면 시스템이 종료되거나 관리 에이전트를 명시적으로 중지하기 전까지는 계속 실행됩니다.

## **Solaris또는Linux에서Java Enterprise System을사용하여관리에이전트를 서비스로시작**

관리 에이전트를 서비스로 시작하려면 다음 명령을 사용합니다.

/etc/init.d/ma-initd start

서비스를 중지하려면 다음 명령을 사용합니다.

/etc/init.d/ma-initd stop

## **Windows에서Java Enterprise System을사용하여관리에이전트를 서비스로시작**

관리 에이전트를 Windows 서비스로 시작하려면 다음 명령을 사용합니다. *HADB\_install\_dir***\bin\ma -i [***config-file* **]**

선택 인수 *config-file*은 관리 에이전트 구성 파일을 지정합니다. 구성 파일은 기본 관리 에이전트 구성을 변경하려는 경우에만 사용합니다.

관리 에이전트를 서비스로 중지하고 제거(등록 해제)하려면 다음 명령을 사용합니다. *HADB\_install\_dir***\bin\ma -r [** *config-file* **]**

관리를 수행하려면 관리 도구 | 서비스를 선택합니다. 이렇게 하면 서비스를 시작하고 중지하거나, 자동 시작을 비활성화하는 등의 작업을 할 수 있습니다.

## <span id="page-55-0"></span>**Solaris또는Linux에서독립실행형Application Server를사용하여관리 에이전트를서비스로시작**

관리 에이전트를 서비스로 시작하려면 다음 명령을 사용합니다.

#### **HADB\_install\_dir**/bin/ma-initd start

서비스를 중지하려면 다음 명령을 사용합니다.

**HADB\_install\_dir**/bin/ma-initd stop

## **Windows에서독립실행형Application Server를사용하여관리에이전트를 서비스로시작**

관리 에이전트를 Windows 서비스로 시작하려면 다음 명령을 사용합니다. *HADB\_install\_dir***\bin\ma -i [***config-file* **]**

선택 인수 *config-file*은 관리 에이전트 구성 파일을 지정합니다. 구성 파일은 기본 관리 에이전트 구성을 변경하려는 경우에만 사용합니다.

관리 에이전트를 서비스로 중지하고 제거(등록 해제)하려면 다음 명령을 사용합니다. *HADB\_install\_dir***\bin\ma -r [** *config-file* **]**

관리를 수행하려면 관리 도구 | 서비스를 선택합니다. 이렇게 하면 서비스를 시작하고 중지하거나, 자동 시작을 비활성화하는 등의 작업을 할 수 있습니다.

## **관리에이전트의자동재시작확인**

Windows 플랫폼에서는 관리 에이전트를 서비스로 시작하고 나면 Windows 관리 도구를 사용하여 서비스 시작 유형을 "자동"으로 설정하고 원하는 복원 옵션을 설정합니다.

Solaris 및 Linux 플랫폼에서는 이 절의 절차를 사용하여 ma 프로세스가 실패하거나 운영 체제를 재부트하는 경우 관리 에이전트의 가용성을 보장합니다. 프로덕션 배포 시에는 이렇게 하는 것이 좋습니다.

다음 절차는 시스템이 다음 절차에 들어갈 때만 관리 에이전트가 시작되도록 합니다.

- Solaris 실행 수준 3(기본값)
- RedHat Linux 실행 수준 5(그래픽 모드 기본값)

다른 실행 수준에 들어가면 관리 에이전트가 중지됩니다.

## ▼ **Solaris또는Linux에서Java Enterprise System을사용하여자동 재시작을구성하는방법**

**시작하기전에**

이 절에서는 사용자가 운영 체제 초기화 및 실행 수준에 대한 기본 사항을 이해하고 있는 것으로 가정합니다. 이 항목의 내용에 대해서는 운영 체제 설명서를 참조하십시오.

### **시스템의기본실행수준이3또는5인지확인합니다. 1**

시스템의 기본 실행 수준을 확인하려면 /etc/inittab 파일을 검사하여 맨 위 근처의 행에서 다음과 비슷한 내용을 찾습니다.

id:5:initdefault:

이 예에서는 기본 실행 수준 5를 보여줍니다.

/etc/init.d/ma-initd**파일에대해다음소프트링크를만듭니다. 2**

/etc/rc0.d/K20ma-initd /etc/rc1.d/K20ma-initd /etc/rc2.d/K20ma-initd /etc/rc3.d/S99ma-initd /etc/rc5.d/S99ma-initd /etc/rcS.d/K20ma-initd

- **시스템을재부트합니다. 3**
- <mark>다음순서</mark> 에이전트의 자농 시작 및 중지를 비활성화하려면 링크를 제거하거나 링크 이름의 문자 K와 S를 소문자로 변경합니다.
	- ▼ **Solaris또는Linux에서독립실행형Application Server를사용하여 자동재시작을구성하는방법**
	- **쉘에서현재디렉토리를**HADB\_install\_dir /bin**으로변경합니다. 1**
	- **쉘스크립트**ma-initd**를편집합니다. 2**

스크립트의 HADB\_ROOT 및 HADB\_MA\_CFG 기본값에 설치가 반영되어 있는지 확인합니다.

- HADB ROOT는 HADB 설치 디렉토리 HADB\_install\_dir입니다.
- HADB MA\_CFG는 관리 에이전트 구성 파일의 위치입니다. 자세한 내용은 53 [페이지](#page-52-0) "[관리 에이전트 구성 사용자 정의](#page-52-0)"를 참조하십시오.
- ma-initd**를**/etc/init.d**디렉토리로복사합니다. 3**
- /etc/init.d/ma-initd**파일에대해다음소프트링크를만듭니다. 4**

/etc/rc0.d/K20ma-initd /etc/rc1.d/K20ma-initd /etc/rc2.d/K20ma-initd /etc/rc3.d/S99ma-initd /etc/rc5.d/S99ma-initd /etc/rcS.d/K20ma-initd

3**장** • **고가용성데이터베이스관리** 57

<span id="page-57-0"></span><mark>다음순서</mark> 에이전트의 자농 시작 및 숭지를 비활성화하려면 링크를 제거하거나 링크 이름의 문자 K와 S를 소문자로 변경합니다.

## **콘솔모드에서관리에이전트시작**

평가나 테스트를 위해 관리 에이전트를 콘솔 모드에서 수동으로 시작해야 하는 경우가 있습니다. ma 프로세스는 시스템 또는 프로세스 실패 후 다시 시작되지 않고 명령 창을 닫으면 종료되므로 프로덕션 환경에서는 관리 에이전트를 이 방법으로 시작하지 마십시오.

## **Solaris또는Linux에서Java Enterprise System을사용하여콘솔모드에서 관리에이전트시작**

HADB 관리 에이전트를 콘솔 모드에서 시작하려면 다음 명령을 사용합니다.

opt/SUNWhadb/bin/ma [**config-file**]

기본 관리 에이전트 구성 파일은 /etc/opt/SUNWhadb/mgt.cfg입니다.

관리 에이전트를 중지하려면 프로세스를 종료하거나 쉘 창을 닫습니다.

## **Windows에서Java Enterprise System을사용하여콘솔모드에서관리 에이전트시작**

관리 에이전트를 콘솔 모드에서 시작하려면 다음 명령을 사용합니다.

#### **HADB\_install\_dir**\bin\ma [**config-file**]

선택 인수 *config-file*은 관리 에이전트 구성 파일의 이름입니다. 구성 파일에 대한 자세한 내용은 53 페이지 "[관리 에이전트 구성 사용자 정의](#page-52-0)"를 참조하십시오.

에이전트를 중지하려면 프로세스를 종료합니다.

## **Windows에서독립실행형Application Server를사용하여콘솔모드에서 관리에이전트시작**

관리 에이전트를 콘솔 모드에서 시작하려면 다음 명령을 사용합니다.

#### **HADB\_install\_dir**\bin\ma [**config-file**]

선택 인수인 *config-file*은 관리 에이전트 구성 파일의 이름입니다. 자세한 내용은 53 페이지 "[관리 에이전트 구성 사용자 정의](#page-52-0)"를 참조하십시오.

관리 에이전트를 중지하려면 프로세스를 중지합니다.

## <span id="page-58-0"></span>**Solaris또는Linux에서독립실행형Application Server를사용하여콘솔 모드에서관리에이전트시작**

HADB 관리 에이전트를 콘솔 모드에서 시작하려면 다음 명령을 사용합니다.

#### **HADB\_install\_dir**/bin/ma [**config-file**]

기본 관리 에이전트 구성 파일은 *HADB\_install\_dir* /bin/ma.cfg입니다.

관리 에이전트를 중지하려면 프로세스를 종료하거나 쉘 창을 닫습니다.

# **hadbm관리명령사용**

HADB 도메인, 데이터베이스 인스턴스 및 노드를 관리하려면 hadbm 명령줄 유틸리티를 사용합니다. hadbm 유틸리티(관리 클라이언트라고도 함)는 지정된 관리 에이전트에 관리 요청을 보내고, 저장소의 데이터베이스 구성에 대한 액세스 권한이 있는 관리 서버의 역할을 합니다.

이 절에서는 다음 항목이 있는 hadbm 명령줄 유틸리티에 대해 설명합니다.

- 59 페이지 "명령 구문"
- 60 페이지 "[보안 옵션](#page-59-0)"
- 61 페이지 "일반 옴셔"
- 62 페이지 "화경 변수"

# **명령구문**

hadbm 유틸리티는 *HADB\_install\_dir* /bin 디렉토리에 있습니다. hadbm 명령의 일반 구문은 다음과 같습니다.

hadbm *subcommand* [*-short-option* [*option-value*]] [*--long-option* [*option-value*]] [*operands*]

하위 명령은 수행할 연산 또는 작업을 식별하며 대소문자를 구분합니다. 대부분의 명령에는 한 개의 피연산자(일반적으로 dbname)가 있지만 피연산자가 없거나 두 개인 명령도 잉습니다.

옵션은 hadbm이 하위 명령을 수행하는 방식을 수정하며 대소문자를 구분합니다. 각 옵션에는 긴 형식과 짧은 형식이 있습니다. 짧은 형식 앞에는 한 개의 대시(-)를 붙이고 긴 형식 앞에는 두 개의 대시(--)를 붙입니다. 기능을 사용하기 위해 있어야 하는 부울 옵션을 제외하고 대부분의 옵션에는 인수 값이 필요합니다. 옵션은 명령을 성공적으로 실행하기 위해 필요합니다.

<span id="page-59-0"></span>하위 명령에는 데이터베이스 이름이 필요한데 이 데이터베이스 이름을 지정하지 않으면 hadbm은 기본 데이터베이스인 hadb를 사용합니다.

**예 3–1** hadbm명령의예

다음은 status 하위 명령의 예입니다.

hadbm status --nodes

# **보안옵션**

보안상의 이유로, 모든 hadbm 명령에는 관리자 암호가 필요합니다. 데이터베이스나 도메인을 만들 때 암호를 설정하려면 --adminpassword 옵션을 사용합니다. 그런 다음 데이터베이스나 도메인에 대해 작업을 수행할 때 해당 암호를 지정해야 합니다.

보안 기능을 향상시키려면 --adminpasswordfile 옵션을 사용하여 명령줄에 암호를 입력하는 대신 암호가 포함된 파일을 지정합니다. 다음 행을 사용하여 암호 파일에 암호를 정의합니다.

#### HADBM\_ADMINPASSWORD=*password*

*password*를 암호로 바꿉니다. 파일의 다른 내용은 모두 무시됩니다.

--adminpassword 및 --adminpasswordfile 옵션을 모두 지정하면 --adminpassword가 우선합니다. 암호가 필요하지만 명령에 암호를 지정하지 않으면 hadbm은 암호를 지정하라는 메시지를 표시합니다.

**주 –** 관리자 암호는 데이터베이스나 도메인을 만들 때만 설정할 수 있으며 나중에 변경할 수 없습니다.

HADB에는 관리자 암호 이외에 데이터베이스 스키마를 수정하는 작업을 수행하기 위한 데이터베이스 암호도 필요합니다. 명령 hadbm create, hadbm addnodes 및 hadbm refragment를 사용할 때는 두 암호를 모두 사용해야 합니다.

--dbpassword 옵션을 사용하여 명령줄에 데이터베이스 암호를 지정합니다. 관리자 암호와 마찬가지로, 파일에 암호를 넣고 파일 위치를 지정하여 --dbpasswordfile 옵션을 사용할 수 있습니다. 다음 행을 사용하여 암호 파일에 암호를 설정합니다.

#### HADBM\_DBPASSWORD=*password*

테스트나 평가에서는 데이터베이스나 도메인을 만들 때 --no-adminauthentication 옵션으로 암호 인증을 해제할 수 있습니다. 자세한 내용은 64 페이지 "[데이터베이스](#page-63-0) [만들기](#page-63-0)" 및 64 페이지 "[관리 도메인 만들기](#page-63-0)"를 참조하십시오.

다음 표에서는 hadbm 보안 명령줄 옵션을 요약하여 설명합니다.

## <span id="page-60-0"></span>**표 3–4** hadbm보안옵션

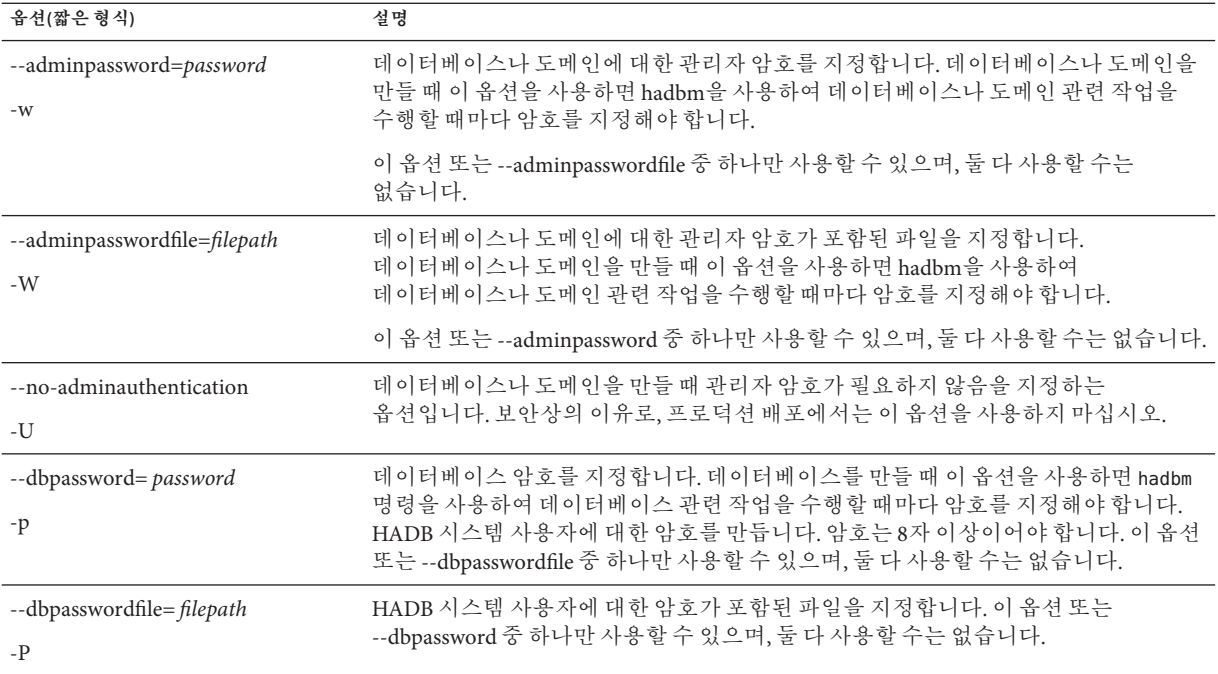

# **일반옵션**

일반 명령 옵션은 모든 hadbm 하위 명령에 사용할 수 있습니다. 모두 기본적으로 false인 부울 옵션입니다. 다음 표에서는 hadbm 일반 명령 옵션에 대해 설명합니다.

**표 3–5** hadbm일반옵션

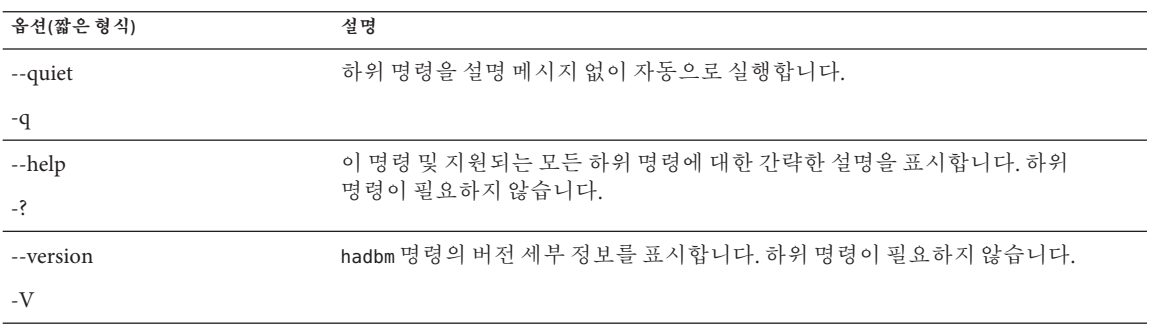

<span id="page-61-0"></span>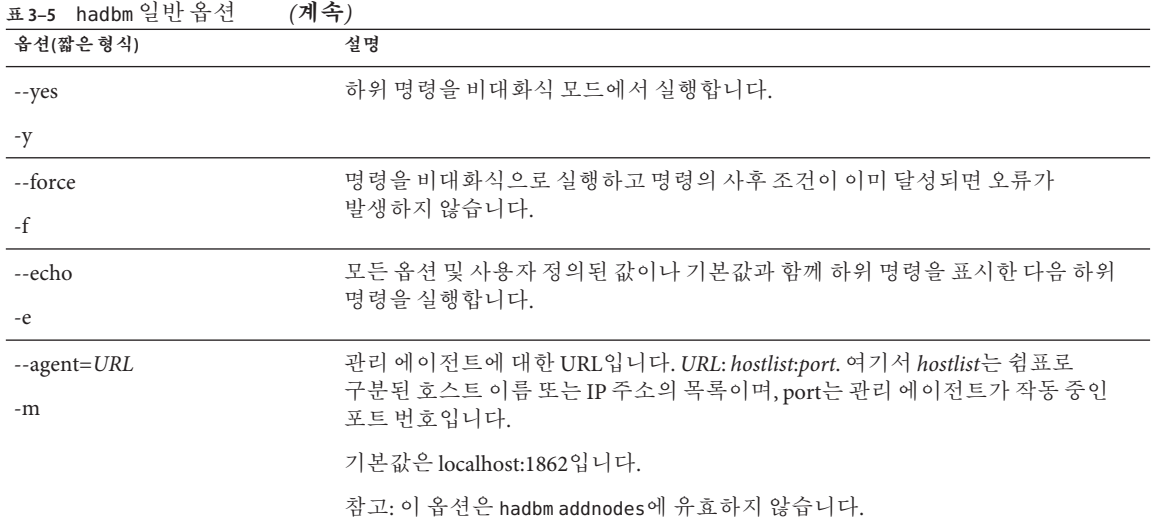

# **환경변수**

편의상 명령 옵션을 지정하는 대신 환경 변수를 설정할 수 있습니다. 다음 표에서는 hadbm 명령 옵션에 해당하는 환경 변수에 대해 설명합니다.

**표 3–6** HADB옵션및환경변수

| 긴 형식             | 짧은 형식 | 기본값                                                                        | 환경 변수                  |
|------------------|-------|----------------------------------------------------------------------------|------------------------|
| --adminpassword  | $-W$  | 없음                                                                         | \$HADBM_ADMINPASSWORD  |
| --agent          | $--m$ | localhost:1862                                                             | \$HADBM AGENT          |
| --datadevices    | -a    | 1                                                                          | \$HADBM_DATADEVICES    |
| dbname           | 없음    | hadb                                                                       | \$HADBM DB             |
| --dbpassword     | -p    | 없음                                                                         | \$HADBM_DBPASSWORD     |
| --dbpasswordfile | $-P$  | 없음                                                                         | \$HADBM DBPASSWORDFILE |
| --devicepath     | -d    | Solaris 및 Linux:<br>/var/opt/SUNWhadb                                      | \$HADBM DEVICEPATH     |
|                  |       | Windows:<br>C:\Sun\AppServer\SUNWhadb\vers.<br>여기서 vers는 HADB 버전<br>번호입니다. |                        |
| --devicesize     | $-Z$  | 없음                                                                         | \$HADBM DEVICESIZE     |

| ㅍコ-0 IIՈLノレ ㅂ ㄴ ㅈ 딘 ´o `ㄴ ! | (717) |                                         |                      |
|-----------------------------|-------|-----------------------------------------|----------------------|
| 긴형식                         | 짧은형식  | 기본값                                     | 환경 변수                |
| --echo                      | -e    | False                                   | \$HADBM_ECHO         |
| --fast                      | $-F$  | False                                   | \$HADBM FAST         |
| --force                     | $-f$  | False                                   | \$HADBM_FORCE        |
| --help                      | $-3$  | False                                   | \$HADBM HELP         |
| --historypath               | -t    | Solaris 및 Linux:<br>/var/opt/SUNWhadb   | \$HADBM_HISTORYPATH  |
|                             |       | Windows: REPLACEDIR(런타임에<br>실제 URL로 바뀜) |                      |
| --hosts                     | $-H$  | 없음                                      | \$HADBM_HOSTS        |
| --interactive               | $-i$  | True                                    | \$HADBM_INTERACTIVE  |
| --no-refragment             | -r    | False                                   | \$HADBM NOREFRAGMENT |
| --portbase                  | -b    | 15200                                   | \$HADBM_PORTBASE     |
| --quiet                     | -q    | False                                   | \$HADBM QUIET        |
| --repair                    | $-R$  | True                                    | \$HADBM_REPAIR       |
| --rolling                   | -g    | True                                    | \$HADBM_ROLLING      |
| --saveto                    | $-O$  | 없음                                      | \$HADBM_SAVETO       |
| --set                       | $-S$  | 없음                                      | \$HADBM_SET          |
| --spares                    | $-S$  | $\mathbf{0}$                            | \$HADBM_SPARES       |
| --startlevel                | $-1$  | normal                                  | \$HADBM_STARTLEVEL   |
| --version                   | $-V$  | False                                   | \$HADBM_VERSION      |
| --yes                       | $-y$  | False                                   | \$HADBM_YES          |

<span id="page-62-0"></span>**표 3–6** HADB옵션및환경변수 *(***계속***)*

# **HADB구성**

이 절에서는 다음과 같은 기본 HADB 구성 작업에 대해 설명합니다.

- 64 페이지 "[관리 도메인 만들기](#page-63-0)"
- $64$  페이지 "[데이터베이스 만들기](#page-63-0)"
- 70 페이지 "[구성 속성 보기 및 수정](#page-69-0)"
- 75 페이지 "IDBC [연결 풀 구성](#page-74-0)"

# <span id="page-63-0"></span>**관리도메인만들기**

hadbm createdomain 명령은 지정된 HADB 호스트가 포함된 관리 도메인을 만들고 호스트 및 지속성 구성 저장소 간의 내부 통신 채널을 초기화합니다.

명령 구문은 다음과 같습니다.

```
hadbm createdomain
```

```
[--adminpassword=password |--adminpasswordfile=
file | --no-adminauthentication] [--agent=maurl]
 hostlist
```
*hostlist* 피연산자는 쉼표로 구분된 HADB 호스트의 목록이며 각 호스트는 유효한 IPv4 네트워크 주소입니다. 새 도메인에 원하는 모든 호스트를 *hostlist*에 포함시킵니다.

명령 옵션에 대한 설명은 61 페이지 "[일반 옵션](#page-60-0)"을 참조하십시오.

이 명령을 사용하기 전에 *hostlist*의 모든 호스트에 HADB 관리 에이전트가 실행되고 있는지 확인하십시오. 또한 관리 에이전트는 다음 조건에 맞아야 합니다.

- 기존 도메이의 구성원이 아니어야 합니다.
- 동일한 포트를 사용하도록 구성되어야 합니다.
- UDP, TCP를 통해, 그리고 IP 멀티캐스트를 사용하여 서로 통신할 수 있어야 합니다.

hadbm은 과리 도메이을 만든 후에 도메이의 모든 호스트를 활성화합니다. 그런 다음 과리 에이전트는 데이터베이스를 관리할 수 있게 됩니다. HADB 도메인을 만들고 나면, 다음 단계에서 HADB 데이터베이스를 만듭니다. HADB 데이터베이스 만들기에 대한 자세한 내용은 64 페이지 "데이터베이스 만들기"를 참조하십시오.

**예 3–2** HADB관리도메인만들기

다음 예에서는 네 개의 지정된 호스트에 관리 도메인을 만듭니다.

hadbm createdomain --adminpassword= password host1,host2,host3,host4

hadbm이 명령을 성공적으로 실행하면 다음 메시지가 표시됩니다.

Domain host1,host2,host3, host4 created.

HADB 도메인을 만든 후에는 HADB 패키지의 경로와 버전을 관리 에이전트에 등록합니다.

# **데이터베이스만들기**

hadbm create 명령을 사용하여 데이터베이스를 수동으로 만듭니다.

이 명령을 사용하여 데이터베이스를 만들기 전에 관리 도메인을 만들고 HADB 패키지를 등록합니다. hadbm create를 실행할 때 이 두 단계를 수행하지 않은 경우 이 명령은 해당 단계를 암시적으로 수행합니다. 거의 동작하지 않는 것처럼 보일 수 있지만 이 명령 중

하나라도 실패하면 디버깅이 어려워질 수 있습니다. hadbm create는 기본 단위가 아닙니다. 즉, 암시적 명령 중 하나가 실패하면 성공적으로 실행된 명령이 롤백되지 않습니다. 따라서 도메인을 만들고 HADB 패키지를 등록한 후에만 데이터베이스를 만드는 것이 가장 좋습니다.

예를 들어 hadbm createdomain 및 hadbm registerpackage는 성공적으로 실행되지만 hadbm create database가 실패한 경우 hadbm createdomain 및 hadbm registerpackage에 의한 변경 사항은 지속됩니다.

## ▼ **데이터베이스를만드는방법**

- **관리도메인을만듭니다. 1** 자세한 내용은 64 페이지 "[관리 도메인 만들기](#page-63-0)"를 참조하십시오.
- **HADB패키지를등록합니다. 2**

자세한 내용은 48 페이지 "HADB [패키지 등록](#page-47-0)"을 참조하십시오.

**hadbm create명령을사용하여데이터베이스를만듭니다. 3**

명령 구문에 대한 자세한 내용은 다음 절을 참조하십시오.

## hadbm create **명령 구문**

**hadbm create [**--package**=** *name***] [**--packagepath**=** *path***] [**--historypath**=** *path***] [**--devicepath**=** *path***] [**--datadevices**=** *number* **] [**--portbase**=** *number***] [**--spares**=***number* **] [**--set**=***attr-val-list* **] [**--agent**=***maurl***] [**--no-cleanup**] [** --no-clear **] [** --devicesize **=***size***] [**--dbpassword**=***password* **|** --dbpasswordfile**=***file* **]** --hosts**=***host list* **[**-- adminpassword**=***password* **|** -- adminpasswordfile**=***file* **|** -- no-adminauthentication **]** [*dbname* ] *dbname* 피연산자는 고유해야 하는 데이터베이스 이름을 지정합니다. 데이터베이스

이름이 고유한지 확인하려면 hadbm list 명령을 사용하여 기존 데이터베이스 이름을 나열합니다. 여러 데이터베이스를 만들 필요가 없으면 기본 데이터베이스 이름을 사용합니다. 예를 들어 동일한 HADB 시스템 집합에 독립적인 데이터베이스가 있는 여러 클러스터를 만들려면 각 클러스터에 별도의 데이터베이스 이름을 사용합니다.

hadbm create 명령은 로그 파일이 아닌 콘솔에 오류 메시지를 기록합니다.

표 [3–7](#page-65-0)에서는 특수한 hadbm create 명령 옵션에 대해 설명합니다. 추가적인 명령 옵션에 대한 설명은 61 페이지 "[일반 옵션](#page-60-0)"을 참조하십시오.

## <span id="page-65-0"></span>**표 3–7** hadbm create옵션

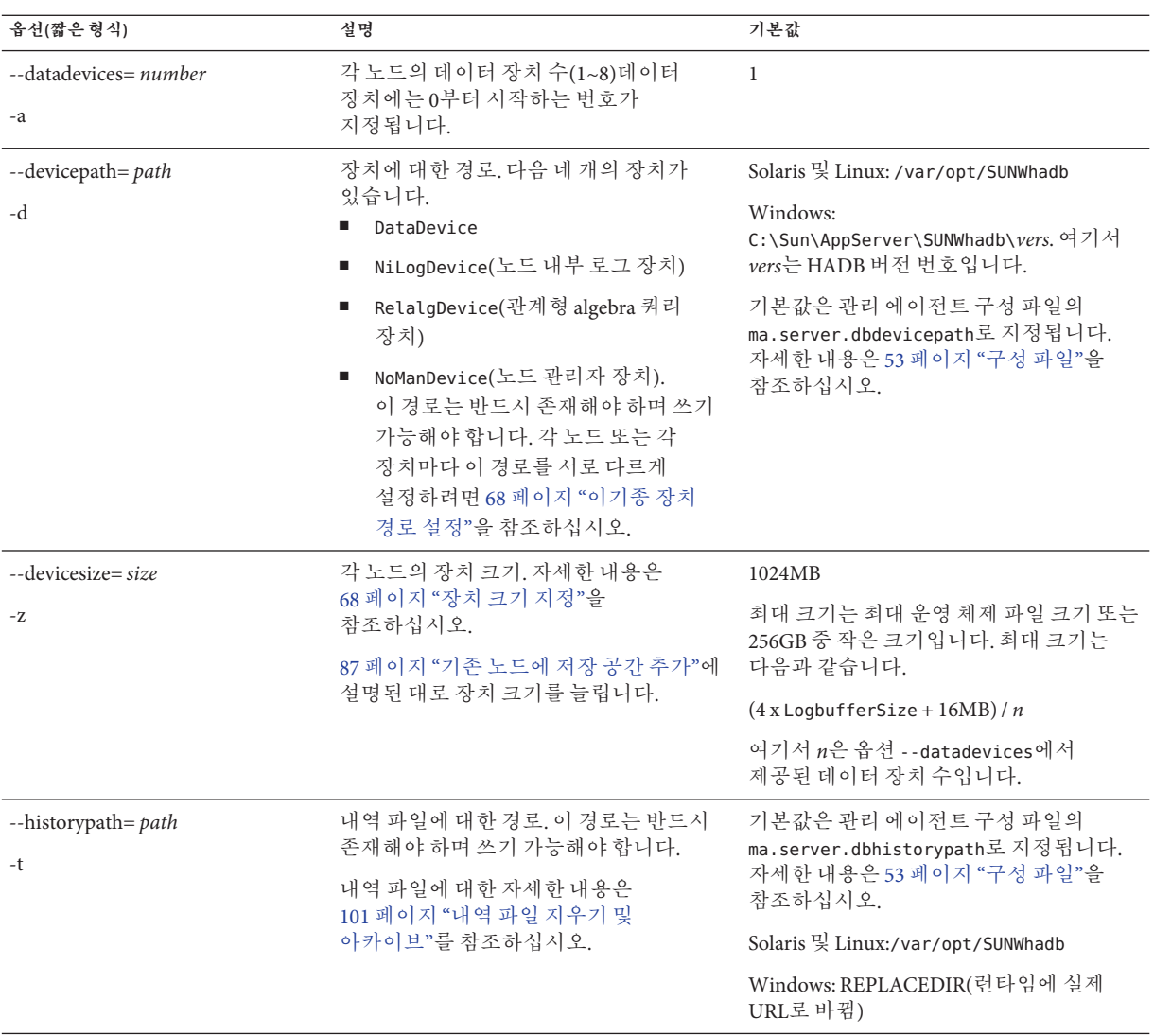

| 옵션(짧은 형식)                     | 설명                                                                                                    | 기본값      |
|-------------------------------|----------------------------------------------------------------------------------------------------|----------|
| --hosts= hostlist<br>$-H$     | 데이터베이스의 노드에 대한 호스트 이름<br>또는 IP 주소(IPv4만)의 쉼표로 구분된<br>목록입니다. DNS 조회에 대한 종속성을<br>방지하려면 IP 주소를 사용합니다. 호스트<br>이름은 절대적이어야 합니다. localhost<br>또는 127.0.0.1을 호스트 이름으로 사용할<br>수 없습니다. | 없음       |
|                               | 자세한 내용은 68 페이지 "호스트 지정"을<br>참조하십시오.                                                                                                    |          |
| --package=name-k              | HADB 패키지의 이름(버전). 패키지가<br>없으면 기본 패키지가 등록됩니다.                                                                                                    | 없음       |
|                               | 이 옵션은 더 이상 사용되지 않습니다.<br>도메인의 패키지를 등록하려면 hadbm<br>registerpackage 명령을 사용합니다.                                                                                                 |          |
| --packagepath=path-L          | HADB 소프트웨어 패키지에 대한 경로.<br>패키지가 도메인에 등록되지 않은<br>경우에만 사용합니다.                                                                                                    | 없음       |
|                               | 이 옵션은 더 이상 사용되지 않습니다.<br>도메인의 패키지를 등록하려면 hadbm<br>registerpackage 명령을 사용합니다.                                                                                                 |          |
| --portbase= number<br>-b      | 노드 0에 사용되는 포트 기본 번호입니다.<br>연속되는 노드는 이 숫자부터 20단계로<br>자동 할당되는 포트 기본 번호입니다. 각<br>노드는 포트 기본 번호 및 다음 다섯 개의<br>연속되는 번호가 지정된 포트를<br>사용합니다.                                          | 15200    |
|                               | 동일한 시스템에서 여러 데이터베이스를<br>실행하려면 포트 번호를 명시적으로<br>할당하도록 계획해야 합니다.                                                                                                    |          |
| --spares= number<br>$-S$      | 예비 노드의 수. 이 숫자는 짝수여야 하며<br>--hosts 옵션에 지정된 노드 수보다 작아야<br>합니다.                                                                                                    | $\Omega$ |
| $--set=attr-val-list$<br>$-S$ | 데이터베이스 구성 속성(name=value<br>형식)의 쉼표로 구분된 목록. 데이터베이스<br>구성 속성에 대한 설명은 101 페이지 "내역<br>파일 지우기 및 아카이브"를 참조하십시오.                                                                   | 없음       |

**표 3–7** hadbm create옵션 *(***계속***)*

**예 3–3** 데이터베이스만들기의예

다음 명령은 데이터베이스를 만드는 예입니다.

<span id="page-67-0"></span>**예 3–3** 데이터베이스만들기의예 *(***계속***)*

hadbm create --spares 2 --devicesize 1024 --dbpassword secret123 --hosts n0,n1,n2,n3,n4,n5

## **호스트지정**

--hosts 옵션을 사용하여 데이터베이스의 노드에 대한 호스트 이름 또는 IP 주소의 쉼표로 구분된 목록을 지정합니다. hadbm create 명령은 목록의 각 호스트 이름(또는 IP 주소)에 대해 한 개의 노드를 만듭니다. 노드 수는 짝수여야 합니다. 중복되는 호스트 이름을 사용하여 동일한 시스템에 포트 번호가 다른 여러 노드를 만듭니다. 동일한 시스템의 노드가 미러 노드가 아닌지 확인합니다.

노드에는 이 옵션에 나열된 순서로 0부터 시작하여 번호가 지정됩니다. 첫 번째 미러되는 쌍은 노드 0과 1이고, 두 번째는 2와 3 등의 순서입니다. 홀수 번호가 지정된 노드는 한 DRU에 있고, 짝수 번호가 지정된 노드는 다른 DRU에 있습니다. --spares 옵션을 사용하는 예비 노드는 숫자가 가장 큽니다.

이중 네트워크 인터페이스 구성에 대한 자세한 내용은 35 페이지 "[네트워크 중복 구성](#page-34-0)"을 참조하십시오.

## **장치크기지정**

--devicesize 옵션을 사용하여 장치 크기를 지정합니다. 권장하는 장치 크기는 다음과 같습니다.

 $(4x / nd + 4l/d) / 0.99$ 

여기서,

- *x*는 사용자 데이터의 총 크기입니다.
- *n*은 노드 수(--hosts 옵션으로 제공됨)입니다.
- d는 노드당 장치 수(--datadevices 옵션으로 제공됨)입니다.
- *l*은 로그 버퍼 크기(속성 LogBufferSize로 제공됨)입니다.

재조각화가 발생할 수 있는 경우(예: hadbm addnodes 사용) 권장하는 장치 크기는 다음과 같습니다.

 $(8x / nd + 4l/d) / 0.99$ 

## **이기종장치경로설정**

각 노드 또는 서비스에 대해 서로 다른 장치 경로를 설정하려면 hadbm create의 -- set 옵션을 사용합니다. 장치 유형에는 DataDevice, NiLogDevice(노드 내부 로그 장치), RelalgDevice(관계형 algebra 쿼리 장치) 및 NoManDevice(노드 관리자 장치)의 네 가지 유형이 있습니다. 각 *name* =*value* 쌍의 구문은 다음과 같습니다. 여기서 -*devno*는 *device*가 DataDevice인 경우에만 필수입니다.

node-nodeno.device-devno.Devicepath

예를 들면 다음과 같습니다.

--set Node-0.DataDevice-0.DevicePath=/disk0, Node-1.DataDevice-0.DevicePath=/disk 1

다음과 같이 내역 파일에 이기종 경로를 설정할 수도 있습니다.

node-*nodeno*.historypath=*path*

내역 파일에 대한 자세한 내용은 101 페이지 "[내역 파일 지우기 및 아카이브](#page-100-0)"를 참조하십시오.

특정 노드 또는 장치로 설정되지 않은 장치 경로의 기본값은 --devicepath입니다.

**주 –** hadbm set 및 hadbm addnodes 명령을 사용하여 내역 파일의 위치와 장치 경로를 변경합니다.

## **문제해결**

데이터베이스를 만들 때 문제가 발생하는 경우 다음을 확인하십시오.

- 모든 호스트에서 관리 에이전트를 시작했으며 HADB 도메인을 정의했는지 확인합니다. 자세한 내용은 54 페이지 "[관리 에이전트 시작](#page-53-0)"을 참조하십시오.
- 다음 사용자에 대해 설치, 내역, 장치 및 구성 경로에 대한 읽기, 쓰기 및 실행 액세스 권한이 허용되도록 파일 및 디렉토리 권한을 설정해야 합니다.
	- Sun Java System Application Server 관리 사용자(설치 도중 설정됨)
	- HADB 시스템 사용자

사용자 권한 설정에 대한 자세한 내용은 34 페이지 "HADB [설정 준비](#page-33-0)"를 참조하십시오.

Application Server 및 HADB 포트 할당은 동일한 시스템의 다른 포트 할당과 충돌하지 않아야 합니다. 권장하는 기본 포트 할당은 다음과 같습니다.

- Sun Java SystemMessage Queue: 7676
- IIOP: 3700
- HTTP 서버:  $80$
- 관리 서버: 4848
- HADB 노드: 각 노드는 6개의 연속되는 포트를 사용합니다. 예를 들어 기본 포트 15200의 경우, 노드 0은 15200부터 15205까지 사용하고 노드 1은 15220부터 15225까지 사용합니다.

디스크 공간이 충분해야 합니다. *Sun Java System Application Server* **릴리스 노트**를 참조하십시오.

# <span id="page-69-0"></span>**구성속성보기및수정**

속성 hadbm get **및** hadbm set 명령을 각각 사용하여 데이터베이스 구성을 보고 수정할 수 있습니다.

# **구성속성의값가져오기**

구성 속성의 값을 가져오려면 hadbm get 명령을 사용합니다. 유효한 속성 목록은 71 페이지 "[구성 속성](#page-70-0)"을 참조하십시오. 명령 구문은 다음과 같습니다.

hadbm get *attribute-list* | --all [*dbname*] [--adminpassword=*password* | --adminpasswordfile=*file*] [--agent=*maurl*]

*dbname* 피연산자는 데이터베이스 이름을 지정합니다. 기본값은 hadb입니다.

*attribute-list* 피연산자는 쉼표로 구분되거나 따옴표가 붙은 공백으로 구분된 속성 목록입니다. --all 옵션은 모든 속성의 값을 표시합니다. hadbm get에 대한 모든 속성의 목록은 71 페이지 "[구성 속성](#page-70-0)"을 참조하십시오.

명령 옵션에 대한 설명은 61 페이지 "[일반 옵션](#page-60-0)"을 참조하십시오.

**예 3–4** hadbm get사용의예

hadbm get JdbcUrl, NumberOfSessions

## **구성속성의값설정**

구성 속성의 값을 설정하려면 hadbm set 명령을 사용합니다. 유효한 속성 목록은 71 페이지 "[구성 속성](#page-70-0)"을 참조하십시오.

hadbm set [*dbname*] *attribute* =*value*[,*attribute*= *value*...] [--adminpassword=password | --adminpasswordfile=file] [--agent=maurl]

*dbname* 피연산자는 데이터베이스 이름을 지정합니다. 기본값은 hadb입니다.

*attribute=value* 목록은 쉼표로 구분되거나 따옴표가 붙은 공백으로 구분된 속성 목록입니다.

명령 옵션에 대한 설명은 61 페이지 "[일반 옵션](#page-60-0)"을 참조하십시오.

이 명령이 성공적으로 실행되면 데이터베이스가 이전 상태 또는 이전보다 향상된 상태로 다시 시작됩니다. 데이터베이스 상태에 대한 자세한 내용은 92 페이지 ["HADB](#page-91-0) [상태 가져오기](#page-91-0)"를 참조하십시오. 83 페이지 "[데이터베이스 재시작](#page-82-0)"에 설명된 대로 HADB를 다시 시작합니다.

<span id="page-70-0"></span>hadbm set으로는 다음 속성을 설정할 수 없습니다. 대신, 데이터베이스를 만들 때 해당 속성을 설정합니다( 64 페이지 "[데이터베이스 만들기](#page-63-0)" 참조).

- DatabaseName
- DevicePath
- HistoryPath
- NumberOfDatadevices
- Portbase
- IdbcUrl(값은 --hosts 및 --portbase 옵션을 기반으로 데이터베이스 작성 도중 설정됨)

**주 –** hadbm set을 사용하여 ConnectionTrace 또는 SQLTraceMode를 제외한 구성 속성을 설정하면 HADB의 롤링이 재시작됩니다. 롤링 재시작에서 각 노드가 중지되고 한 번에 하나씩 새 구성으로 시작됩니다. HADB 서비스는 인터럽트되지 않습니다.

ConnectionTrace 또는 SQLTraceMode를 설정하면 롤링 재시작이 발생하지 않지만 변경 내용은 Application Server 인스턴스에서 만든 새 HADB에만 적용됩니다.

# **구성속성**

다음 표에서는 hadbm set으로 수정하고 hadbm get으로 검색할 수 있는 구성 속성을 나열합니다.

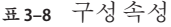

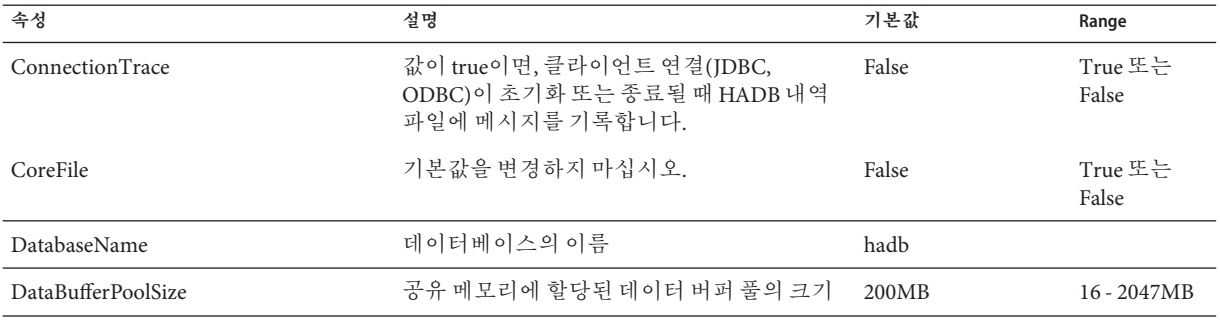

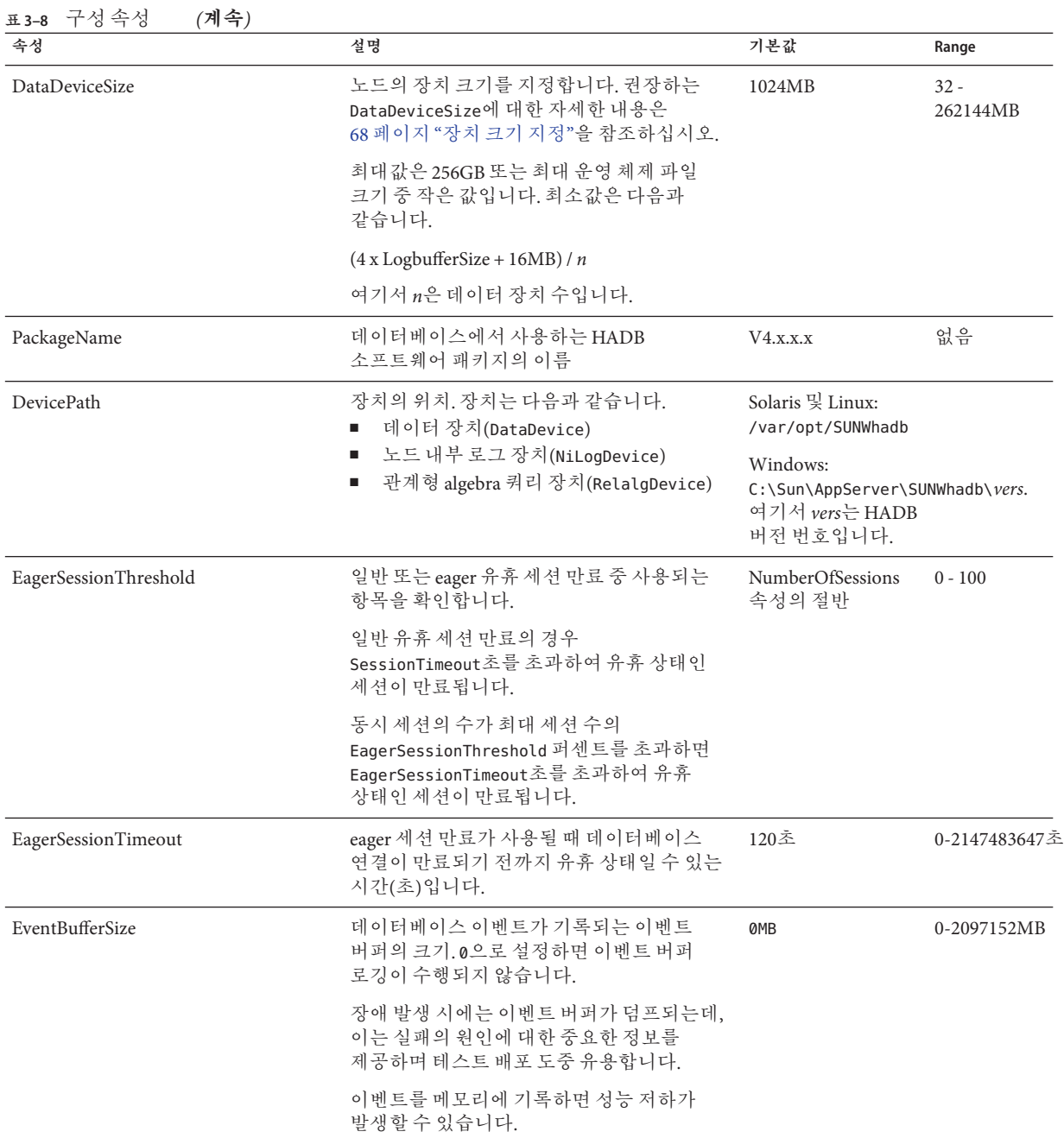
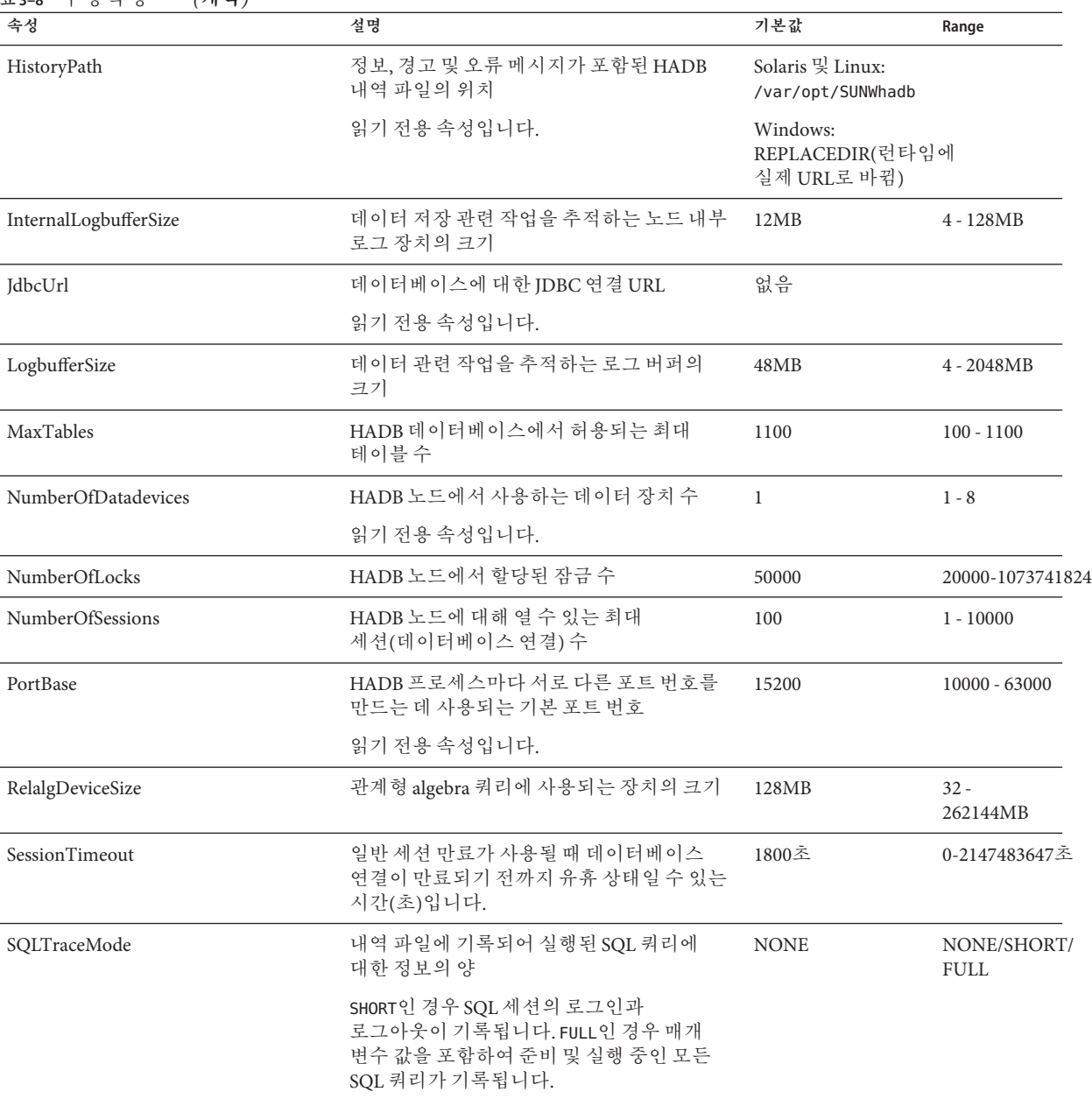

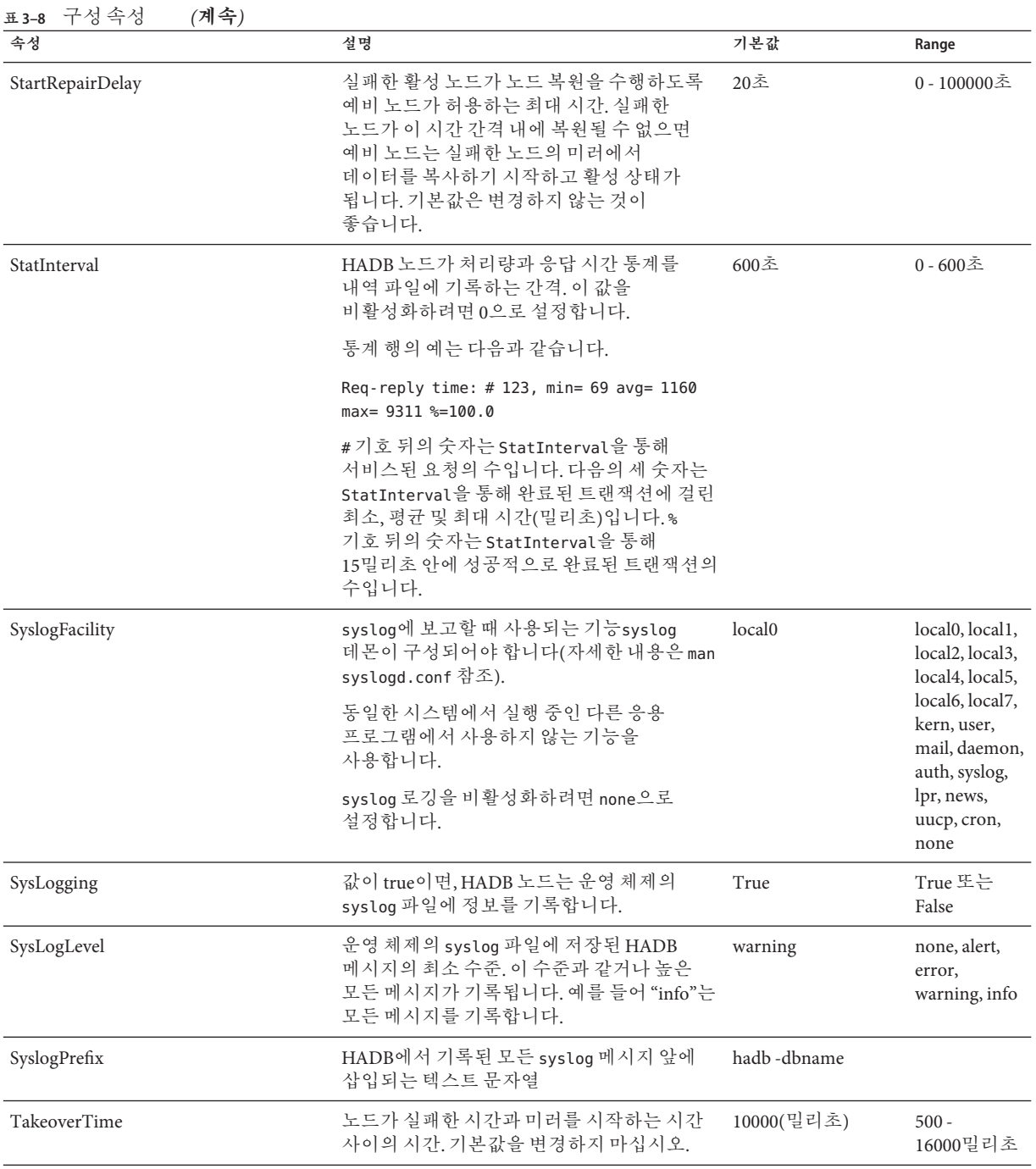

# <span id="page-74-0"></span>**JDBC연결풀구성**

Application Server는 JDBC(Java Database Connectivity) API를 사용하여 HADB와 통신합니다. asadmin configure-ha-cluster 명령은 *cluster-name* 클러스터에 대해 HADB와 함께 사용할 IDBC 연결 풀을 자동으로 만듭니다. 연결 풀의 이름은 *cluster-name***-hadb-pool**입니다. JDBC 자원의 JNDI URL은 **jdbc/***cluster-name* **-hastore**입니다.

일반적으로 연결 풀의 초기 구성이면 충분합니다. 노드를 추가할 때 각 HADB 활성 노드에 8개의 연결이 있도록 고정 풀 크기를 변경합니다. 88 페이지 "[노드 추가](#page-87-0)"를 참조하십시오.

이 장은 다음 내용으로 구성되어 있습니다.

- 75 페이지 "IDBC URL 가져오기"
- 75 페이지 "연결 풀 만들기"
- $\blacksquare$  예 [3–5](#page-76-0)
- 77 페이지 "IDBC [자원 만들기](#page-76-0)"

연결 풀과 JDBC 자원에 대한 일반 정보는 **관리 설명서**를 참조하십시오.

### **JDBC URL가져오기**

JDBC 연결 풀을 설정하려면 먼저 다음과 같이 hadbm get 명령을 사용하여 HADB의 JDBC URL을 확인해야 합니다.

hadbm get JdbcUrl [*dbname*]

예를 들면 다음과 같습니다.

hadbm get JdbcUrl

이 명령은 다음과 같은 형식의 JDBC URL을 표시합니다.

jdbc:sun:hadb:*host*:*port*, *host*:*port*,...

jdbc:sun:hadb: 접두어를 제거하고 *host*:*port*, *host*:*port*... 부분을 표 [3–10](#page-75-0)에 설명된 대로 serverList 연결 풀 등록 정보의 값으로 사용합니다.

### **연결풀만들기**

다음 표에서는 HADB에 필요한 연결 풀 설정을 요약하여 설명합니다. 노드를 추가할 때 고정 풀 크기를 변경합니다. 그러나 다른 설정은 변경하지 마십시오.

3**장** • **고가용성데이터베이스관리** 75

#### <span id="page-75-0"></span>**표 3–9** HADB연결풀설정

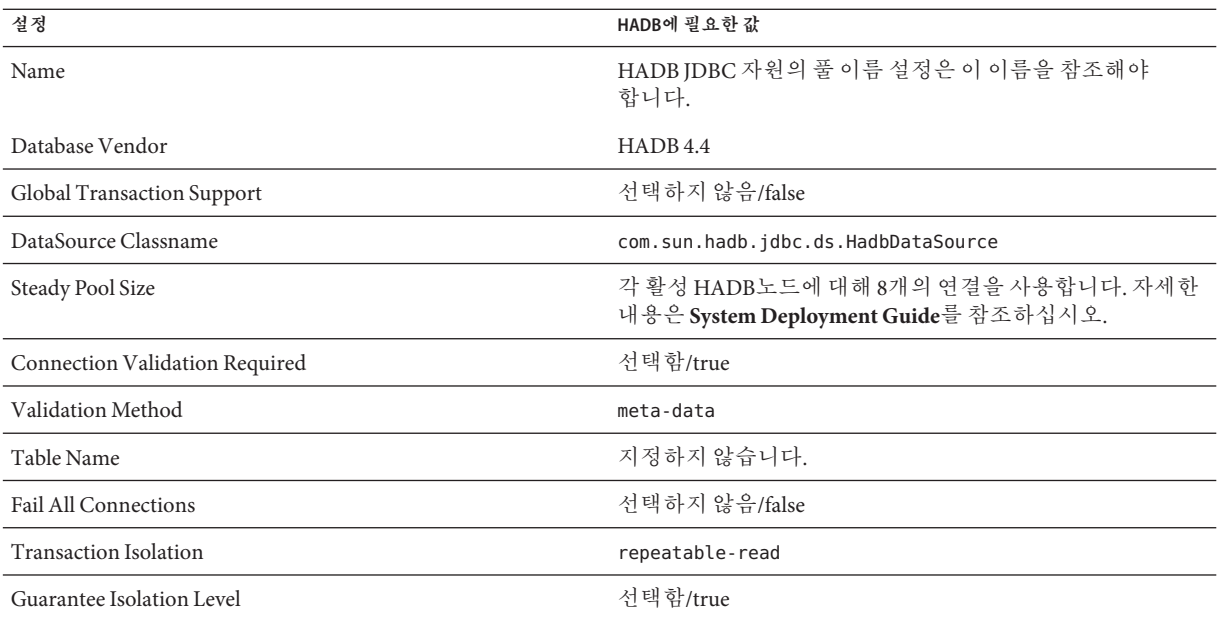

다음은 HADB에 필요한 연결 풀 등록 정보를 요약한 표입니다. 노드를 추가할 때 serverList를 변경합니다. 그러나 다른 등록 정보는 변경하지 마십시오.

#### **표 3–10** HADB연결풀등록정보

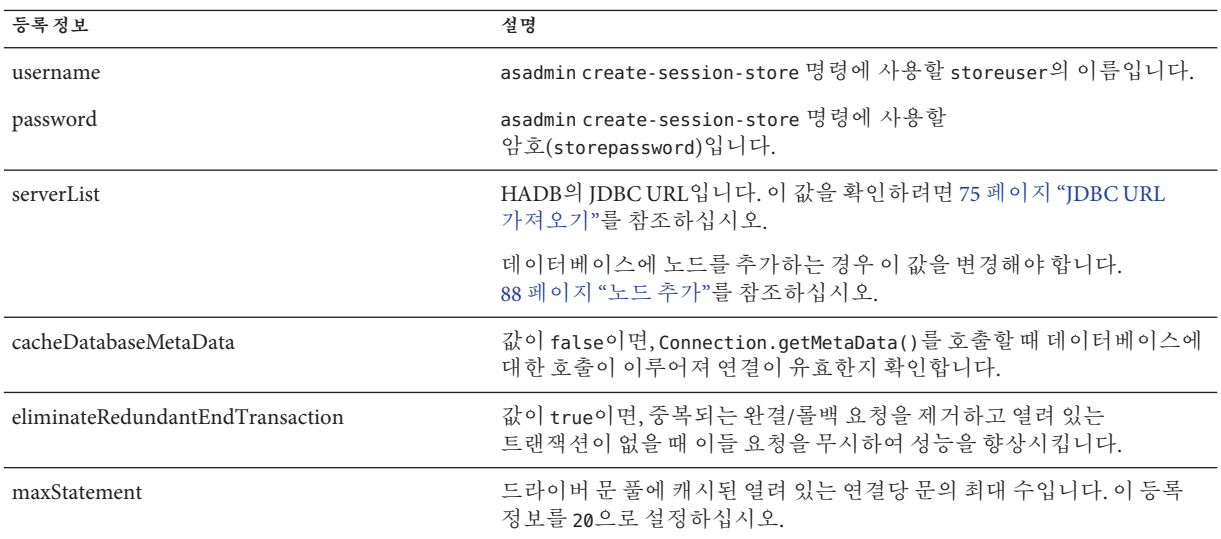

<span id="page-76-0"></span>**예 3–5** 연결풀만들기

```
HADB JDBC 연결 풀을 만드는 asadmin create-jdbc-connection-pool 명령의 예는
다음과 같습니다.
```
asadmin create-jdbc-connection-pool

--user adminname --password secret

--datasourceclassname com.sun.hadb.jdbc.ds.HadbDataSource

--steadypoolsize=32

- --isolationlevel=repeatable-read
- --isconnectvalidatereq=true
- --validationmethod=meta-data

--property username=storename:password=secret456:serverList=

*host*\:*port*,*host*\:*port*,

*host*\\:*port*,*host*\:*port*,

*host*\:*port*,*host*\:*port*

:cacheDatabaseMetaData=false:eliminateRedundantEndTransaction=true hadbpool

Solaris에서는 등록 정보 값 내의 콜론 문자(:)에 이중 백슬래시(\\)를 이스케이프 문자로 사용합니다. Windows에서는 콜론 문자(:)에 단일 백슬래시(\)를 이스케이프 문자로 사용합니다.

### **JDBC자원만들기**

다음 표에서는 HADB에 필요한 JDBC 자원 설정을 요약하여 설명합니다.

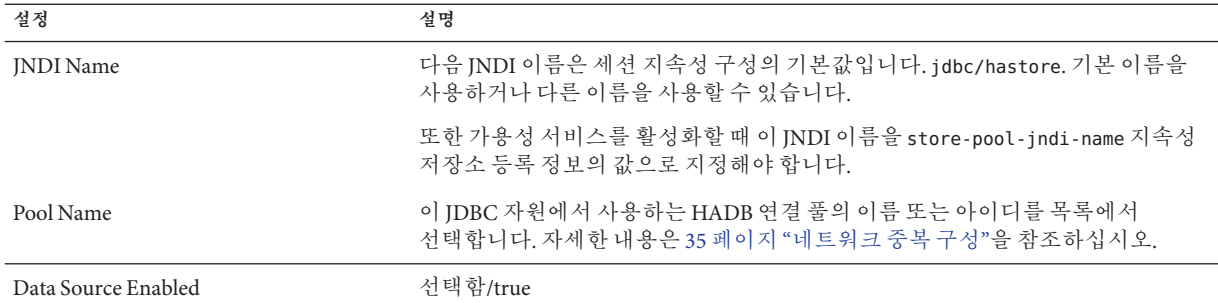

**표 3–11** HADB JDBC자원설정

# **HADB관리**

일반적으로 네트워크, 하드웨어, 운영 체제 또는 HADB 소프트웨어를 바꾸거나 업그레이드할 때 관리 작업을 수행해야 합니다. 다음 절에서는 다양한 관리 작업에 대해 설명합니다.

- 78 페이지 "도메이 과리"
- 79 페이지 "[노드 관리](#page-78-0)"
- 82 페이지 "[데이터베이스 관리](#page-81-0)"
- 85 페이지 "[세션 데이터 손상에서 복원](#page-84-0)"

# **도메인관리**

HADB 도메인에서 다음 작업을 수행할 수 있습니다.

- \_ 도메인 만들기에 대한 자세한 내용은 64 페이지 "과리 도메인 만들기"를 참조하십시오.
- 78 페이지 "도메이 확장"
- 78 페이지 "도메이 삭제"
- 79 페이지 "[도메인의 호스트 나열](#page-78-0)"
- 79 페이지 "도메이에서 호스트 제거"

명령 옵션의 설명에 대해서는 60 페이지 "[보안 옵션](#page-59-0)" 및 61 페이지 "[일반 옵션](#page-60-0)"을 참조하십시오.

### **도메인확장**

기존 관리 도메인에 호스트를 추가하려면 extenddomain을 사용합니다. 명령 구문은 다음과 같습니다.

```
hadbm extenddomain
[--adminpassword=password | --adminpasswordfile=file]
[--agent=maurl]
hostlist
```
HADB 호스트의 IP 주소는 IPv4 주소여야 합니다.

자세한 내용은 hadbm-extenddomain(1)을 참조하십시오.

### **도메인삭제**

관리 도메인을 제거하려면 deletedomain to를 사용합니다. 명령 구문은 다음과 같습니다.

```
hadbm deletedomain
[--adminpassword=password | --adminpasswordfile=file]
[--agent=maurl]
```
<span id="page-78-0"></span>자세한 내용은 hadbm-deletedomain(1)을 참조하십시오.

### **도메인에서호스트제거**

관리 도메인에서 호스트를 제거하려면 reducedomain을 사용합니다. 명령 구문은 다음과 같습니다.

```
hadbm reducedomain
[--adminpassword=password | --adminpasswordfile=file]
[--agent=maurl]
host_list
```
자세한 내용은 hadbm-reducedomain(1)을 참조하십시오.

### **도메인의호스트나열**

관리 도메인에 정의된 모든 호스트를 나열하려면 listdomain을 사용합니다. 명령 구문은 다음과 같습니다.

```
hadbm listdomain
[--adminpassword=password | --adminpasswordfile=file]
[--agent=maurl]
```
자세한 내용은 hadbm-listdomain(1)을 참조하십시오.

### **노드관리**

개별 노드에서 다음 작업을 수행할 수 있습니다.

- 79 페이지 "노드 시작"
- 80 페이지 "[노드 중지](#page-79-0)"
- 81 페이지 "[노드 재시작](#page-80-0)"

#### **노드시작**

하드웨어나 소프트웨어의 업그레이드 또는 교체로 인해 호스트가 오프라인이 되어 중지된 HADB 노드를 수동으로 시작해야 하는 경우가 있습니다. 또한 이중 장애 이외의 다른 이유로 인해 재시작에 실패한 경우에도 수동으로 시작해야 하는 경우가 있습니다. 이중 장애로부터 복원하는 방법에 대한 자세한 내용은 84 페이지 "[데이터베이스](#page-83-0) [지우기](#page-83-0)"를 참조하십시오.

대부분의 경우 먼저 normal 시작 수준을 사용하여 노드 시작을 시도해야 합니다. normal 시작 수준이 실패하거나 시간 초과된 경우 repair 시작 수준을 사용해야 합니다.

데이터베이스의 노드를 시작하려면 hadbm startnode 명령을 사용합니다. 구문은 다음과 같습니다.

<span id="page-79-0"></span>hadbm startnode [--adminpassword=*password* | --adminpasswordfile=*file*] [--agent=*maurl*] [--startlevel=*level*] *nodeno* [*dbname*]

*dbname* 피연산자는 데이터베이스 이름을 지정합니다. 기본값은 hadb입니다.

*nodeno* 피연산자는 시작할 노드 수를 지정합니다. 데이터베이스의 모든 노드 수를 표시하려면 hadbm status를 사용합니다.

자세한 내용은 hadbm-startnode(1)을 참조하십시오.

### **시작수준옵션**

hadbm startnode 명령에는 노드를 시작할 수준을 지정하는 한 개의 특수 옵션 --startlevel(짧은 형식: -l)이 있습니다.

노드 시작 수준은 다음과 같습니다.

- normal(기본값): (메모리 및 디스크의 데이터 장치 파일의) 노드에서 로컬에 있는 데이터로 노드를 시작하고 누락된 최근 업데이트를 위해 미러와 동기화합니다.
- **repair**: 노드가 로컬 데이터를 무시하고 미러에서 복사합니다.
- **clear**: 노드에 대한 장치를 다시 초기화하고 미러 노드에서 데이터를 복구합니다. 장치 파일이 손상되었거나 장치 파일이 포함된 디스크를 교체한 경우, 장치 파일을 초기화해야 할 때 사용합니다.

다른 명령 옵션의 설명에 대해서는 61 페이지 "[일반 옵션](#page-60-0)"을 참조하십시오.

**예 3–6** 노드시작의예

hadbm startnode 1

#### **노드중지**

호스트 시스템의 하드웨어나 소프트웨어를 복구 또는 업그레이드하기 위해 노드를 중지해야 하는 경우가 있습니다. 노드를 중지하려면 hadbm stopnode 명령을 사용합니다. 명령 구문은 다음과 같습니다.

```
hadbm stopnode
[--adminpassword=password | --adminpasswordfile=file]
[--agent=maurl]
[--no-repair]
nodeno
[dbname]
```
<span id="page-80-0"></span>*nodeno* 피연산자는 중지할 노드 수를 지정합니다. 이 노드 번호의 미러 노드는 실행 중이어야 합니다. 데이터베이스의 모든 노드 번호를 표시하려면 hadbm status를 사용합니다.

*dbname* 피연산자는 데이터베이스 이름을 지정합니다. 기본값은 hadb입니다.

hadbm stopnode 명령에는 중지된 노드를 대체할 예비 노드가 없음을 나타내는 한 개의 특수 옵션 --no-repair(짧은 형식: -R)가 있습니다. 이 옵션을 사용하지 않으면 예비 노드가 시작되어 중지된 노드의 기능을 대신 수행합니다.

다른 명령 옵션의 설명에 대해서는 61 페이지 "[일반 옵션](#page-60-0)"을 참조하십시오. 자세한 내용은 hadbm-stopnode(1)을 참조하십시오.

**예 3–7** 노드중지의예

hadbm stopnode 1

#### **노드재시작**

과도한 CPU 소비 등과 같은 비정상적인 동작이 발견된 경우 노드를 재시작해야 하는 경우가 있습니다.

데이터베이스의 노드를 재시작하려면 hadbm restartnode 명령을 사용합니다. 명령 구문은 다음과 같습니다.

```
hadbm restartnode
[--adminpassword=password | --adminpasswordfile=file]
[--agent=maurl]
[--startlevel=level]
nodeno
[dbname]
```
*dbname* 피연산자는 데이터베이스 이름을 지정합니다. 기본값은 hadb입니다.

*nodeno* 피연산자는 재시작할 노드 수를 지정합니다. 데이터베이스의 모든 노드 수를 표시하려면 hadbm status를 사용합니다.

hadbm restartnode 명령에는 노드를 시작할 수준을 지정하는 한 개의 특수 옵션 --startlevel(짧은 형식: -l)이 있습니다. 자세한 내용은 80 페이지 "[시작 수준 옵션](#page-79-0)"을 참조하십시오.

다른 명령 옵션의 설명에 대해서는 61 페이지 "[일반 옵션](#page-60-0)"을 참조하십시오. 자세한 내용은 hadbm-restartnode(1)을 참조하십시오.

**예 3–8** 노드재시작의예

hadbm restartnode 1

3**장** • **고가용성데이터베이스관리** 81

### <span id="page-81-0"></span>**데이터베이스관리**

HADB 데이터베이스에 대해 다음 작업을 수행할 수 있습니다.

- 82 페이지 "데이터베이스 시작"
- 82 페이지 "데이터베이스 중지"
- 83 페이지 "[데이터베이스 재시작](#page-82-0)"
- 84 페이지 "[데이터베이스 나열](#page-83-0)"
- 84 페이지 "[데이터베이스 지우기](#page-83-0)"
- $85$  페이지 "[데이터베이스 제거](#page-84-0)"

### **데이터베이스시작**

데이터베이스를 시작하려면 hadbm start 명령을 사용합니다. 이 명령은 데이터베이스가 중지되기 전에 실행 중이던 모든 노드를 시작합니다. 개별적으로 중지된(오프라인) 노드는 데이터베이스를 중지한 후 시작할 때 시작되지 않습니다.

명령 구문은 다음과 같습니다.

```
hadbm start
[--adminpassword=password | --adminpasswordfile=file]
[--agent=maurl]
[dbname]
```
*dbname* 피연산자는 데이터베이스 이름을 지정합니다. 기본값은 hadb입니다.

명령 옵션에 대한 설명은 61 페이지 "[일반 옵션](#page-60-0)"을 참조하십시오. 자세한 내용은 hadbm-start(1)을 참조하십시오.

```
예 3–9 데이터베이스시작의예
```
hadbm start

### **데이터베이스중지**

별도 작업으로 데이터베이스를 중지하고 시작하는 경우 데이터베이스가 중지된 동안에는 데이터를 사용할 수 없습니다. 데이터를 사용할 수 있도록 하려면 83 [페이지](#page-82-0) "[데이터베이스 재시작](#page-82-0)"에 설명된 대로 데이터베이스를 재시작할 수 있습니다.

데이터베이스를 중지하여 다음을 수행합니다.

- 데이터베이스를 제거합니다.
- 모든 HADB 노드에 영향을 주는 시스템 유지 관리를 수행합니다.

데이터베이스를 중지하기 전에 데이터베이스를 사용하고 있는 개별 Application Server 인스턴스를 중지하거나 ha 이외의 지속성 유형을 사용하도록 구성합니다.

<span id="page-82-0"></span>데이터베이스를 중지하면 데이터베이스에서 실행되고 있는 모든 노드가 중지되고 데이터베이스가 중지됨 상태로 됩니다. 데이터베이스 상태에 대한 자세한 내용은 92 페이지 "HADB [상태 가져오기](#page-91-0)"를 참조하십시오.

데이터베이스를 중지하려면 hadbm stop 명령을 사용합니다. 명령 구문은 다음과 같습니다.

```
hadbm stop
[--adminpassword=password | --adminpasswordfile= file]
[--agent=maurl]
[dbname]
```
*dbname* 피연산자는 데이터베이스 이름을 지정합니다. 기본값은 hadb입니다.

명령 옵션에 대한 설명은 61 페이지 "[일반 옵션](#page-60-0)"을 참조하십시오. 자세한 내용은 hadbm-stop(1)을 참조하십시오.

**예 3–10** 데이터베이스중지의예

hadbm stop

#### **데이터베이스재시작**

이상 동작을 발견한 경우(예: 일관된 시간 초과 문제) 데이터베이스를 재시작해야 하는 경우가 있습니다. 경우에 따라 재시작으로 문제가 해결될 수도 있습니다.

데이터베이스(y)를 재시작할 때 데이터베이스와 데이터는 계속 사용할 수 있습니다. 별도 작업으로 HADB를 중지하고 시작하는 경우 HADB가 중지된 동안에는 데이터와 데이터베이스 서비스를 사용할 수 없습니다. 기본적으로 hadbm restart는 노드의 롤링 재시작을 수행하기 때문입니다. 노드는 하나씩 중지하고 시작합니다. 이와 반대로 hadbm stop은 모든 노드를 동시에 중지합니다.

데이터베이스를 재시작하려면 hadbm restart 명령을 사용합니다. 명령 구문은 다음과 같습니다.

```
hadbm restart
[--adminpassword=password | --adminpasswordfile=file]
[--agent=maurl]
[--no-rolling]
[dbname]
```
*dbname* 피연산자는 데이터베이스 이름을 지정합니다. 기본값은 hadb입니다.

이 명령에는 모든 노드를 한 번에 재시작하도록 지정하고 서비스가 손실되는 한 개의 특수 옵션 --no-rolling(짧은 형식: -g)이 있습니다. 이 옵션을 사용하지 않으면 이 명령은 데이터베이스의 각 노드를 현재 상태 또는 향상된 상태로 재시작합니다.

다른 명령 옵션의 설명에 대해서는 61 페이지 "[일반 옵션](#page-60-0)"을 참조하십시오. 자세한 내용은 hadbm-restart(1)을 참조하십시오.

<span id="page-83-0"></span>예를 들면 다음과 같습니다.

hadbm restart

### **데이터베이스나열**

HADB 인스턴스의 모든 데이터베이스를 나열하려면 hadbm list 명령을 사용합니다. 명령 구문은 다음과 같습니다.

```
hadbm list
[--agent=maurl]
[--adminpassword=password | --adminpasswordfile=file]
```
명령 옵션에 대한 설명은 61 페이지 "[일반 옵션](#page-60-0)"을 참조하십시오. 자세한 내용은 hadbm-list(1)을 참조하십시오.

### **데이터베이스지우기**

다음과 같은 경우 데이터베이스를 지웁니다.

- hadbm status 명령이 데이터베이스가 작동 중이 아님을 나타냅니다. 92 [페이지](#page-91-0) "HADB [상태 가져오기](#page-91-0)"를 참조하십시오.
- 여러 노드가 응답하지 않으며 오래 시가 동안 대기 상태에 있습니다.
- [세션 데이터 손상에서 복원](#page-84-0)하고 있습니다. 85 페이지 "세션 데이터 손상에서 복원"을 참조하십시오.

hadbm clear 명령은 데이터베이스 노드를 중지하고 데이터베이스 장치를 지운 후 노드를 시작합니다. 이 명령은 테이블, 사용자 이름 및 암호를 포함하여 HADB의 Application Server 스키마 데이터 저장소를 지웁니다. hadbm clear를 실행한 후 asadmin configure-ha-cluster를 사용하여 데이터 스키마를 다시 만들고 JDBC 연결 풀을 재구성한 다음, 세션 지속성 저장소를 다시 로드합니다.

명령 구문은 다음과 같습니다.

```
hadbm clear [--fast] [--spares=number]
[--dbpassword=password | --dbpasswordfile= file]
[--adminpassword=password | --adminpasswordfile= file]
[--agent=maurl]
[dbname]
```
*dbname* 피연산자는 데이터베이스 이름을 지정합니다. 기본값은 hadb입니다.

다음 표에서는 특수 hadbm clear 명령 옵션에 대해 설명합니다. 다른 옵션에 대한 설명은 61 페이지 "[일반 옵션](#page-60-0)"을 참조하십시오.

자세한 내용은 hadbm-clear(1)을 참조하십시오.

#### <span id="page-84-0"></span>**표 3–12** hadbm clear 옵션

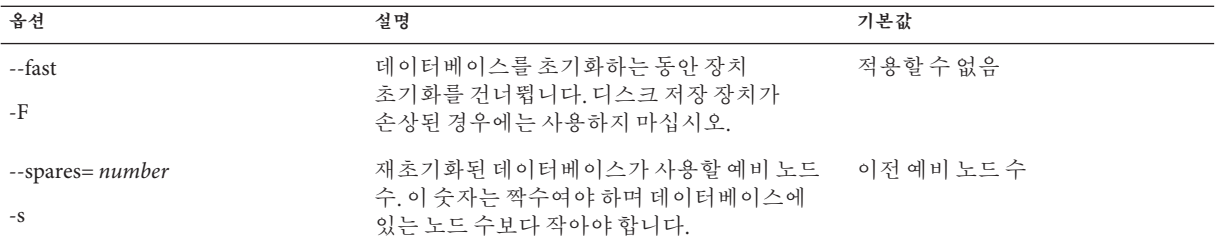

예를 들면 다음과 같습니다.

hadbm clear --fast --spares=2 --dbpassword secret123

### **데이터베이스제거**

기존 데이터베이스를 제거하려면 hadbm delete 명령을 사용합니다. 이 명령은 데이터베이스의 구성 파일, 장치 파일 및 내역 파일을 삭제하고 공유 메모리 자원을 해제합니다. 제거할 데이터베이스는 반드시 존재해야 하고 중지되어야 합니다. 82 페이지 "[데이터베이스 중지](#page-81-0)"를 참조하십시오.

명령 구문은 다음과 같습니다.

```
hadbm delete
[--adminpassword=password | --adminpasswordfile=file]
[--agent=maurl]
[dbname]
```
*dbname* 피연산자는 데이터베이스 이름을 지정합니다. 기본값은 hadb입니다.

명령 옵션에 대한 설명은 61 페이지 "[일반 옵션](#page-60-0)"을 참조하십시오. 자세한 내용은 hadbm-delete(1)을 참조하십시오.

**예 3–11** 데이터베이스제거의예

다음 명령은

hadbm delete

기본 데이터베이스 hadb를 삭제합니다.

# **세션데이터손상에서복원**

다음은 세션 데이터가 손상되었을 수 있음을 나타냅니다.

- 응용 프로그램이 세션 상태를 저장하려고 할 때마다 Application Server 시스템 로그(server.log)에 오류 메시지가 나타납니다.
- 서버 로그의 오류 메시지는 세션을 찾을 수 없거나 세션 활성화 도중 로드하지 못했음을 나타냅니다.
- 이전에 비확성화된 후에 확성화된 세션에 비어 읽거나 작못된 세션 데이터가 포함되어 있습니다.
- 이스터스가 실패한 경우 페일오버된 세션에 비어 있거나 잘못된 세션 데이터가 포함되어 있습니다.
- | 인스턴스가 실패한 경우 페일오버 세션을 로드하려는 인스턴스는 서버 로그에 세션을 찾을 수 없거나 로드하지 못했음을 나타내는 오류를 기록합니다.

#### ▼ **세션저장소를일관된상태로되돌리는방법**

세션 저장소가 손상된 것으로 판단되면 다음 절차에 따라 세션 저장소를 일관된 상태로 되돌립니다.

**세션저장소를지웁니다. 1**

이 작업으로 문제가 해결되는지 확인합니다. 문제가 해결되면 중지합니다. 문제가 해결되지 않으면(예: 서버 로그에 오류가 계속 나타나는 경우) 계속합니다.

**모든노드에서데이터공간을다시초기화하고데이터베이스에서데이터를지웁니다. 2** 84 페이지 "[데이터베이스 지우기](#page-83-0)"를 참조하십시오.

이 작업으로 문제가 해결되는지 확인합니다. 문제가 해결되면 중지합니다. 문제가 해결되지 않으면(예: 서버 로그에 오류가 계속 나타나는 경우) 계속합니다.

**데이터베이스를삭제한다음다시만듭니다. 3**

85 페이지 "[데이터베이스 제거](#page-84-0)" 및 64 페이지 "[데이터베이스 만들기](#page-63-0)"를 참조하십시오.

# **HADB확장**

원래 HADB 구성을 확장하는 이유에는 다음의 두 가지가 있습니다.

- 저장되어 읽는 세션 데이터의 양이 데이터 장치의 기존 저장 공각을 초과합니다. 데이터 장치가 꽉 차서 트랜잭션이 중단되기 시작할 수 있습니다.
- 사용자 로드가 증가하여 시스텍 자원이 많이 소모됩니다. 호스트를 더 추가해야 합니다.

이 절에서는 Application Server 클러스터 또는 데이터베이스를 종료하지 않고 HADB를 확장하는 방법에 대해 설명합니다.

- 87 페이지 "[기존 노드에 저장 공간 추가](#page-86-0)"
- 88 페이지 "[시스템 추가](#page-87-0)"
- <span id="page-86-0"></span>■ 88 페이지 "[노드 추가](#page-87-0)"
- 90 페이지 "[데이터베이스 재조각화](#page-89-0)"
- 91 페이지 "[데이터베이스를 다시 만들어 노드 추가](#page-90-0)"

또한 99 페이지 "HADB [시스템 유지 관리](#page-98-0)"의 관련 정보도 참조하십시오.

### **기존노드에저장공간추가**

HADB 저장 공간 추가:

- 사용자 트래잭션이 다음 오류 메시지 중 하나로 인해 반복적으로 중단되는 경우:
	- 4592: No free blocks on data devices
	- 4593: No unreserved blocks on data devices
- hadbm deviceinfo 명령이 일관되게 여유 공간이 부족함을 보고하는 경우. 94 [페이지](#page-93-0) "[장치 정보 가져오기](#page-93-0)"를 참조하십시오.

노드에 사용되지 않은 디스크 공간이 있거나 디스크 용량을 추가하는 경우에도 기존 노드에 저장 공간을 추가하려 할 수 있습니다. 권장하는 데이터 장치 크기에 대한 자세한 내용은 68 페이지 "[장치 크기 지정](#page-67-0)"을 참조하십시오.

저장 공간을 노드에 추가하려면 hadbm set 명령을 사용하여 데이터 장치 크기를 늘립니다.

명령 구문은 다음과 같습니다.

hadbm set DataDeviceSize=*size*

여기서 *size*는 데이터 장치 크기(MB)입니다.

명령 옵션에 대한 설명은 61 페이지 "[일반 옵션](#page-60-0)"을 참조하십시오.

FaultTolerant 이상의 상태에 있는 데이터베이스에 대한 데이터 장치 크기를 변경하면 데이터 또는 가용성의 손실 없이 시스템이 업그레이드됩니다. 재구성하는 동안에도 데이터베이스는 작동 상태를 유지합니다. FaultTolerant 이상의 상태가 아닌 시스템에서 장치 크기를 변경하면 데이터가 손실됩니다. 데이터베이스 상태에 대한 자세한 내용은 93 페이지 "[데이터베이스 상태](#page-92-0)"를 참조하십시오.

**예 3–12** 데이터장치크기설정의예

다음 명령은 데이터 장치 크기 설정의 예입니다.

```
hadbm set DataDeviceSize=1024
```
3**장** • **고가용성데이터베이스관리** 87

# <span id="page-87-0"></span>**시스템추가**

HADB에 처리 또는 저장 용량이 더 필요한 경우 시스템을 추가할 수 있습니다. HADB를 실행할 새 시스템을 추가하려면 2 [장에](#page-28-0) 설명된 대로 Application Server의 여부에 관계 없이 HADB 패키지를 설치합니다. 다른 노드 토폴로지에 대한 설명을 보려면 **Sun Java System Application Server Enterprise Edition 8.1 2005Q2 Deployment Planning Guide**의 3 장, "Selecting a Topology"를 참조하십시오.

### ▼ **기존HADB인스턴스에새시스템을추가하는방법**

- **새노드에서관리에이전트를시작합니다. 1**
- **관리도메인을새호스트로확장합니다. 2** 자세한 내용은 hadbm extenddomain 명령을 참조하십시오.
- **이호스트에서새노드를시작합니다. 3** 자세한 내용은 88 페이지 "노드 추가"를 참조하십시오.

# **노드추가**

HADB 시스템의 처리 및 저장 용량을 늘리려면 새 노드를 만들고 이 노드를 데이터베이스에 추가합니다.

노드를 추가하면 HADB JDBC 연결 풀의 다음 등록 정보를 업데이트합니다.

- serverlist 등록 정보
- 고정 풀 크기. 일반적으로 새 노드마다 8개의 연결을 더 추가합니다. 자세한 내용은 **Sun Java System Application Server Enterprise Edition 8.1 2005Q2 Deployment Planning Guide**의 "System Sizing"을 참조하십시오.

노드를 추가하려면 hadbm addnodes 명령을 사용합니다. 명령 구문은 다음과 같습니다.

```
hadbm addnodes [--no-refragment] [--spares=sparecount]
[--historypath=path]
[--devicepath=path]
[--set=attr-name-value-list]
[--dbpassword=password | --dbpasswordfile=file ]
[--adminpassword=password | --adminpasswordfile=file]
--hosts=hostlist [dbname]
```
*dbname* 피연산자는 데이터베이스 이름을 지정합니다. 기본값은 hadb입니다. 데이터베이스는 HAFaultTolerant 또는 FaultTolerant 상태여야 합니다. 데이터베이스 상태에 대한 자세한 내용은 92 페이지 "HADB [상태 가져오기](#page-91-0)"를 참조하십시오.

--devicepath 및 --historypath 옵션을 지정하지 않으면 새 노드의 장치 경로는 동일하며, 기존 데이터베이스와 같은 내역 파일을 사용합니다.

노드를 추가하면 기존 데이터의 재조각화 및 재배포가 수행되어 시스템에 새 노드가 포함됩니다. 온라인 재조각화를 수행하려면 재조각화가 끝날 때까지 HADB 노드에 대한 디스크에 기존 데이터와 새 데이터를 동시에 포함할 수 있는 충분한 공간이 있어야 합니다. 즉, 사용자 데이터 크기는 사용자 데이터에 사용 가능한 공간의 50%를 초과하지 않아야 합니다. 자세한 내용은 94 페이지 "[장치 정보 가져오기](#page-93-0)"를 참조하십시오.

**주 –** 시스템 로드가 적을 때가 노드를 추가하기 가장 좋습니다.

**예 3–13** 노드추가의예

예를 들면 다음과 같습니다.

hadbm addnodes --dbpassword *secret123* -adminpassword= *password* --hosts n6,n7,n8,n9

다음 표에서는 특수 hadbm addnodes 명령 옵션에 대해 설명합니다. 다른 옵션에 대한 설명은 61 페이지 "[일반 옵션](#page-60-0)"을 참조하십시오.

**표 3–13** hadbm addnodes 옵션

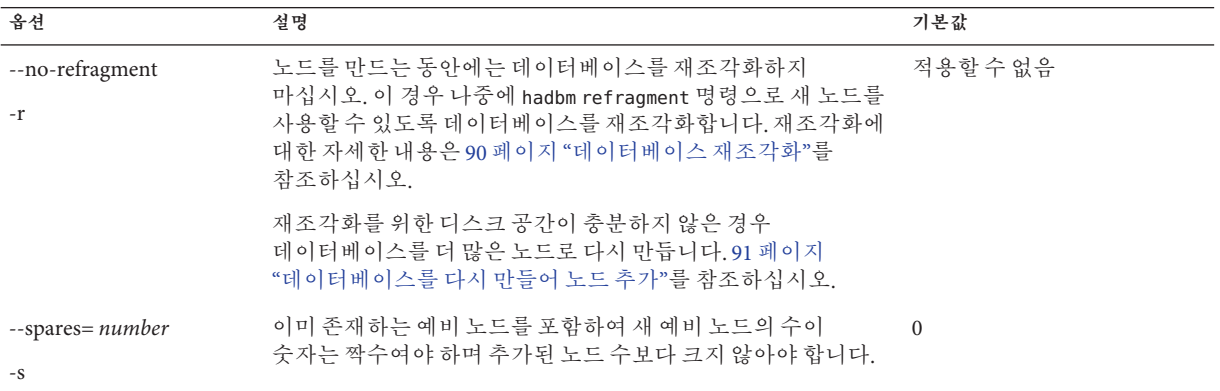

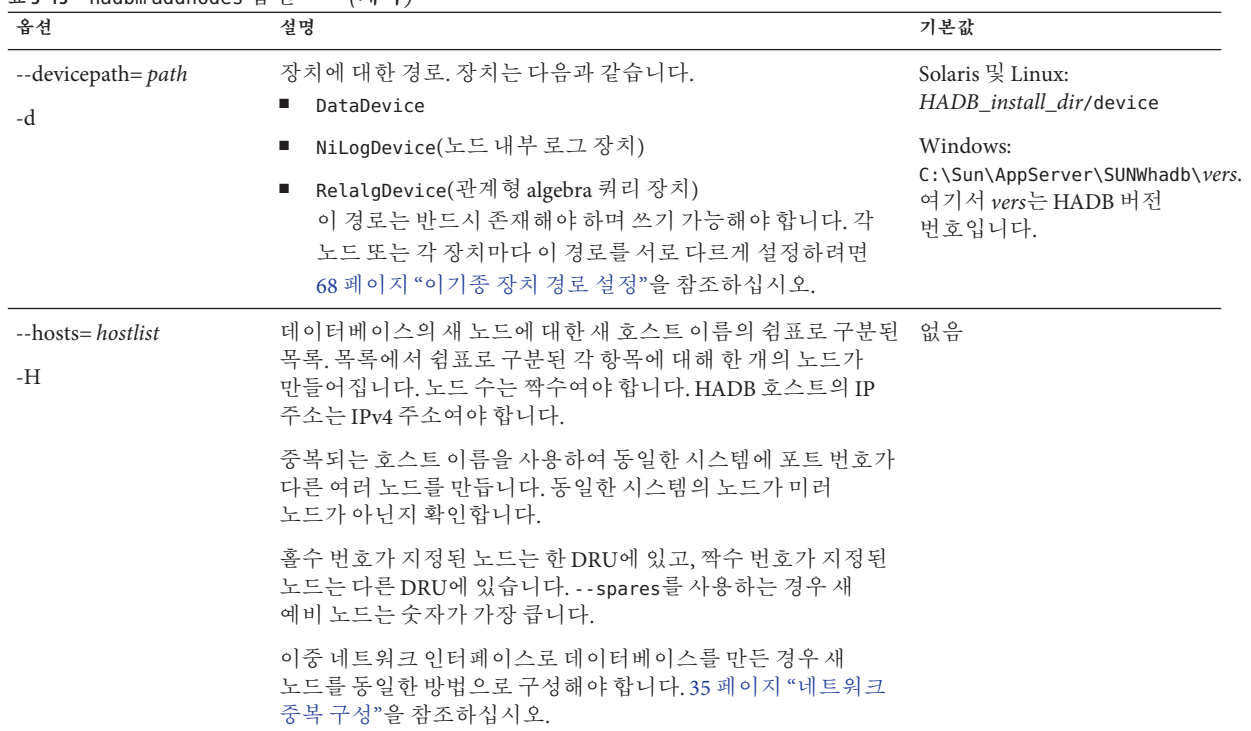

#### <span id="page-89-0"></span>**표 3–13** hadbm addnodes 옵션 *(***계속***)*

# **데이터베이스재조각화**

데이터베이스를 재조각화하여 새로 만든 노드에 데이터를 저장합니다. 재조각화는 데이터베이스를 모든 활성 노드에 균등하게 분산합니다.

데이터베이스를 재조각화하려면 hadbm refragment 명령을 사용합니다. 명령 구문은 다음과 같습니다.

```
hadbm refragment [--dbpassword=password | --dbpasswordfile=file]
[--adminpassword=password | --adminpasswordfile=file]
[--agent=maurl]
[dbname]
```
*dbname* 피연산자는 데이터베이스 이름을 지정합니다. 기본값은 hadb입니다. 데이터베이스는 HAFaultTolerant 또는 FaultTolerant 상태여야 합니다. 데이터베이스 상태에 대한 자세한 내용은 92 페이지 "HADB [상태 가져오기](#page-91-0)"를 참조하십시오.

명령 옵션에 대한 설명은 61 페이지 "[일반 옵션](#page-60-0)"을 참조하십시오. 자세한 내용은 hadbm-refragment(1)을 참조하십시오.

<span id="page-90-0"></span>온라인 재조각화를 수행하려면 재조각화가 끝날 때까지 HADB 노드에 대한 디스크에 기존 데이터와 새 데이터를 동시에 포함할 수 있는 충분한 공간이 있어야 합니다. 즉, 사용자 데이터 크기는 사용자 데이터에 사용 가능한 공간의 50%를 초과하지 않아야 합니다. 자세한 내용은 94 페이지 "[장치 정보 가져오기](#page-93-0)"를 참조하십시오.

**주 –** 시스템 로드가 적을 때가 데이터베이스를 재조각화하기 가장 좋습니다.

여러 번 시도한 후에도 이 명령이 실패하는 경우 91 페이지 "데이터베이스를 다시 만들어 노드 추가"를 참조하십시오.

**예 3–14** 데이터베이스재조각화의예

예를 들면 다음과 같습니다.

hadbm refragment --dbpassword secret123

# **데이터베이스를다시만들어노드추가**

새 노드를 추가할 때 데이터 장치 공간이 부족하거나 기타 이유로 인해 온라인 재조각화가 영구적으로 실패하는 경우 데이터베이스를 새 노드로 다시 만듭니다. 이렇게 하면 기존 사용자 데이터 및 스키마 데이터가 손실됩니다.

### ▼ **데이터베이스를다시만들어노드를추가하는방법**

이 절차를 사용하면 프로세스 전체에 HADB 가용성을 유지할 수 있습니다.

- **각Application Server인스턴스에대해다음을수행합니다. 1**
	- **a. 로드밸런서에서Application Server인스턴스를비활성화합니다.**

**b. 세션지속성을비활성화합니다.**

- **c. Application Server인스턴스를다시시작합니다.**
- **d. 로드밸런서에서Application Server인스턴스를다시활성화합니다.**

가용성을 유지할 필요가 없는 경우 로드 밸런서에서 모든 서버 인스턴스를 한 번에 비활성화한 후에 다시 활성화할 수 있습니다. 이렇게 하면 시간이 절약되고 오래된 세션 데이터의 페일오버를 방지할 수 있습니다.

- **82페이지"[데이터베이스중지](#page-81-0)"에설명된대로데이터베이스를중지합니다. 2**
- **85페이지"[데이터베이스제거](#page-84-0)"에설명된대로데이터베이스를삭제합니다. 3**
- <span id="page-91-0"></span>**64페이지"[데이터베이스만들기](#page-63-0)"에설명된대로데이터베이스에추가노드를다시 4 만듭니다.**
- **75페이지"JDBC[연결풀구성](#page-74-0)"에설명된대로JDBC연결풀을재구성합니다. 5**
- **세션지속성저장소를다시로드합니다. 6**
- **각Application Server인스턴스에대해다음을수행합니다. 7**
	- **a. 로드밸런서에서Application Server인스턴스를비활성화합니다.**
	- **b. 세션지속성을활성화합니다.**
	- **c. Application Server인스턴스를다시시작합니다.**
	- **d. 로드밸런서에서Application Server인스턴스를다시활성화합니다.**

가용성을 유지할 필요가 없는 경우 로드 밸런서에서 모든 서버 인스턴스를 한 번에 비활성화한 후에 다시 활성화할 수 있습니다. 이렇게 하면 시간이 절약되고 오래된 세션 데이터의 페일오버를 방지할 수 있습니다.

# **HADB모니터링**

다음 방법으로 HADB의 활동을 모니터할 수 있습니다.

- 92 페이지 "HADB 상태 가져오기"
- 94 페이지 "[장치 정보 가져오기](#page-93-0)"
- 96 페이지 "[런타임 자원 정보 가져오기](#page-95-0)"

이 절에서는 hadbm status, hadbm deviceinfo 및 hadbm resourceinfo 명령에 대해 간략하게 설명합니다. HADB 정보 해석에 대한 자세한 내용은 **Sun Java System Application Server Enterprise Edition 8.1 2005Q2 Performance Tuning Guide**의 "Performance"를 참조하십시오.

# **HADB상태가져오기**

데이터베이스나 노드의 상태를 표시하려면 hadbm status 명령을 사용합니다. 명령 구문은 다음과 같습니다.

```
hadbm status
[--nodes]
[--adminpassword=password | --adminpasswordfile=file]
[--agent=maurl]
[dbname]
```
<span id="page-92-0"></span>*dbname* 피연산자는 데이터베이스 이름을 지정합니다. 기본값은 hadb입니다.

--nodes 옵션(짧은 형식 -n)은 데이터베이스의 각 노드에 대한 정보를 표시합니다. 자세한 내용은 93 페이지 "노드 상태"를 참조하십시오. 다른 명령 옵션의 설명에 대해서는 61 페이지 "[일반 옵션](#page-60-0)"을 참조하십시오.

자세한 내용은 hadbm-status(1)을 참조하십시오.

**예 3–15** HADB상태가져오기의예

예를 들면 다음과 같습니다.

hadbm status --nodes

### **데이터베이스상태**

데이터베이스의 *state*는 현재 상태를 요약합니다. 다음 표에서는 가능한 데이터베이스 상태에 대해 설명합니다.

**표 3–14** HADB상태

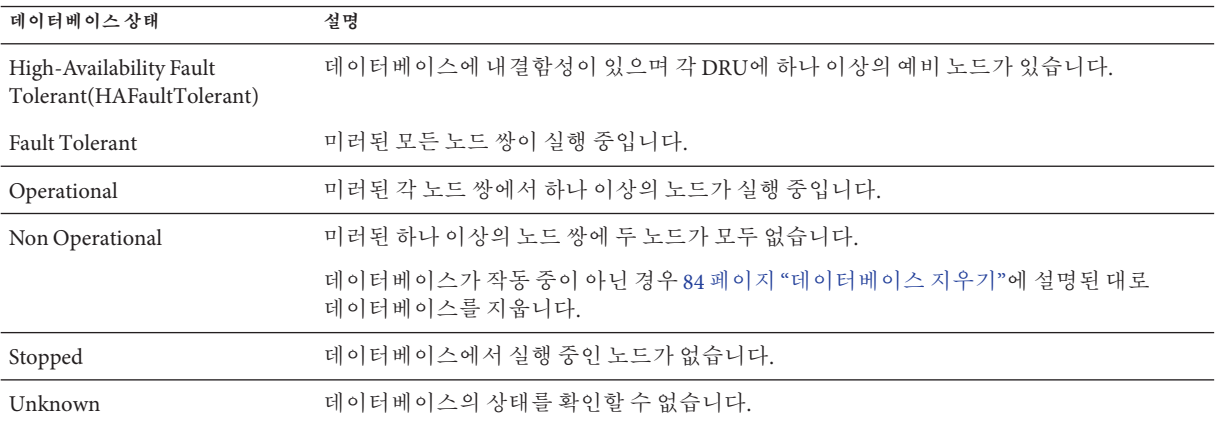

#### **노드상태**

--nodes 옵션을 사용하면 hadbm status 명령은 데이터베이스의 각 노드에 대해 다음 정보를 표시합니다.

- 노드 번호
- 노드가 실행 중인 시스템의 이름
- 노드의 포트 번호
- 노드의 역할. 역할과 의미에 대한 목록은 94 페이지 "[노드의 역할](#page-93-0)"을 참조하십시오.
- [노드의 상태](#page-93-0). 상태와 의미에 대한 목록은 94 페이지 "노드의 상태"를 참조하십시오.
- 해당 미러 노드 수

<span id="page-93-0"></span>노드의 역할 및 상태는 이 절에 설명된 대로 변경할 수 있습니다.

- 94 페이지 "노드의 역할"
- 94 페이지 "노드의 상태"

#### **노드의역할**

노드는 만드는 동안 역할이 할당되며 다음 역할 중 하나를 가질 수 있습니다.

- **Active:** 데이터를 저장하고 클라이언트 액세스를 허용합니다. 활성 노드는 미러된 쌍에 있습니다.
- **Spare:** 클라이언트 액세스는 허용하지만 데이터는 저장하지 않습니다. 데이터 장치를 초기화한 후 다른 노드를 모니터하여 다른 노드를 사용할 수 없으면 복구를 시작합니다.
- **Offline:** 역할이 변경될 때까지 서비스를 제공하지 않습니다. 다시 온라인 상태가 되면 역할이 이전 역할로 변경될 수 있습니다.
- **Shutdown:** 활성과 오프라인의 중간 단계로, 예비 노드가 기능을 수행할 때까지 기다립니다. 예비 노드가 기능을 수행하게 되면 노드가 오프라인됩니다.

#### **노드의상태**

노드는 다음 상태 중 하나일 수 있습니다.

- **Starting:** 노드가 시작 중입니다.
- **Waiting:** 노드의 시작 상태를 확인할 수 없으며 오프라인입니다. 단일 노드가 2분 이상 이 상태에 있으면 노드를 중지한 후에 repair 수준으로 시작합니다. 80 [페이지](#page-79-0) "노드 [중지](#page-79-0)", 79 페이지 "[노드 시작](#page-78-0)" 및 84 페이지 "[데이터베이스 지우기](#page-83-0)"를 참조하십시오.
- **Running:** 노드가 이 역할에 적합한 모든 서비스를 제공하고 있습니다.
- **Stopping:** 노드가 중지 프로세스에 있습니다.
- **Stopped:** 노드가 비활성 상태입니다. 중지된 노드는 복구할 수 없습니다.
- **Recovering:**노드를 복원 중입니다. 노드가 실패하면, 실패한 노드의 기능을 미러 노드가 수행합니다. 실패한 노드는 주 기억 장치 또는 디스크의 데이터와 로그 레코드를 사용하여 복원을 시도합니다. 실패한 노드는 미러 노드의 로그 레코드를 사용하여 중지되었을 때 수행된 트랜잭션을 적용합니다. 복원에 성공하면 노드가 활성 상태가 됩니다. 복원에 실패하면 노드 상태가 복구 중으로 변경됩니다.
- **Repairing:** 노드를 복구 중입니다. 이 작업은 노드를 다시 초기화하고 미러 노드에서 데이터와 로그 레코드를 복사합니다. 복구는 복원보다 시간이 더 오래 걸립니다.

# **장치정보가져오기**

HADB 데이터(디스크 저장소) 장치의 사용 가능한 공간 모니터:

■ 일반적인 디스크 공간 사용 경향을 확인합니다.

- 예방 차원의 유지 과리 작업의 임부로· 사용자 로드가 증가하여 데이터베이스 구성의 크기를 조정하거나 확장하려 합니다.
- 데이터베이스 확장의 일부로: hadbm addnodes를 실행하여 시스템에 새 노드를 추가하기 전에 충분한 장치 공간이 있는지 확인합니다. 노드를 추가하려면 기존 노드에 약 40-50%의 사용 가능 공간이 있어야 합니다.
- 내역 파일 및 server.log 파일에 다음과 같은 오류 메시지가 있는 경우
	- No free blocks on data devices
	- No unreserved blocks on data devices

데이터 장치의 사용 가능 공간에 대한 정보를 가져오려면 hadbm deviceinfo 명령을 사용합니다. 이 명령은 데이터베이스의 각 노드에 대해 다음 정보를 표시합니다.

- 할당된 총 장치 크기(MB)(Totalsize)
- 사용 가능 공간(MB)(Freesize)
- 현재 사용 중인 장치의 백분율(Usage)

명령 구문은 다음과 같습니다.

```
hadbm deviceinfo [--details]
[--adminpassword=password | --adminpasswordfile=file]
[--agent=maurl] [dbname]
```
*dbname* 피연산자는 데이터베이스 이름을 지정합니다. 기본값은 hadb입니다.

--details 옵션은 다음과 같은 추가 정보를 표시합니다.

- 장치에서 읽기 작업의 수
- 장치에서 쓰기 작업의 수
- 장치의 이름

다른 명령 옵션의 설명에 대해서는 61 페이지 "[일반 옵션](#page-60-0)"을 참조하십시오.

자세한 내용은 hadbm-deviceinfo(1)을 참조하십시오.

사용자 데이터에 사용 가능한 공간을 확인하려면 총 장치 크기를 확인한 다음 LogBufferSize의 네 배에 장치 크기의 1%를 더한 HADB에 대해 예약된 공간을 뺍니다. 로그 버퍼의 크기를 모르는 경우 hadbm get logbufferSize를 사용합니다. 예를 들어, 총 장치 크기가 128MB이고 LogBufferSize가 24MB인 경우 사용자 데이터에 사용 가능한 공간은 128 – (4 x 24) = 32MB입니다. 32MB에서 절반은 복제된 데이터에 사용되고 약 1퍼센트는 색인에 사용되며 25퍼센트만 실제 사용자 데이터에 사용할 수 있습니다.

사용자 데이터에 사용 가능한 공간은 총 크기와 예약된 크기가 다릅니다. 나중에 데이터를 재조각화하는 경우 여유 공간은 사용자 데이터에 사용 가능한 공간의 약 50%와 같아야 합니다. 재조각화가 관련되지 않으면 데이터 장치를 최대한 활용할 수 있습니다. 장치 공간이 부족한 상태에서 시스템이 실행 중인 경우 내역 파일에 자원 소모 경고가 기록됩니다.

<span id="page-95-0"></span>HADB 조정에 대한 자세한 내용은 *Sun Java System Application Server Performance Tuning Guide*를 참조하십시오.

**예 3–16** 장치정보가져오기의예

다음 명령은

hadbm deviceinfo --details

다음과 같은 예의 결과를 표시합니다.

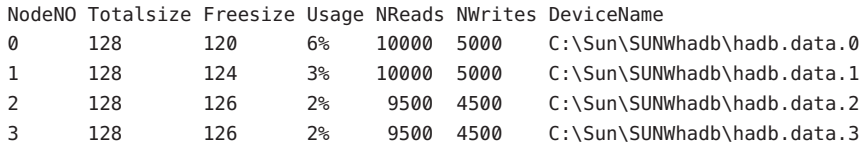

# **런타임자원정보가져오기**

hadbm resourceinfo 명령은 HADB 런타임 자원 정보를 표시합니다. 이 정보를 사용하여 자원 경쟁을 식별하고 성능 병목 현상을 줄일 수 있습니다. 자세한 내용은 **Sun Java System Application Server Enterprise Edition 8.1 2005Q2 Performance Tuning Guide**의 "Tuning HADB"를 참조하십시오.

명령 구문은 다음과 같습니다.

hadbm resourceinfo [--databuf] [--locks] [--logbuf] [--nilogbuf] [--adminpassword=*password* | --adminpasswordfile=*file*] [--agent=*maurl*] [*dbname*]

*dbname* 피연산자는 데이터베이스 이름을 지정합니다. 기본값은 hadb입니다.

다음 표에서는 hadbm resourceinfo 특수 명령 옵션에 대해 설명합니다. 다른 명령 옵션의 설명에 대해서는 61 페이지 "[일반 옵션](#page-60-0)"을 참조하십시오.

자세한 내용은 hadbm-resourceinfo(1)을 참조하십시오.

#### **표 3–15** hadbm resourceinfo명령옵션

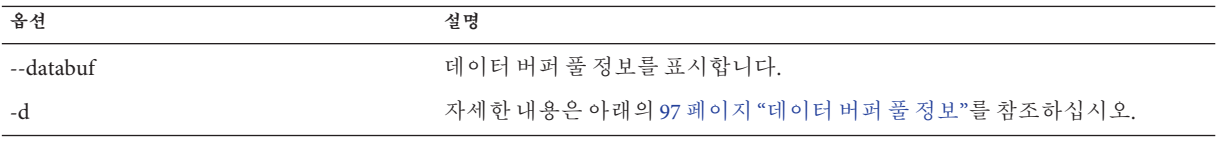

<span id="page-96-0"></span>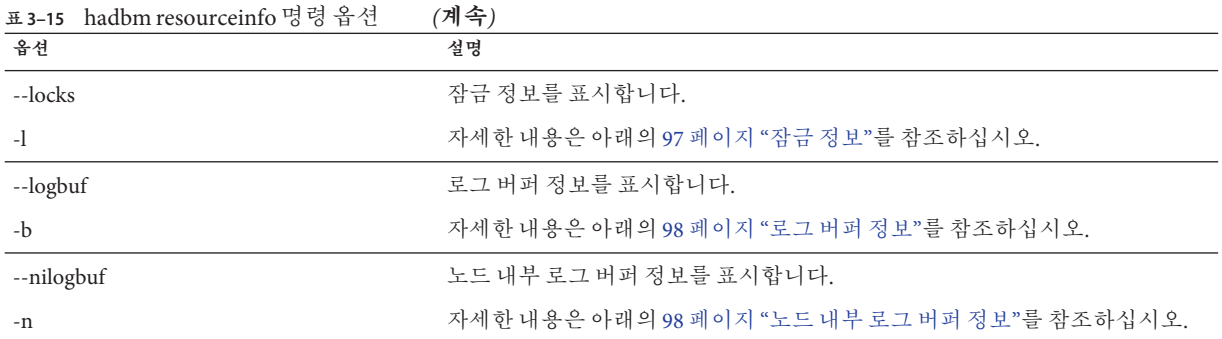

### **데이터버퍼풀정보**

데이터 버퍼 풀 정보에는 다음이 포함됩니다.

- NodeNo: 노드 번호
- Avail: 풀에서 사용 가능한 총 공간(MB)
- Free: 사용 가능 공간(MB)
- Access: 시작부터 현재까지 데이터베이스에서 데이터 버퍼로의 누적 액세스 수
- \_ Misses: 데이터베이스 시작부터 현재까지 발생한 누적 페이지 오류 수
- Copy-on-Write: 검사점으로 인해 데이터 버퍼에서 내부적으로 복사된 누적 페이지 수

사용자 트랜잭션이 레코드에 대해 작업을 수행할 때 레코드가 포함된 페이지가 데이터 버퍼 풀에 있어야 합니다. 그렇지 않으면 miss 또는 페이지 오류가 발생합니다. 그런 다음 트랜잭션은 디스크의 데이터 장치 파일에서 페이지가 검색될 때까지 기다립니다.

실패율이 높으면 데이터 버퍼 풀을 늘리십시오. 실패는 누적되므로 hadbm resourceinfo를 주기적으로 실행하고 두 번 실행 간의 차이를 사용하여 실패율을 확인하십시오. 사용 가능 공간이 매우 작은 경우에는 검사점 메커니즘이 사용 가능한 새 블록을 만들기 때문에 걱정하지 않아도 됩니다.

**예 3–17** 데이터버퍼풀정보의예

예를 들면 다음과 같습니다.

NodeNO Avail Free Access Misses Copy-on-Write 0 256 128 100000 50000 10001 256 128 110000 45000 950

### **잠금정보**

잠금 정보는 다음과 같습니다.

- NodeNo: 노드 번호
- Avail: 노드에서 사용 가능한 총 잠금 수
- Free: 사용 가능 잠금의 수
- Waits: 잠금을 얻기 위해 대기 중인 트랜잭션의 수. 이 수는 누적됩니다.

3**장** • **고가용성데이터베이스관리** 97

<span id="page-97-0"></span>단일 트랜잭션은 노드에서 사용 가능한 잠금의 25%까지 사용할 수 있습니다. 따라서 대규모로 작업을 수행하는 트랜잭션은 이 제한 내용을 알고 있어야 합니다. 이러한 트랜잭션은 일괄 작업으로 수행하는 것이 좋습니다. 여기서 각 일괄 작업은 별도의 트랜잭션, 즉 각 일괄 작업 커밋으로 취급되어야 합니다. repeatable read 격리 수준으로 실행 중인 읽기 작업과 delete, insert 및 update 작업은 트랜잭션이 종료된 후에만 해제되는 잠금을 사용하기 때문입니다.

NumberOfLocks를 변경하려면 101 페이지 "[내역 파일 지우기 및 아카이브](#page-100-0)"를 참조하십시오.

**예 3–18** 잠금정보의예

예를 들면 다음과 같습니다.

NodeNO Avail Free Waits 0 50000 20000 101 50000 20000 0

#### **로그버퍼정보**

로그 버퍼 정보는 다음과 같습니다.

- NodeNo: 노드 번호
- Available: 로그 버퍼에 할당된 메모리 양(MB)
- Free·사용가능메모리의 양(MB)

사용 가능 공간이 매우 작은 경우에는 HADB가 로그 버퍼의 압축을 시작하기 때문에 걱정하지 않아도 됩니다. HADB는 링 버퍼의 처음부터 압축을 시작하고 연속되는 로그 레코드에 대해 수행합니다. HADB가 노드에서 실행된 적이 없고 미러 노드에서 수신되지 않은 로그 레코드를 발견할 때까지 압축이 계속됩니다.

**예 3–19** 로그버퍼정보의예

예를 들면 다음과 같습니다.

NodeNO Avail Free 0 16 21 16 3

#### **노드내부로그버퍼정보**

노드 내부 로그 버퍼 정보는 다음과 같습니다.

- 노드 번호
- Available: 로그 장치에 할당된 메모리 양(MB)
- Free: 사용 가능 메모리의 양(MB)

<span id="page-98-0"></span>**예 3–20** 내부로그버퍼정보의예

예를 들면 다음과 같습니다.

NodeNO Avail Free

0 16 21 16 3

# **HADB시스템유지관리**

HADB는 미러 노드에 데이터를 복제하여 내결함성을 아카이브합니다. 프로덕션 환경의 경우, **Sun Java System Application Server Enterprise Edition 8.1 2005Q2 Deployment Planning Guide**에 설명된 대로 미러 노드는 미러하는 노드와 별개의 DRU에 있습니다.

**실패**는 하드웨어 실패, 전원 실패 또는 운영 체제 재부트 등과 같은 예기치 않은 이벤트입니다. HADB는 한 노드, 한 시스템(미러 노드 쌍 없음), 동일한 DRU에 속한 하나 이상의 시스템 또는 하나의 전체 DRU의 단일 실패에 대해 내결함성을 가집니다. 하지만 HADB는 하나 이상의 미러 노드 쌍이 동시에 실패하는 이중 실패에서 자동으로 복원되지 **않습니다**. 이중 실패가 발생하면 HADB를 지우고 세션 저장소를 다시 만들어야 합니다. 이 경우 모든 데이터가 지워집니다.

단일 시스템에서 작업해야 하는지 또는 여러 시스템에서 작업해야 하는지 여부에 따라 유지 관리 절차가 다릅니다.

# ▼ 단일 시스템에서 유지 과리를 수행하는 방법

이 절차는 계획 및 계획되지 않은 유지 관리 모두에 적용되며 HADB 가용성이 인터럽트되지 않습니다.

- **유지관리절차를수행하고시스템을실행합니다. 1**
- ma**가실행되고있는지확인합니다. 2**

ma는 Windows 서비스로 실행되거나 init.d 스크립트(배포용으로 권장됨)에서 실행되는 경우 운영 체제에서 시작되어야 합니다. 시작되지 않으면 수동으로 시작합니다. 54 페이지 "[관리 에이전트 시작](#page-53-0)"을 참조하십시오.

**시스템의모든노드를시작합니다. 3**

자세한 내용은 79 페이지 "[노드 시작](#page-78-0)"을 참조하십시오.

**노드가활성화되어실행중인지확인합니다. 4** 자세한 내용은 92 페이지 "HADB [상태 가져오기](#page-91-0)"를 참조하십시오.

3**장** • **고가용성데이터베이스관리** 99

# ▼ **모든HADB시스템에계획된유지관리를수행하는 방법**

계획된 유지 관리에는 하드웨어 및 소프트웨어 업그레이드 등의 작업이 포함됩니다. 이 절차는 HADB 가용성을 인터럽트하지 않습니다.

- **첫번째DRU의각예비시스템에대해99페이지"[단일시스템에서유지관리를수행하는](#page-98-0) 1 [방법](#page-98-0)"에설명된대로단일시스템절차를하나씩반복합니다.**
- **첫번째DRU의각활성시스템에대해99페이지"[단일시스템에서유지관리를수행하는](#page-98-0) 2 [방법](#page-98-0)"에설명된대로단일시스템절차를하나씩반복합니다.**
- **두번째DRU에대해단계1과2를반복합니다. 3**

# ▼ **모든HADB시스템에계획된유지관리를수행하는 방법**

이 절차는 HADB가 단일 또는 여러 시스템에 있을 때 사용할 수 있습니다. 유지 관리 절차 도중 HADB 서비스가 인터럽트됩니다.

- **HADB를중지합니다. 82페이지"[데이터베이스중지](#page-81-0)"를참조하십시오. 1**
- **유지관리절차를수행하고모든시스템을실행합니다. 2**
- ma**가실행되고있는지확인합니다. 3**

#### **HADB를시작합니다. 4**

자세한 내용은 82 페이지 "[데이터베이스 시작](#page-81-0)"을 참조하십시오. 마지막 단계를 완료하면 HADB 데이터를 다시 사용할 수 있게 됩니다.

# <span id="page-100-0"></span>▼ 실패가 발생한 경우 계획되지 않은 유지 **관리**를 **수행하는방법**

- 데이터베이스 상태를 확인합니다. 92 페이지 "HADB [상태 가져오기](#page-91-0)"를 참조하십시오.
	- **데이터베이스상태가Operational이상인경우:**

계획되지 않은 유지 관리가 필요한 시스템에 미러 노드가 포함되어 있지 **않습니다**. 실패한 각 시스템에 대해 한 번에 한 DRU씩 단일 시스템 절차를 따릅니다. HADB 서비스는 인터럽트되지 않습니다.

■ **데이터베이스상태가Non-Operational인경우:**

계획되지 않은 유지 관리가 필요한 시스템에 미러 노드가 포함됩니다. 전체 HADB가 실패한 단일 시스템에 있는 경우입니다. 먼저 모든 시스템을 실행합니다. 그런 다음 HADB를 지우고 세션 저장소를 다시 만듭니다. 84 페이지 "[데이터베이스 지우기](#page-83-0)"를 참조하십시오. 이 경우 HADB 서비스가 인터럽트됩니다.

# **내역파일지우기및아카이브**

HADB 내역 파일은 모든 데이터베이스 작업과 오류 메시지를 기록합니다. HADB는 기존 내역 파일의 끝에 추가하므로 시간이 지날수록 파일 크기가 커집니다. 디스크 공간을 절약하고 파일이 너무 커지지 않도록 하려면 내역 파일을 주기적으로 지우고 아카이브합니다.

데이터베이스의 내역 파일을 지우려면 hadbm clearhistory 명령을 사용합니다.

명령 구문은 다음과 같습니다.

hadbm clearhistory [--saveto=*path*] [*dbname*] [--adminpassword=*password* | --adminpasswordfile=*file*] [--agent=*maurl*]

*dbname* 피연산자는 데이터베이스 이름을 지정합니다. 기본값은 hadb입니다.

기존 내역 파일을 저장할 디렉토리를 지정하려면 --saveto 옵션(짧은 형식: -o)을 사용합니다. 이 디렉토리에는 적절한 쓰기 권한이 있어야 합니다. 다른 명령 옵션의 설명에 대해서는 61 페이지 "[일반 옵션](#page-60-0)"을 참조하십시오.

자세한 내용은 hadbm-clearhistory(1)을 참조하십시오.

hadbm create 명령의 --historypath 옵션은 내역 파일의 위치를 결정합니다. 내역 파일의 이름 형식은 *dbname*.out. *nodeno*입니다. hadbm create에 대한 자세한 내용은 64 [페이지](#page-63-0) "[데이터베이스 만들기](#page-63-0)"를 참조하십시오.

### **내역파일형식**

내역 파일의 각 메시지에는 다음 정보가 포함되어 있습니다.

- 메시지를 생성한 HADB 프로세스의 약어 이름
- $\Pi$  메시지의 유형:
	- INF 일반 정보
	- WRN 경고
	- ERR-오류
	- DBG 디버그 정보
- 타임스탬프 시간은 호스트 시스템 클럭에서 가져옵니다.
- 노드가 중지되거나 시작될 때 시스템에서 발생하는 서비스 세트 변경 내용

자원 부족에 대한 메시지에는 "HIGH LOAD" 문자열이 포함되어 있습니다.

내역 파일의 모든 항목에 대해 자세히 알 필요는 없습니다. 특정한 이유로 인해 내역 파일을 좀더 자세히 알아야 할 경우에는 Sun 고객 지원에 문의하십시오.

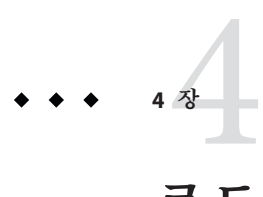

# **로드균형조정및페일오버구성**

이 절에서는 HTTP 로드 밸런서 플러그인에 대해 설명합니다. 다음 항목으로 구성됩니다.

- 103 페이지 "로드 밸런서 작동 방식"
- 105 페이지 "HTTP [로드 균형 조정 설정](#page-104-0)"
- 107 페이지 "[로드 균형 조정을 사용하도록 웹 서버 구성](#page-106-0)"
- 117 페이지 "[로드 밸런서 구성](#page-116-0)"
- 123 페이지 "HTTP 및 HTTPS [페일오버 구성](#page-122-0)"
- 125 페이지 "[가용성 손실 없이 응용 프로그램 업그레이드](#page-124-0)"

### **로드밸런서작동방식**

로드 밸런서는 여러 Application Server 인스턴스(독립 실행형 또는 클러스터링) 간에 작업 로드를 균일하게 분산시켜 시스템의 전반적인 처리량을 늘립니다.

로드 밸런서를 사용하면 서버 인스턴스 간에 요청을 페일오버할 수 있습니다. 지속할 HTTP 세션 정보의 경우 HTTP 세션 지속성을 구성합니다. 자세한 내용은 8 [장을](#page-172-0) 참조하십시오.

로드 균형 조정 구성에 대한 자세한 지침은 **Sun Java System Application Server 고가용성 관리 설명서**를 참조하십시오.

관리 콘솔이 아니라 asadmin 도구를 사용하여 HTTP 로드 균형 조정을 구성합니다.

- 104 페이지 "[할당된 요청 및 할당되지 않은 요청](#page-103-0)"
- 104 페이지 "HTTP 로드 규형 조정 알고리즘"
- 105 페이지 "[샘플 응용 프로그램](#page-104-0)"

참고 항목:

- 105 페이지 "로드 규형 조정 설정을 위한 필수 조건"
- 104 페이지 "[할당된 요청 및 할당되지 않은 요청](#page-103-0)"
- <span id="page-103-0"></span>■ 104 페이지 "HTTP 로드 규형 조정 알고리즘"
- 106 페이지 "로드 규형 조정 설정 절차"

### **할당된요청및할당되지않은요청**

처음에 HTTP 클라이언트에서 로드 밸런서로 수행된 요청은 새로운 세션에 대한 요청에 해당합니다. 새로운 세션에 대한 요청을 **할당되지 않은** 요청이라고 합니다. 로드 밸런서는 라운드 로빈 알고리즘에 따라 클러스터의 Application Server 인스턴스로 이 요청을 보냅니다.

Application Server 인스턴스에 세션이 만들어지면 로드 밸런서는 이 세션에 대한 모든 후속 요청의 경로를 특정 인스턴스로만 지정합니다. 기존 세션에 대한 요청을 **할당된** 요청 또는 **고정** 요청이라고 합니다.

### **HTTP로드균형조정알고리즘**

Sun Java System Application Server 로드 밸런서는 **고정 라운드 로빈 알고리즘**을 사용하여 들어오는 HTTP 및 HTTPS 요청의 로드 균형을 조정합니다. 지정한 세션의 모든 요청이 동일한 Application Server 인스턴스로 전송됩니다. 고정 로드 밸런서를 사용하면 세션 데이터가 클러스터의 모든 인스턴스에 분산되기 보다는 한 Application Server에 캐시됩니다.

따라서 고정 라운드 로빈 체계는 순수 라운드 로빈 체계가 주는 로드의 균형 분산이라는 이점을 뛰어난 성능 이점으로 대체합니다.

새 HTTP 요청이 로드 밸런서 플러그인으로 보내지면 경량 라운드 로빈 체계에 따라 응용 프로그램 서버 인스턴스로 전달됩니다. 계속해서 이 요청은 쿠키를 사용하거나 명시적 URL을 다시 작성하여 특정한 Application Server 인스턴스에 "고정"됩니다.

고정 정보를 사용해서 로드 밸런서 플러그인은 먼저 이전에 요청을 전달했던 인스턴스를 판별합니다. 해당 인스턴스가 정상일 경우 로드 밸런서 플러그인은 특정 Application Server 인스턴스에 그 요청을 전달합니다. 따라서 지정한 세션의 모든 요청이 동일한 Application Server 인스턴스로 전달됩니다.

로드 밸런서 플러그인은 다음 방법을 사용하여 세션 고정을 판별합니다.

- **쿠키 방법** : 로드 밸러서 플러그인은 별도의 쿠키를 사용하여 라우팅 정보를 기록합니다. 쿠키 기반 방법을 사용하려면 HTTP 클라이언트에서 쿠키를 지원해야 합니다.
- **명시적 URL 다시 쓰기**: 고정 정보가 URL에 추가됩니다. HTTP 클라이언트에서 쿠키를 지원하지 않더라도 이 방법을 사용할 수 있습니다.

### <span id="page-104-0"></span>**샘플응용프로그램**

다음 디렉토리에는 로드 균형 조정 및 페일오버를 보여주는 샘플 응용 프로그램이 포함되어 있습니다.

*install\_dir*/samples/ee-samples/highavailability *install\_dir*/samples/ee-samples/failover

ee-samples 디렉토리에는 샘플을 실행할 수 있도록 환경을 설정하는 데 필요한 정보도 포함되어 있습니다.

# **HTTP로드균형조정설정**

이 절은 로드 밸런서 플러그인을 설정하는 방법을 설명하며 다음 내용으로 구성됩니다.

- 105 페이지 "로드 균형 조정 설정을 위한 필수 조건"
- 105 페이지 "HTTP 로드 밸러서 배포"
- 106 페이지 "로드 규형 조정 설정 절차"

# **로드균형조정설정을위한필수조건**

로드 밸런서를 구성하기 전에 다음을 수행해야 합니다.

- 웹 서버를 설치합니다.
- 로드 밸런서 플러그인을 설치합니다.

설치 절차에 대한 자세한 내용은 **Sun Java System Application Server 설치 설명서**(독립 실행형 Application Server를 사용할 경우) 또는 *Sun Java Enterprise System* **설치 설명서**(Java Enterprise System을 사용할 경우)를 참조하십시오.

- 웹 서버를 구성합니다. 자세한 내용은 107 페이지 "[로드 균형 조정을 사용하도록 웹](#page-106-0) [서버 구성](#page-106-0)"을 참조하십시오.
- 로드 균형 조정에 참여할 Application Server 클러스터 또는 서버 인스턴스를 만듭니다.
- 이러한 클러스터나 인스턴스에 응용 프로그램을 배포합니다.

### **HTTP로드밸런서배포**

다음 절에 설명된 것처럼 작업 목표 및 환경에 따라 여러 다른 방법으로 로드 밸런서를 구성할 수 있습니다.

- 106 페이지 "클러스터링된 서버 인스터스 사용"
- 106 페이지 "역 프록시 플러그인으로 사용되는 로드 밸러서와 함께 단일 독립 실행형 [인스턴스 사용](#page-105-0)"

4**장** • **로드균형조정및페일오버구성** 105

<span id="page-105-0"></span>■ 106 페이지 "여러 독립 실행형 인스턴스 사용"

### **클러스터링된서버인스턴스사용**

로드 밸런서를 배포하는 가장 일반적인 방법은 서버 인스턴스 클러스터를 사용하는 것입니다. 기본적으로 클러스터의 모든 인스턴스는 동일한 구성을 가지며 동일한 응용 프로그램이 배포됩니다. 로드 밸런서는 서버 인스턴스 간에 작업 로드를 분산시키며 상태가 나쁜 인스턴스에서 상태가 좋은 인스턴스로 요청이 페일오버됩니다. HTTP 세션 지속성을 구성한 경우 요청이 페일오버될 때 세션 정보가 유지됩니다.

여러 개의 클러스터가 있는 경우 요청의 로드 균형이 조정된 후 단일 클러스터에 있는 인스턴스 간에 페일오버됩니다. 로드 밸런서의 여러 클러스터를 사용하여 응용 프로그램의 롤링 업그레이드를 쉽게 수행할 수 있습니다. 자세한 내용은 125 [페이지](#page-124-0) "[가용성 손실 없이 응용 프로그램 업그레이드](#page-124-0)"를 참조하십시오.

### **역프록시플러그인으로사용되는로드밸런서와함께단일독립 실행형인스턴스사용**

클러스터 대신 독립 실행형 서버 인스턴스를 사용하도록 로드 밸런서를 구성할 수도 있습니다. 이렇게 구성하면 로드 밸런서 플러그인이 역 프록시 플러그인(통과 플러그인이라고도 함)으로 작동합니다. 웹 서버가 로드 밸런서에서 활성화된 응용 프로그램에 대한 요청을 받으면 Application Server로 직접 요청을 전달합니다.

서버 인스턴스의 클러스터로 구성할 때와 동일한 절차에 따라 통과 플러그인에 대한 로드 밸런서를 구성합니다.

### **여러독립실행형인스턴스사용**

여러 독립 실행형 인스턴스를 사용하고 인스턴스 간에 로드 균형을 조정하고 요청을 페일오버하도록 로드 밸런서를 구성할 수도 있습니다. 그러나 이 구성에서 독립 실행형 인스턴스가 동기종 환경을 가지며 동일한 응용 프로그램이 배포되도록 직접 확인해야 합니다. 클러스터는 자동으로 동기종 환경을 유지하므로 대부분의 환경에서는 클러스터를 사용하는 것이 더 쉽고 적절합니다.

# **로드균형조정설정절차**

asadmin 도구를 사용하여 작업 환경의 로드 균형 조정을 구성합니다. 이 단계에서 사용되는 asadmin 명령에 대한 자세한 내용은 117 페이지 "[로드 밸런서 구성](#page-116-0)"을 참조하십시오.

### ▼ **로드균형조정설정**

**1** asadmin**명령**create-http-lb-config**를사용하여로드밸런서구성을만듭니다.**

- <span id="page-106-0"></span>asadmin create-http-lb-ref**를사용하여로드밸런서에서관리할클러스터또는독립 2 실행형서버인스턴스에대한참조를추가합니다.** 대상과 함께 로드 밸런서 구성을 만들었고 그 대상이 로드 밸런서가 참조하는 클러스터나 독립 실행형 서버 인스턴스일 경우 이 단계를 생략합니다.
- asadmin enable-http-lb-server**를 사용하여 로드 밸런서가 참조하는 클러스터나 독립 3 실행형서버인스턴스를활성화합니다.**
- asadmin enable-http-lb-application**을 사용하여 로드 균형 조정을 할 수 있도록 응용 4 프로그램을활성화합니다.** 로드 밸런서에서 참조하는 클러스터나 독립 실행형 인스턴스에서 사용할 수 있도록

응용 프로그램을 이미 배포하여 활성화되어 있어야 합니다. 로드 균형 조정을 위한 활성화는 사용을 위한 활성화와 다른 단계입니다.

asadmin create-health-checker**를사용하여상태검사기를만듭니다. 5** 상태 검사기는 비정상적인 서버 인스턴스가 다시 정상적이 되면 로드 밸런서가 새로운 요청을 전송할 수 있도록 이들을 모니터링합니다.

- asadmin export-http-lb-config**를사용하여로드밸런서구성파일을생성합니다. 6** 이 명령을 사용하면 Sun Java System Application Server에 포함되어 있는 로드 밸런서 플러그인과 함께 사용할 수 있는 구성 파일이 생성됩니다.
- **로드밸런서플러그인구성파일이저장되는웹서버**config**디렉토리에로드밸런서구성 7 파일을복사합니다.**

# **로드균형조정을사용하도록웹서버구성**

로드 밸런서 플러그인 설치 프로그램은 웹 서버의 구성 파일을 일부 수정합니다. 변경 사항은 웹 서버에 따라 다릅니다.

**주 –** 로드 밸런서 플러그인은 Sun Java System Application Server Enterprise Edition과 함께 설치할 수도 있고 지원되는 웹 서버를 실행하는 시스템에 따로 설치할 수도 있습니다. 설치 절차에 대한 자세한 내용은 **Sun Java System Application Server Enterprise Edition 8.1 2005Q2 Installation Guide**의 1 장, "Installing Application Server Software" 또는 Sun Java Enterprise System 2005Q5 설치 설명서(Java Enterprise System을 사용할 경우)를 참조하십시오.

- 108 페이지 ["Sun Java System Web Server](#page-107-0) 수정 사항"
- 108 페이지 ["Apache Web Server](#page-107-0) 사용"
- 41 [페이지](#page-40-0) "설치"
- 116 페이지 "[다중 웹 서버 인스턴스 구성](#page-115-0)"

# <span id="page-107-0"></span>**Sun Java SystemWeb Server수정사항**

설치 프로그램은 Sun Java System Web Server의 구성 파일에 다음 항목을 추가합니다.

웹 서버 instance's magnus.conf 파일에 다음이 추가됩니다.

```
##EE lb-pluginInit
fn="load-modules"
shlib="web_server_install_dir/plugins/lbplugin/bin/libpassthrough.so"
funcs="init-passthrough,service-passthrough,name-trans-passthrough" Thread="no"
Init fn="init-passthrough"
##end addition for EE lb-plugin
웹 server instance's obj.conf 파일에 다음이 추가됩니다.
<Object name=default>
NameTrans fn="name-trans-passthrough" name="lbplugin"
config-file="web_server_install_dir/web_server_instance/config/loadbalancer.xml"
<Object name="lbplugin">
```
ObjectType fn="force-type" type="magnus-internal/lbplugin"

PathCheck fn="deny-existence" path="\*/WEB-INF/\*"

Service type="magnus-internal/lbplugin"

fn="service-passthrough"

Error reason="Bad Gateway"

fn="send-error"

```
uri="$docroot/badgateway.html"
```
</object>

```
위의 코드에서 lbplugin은 Object를 고유하게 식별하는 이름이고
web_server_install_dir/web_server_instance/config/loadbalancer.xml은 로드 밸런서가
실행되도록 구성된 가상 서버에 대한 XML 구성 파일의 위치입니다.
```

```
설치 후에 105 페이지 "HTTP 로드 균형 조정 설정"의 설명대로 로드 밸런서를
구성합니다.
```
# **ApacheWeb Server사용**

Apache Web Server를 사용하려면 로드 밸런서 플러그인을 설치하기 전에 특정 구성 단계를 수행해야 합니다. 로드 밸런서 플러그인을 설치하면 Apache Web Server가 다음과 같이 추가로 수정됩니다. 플러그인 설치 후에 추가 구성 단계를 수행해야 합니다.
**주 –** Apache 1.3의 경우 여러 Apache 하위 프로세스를 실행할 경우 프로세스마다 고유한 로드 균형 조정 라운드 로빈 시퀀스가 있습니다. 예를 들어, 두 개의 Apache 하위 프로세스가 실행 중이고 로드 밸런서 플러그인이 두 개의 Application Server 인스턴스에 대해 로드 균형 조정을 할 경우 첫 번째 요청과 두 번째 요청은 인스턴스 #1로 보내며 세 번째 요청과 네 번째 요청은 인스턴스 #2로 보냅니다. 이 패턴은 instance1, instance1, instance2, instance2 등으로 반복되며 예상되는 동작, 즉 instance1, instance2, instance1, instance2 등의 패턴과는 다릅니다. Sun Java System Application Server에서 Apache용 로드 밸런서 플러그인은 각 Apache 프로세스에 대해 로드 밸런서 인스턴스를 인스턴스화하여 독립적인 로드 균형 조정 시퀀스를 만듭니다.

--with-mpm=worker 옵션을 사용하여 컴파일할 경우 Apache 2.0에는 멀티스레드된 동작이 발생합니다.

- 109 페이지 "Apache Web Server 사용 요구 사항"
- 111 페이지 "[로드 밸런서 플러그인을 설치하기 전 구성](#page-110-0) "
- 113 페이지 "Application Server [설치 프로그램에 의한 수정 사항](#page-112-0)"
- 113 페이지 "[로드 밸런서에서 작동하도록](#page-112-0) Apache 보안 파일 구성 "

#### **ApacheWeb Server사용요구사항**

Apache Web Server의 경우 Apache 버전에 따라 설치된 프로그램은 다음의 최소 요구 사항을 만족해야 합니다.

#### **Apache 1.3요구사항**

Apache 1.3을 사용할 경우 로드 밸런서 플러그인에는 다음이 필요합니다.

- openssl-0.9.7e(소스)
- mod\_ssl-2.8.16-1.3.*x*(소스). 여기서 *x*는 Apache의 버전을 나타냅니다. mod\_ssl 버전은 Apache 버전과 일치해야 합니다.
- gcc-3.3-sol9-sparc-local 패키지(Solaris SPARC용)
- gcc-3.3-sol9-intel-local 패키지(Solaris x86용)
- flex-2.5.4a-sol9-sparc-local 패키지(Solaris SPARC용)
- flex-2.5.4a-sol9-intel-local 패키지(Solaris x86용) 소프트웨어 소스는 <http://www.sunfreeware.com>에서 구할 수 있습니다. Apache를 컴파일하기 전에 다음을 수행합니다.
- Linux 플랫폼에서 동일한 시스템에 Sun Java System Application Server를 설치합니다.
- Solaris 운영 체제에서 gcc 버전 3.3 및 make는 PATH에 있어야 하고 flex가 설치되어야 합니다.
- Solaris 10 운영 체제에서 OpenSSL용 make를 실행하기 전에 Solaris SPARC의 경우 /usr/local/lib/gcc-lib/sparc-sun-solaris2.9/3.3/install-tools, Solaris x86의 경우 /usr/local/lib/gcc-lib/i386-pc-solaris2.9/3.3/install-tools에 있는 mkheaders를 실행합니다.
- Red Hat Enterprise Linux Advanced Server 2.1에서 gcc를 사용할 경우 gcc 3.0 이후 버전이어야 합니다.

**주 –** gcc 이외의 다른 C 컴파일러를 사용하려면 C 컴파일러의 경로를 설정하고 PATH 환경 변수에서 유틸리티를 작성합니다. 예를 들어, sh 쉘을 사용할 경우에는 export LD\_LIBRARY\_PATH=\$LD\_LIBRARY\_PATH:appserver\_installdir/lib를 사용합니다.

#### **Apache 2의최소요구사항**

Apache 2.0을 사용할 경우 로드 밸런서 플러그인에는 다음이 필요합니다.

- openssl-0.9.7e(**소스**)
- httpd-2.0.49(**소스**)
- $qcc-3.3-sol9-spare-local packages(Solaris SPARC-8)$
- $qcc-3.3-sol9-intel-local packages(Solaris x86-8)$
- **■** flex-2.5.4a-sol9-sparc-local packages(Solaris SPARC $\frac{9}{6}$ )
- flex-2.5.4a-sol9-intel-local packages(Solaris  $x86\frac{9}{9}$ )

소프트웨어 소스는 <http://www.sunfreeware.com>에서 구할 수 있습니다.

Apache를 컴파일하기 전에 다음을 수행합니다.

- Linux 플랫폼에서 동일한 시스템에 Sun Java System Application Server를 설치합니다.
- Solaris 운영 체제에서 gcc 버전 3.3 및 make는 PATH에 있어야 하고 flex가 설치되어야 합니다.
- Solaris 10 운영 체제에서 OpenSSL용 make를 실행하기 전에 Solaris SPARC의 경우 /usr/local/lib/gcc-lib/sparc-sun-solaris2.9/3.3/install-tools, Solaris x86의 경우 /usr/local/lib/gcc-lib/i386-pc-solaris2.9/3.3/install-tools에 있는 mkheaders를 실행합니다.
- Red Hat Enterprise Linux Advanced Server 2.1에서 gcc를 사용할 경우 gcc 3.0 이후 버전이어야 합니다.

**주 –** gcc 이외의 다른 C 컴파일러를 사용하려면 C 컴파일러의 경로를 설정하고 PATH 환경 변수에서 유틸리티를 작성합니다. 예를 들어, sh 쉘을 사용할 경우에는 export LD\_LIBRARY\_PATH= *app\_server\_install\_dir*/lib:\$LD\_LIBRARY\_PATH를 사용합니다.

#### <span id="page-110-0"></span>**로드밸런서플러그인을설치하기전구성**

Apache용 로드 밸런서 플러그인을 설치하기 전에 Apache Web Server를 설치합니다. SSL과 함께 실행하려면 Apache 소스를 컴파일하고 빌드해야 합니다. 이 절에서는 로드 밸런서 플러그인을 실행할 수 있도록 Apache Web Server를 성공적으로 컴파일하는 데 필요한 최소 요구 사항 및 고급 단계를 설명합니다. 이러한 요구 사항 및 단계는 Solaris 및 Linux 버전의 소프트웨어에만 적용됩니다. Windows 버전의 Apache에 대한 자세한 내용은 Apache 웹 사이트를 참조하십시오.

#### ▼ **SSL인식Apache설치**

이미 Apache 소프트웨어를 다운로드하고 압축을 풀어놓은 상태여야 합니다. **시작하기전에**

- **OpenSSL소스를다운로드하고압축을풉니다. 1**
- **OpenSSL을컴파일하고빌드합니다. 2**

OpenSSL 0.9.7.e가 설치된 경우 Lunux 플랫폼에서는 이 단계가 필요하지 않습니다. 다음 명령을 입력합니다. cd openssl-0.9.7e make make install

OpenSSL에 대한 자세한 내용은 <http://www.openssl.org/>를 참조하십시오.

- **Apache버전에따라다음절차중하나를수행하십시오. 3**
	- **Apache 1.3에서다음단계를수행하여**mod\_ssl**을사용하여Apache를구성합니다.**
		- **a.** mod\_ssl**소스의압축을풉니다.**
		- **b. cd mod\_ssl-2.8.14–1.3.***x*
		- **c. ./configure –with-apache=../apache\_1.3.** *x* **--with-ssl=../openssl-0.9.7e --prefix=***install\_path* **--enable-module=ssl --enable-shared=ssl --enable-rule=SHARED\_CORE --enable-module=so**

위의 명령에서 *x*는 Apache 버전 번호이고 *install\_path*는 Apache를 설치할 디렉토리입니다.

mod\_ssl에 대한 자세한 내용은 <http://www.modssl.org>를 참조하십시오.

■ **Apache 2.0에대해소스트리를구성합니다.**

**a.** cd http-2.0\_ *x*

**b.** ./configure --with-ssl= *open\_ssl\_install\_path* --prefix= *install\_path* --enable-ssl --enable-so**를실행합니다.**

위의 명령에서 *x*는 Apache 버전 번호이고 *open\_ssl\_install\_path*는 OpenSSL이 설치된 디렉토리이고 *install\_path*는 Apache를 설치할 디렉토리입니다.

#### **Linux 2.1의Apache에서컴파일하기전에 4**

- **a.** src/MakeFile**파일을열고자동으로생성된절의종료부분을찾습니다.**
- **b. 자동으로생성된절의첫번째네줄이후에다음줄을추가합니다.**

```
LIBS+= -licuuc -licui18n -lnspr4 -lpthread -lxerces-c
-lsupport -lnsprwrap -lns-httpd40
LDFLAGS+= -L/appserver_installdir/lib -L/opt/sun/private/lib
```
-L/opt/sun/private/lib는 Application Server를 Java Enterprise System 설치의 일부로 설치한 경우에만 필요합니다.

예를 들면 다음과 같습니다.

```
##(자동으로 생성된 섹션의 끝)
##
CFLAGS=$(OPTIM) $(CFLAGS1) $(EXTRA_CFLAGS)
LIBS=$(EXTRA_LIBS) $(LIBS1)
INCLUDES=$(INCLUDES1) $(INCLUDES0) $(EXTRA_INCLUDES)
LDFLAGS=$(LDFLAGS1) $(EXTRA_LDFLAGS)
"LIBS+= -licuuc -licui18n -lnspr4 -lpthread
-lxerces-c -lsupport -lnsprwrap -lns-httpd40
LDFLAGS+= -L/appserver_installdir /lib -L/opt/sun/private/lib
```
#### **c. 환경변수LD\_LIBRARY\_PATH를설정합니다.** 모든 설치에서 이 환경 변수를 다음으로 설정합니다. *appserver\_install\_dir/***lib**

Java Enterprise System 설치에서는 이 환경 변수를 *appserver\_install\_dir***/lib:opt/sun/private/lib**로 설정합니다.

**Apache를사용중인버전설치지침에따라컴파일합니다. 5**

자세한 내용은 <http://httpd.apache.org/>를 참조하십시오. 일반적으로 단계는 다음과 같습니다.

**a.** make

**b.** make certificate**(Apache 1.3용)**

<span id="page-112-0"></span>**c.** make install

make certificate 명령은 보안 비밀번호를 요청합니다. Apache를 안전하게 시작하려면 암호를 입력해야 하므로 암호를 기억하고 있어야 합니다.

**사용자의환경에맞게Apache를구성합니다. 6**

#### **Application Server설치프로그램에의한수정사항**

로드 밸런서 플러그인 설치 프로그램은 웹 서버의 루트 디렉토리의 디렉토리에 필요한 파일의 압축을 풉니다.

- Apache 1.3에서 이 디렉토리는 libexec입니다.
- Apache 2.0에서 이 디렉토리는 modules입니다

```
웹 서버 인스턴스의 httpd.conf 파일에 다음 항목을 추가합니다.
```

```
<VirtualHost machine_name:443>
##Addition for EE lb-plugin
LoadFile /usr/lib/libCstd.so.1
LoadModule apachelbplugin_module libexec/mod_loadbalancer.so
#AddModule mod_apachelbplugin.cpp
<IfModule mod_apachelbplugin.cpp>
  config-file webserver_instance/conf/loadbalancer.xml
  locale en
</IfModule>
<VirtualHost machine_ip_address>
 DocumentRoot "webserver_instance/htdocs"
 ServerName server_name
</VirtualHost>
##END EE LB Plugin ParametersVersion 7
```
### ▼ **로드밸런서에서작동하도록Apache보안파일구성**

Apache Web Server가 로드 밸런서 플러그인에서 제대로 작동하려면 올바른 보안 파일이 필요합니다.

- *apache\_install\_dir***아래에**sec\_db\_files**라는디렉토리를만듭니다. 1**
- *application\_server\_domain\_dir* /config/**\*.db를***apache\_install\_dir* /sec\_db\_files**로 2 복사합니다.**
- **플랫폼에따라추가구성을수행합니다. 3**
	- **Solaris플랫폼의경우:**

/usr/lib/mps/secv1 경로를 *apache\_install\_dir*/bin/apachectl 스크립트의 LD\_LIBRARY\_PATH에 추가합니다. 이 경로는 /usr/lib/mps 앞에 추가해야 합니다. ■ **Linux의경우:**

/opt/sun/private/lib 경로를 *apache\_install\_dir*/bin/apachectl 스크립트의 LD\_LIBRARY\_PATH에 추가합니다. 이 경로는 /usr/lib 앞에 추가해야 합니다.

- **MicrosoftWindows의경우:**
	- **a. Path환경변수에새경로를추가합니다.**

시작->설정->제어판->시스템->고급->환경 변수->시스템 변수를 누릅니다. Path 환경 변수에 *application\_server\_install\_dir* /bin을 추가합니다.

- **b. 환경변수NSPR\_NATIVE\_THREADS\_ONLY를1로설정합니다.** 환경 변수 창의 시스템 변수에서 새로 만들기를 누릅니다. 변수 이름 NSPR\_NATIVE\_THREADS\_ONLY와 변수 값 1을 입력합니다.
- **c. 시스템을다시시작합니다.**

### **Microsoft IIS의수정사항**

로드 밸런서 플러그인을 사용하도록 Microsoft 인터넷 정보 서비스(IIS)를 구성하려면 Windows 인터넷 서비스 관리자에서 특정 등록 정보를 수정합니다. 인터넷 서비스 관리자는 제어판 폴더의 관리 도구 폴더에 있습니다.

Sun Java System Application Server를 설치한 후에 다음과 같이 수정합니다.

#### ▼ **로드밸런서플러그인을사용하도록Microsoft IIS구성**

- **인터넷서비스관리자를엽니다. 1**
- **플러그인을사용할웹사이트를선택합니다. 2** 이 웹 사이트는 일반적으로 기본 웹 사이트로 명명됩니다.
- **웹사이트를마우스오른쪽버튼으로누른다음속성을선택하여속성노트북을엽니다. 3**
- **다음단계에따라새ISAPI필터를추가합니다. 4**
	- **a. ISAPI필터탭을엽니다.**

**b. 추가를누릅니다.**

**c. 필터 이름 필드에 Application Server를 입력합니다.**

- **d. 실행파일필드에C:\Inetpub\wwwroot\sun-passthrough\sun-passthrough.dll을 입력합니다.**
- **e. 확인을누르고속성노트북을닫습니다.**
- **새로운가상디렉토리를작성하고구성합니다. 5**
	- **a. 기본웹사이트를마우스오른쪽버튼으로누른다음가상디렉토리를선택합니다.** 가상 디렉토리 작성 마법사가 열립니다.
	- **b. 별칭필드에sun-passthrough를입력합니다.**
	- **c. 디렉토리필드에C:\Inetpub\wwwroot\sun-passthrough를입력합니다.**
	- **d. 실행권한확인란을선택합니다.** 다른 모든 권한 관련 확인란은 선택 해제한 채로 둡니다.
	- **e. 마침을누릅니다.**
- sun-passthrough.dll**파일의경로및***application\_server\_install\_dir*/bin**을시스템의**PATH **6 환경변수에추가합니다.**
- **시스템을다시시작합니다. 7**
- **새로운설정을적용하려면웹서버를중지했다가다시시작합니다. 8**

웹 서버를 중지하려면 웹 사이트를 마우스 오른쪽 버튼으로 누르고 **중지**를 선택합니다. 웹 서버를 시작하려면 웹 사이트를 마우스 오른쪽 버튼으로 누르고 **시작**을 선택합니다.

**웹서버,로드밸런서플러그인및Application Server가제대로작동하는지확인합니다. 9** 웹 브라우저에 다음 사항을 입력하여 웹 응용 프로그램 컨텍스트 루트에 액세스합니다. **http://***webserver\_name***/** *web\_application*. 여기서 *webserver\_name*은 웹 서버의 호스트 이름 또는 IP 주소이고 *web\_application*은 C:\Inetpub\wwwroot\sun-passthrough\sun-passthrough.properties 파일에 나열한 컨텍스트 루트입니다.

#### **자동으로구성된Sun-passthrough등록정보**

설치 프로그램에서 sun-passthrough.properties의 다음 등록 정보를 자동으로 구성합니다. 기본값을 변경할 수 있습니다.

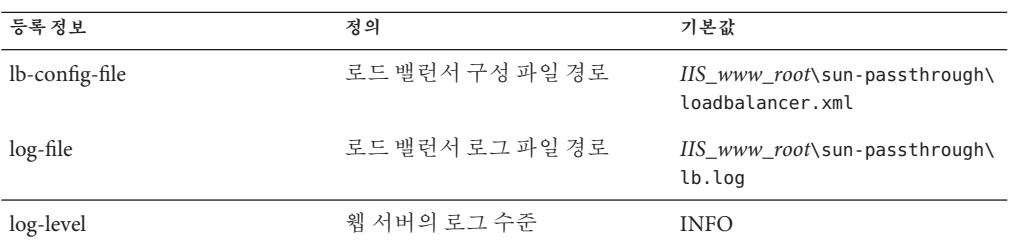

### **다중웹서버인스턴스구성**

Sun Java System Application Server 설치 프로그램을 사용할 경우 단일 시스템에 여러 로드 밸런서 플러그인을 설치할 수 없습니다. 단일 시스템에 로드 밸런서 플러그인과 함께 복수 웹 서버를 두려면 단일 클러스터 또는 복수 클러스터든 상관없이 로드 밸런서 플러그인을 구성하기 위한 몇 가지 수동 단계가 필요합니다.

#### ▼ **다중웹서버인스턴스구성**

#### **로드밸런서플러그인을사용하도록새웹서버인스턴스를구성합니다. 1**

108 페이지 ["Sun Java System Web Server](#page-107-0) 수정 사항", 108 페이지 ["Apache Web Server](#page-107-0) 사용" 또는 41 [페이지](#page-40-0) "설치"의 단계를 따릅니다.

#### **DTD파일을복사합니다. 2**

기존 웹 서버 인스턴스의 config 디렉토리에서 새 인스턴스의 config 디렉토리로 sun-loadbalancer\_1\_1.dtd를 복사합니다.

#### **로드밸런서구성파일을설정합니다.다음의두가지방법중하나를사용합니다. 3**

- **기존로드밸런서구성을복사합니다.** 기존 로드 밸런서 구성을 사용하여 기존 웹 서버 인스턴스의 config 디렉토리에서 새 인스턴스의 config 디렉토리로 loadbalancer.xml 파일을 복사합니다.
- **새로드밸런서구성을만듭니다.**
	- **a.** asadmin create-http-lb-config**를 사용하여 새 로드 밸런서 구성을 만듭니다.**
	- **b.** asadmin export http-lb-config**를 사용하여 새 구성을** loadbalancer.xml **파일로 내보냅니다.**
	- **c. 해당**loadbalancer.xml**파일을새웹서버의**config**디렉토리에복사합니다.** 로드 밸런서 구성을 만든 후 loadbalancer.xml 파일로 내보내는 방법에 대한 자세한 내용은 117 페이지 "HTTP [로드 밸런서 구성 만들기](#page-116-0)"를 참조하십시오.

### <span id="page-116-0"></span>**로드밸런서구성**

로드 밸런서 구성은 domain.xml 파일의 명명된 구성입니다. 로드 밸런서 구성은 매우 융통성이 있습니다.

- 로드 밸런서마다 하나의 로드 밸런서 구성만 갖지만, 각 로드 밸런서 구성에 여러 로드 밸런서를 연결할 수 있습니다.
- 로드 밸런서는 하나의 도메인만 지원하지만 한 도메인은 여러 로드 밸런서를 여결할 수 있습니다.

이 절에서는 다음 내용을 비롯하여 로드 밸런서 구성을 만들고 수정하고 사용하는 방법을 설명합니다.

- 117 페이지 "HTTP 로드 밸러서 구성 만들기"
- 118 페이지 "HTTP 로드 밸러서 참조 만들기"
- 118 페이지 "[로드 균형 조정을 위해 서버 인스턴스 활성화](#page-117-0)"
- 118 페이지 "로드 규형 조정을 위해 응용 프로그램 활성화"
- 119 페이지 "HTTP [상태 검사기 만들기](#page-118-0)"
- 120 페이지 "[로드 밸런서 구성 파일 내보내기](#page-119-0)"
- 121 페이지 "로드 밸러서 구성 변경"
- 121 페이지 "[동적 재구성 활성화](#page-120-0)"
- 122 페이지 "서버 인스터스 또는 클러스터 비활성화(정지)"
- 122 페이지 "[응용 프로그램 비활성화](#page-121-0)(정지)"

### **HTTP로드밸런서구성만들기**

asadmin 명령 create-http-lb-config를 사용하여 로드 밸런서 구성을 만듭니다. 117 페이지 "HTTP 로드 밸런서 구성 만들기"에 매개 변수가 설명되어 있습니다. 자세한 내용은 create-http-lb-config, delete-http-lb-config 및 list-http-lb-configs에 대한 설명서를 참조하십시오.

**표 4–1** 로드밸런서구성매개변수

| 매개 변수            | 설명                                                                                                    |
|------------------|----------------------------------------------------------------------------------------------------|
| response timeout | 서버 인스턴스에서 응답을 반환해야 하는 시간(초)입니다. 기간 내에 응답을 받지 못하면 서버가<br>비정상인 것으로 간주됩니다. 기본값은 60입니다.                                                                  |
| HTTPS routing    | 로드 밸런서에 대한 HTTPS 요청으로 서버 인스턴스에 대한 HTTPS 또는 HTTP 요청이 발생하는지<br>여부입니다. 자세한 내용은 124 페이지 "HTTPS 라우팅 구성"을 참조하십시오.                                          |
| reload interval  | 로드 밸런서 구성 파일 loadbalancer.xml의 변경 사항을 검사하는 간격입니다. 변경 사항이 확인되면<br>구성 파일을 다시 로드합니다. 값 0을 지정하면 다시 로드가 비활성화됩니다. 자세한 내용은 121 페이지<br>"동적 재구성 활성화"를 참조하십시오. |
| monitor          | 로드 밸런서에 대한 모니터링을 활성화할지 여부입니다.                                                                                                    |

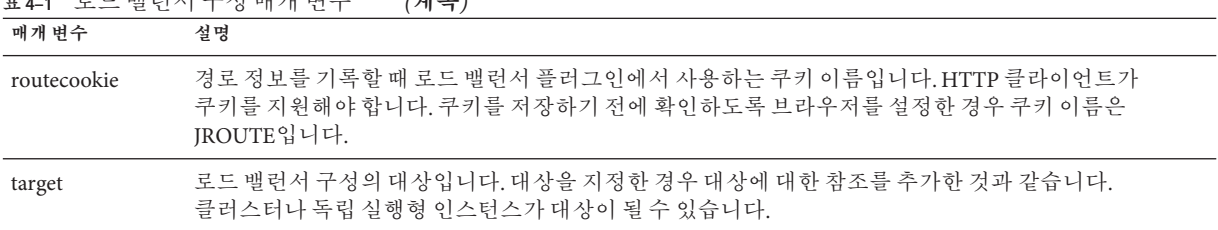

#### <span id="page-117-0"></span>**표 4–1** 로드밸런서구성매개변수 *(***계속***)*

### **HTTP로드밸런서참조만들기**

로드 밸런서에 독립 실행형 서버나 클러스터에 대한 참조를 만들면 로드 밸런서를 통해 제어되는 대상 서버나 클러스터 목록에 해당 서버나 클러스터가 추가됩니다. 참조된 서버나 클러스터를 enable-http-lb-server를 사용하여 활성화해야 관련 요청의 로드 균형 조정을 수행할 수 있습니다. 대상과 함께 로드 밸런서 구성을 만들었다면 해당 대상이 이미 참조로 추가되어 있습니다.

create-http-lb-ref를 사용하여 참조를 만듭니다. 로드 밸런서 구성 이름과 대상 서버 인스턴스 또는 클러스터를 제공해야 합니다.

참조를 삭제하려면 delete-http-lb-ref를 사용합니다. 참조를 삭제하려면 disable-http-lb-server를 사용하여 참조된 서버나 클러스터를 비활성화해야 합니다.

자세한 내용은 create-http-lb-ref 및 delete-http-lb-ref에 대한 설명서를 참조하십시오.

### **로드균형조정을위해서버인스턴스활성화**

서버 인스턴스나 클러스터에 대한 참조를 만든 후에 enable-http-lb-server를 사용하여 서버 인스턴스나 클러스터를 활성화합니다. 로드 밸런서 구성을 만들 때 서버 인스턴스나 클러스터를 대상으로 사용한 경우 이를 활성화해야 합니다.

자세한 내용은 enable-http-lb-server에 대한 설명서를 참조하십시오.

### **로드균형조정을위해응용프로그램활성화**

로드 밸런서를 통해 관리되는 모든 서버는 동기종 구성을 가져야 하며 동일한 응용 프로그램들이 배포되어야 합니다. 응용 프로그램을 배포하고 액세스할 수 있도록 활성화한 경우(배포 단계 중 또는 이후에 발생함) 로드 균형 조정을 위해 응용 프로그램을 활성화해야 합니다. 로드 균형 조정을 위해 응용 프로그램을 활성화하지 않은 경우 응용 프로그램이 배포된 서버에 대한 요청은 로드 균형 조정되고 페일오버되더라도 이 응용 프로그램에 대한 요청은 로드 균형 조정되지 않고 페일오버됩니다.

<span id="page-118-0"></span>응용 프로그램을 활성화할 경우 응용 프로그램 이름과 대상을 지정합니다. 로드 밸런서에서 여러 대상(예: 두 개의 클러스터)을 관리할 경우 모든 대상에서 응용 프로그램을 활성화합니다.

자세한 내용은 enable-http-lb-application에 대한 온라인 도움말을 참조하십시오.

새로운 응용 프로그램을 배포할 경우 로드 균형 조정을 위해 응용 프로그램을 활성화하고 로드 밸런서 구성을 다시 내보내야 합니다.

### **HTTP상태검사기만들기**

로드 밸런서의 상태 검사기는 비정상으로 표시된 구성되어 있는 모든 Application Server 인스턴스를 주기적으로 검사합니다. 상태 검사기는 필수가 아닙니다. 그러나 상태 검사기가 없거나 상태 검사기가 비활성화된 경우 비정상 인스턴스의 정기적인 상태 검사가 수행되지 않습니다.

로드 밸런서의 상태 검사 메커니즘은 HTTP를 사용하여 Application Server 인스턴스와 통신합니다. 상태 검사기는 지정한 URL에 HTTP 요청을 보내고 응답을 기다립니다. HTTP 응답 헤더의 상태 코드가 100과 500 사이에 있으면 인스턴스가 정상임을 의미합니다.

#### **상태검사기만들기**

상태 검사기를 만들려면 asadmin create-http-health-checker 명령을 사용합니다. 다음 매개 변수를 지정합니다.

| 매개 변수    | 설명                                                         | 기본값      |
|----------|------------------------------------------------------------|----------|
| url      | 로드 밸런서가 검사하여 상태를 확인할 수신기의 URL을 지정합니다.                      | $``$ $'$ |
| interval | 인스턴스의 상태 검사가 발생하는 간격(초)을 지정합니다.0을<br>지정하면 상태 검사기가 비활성화됩니다. | 30초      |
| timeout  | '수신기를 정상으로 간주하기 위해 응답을 받아야 하는 시간 초과<br>간격(초)을 지정합니다.       | 10초      |

**표 4–2** 상태검사기매개변수

Application Server 인스턴스가 비정상으로 표시되면 상태 검사기는 비정상 인스턴스를 폴링하여 인스턴스가 정상적으로 되었는지 확인합니다. 상태 검사기는 지정된 URL을 사용하여 모든 비정상 Application Server 인스턴스를 검사하고 정상 상태로 되었는지 확인합니다.

상태 검사기에 비정상 인스턴스가 정상이 되었음을 확인하면 해당 인스턴스는 정상 인스턴스 목록에 추가됩니다.

자세한 내용은 create-http-health-checker 및 delete-http-health-checker에 대한 설명서를 참조하십시오.

#### <span id="page-119-0"></span>**정상인스턴스에대한추가상태검사등록정보**

create-http-health-checker로 만든 상태 검사기만 비정상 인스턴스를 검사합니다. 정상 인스턴스를 정기적으로 검사하려면 내보낸 loadbalancer.xml 파일에 추가 등록 정보를 설정합니다.

**주 –** 이러한 등록 정보는 loadbalancer.xml을 내보낸 **후에** 수동으로 편집해야만 설정할 수 있습니다. 사용할 수 있는 동등한 asadmin 명령이 없습니다.

정상 인스턴스를 검사하려면 다음 등록 정보를 설정합니다.

**표 4–3** 상태검사기수동등록정보

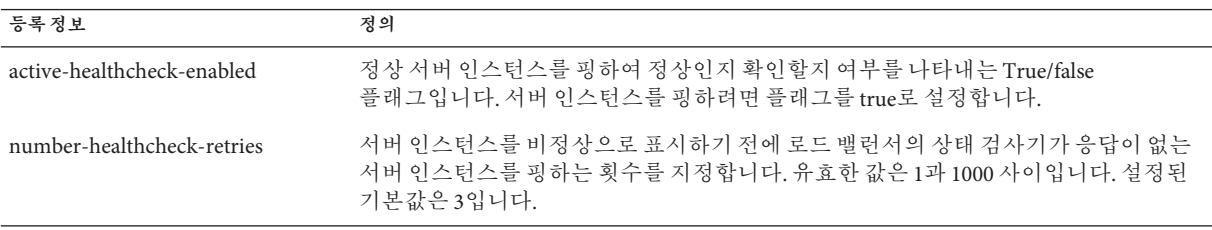

loadbalancer.xml 파일을 편집하여 등록 정보를 설정합니다. 예를 들면 다음과 같습니다.

<property name="active-healthcheck-enabled" value="true"/> <property name="number-healthcheck-retries" value="3"/>

이 등록 정보를 추가하고 나서 loadbalancer.xml 파일을 다시 편집하고 내보낸 경우 이 등록 정보를 파일에 다시 추가해야 합니다. 새로 내보낸 구성에는 이 등록 정보가 포함되어 있지 않기 때문입니다.

### **로드밸런서구성파일내보내기**

Sun Java System Application Server에 포함되어 있는 로드 밸런서 플러그인은 loadbalancer.xml이라는 구성 파일을 사용합니다. asadmin 도구를 사용하여 domain.xml 파일에 로드 밸런서 구성을 만듭니다. 로드 균형 조정 환경을 구성한 후 파일로 내보냅니다.

#### ▼ **로드밸런서구성내보내기**

asadmin**명령**export-http-lb-config**를사용하여**loadbalancer.xml**파일을내보냅니다. 1** 특정 로드 밸런서 구성에 대한 loadbalancer.xml 파일을 내보냅니다. 경로 및 다른 파일 이름을 지정할 수 있습니다. 파일 이름을 지정하지 않으면 loadbalancer.xml.

<span id="page-120-0"></span>*load\_balancer\_config\_name*으로 이름이 지정됩니다. 경로를 지정하지 않으면 *application\_server\_install\_dir*/domains/*domain\_name*/generated 디렉토리에 파일이 만들어집니다.

Windows에서 경로를 지정하려면 경로를 따옴표로 묶습니다. 예를 들면 "c:\sun\AppServer\loadbalancer.xml"과 같습니다.

#### **내보낸로드밸런서구성파일을웹서버의구성디렉토리에복사합니다. 2**

예를 들어, Sun Java System Web Server의 경우 해당 위치는 *web\_server\_root*/config가될수 있습니다.

웹 서버의 구성 디렉토리에 있는 로드 밸런서 구성 파일의 이름은 loadbalancer.xml입니다. 파일 이름이 다를 경우(예: loadbalancer.xml. *load\_balancer\_config\_name*) 이름을 변경해야 합니다.

### **로드밸런서구성변경**

서버에 대한 참조를 만들거나 삭제하고, 새 응용 프로그램을 배포하고, 서버나 응용 프로그램을 활성화 또는 비활성화하는 등의 작업을 수행하여 로드 밸런서 구성을 변경할 경우 로드 밸런서 파일을 다시 내보낸 후 웹 서버의 config 디렉토리에 복사합니다. 자세한 내용은 120 페이지 "[로드 밸런서 구성 파일 내보내기](#page-119-0)"를 참조하십시오.

로드 밸런서 플러그인은 로드 밸런서 구성에 지정한 다시 로드 간격을 기반으로 정기적으로 업데이트된 구성이 있는지 확인합니다. 지정한 시간 후 로드 밸런서가 새로운 구성 파일을 발견하면 해당 구성을 사용하기 시작합니다.

### **동적재구성활성화**

동적 재구성을 수행할 경우 로드 밸런서 플러그인은 업데이트된 구성을 주기적으로 확인합니다.

동적 재구성을 활성화하려면 다음 작업을 수행합니다.

■ 로드 밸런서 구성을 만들 때는 asadmin create-http-lb-config와 함께 --reloadinterval 옵션을 사용합니다.

이 옵션은 로드 밸런서 구성 파일 loadbalancer.xml의 변경 사항을 검사하는 간격을 설정합니다. 값이 0이면 동적 재구성이 비활성화됩니다. 기본적으로 동적 재구성은 60초의 다시 로드 간격으로 활성화됩니다.

■ 동적 재구성을 이전에 비활성화했거나 다시 로드 간격을 변경하려면 asadmin set 명령을 사용합니다.

다시 로드 간격을 변경한 후에 로드 밸런서 구성 파일을 다시 내보내고 웹 서버의 config 디렉토리에 복사한 경우 웹 서버를 다시 시작합니다.

<span id="page-121-0"></span>**주 –** 로드 밸런서를 재구성하는 중에 로드 밸런서에 하드 디스크 오류가 발생한 경우 현재 메모리에 있는 구성을 사용합니다. 로드 밸런서는 기존 구성을 덮어쓰기 전에 수정된 구성 데이터가 DTD와 호환되는지 확인합니다.

디스크 읽기 오류가 발생한 경우 경고 메시지가 웹 서버의 오류 로그 파일에 로깅됩니다.

Sun Java System Web Server의 오류 로그는 다음 위치에 있습니다. *web\_server\_install\_dir*/*webserver\_instance* /logs/

### **서버인스턴스또는클러스터비활성화(정지)**

여타의 이유로 응용 프로그램 서버를 중지하기 전에 인스턴스에서 요청의 처리를 완료하기를 원할 수 있습니다. 서버 인스턴스나 클러스터를 적절하게 비활성화하는 프로세스를 정지라고 합니다.

로드 밸런서는 Application Server 인스턴스를 정지하는 데 다음과 같은 정책을 사용합니다.

- 인스터스(독립 실행형 또는 클러스터의 임부)를 비활성화했지만 시간 초과가 만기되지 않은 경우 고정된 요청이 계속 해당 인스턴스로 전달됩니다. 그러나 새로운 요청은 비활성화된 인스턴스로 전송되지 않습니다.
- 시간 초과가 만료되면 인스턴스가 비활성화됩니다. 로드 밸런서에서 인스턴스로 열려있는 모든 연결이 닫힙니다. 이 인스턴스에 고정된 모든 세션이 잘못되지 않았더라도 로드 밸런서는 이 인스턴스에 요청을 전송하지 않습니다. 대신 로드 밸런서는 고정된 요청을 다른 정상적인 인스턴스에 페일오버합니다.

#### ▼ **서버인스턴스나클러스터비활성화**

- asadmin disable-http-lb-server**를 실행하여 시간 초과(분)를 설정합니다. 1**
- asadmin export-http-lb-config**를 사용하여 로드 밸런서 구성 파일을 내보냅니다. 2**
- **내보낸구성을웹서버**config**디렉토리에복사합니다. 3**
- **서버인스턴스나인스턴스를중지합니다. 4**

### **응용프로그램비활성화(정지)**

웹 응용 프로그램의 배포를 취소하기 전에 응용 프로그램에서 요청의 처리를 완료하기를 원할 수 있습니다. 응용 프로그램을 적절하게 비활성화하는 프로세스를 정지라고 합니다. 응용 프로그램을 정지할 경우 시간 초과 기간을 지정해야 합니다. 시간 초과 기간에 따라 로드 밸런서는 응용 프로그램 정지를 위해 다음 정책을 사용합니다.

- 시간 초과가 만료되지 않으면 로드 밸런서는 응용 프로그램에 새 요청을 전달하지 않고 웹 서버로 반환합니다. 그러나 로드 밸런서는 시간 초과가 만료될 때까지 고정 요청을 전달합니다.
- 시간 초과가 만료되면 로드 밸런서는 고정 요청을 비롯하여 응용 프로그램에 대하 어떠한 요청도 받아들이지 않습니다. 로드 밸런서가 참조하는 모든 서버 인스턴스나 클러스터에서 응용 프로그램을 비활성화할 경우 비활성화된 응용 프로그램의 사용자는 응용 프로그램이 다시 활성화될 때까지 서비스가 손실됩니다. 다른 서버 인스턴스나 클러스터에서 응용 프로그램을 활성화한 채로 두고 하나의 서버 인스턴스나 클러스터에서만 응용 프로그램을 비활성화할 경우 사용자는 계속 그 응용 프로그램에 액세스할 수 있습니다.

#### ▼ **응용프로그램비활성화**

- **다음을 지정하여** asadmin disable-http-lb-application**을 사용합니다. 1**
	- 시간 초과(분)
	- 비활성화할 응용 프로그램의 이름
	- 비활성화할 대상 클러스터 또는 인스터스
- asadmin export-http-lb-config**를 사용하여 로드 밸런서 구성 파일을 내보냅니다. 2**
- **내보낸구성을웹서버**config**디렉토리에복사합니다. 3**

## **HTTP및HTTPS페일오버구성**

세션이 연결된 원래 Application Server 인스턴스를 사용할 수 없게 된 경우 로드 밸런서 플러그인은 HTTP/HTTPS 세션을 다른 Application Server 인스턴스로 페일오버합니다. 이 절에서는 HTTP/HTTPS 라우팅 및 세션 페일오버를 활성화하도록 로드 밸런서 플러그인을 구성하는 방법에 대해 설명합니다.

이 절은 다음 내용으로 구성되어 있습니다.

- 123 페이지 "HTTPS 라우팅"
- 125 페이지 "멱등원[\(Idempotent\) URL](#page-124-0) 구성"

#### **HTTPS라우팅**

HTTP Secure(HTTPS) 프로토콜은 Secure Sockets Layer(SSL)를 사용하여 보안 통신을 위해 HTTP 요청의 암호화 및 암호 해독을 제공합니다. HTTPS 라우팅을 사용하려면 HTTPS 수신기를 하나 이상 구성해야 합니다.

로드 밸런서 플러그인은 들어오는 모든 HTTP 또는 HTTPS 요청의 경로를 응용 프로그램 서버 인스턴스로 지정합니다. 그러나 HTTPS 라우팅이 활성화된 경우 로드 밸런서

<span id="page-123-0"></span>플러그인은 HTTPS 포트만 사용하는 Application Server로 HTTPS 요청을 전달합니다. 새로운 요청과 고정된 요청 모두에 대해 HTTPS 라우팅을 수행합니다.

HTTPS 요청을 수신하고 진행 중인 세션이 없을 경우 로드 밸런서 플러그인은 HTTPS 포트가 구성된 사용 가능한 Application Server 인스턴스를 선택하고 요청을 인스턴스로 전달합니다.

진행 중인 HTTP 세션에서 동일한 세션에 대한 새로운 HTTPS 요청을 받으면 세션과 HTTP 세션 중에 저장된 고정된 정보를 사용하여 HTTPS 요청을 라우팅합니다. 마지막 HTTP 요청이 처리된 동일한 서버로 새로운 HTTP S 요청 경로가 지정되지만 HTTPS 포트에 지정됩니다.

### **HTTPS라우팅구성**

create-http-lb-config 명령의 httpsrouting 옵션은 로드 균형 조정에 참여하는 모든 Application Server에 대해 HTTPS 라우팅의 설정 또는 해제 여부를 제어합니다. 이 옵션을 false로 설정하면 모든 HTTP 및 HTTPS 요청이 HTTP로 전달됩니다. 로드 밸런서 구성을 새로 만들 경우 이 옵션을 true로 설정하거나 나중에 asadmin set 명령을 사용하여 변경합니다.

**주 –** https-routing을 true로 설정한 경우 새로운 요청이나 고정된 요청이 들어오는데 클러스터에 정상적인 HTTPS 수신기가 없으면 그 요청에 대해 오류가 발생합니다.

#### **알려진문제점**

로드 밸런서를 사용하여 HTTP/HTTPS 요청을 처리할 때 다음과 같은 제한이 적용됩니다.

■ 세션에 HTTP 및 HTTPS 요청이 모두 있을 경우 첫 번째 요청은 HTTP 요청이어야 합니다. 첫 번째 요청이 HTTPS 요청일 경우 뒤에 HTTP 요청이 올 수 없습니다. 이는 HTTPS 세션과 연관된 쿠키를 브라우저에서 반환하지 않기 때문입니다. 브라우저는 두 개의 다른 프로토콜을 두 개의 다른 서버로 해석하고 새로운 세션을 시작합니다.

httpsrouting을 true로 설정한 경우에만 이 제한 사항이 유효합니다.

■ 세션에 HTTP와 HTTPS 요청이 모두 있을 경우 Application Server 인스턴스가 HTTP와 HTTPS 수신기 모두에 대해 구성되어야 합니다.

httpsrouting을 true로 설정한 경우에만 이 제한 사항이 유효합니다.

■ 세션에 HTTP 및 HTTPS 요청이 모두 있을 경우 Application Server 인스턴스를 표준 포트 번호(HTTP의 경우 80, HTTPS의 경우 443)를 사용하는 HTTP 및 HTTPS 수신기와 함께 구성해야 합니다. httpsrouting에 설정된 값과 상관없이 이 제한 사항이 유효합니다.

### <span id="page-124-0"></span>**멱등원(Idempotent) URL구성**

멱등원(*idempotent*) 요청은 다시 시도할 때 응용 프로그램에 변경이나 불일치를 일으키지 않는 요청입니다. HTTP의 경우 일부 메소드(예: GET)는 멱등원(Idempotent)이지만 다른 메소드(예: POST)는 멱등원(Idempotent)이 아닙니다. 멱등원(Idempotent) URL을 재시도할 경우 값이 서버나 데이터베이스에서 변경되지 않습니다. 사용자가 수신한 응답의 변화만이 유일한 차이점입니다.

멱등원(Idempotent) 요청의 예에는 검색 엔진 쿼리와 데이터베이스 쿼리가 포함됩니다. 다시 시도할 때 데이터가 업데이트되거나 수정되지 않는 것이 기본 원칙입니다.

배포된 응용 프로그램의 가용성을 향상시키려면 로드 밸런서가 사용되는 모든 응용 프로그램 서버 인스턴스에서 실패한 멱등원(Idempotent) HTTP 요청을 다시 시도하도록 환경을 구성합니다. 예를 들어, 검색 요청을 다시 시도하려면 읽기 전용 요청에 대해 이 옵션을 사용합니다.

sun-web.xml 파일에 멱등원(Idempotent) URL을 구성합니다. 로드 밸런서 구성을 내보낼 때 멱등원(Idempotent) URL 정보가 loadbalancer.xml 파일에 자동으로 추가됩니다.

멱등원(Idempotent) URL 구성에 대한 자세한 내용은 **Sun Java System Application Server Enterprise Edition 8.1 2005Q2 Developer's Guide**의 "Configuring Idempotent URL Requests"를 참조하십시오.

### **가용성손실없이응용프로그램업그레이드**

가용성 손실 없이 응용 프로그램을 새 버전으로 업그레이드하는 것을 **롤링 업그레이드**라고 합니다. 업그레이드 중에 응용 프로그램의 두 버전을 주의해서 관리하면 응용 프로그램의 현재 사용자가 중단 없이 작업을 완료하면서 새로운 사용자가 새 버전의 응용 프로그램을 투명하게 가져올 수 있습니다. 롤링 업그레이드 수행 시 사용자는 업그레이드가 발생하는지 모릅니다.

### **응용프로그램호환성**

롤링 업그레이드는 두 응용 프로그램 버전 간 변경 사항의 정도에 따라 간단할 수도 있고 복잡할 수도 있습니다.

정적 텍스트나 이미지가 변경된 경우처럼 표면적인 부분만 변경되면 응용 프로그램의 두 버전은 **호환되며** 동일한 클러스터에서 실행될 수 있습니다. 호환되는 응용 프로그램은 다음과 같아야 합니다.

- 동일한 세션 정보를 사용합니다.
- 호화되는 데이터베이스 스키마를 사용합니다.
- 일반적으로 호환되는 응용 프로그램 수준 비즈니스 논리를 갖습니다.
- 동일한 물리적 데이터 소스를 사용합니다.

<span id="page-125-0"></span>단일 클러스터나 다중 클러스터에서 호환되는 응용 프로그램의 롤링 업그레이드를 수행할 수 있습니다. 자세한 내용은 126 페이지 "단일 클러스터에서 업그레이드"를 참조하십시오.

응용 프로그램의 두 버전이 위의 기준을 만족하지 않으면 응용 프로그램은 **호환되지 않는** 것으로 간주됩니다. 한 클러스터에서 응용 프로그램의 호환되지 않는 버전을 실행하면 응용 프로그램 데이터가 손상되고 세션 페일오버가 제대로 작동하지 않을 수 있습니다. 이러한 문제는 비호환 상태의 유형 및 정도에 따라 다릅니다. 새 버전을 배포할 "섀도우 클러스터"를 만들어 호환되지 않는 응용 프로그램을 업그레이드하고 이전 클러스터 및 응용 프로그램을 천천히 정지하는 것이 좋습니다. 자세한 내용은 129 [페이지](#page-128-0) "[호환되지 않는 응용 프로그램 업그레이드](#page-128-0)"를 참조하십시오.

응용 프로그램 버전의 호환 여부는 응용 프로그램 개발자 및 관리자는 판단하는 것이 가장 좋습니다. 호환 여부가 불확실하면 안전하게 호환되지 않는 것으로 간주합니다.

### **단일클러스터에서업그레이드**

클러스터 구성이 다른 클러스터와 공유되지 않을 경우, 단일 클러스터에 배포된 응용 프로그램의 롤링 업그레이드를 수행할 수 있습니다.

#### ▼ **단일클러스터에서응용프로그램업그레이드**

- **이전버전의응용프로그램을저장하거나도메인을백업합니다. 1** 도메인을 백업하려면 asadmin backup-domain 명령을 사용합니다.
- **클러스터에대해동적재구성(활성화된경우)을해제합니다. 2** 관리 콘솔에서 다음 작업을 수행합니다.

**a. 구성노드를확장합니다.**

**b. 클러스터의구성이름을누릅니다.**

**c. 구성시스템등록정보페이지에서동적재구성사용가능확인란을선택해제합니다.**

**d. 저장을누릅니다.**

또는 다음 명령을 사용합니다.

**asadmin set --user** *user* **--passwordfile** *password\_file cluster\_name* **-config.dynamic-reconfiguration-enabled=false**

- **업그레이드된응용프로그램을대상**domain**에다시배포합니다. 3** 관리 콘솔을 사용하여 재배포할 경우 도메인이 자동으로 대상이 됩니다. asadmin을 사용할 경우 대상 domain을 지정합니다. 동적 재구성을 사용할 수 없기 때문에 이전 응용 프로그램은 계속해서 클러스터에서 실행됩니다.
- asadmin enable-http-lb-application**을 사용하여 인스턴스에 재배포된 응용 4 프로그램을활성화합니다.**
- **로드밸런서에서클러스터에있는한서버인스턴스를정지합니다. 5** 다음 단계를 수행합니다.
	- **a.** asadmin disable-http-lb-server**를 사용하여 서버 인스턴스를 비활성화합니다.**
	- **b.** asadmin export-http-lb-config**를 사용하여 로드 밸런서 구성 파일을 내보냅니다.**
	- **c. 내보낸구성파일을웹서버인스턴스의구성디렉토리에복사합니다.**

예를 들어, Sun Java System Web Server의 경우 해당 위치는 *web\_server\_install\_dir*/https-*host-name*/config/loadbalancer.xml입니다. 로드 밸런서가 새 구성 파일을 로드하게 하려면 로드 밸런서 구성에서 reloadinterval을 설정하여 동적 재구성이 활성화되도록 합니다.

- **d. 시간초과가만료될때까지대기합니다.** 로드 밸런서의 로그 파일을 모니터링하여 인스턴스가 오프라인인지 확인합니다. 재시도 URL을 만나면 정지 기간을 건너뛰고 서버를 즉시 다시 시작합니다.
- **클러스터의다른인스턴스가계속실행되는동안비활성화된서버인스턴스를다시 6 시작합니다.** 다시 시작하면 서버가 도메인과 동기화되고 응용 프로그램이 업데이트됩니다.
- **다시시작한서버의응용프로그램을테스트하여제대로실행되는지확인합니다. 7**
- **로드밸런서에서서버인스턴스를다시활성화합니다. 8** 다음 단계를 수행합니다.
	- **a.** asadmin enable-http-lb-server**를 사용하여 서버 인스턴스를 활성화합니다.**
	- **b.** asadmin export-http-lb-config**를 사용하여 로드 밸런서 구성 파일을 내보냅니다.**
	- **c. 126페이지"[단일클러스터에서업그레이드](#page-125-0)"의126페이지"[단일클러스터에서](#page-125-0) [업그레이드](#page-125-0)"에설명된대로웹서버의구성디렉토리로구성파일을복사합니다.**
- **클러스터의각인스턴스에대해5-8단계를반복합니다. 9**

4**장** • **로드균형조정및페일오버구성** 127

**모든서버인스턴스에새로운응용프로그램이있고실행중일경우클러스터에대한 10 동적재구성을다시활성화할수있습니다.**

### **여러클러스터에서업그레이드**

- ▼ **둘이상의클러스터에서호환되는응용프로그램업그레이드**
- **이전버전의응용프로그램을저장하거나도메인을백업합니다. 1** 도메인을 백업하려면 asadmin backup-domain 명령을 사용합니다.
- **모든클러스터에대해동적재구성(활성화된경우)을해제합니다. 2** 관리 콘솔에서 다음 작업을 수행합니다.
	- **a. 구성노드를확장합니다.**
	- **b. 한클러스터의구성이름을누릅니다.**
	- **c. 구성시스템등록정보페이지에서동적재구성사용가능확인란을선택해제합니다.**
	- **d. 저장을누릅니다.**
	- **e. 다른클러스터에대해서도반복합니다.**

또는 다음 명령을 사용합니다.

asadmin set --user *user* --passwordfile *password\_file cluster\_name*-config.dynamic-reconfiguration-enabled=false

**업그레이드된응용프로그램을대상**domain**에다시배포합니다. 3**

관리 콘솔을 사용하여 재배포할 경우 도메인이 자동으로 대상이 됩니다. asadmin을 사용할 경우 대상 domain을 지정합니다. 동적 재구성이 비활성화되어 있기 때문에 이전 응용 프로그램은 계속해서 클러스터에서 실행됩니다.

- asadmin enable-http-lb-application**을 사용하여 클러스터에 재배포된 응용 4 프로그램을활성화합니다.**
- **로드밸런서에서한클러스터를정지합니다. 5**
	- **a.** asadmin disable-http-lb-server**를 사용하여 클러스터를 비활성화합니다.**
	- **b.** asadmin export-http-lb-config**를 사용하여 로드 밸런서 구성 파일을 내보냅니다.**

<span id="page-128-0"></span>**c. 내보낸구성파일을웹서버인스턴스의구성디렉토리에복사합니다.**

예를 들어, Sun Java System Web Server의 경우 해당 위치는 *web\_server\_install\_dir*/https-*host-name*/config/loadbalancer.xml입니다. 로드 밸런서 구성에서 reloadinterval을 설정하여 로드 밸런서에 대해 동적 재구성을 활성화해야 합니다. 이렇게 해야 새 로드 밸런서 구성 파일이 자동으로 로드됩니다.

**d. 시간초과가만료될때까지대기합니다.**

로드 밸런서의 로그 파일을 모니터링하여 인스턴스가 오프라인인지 확인합니다. 재시도 URL을 만나면 정지 기간을 건너뛰고 서버를 즉시 다시 시작합니다.

- **다른클러스터를계속실행하면서비활성화된클러스터를다시시작합니다. 6** 다시 시작하면 클러스터가 도메인과 동기화되고 응용 프로그램이 업데이트됩니다.
- **다시시작한클러스터의응용프로그램을테스트하여제대로실행되는지확인합니다. 7**
- **로드밸런서에서클러스터를다시활성화합니다. 8**
	- **a.** asadmin enable-http-lb-server**를 사용하여 클러스터를 활성화합니다.**
	- **b.** asadmin export-http-lb-config**를 사용하여 로드 밸런서 구성 파일을 내보냅니다.**

**c. 구성파일을웹서버의구성디렉토리에복사합니다.**

- **다른클러스터에대해서도5-8단계를반복합니다. 9**
- **모든서버인스턴스에새로운응용프로그램이있고실행중일경우모든클러스터에 10 대한동적재구성을다시활성화할수있습니다.**

### **호환되지않는응용프로그램업그레이드**

응용 프로그램을 호환되게 만드는 방법에 대한 자세한 내용은 125 [페이지](#page-124-0) "응용 [프로그램 호환성](#page-124-0)"을 참조하십시오. 새 버전의 응용 프로그램은 이전 버전과 호환되지 않습니다. 또한 두 개 이상의 클러스터에서 호환되지 않는 응용 프로그램을 업그레이드해야 합니다. 클러스터가 하나만 있으면 아래에 설명된 것처럼 업그레이드를 위해 "섀도우 클러스터"를 만듭니다.

호환되지 않는 응용 프로그램을 업그레이드할 경우:

- 새 버전의 응용 프로그램에 이전 버전의 응용 프로그램과는 다른 이름을 지정합니다. 아래 단계에서는 응용 프로그램의 이름이 변경된다고 가정합니다.
- 데이터 스키마가 호환되지 않으면 데이터 마이그레이션을 계획한 후에 다른 물리적 데이터 소스를 사용합니다.
- 이전 버전이 배포된 클러스터와는 다른 클러스터로 새 버전을 배포합니다.

4**장** • **로드균형조정및페일오버구성** 129

- 이전 응용 프로그램에 대한 요청이 새 클러스터로 페일오버되지 않으므로 해당 응용 프로그램이 실행되는 클러스터를 오프라인으로 만들기 전에 해당 클러스터에 대해 적절히 긴 시간 초과를 설정합니다. 이러한 사용자 세션은 실패하게 됩니다.
- ▼ **또다른클러스터를만들어호환되지않는응용프로그램 업그레이드**
- **이전버전의응용프로그램을저장하거나도메인을백업합니다. 1** 도메인을 백업하려면 asadmin backup-domain 명령을 사용합니다.
- **기존클러스터와동일하거나다른시스템집합에"섀도우클러스터"를만듭니다. 2**
	- **a. 관리콘솔을사용하여새클러스터를만들고기존클러스터의명명된구성을 참조합니다.** 각 시스템에서 새 인스턴스에 대한 포트를 사용자 정의하여 기존 활성 포트와 충돌하지 않도록 합니다.
	- **b. 클러스터와 관련된 모든 자원에 대해** asadmin create-resource-ref**를 사용하여 새로 만들어진클러스터에대한자원참조를추가합니다.**
	- **c.** asadmin create-application-ref**를 사용하여 새로 만들어진 클러스터에서 해당 클러스터로배포된다른모든응용프로그램(현재재배포된응용프로그램제외)에 대한참조를만듭니다.**
	- **d.** asadmin configure-ha-cluster**를 사용하여 클러스터를 고가용성 클러스터로 구성합니다.**
	- **e.** asadmin create-http-lb-ref**를 사용하여 로드 밸런서 구성 파일에 새로 만들어진 클러스터에대한참조를만듭니다.**
- **새버전의응용프로그램에이전버전과는다른이름을지정합니다. 3**
- **새클러스터에새응용프로그램을대상으로배포합니다.다른컨텍스트루트를 4 사용합니다.**
- asadmin enable-http-lb-application**을 사용하여 클러스터에 배포된 응용 프로그램을 5 활성화합니다.**
- **다른클러스터를계속실행하면서새클러스터를시작합니다. 6** 시작하면 클러스터가 도메인과 동기화되고 새 응용 프로그램으로 업데이트됩니다.
- **새클러스터의응용프로그램을테스트하여제대로실행되는지확인합니다. 7**
- asadmin disable-http-lb-server**를 사용하여 로드 밸런서에서 이전 클러스터를 8 비활성화합니다.**
- **느린세션이지속되는기간에대한시간초과를설정합니다. 9**
- asadmin enable-http-lb-server**를 사용하여 로드 밸런서에서 새 클러스터를 10 활성화합니다.**
- asadmin export-http-lb-config**를 사용하여 로드 밸런서 구성 파일을 내보냅니다. 11**
- **내보낸구성파일을웹서버인스턴스의구성디렉토리에복사합니다. 12**

예를 들어, Sun Java System Web Server의 경우 해당 위치는 *web\_server\_install\_dir*/https-*host-name*/config/loadbalancer.xml입니다. 로드 밸런서 구성에서 reloadinterval을 설정하여 로드 밸런서에 대해 동적 재구성을 활성화해야 한니다. 이렇게 해야 새 로드 밸런서 구성 파일이 자동으로 로드됩니다.

**시간초과기간이만료되거나이전응용프로그램의모든사용자가종료하면이전 13 클러스터를중지하고이전응용프로그램을삭제하십시오.**

### **HTTP로드밸런서플러그인모니터링**

- 131 페이지 "로그 메시지 구성"
- 131 페이지 "로그 메시지 유형"
- 133 페이지 "[로드 밸런서 로깅 활성화](#page-132-0)"
- 134 페이지 "[모니터링 메시지](#page-133-0)"

### **로그메시지구성**

로드 밸런서 플러그인은 웹 서버의 로깅 메커니즘을 사용하여 로그 메시지를 씁니다. Application Server의 기본 로그 수준은 Sun Java System Web Server의 기본 로깅 수준(INFO), Apache Web Server의 기본 로깅 수준(WARN) 및 Microsoft IIS의 기본 로깅 수준(INFO)으로 설정됩니다. Application Server 로그 수준 FINE, FINER 및 FINEST는 웹 서버의 DEBUG 수준에 매핑됩니다.

이 로그 메시지는 웹 서버 로그 파일에 기록되고, 스크립트를 사용하여 구문 분석하거나 스프레드시트로 가져와서 필수 메트릭을 계산할 수 있는 원시 데이터 형식입니다.

## **로그메시지유형**

로드 밸런서 플러그인은 다음과 같은 로그 메시지 유형을 생성합니다.

- 132 페이지 "[로드 밸런서 구성 프로그램 로그 메시지](#page-131-0)"
- 132 페이지 "[요청 디스패치 및 런타임 로그 메시지](#page-131-0)"

<span id="page-131-0"></span>■ 132 페이지 "구성 프로그램 오류 메시지"

#### **로드밸런서구성프로그램로그메시지**

멱등원(Idempotent) URL과 오류 페이지 설정을 사용할 경우 이 메시지가 기록됩니다.

멱등원(Idempotent) URL 패턴 구성 출력에는 다음 정보가 포함됩니다.

■ 로그 수준을 FINE으로 설정한 경우:

CONFxxxx: IdempotentUrlPattern configured <url-pattern> <no-of-retries> for web-module : <web-module>

■ 로그 수준을 SEVERE로 설정한 경우:

CONFxxxx: Duplicate entry of Idempotent URL element <url-pattern> for webModule <web-module> in loadbalancer.xml."

■ 로그 수준을 WARN으로 설정하 경우·

CONFxxxx: Invalid IdempotentUrlPatternData <url-pattern> for web-module <web-module>

오류 페이지 URL 구성의 출력에는 다음 정보가 포함됩니다(WARN으로 설정된 로그 수준).

CONFxxxx: Invalid error-url for web-module <web-module>

### **요청디스패치및런타임로그메시지**

요청을 로드 균형 조정하고 디스패치하는 동안 이 로그 메시지가 생성됩니다.

■ 메소드 시작을 위한 표준 로깅 출력에는 다음 정보가 포함됩니다(FINE으로 설정된 로그 수준).

ROUTxxxx: Executing Router method <method name>

■ 메소드 시작을 위하 라우터 로그 출력에는 다음 정보가 포함됩니다(INFO로 설정된 로그 수준).

ROUTxxxx: Successfully Selected another ServerInstance for idempotent request <Request-URL>

■ 런타임 로그 출력에는 다음 정보가 포함됩니다(INFO로 설정된 로그 수준).

RNTMxxxx: Retrying Idempotent <GET/POST/HEAD> Request <Request-URL>

#### **구성프로그램오류메시지**

구성 문제가 있을 경우, 예를 들어 참조하는 사용자 정의 오류 페이지가 누락된 경우 이 오류가 표시됩니다.

■ INFO로 설정된 로그 수준:

ROUTxxxx: Non Idempotent Request <Request-URL> cannot be retried

<span id="page-132-0"></span>예를 들면 다음과 같습니다. ROUTxxxx: Non Idempotent Request http://sun.com/addToDB?x=11&abc=2 cannot be retried

■ FINE으로 설정된 로그 수준:

RNTMxxxx: Invalid / Missing Custom error-url / page: <error-url> for web-module: <web-module>

예를 들면 다음과 같습니다. RNTMxxxx: Invalid / Missing Custom error-url / page: myerror1xyz for web-module: test

### **로드밸런서로깅활성화**

로드 밸런서 플러그인은 다음 정보를 기록합니다.

- 모든 요청의 요청 시작/중지 정보
- 비정상 인스턴스에서 정상 인스턴스로 요청이 페일오버된 경우 페일오버된 요청 정보
- 모든 상태 검사 주기가 끝나는 시점의 비정상 인스턴스 목록

**주 –** 로드 밸런서에서 로깅이 활성화된 경우, 그리고 웹 서버 로그 수준을 DEBUG로 설정하거나 자세한 메시지를 인쇄할 경우 로드 밸런서는 HTTP 세션 아이디를 웹 서버 로그 파일에 기록합니다. 따라서 로드 밸런서 플러그인을 호스트하는 웹 서버가 DMZ에 있을 경우 프로덕션 환경에서 DEBUG 또는 유사한 로그 수준을 사용하지 마십시오.

DEBUG 로그 수준을 사용해야 할 경우 loadbalancer.xml에서 require-monitor-data 등록 정보를 false로 설정하여 로드 밸런서 로깅을 해제하십시오.

#### ▼ **로드밸런서로깅설정**

- **웹서버에로깅옵션을설정합니다.절차는웹서버에따라다릅니다. 1**
	- **Sun Java SystemWeb Server를사용할경우** 서버의 관리 콘솔에서 Magnus Editor 탭으로 가서 Log Verbose 옵션을 On으로 설정합니다.
	- Apache Web Server의 경우 로그 수준을 DEBUG로 설정합니다.
	- **Microsoft IIS의경우**sun-passthrough.properties**파일에서로그수준을**FINE**으로 설정합니다.**
- **로드밸런서구성의**monitor**옵션을true로설정합니다. 2**

로드 밸런서 구성을 처음 만들 경우 asadmin create-http-lb-config 명령을 사용하여 모니터링을 true로 설정하거나, asadmin set 명령을 사용하여 나중에 true로 설정합니다. 모니터링은 기본적으로 비활성화되어 있습니다.

### <span id="page-133-0"></span>**모니터링메시지**

로드 밸런서 플러그인 로그 메시지의 형식은 다음과 같습니다.

- HTTP 요청의 시작에는 다음 정보가 포함되어 있습니다. RequestStart Sticky(New) <req-id> <time-stamp> <URL> 타임스탬프 값은 1970년 1월 1일부터의 밀리초입니다. 예를 들면 다음과 같습니다. RequestStart New 123456 602983 http://austen.sun.com/Webapps-simple/servlet/Example1
- HTTP 요청의 끝에는 다음과 같이 RequestExit 메시지가 포함됩니다.

RequestExit Sticky(New) <req-id> <time-stamp> <URL> <listener-id> <response-time> Failure-<reason for error>(incase of a failure) 예를 들면 다음과 같습니다.

RequestExit New 123456 603001 http://austen.sun.com/Webapps-simple/servlet/Example1 http://austen:2222 18

**주 –** RequestExit 메시지에서 <response-time>은 로드 밸런서 플러그인의 관점에서 전체 요청 반환 시간(밀리초)을 나타냅니다.

■ 비정상 인스턴스 목록은 다음과 같습니다.

UnhealthyInstances <cluster-id> <time-stamp> <listener-id>, <listener-id>... 예를 들면 다음과 같습니다.

UnhealthyInstances cluster1 701923 http://austen:2210, http://austen:3010

■ 페일오버된 요청 목록은 다음과 같습니다.

FailedoverRequest <req-id> <time-stamp> <URL> <session-id> <failed-over-listener-id> <unhealthy-listener-id> 예를 들면 다음과 같습니다.

FailedoverRequest 239496 705623 http://austen.sun.com/Apps/servlet/SessionTest 16dfdac3c7e80a40 http://austen:4044 http://austen:4045

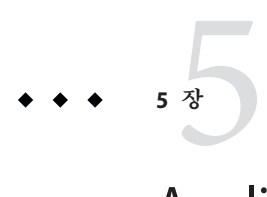

# Application Server**클러스터사용**

이 장에서는 Application Server 클러스터의 사용 방법을 설명합니다. 이 장은 다음 내용으로 구성되어 있습니다.

- 135 페이지 "클러스터 개요"
- 135 페이지 "클러스터 작업"

### **클러스터개요**

**클러스터**는 동일한 응용 프로그램, 자원 및 구성 정보를 공유하는 명명된 서버 인스턴스 모음입니다. 여러 시스템의 서버 인스턴스를 하나의 논리적 클러스터에 그룹화한 후 하나의 단위로 관리할 수 있습니다. DAS를 사용하여 다중 시스템 클러스터의 수명 주기를 쉽게 제어할 수 있습니다.

클러스터를 구축하면 수평적인 확장, 로드 균형 조정 및 페일오버 보호가 구현됩니다. 정의에 따르면 한 클러스터의 모든 인스턴스에 동일한 자원 및 응용 프로그램 구성이 포함됩니다. 클러스터의 서버 인스턴스나 시스템에 장애가 발생하면 로드 밸런서는 장애를 감지하고, 실패한 인스턴스에서 클러스터의 다른 인스턴스로 트래픽을 리디렉션하고, 사용자 세션 상태를 복구합니다. 동일한 응용 프로그램 및 자원가 클러스터의 모든 인스턴스에 있으므로 한 인스턴스에서 클러스터의 다른 인스턴스로 페일오버가 수행될 수 있습니다.

### **클러스터작업**

- 136 페이지 "[클러스터 만들기](#page-135-0)"
- 137 페이지 "[클러스터에 대한 서버 인스턴스 만들기](#page-136-0)"
- 138 페이지 "[클러스터 구성](#page-137-0)"
- 141 페이지 "[클러스터 삭제](#page-140-0)"
- 139 페이지 "클러스터의 서버 인스터스 구성"
- 140 페이지 "[클러스터에 대한 응용 프로그램 구성](#page-139-0)"
- <span id="page-135-0"></span>■ 140 페이지 "[클러스터에 대한 자원 구성](#page-139-0)"
- 141 페이지 "FIR [타이머 마이그레이션](#page-140-0)"
- 142 페이지 "[서비스 손실 없이 구성 요소 업그레이드](#page-141-0)"

### ▼ **클러스터만들기**

- **트리구성요소에서클러스터노드를선택합니다. 1**
- **클러스터페이지에서새로만들기를누릅니다. 2** 클러스터 만들기 페이지가 표시됩니다.
- **이름필드에클러스터이름을입력합니다. 3** 클러스터 이름은 다음 조건을 만족해야 합니다.
	- 대소문자, 숫자, 밑줄, 하이픈 및 마침표(.)만 포함할 수 있습니다.
	- 모든 노드 에이저트 이름, 서버 인스터스 이름, 클러스터 이름 및 구성 이름에서 고유합니다.
	- 이름을 domain으로 지정할 수 없습니다.
- **구성필드의드롭다운목록에서원하는구성을선택합니다. 4**
	- **공유구성을사용하지않는클러스터를만들려면**default-config**를선택합니다.** "선택한 구성의 복사본 만들기" 라디오 버튼을 선택합니다. 기본 구성의 복사본 이름은 *cluster\_name*-config입니다.
	- **공유구성을사용하는클러스터를만들려면드롭다운목록에서해당구성을 선택합니다.** "선택한 구성 참조" 라디오 버튼을 선택하여 지정된 기존 공유 구성을 사용하는 클러스터를 만듭니다.
- **필요에따라서버인스턴스를추가합니다. 5**

클러스터를 만든 후에 서버 인스턴스를 추가할 수도 있습니다.

클러스터에 대한 서버 인스턴스를 만들기 전에 먼저 하나 이상의 노드 에이전트나 노드 에이전트 자리 표시자를 만듭니다. 164 페이지 "[노드 에이전트 자리 표시자 만들기](#page-163-0)"를 참조하십시오.

서버 인스턴스 만들기

- **a. 만들서버인스턴스영역에서추가를누릅니다.**
- **b. 인스턴스이름필드에서인스턴스이름을입력합니다.**

**c. 노드에이전트드롭다운목록에서원하는노드에이전트를선택합니다.**

<span id="page-136-0"></span>**확인을누릅니다. 6**

**표시되는"클러스터를성공적으로만들었습니다"페이지에서확인을누릅니다. 7**

#### **해당**asadmin**명령 자세한정보**

create-cluster

#### ■ 138 페이지 "[클러스터 구성](#page-137-0)" **참조**

- 137 페이지 "클러스터에 대한 서버 인스턴스 만들기"
- 140 페이지 "[클러스터에 대한 응용 프로그램 구성](#page-139-0)"
- 140 페이지 "[클러스터에 대한 자원 구성](#page-139-0)"
- 141 페이지 "[클러스터 삭제](#page-140-0)"
- 142 페이지 "[서비스 손실 없이 구성 요소 업그레이드](#page-141-0)"

클러스터, 서버 인스턴스 및 노드 에이전트 관리 방법에 대한 자세한 내용은 155 [페이지](#page-154-0) "[노드 에이전트 배포](#page-154-0)"를 참조하십시오.

### ▼ 클러스터에 대한 서버 <u>이스</u>터스 만들기

- <mark>시작하기전에</mark> \_ 클러스터에 대한 서버 인스턴스를 만늘려면 먼저 노드 에이전트나 노드 에이전트 자리 표시자를 만들어야 합니다. 164 페이지 "[노드 에이전트 자리 표시자 만들기](#page-163-0)"를 참조하십시오.
	- **트리구성요소에서클러스터노드를확장합니다. 1**
	- **원하는클러스터노드를선택합니다. 2**
	- **인스턴스탭을눌러클러스터링된서버인스턴스페이지를표시합니다. 3**
	- **새로만들기를눌러클러스터링된서버인스턴스만들기페이지를표시합니다. 4**
	- **이름필드에서서버인스턴스이름을입력합니다. 5**
	- **노드에이전트드롭다운목록에서노드에이전트를선택합니다. 6**
	- **확인을누릅니다. 7**

<span id="page-137-0"></span>**해당**asadmin**명령 자세한정보**

create-instance

- **참조 ■** 153 페이지"[노드 에이전트란](#page-152-0)?"
	- 136 페이지 "[클러스터 만들기](#page-135-0)"
	- 138 페이지 "클러스터 구성"
	- 140 페이지 "[클러스터에 대한 응용 프로그램 구성](#page-139-0)"
	- 140 페이지 "[클러스터에 대한 자원 구성](#page-139-0)"
	- 141 페이지 "[클러스터 삭제](#page-140-0)"
	- 142 페이지 "[서비스 손실 없이 구성 요소 업그레이드](#page-141-0)"
	- 139 페이지 "클러스터의 서버 인스터스 구성"

### ▼ **클러스터구성**

- **트리구성요소에서클러스터노드를확장합니다. 1**
- **원하는클러스터노드를선택합니다. 2**

일반 정보 페이지에서 다음 작업을 수행할 수 있습니다.

- 인스턴스 시작을 눌러 클러스터링된 서버 인스턴스를 시작합니다.
- 인스턴스 중지를 눌러 클러스터링된 서버 인스턴스를 중지합니다.
- EIB 타이머 마이그레이션을 눌러 EIB 타이머를 중지된 서버 이스터스에서 클러스터 내 다른 서버 인스턴스로 마이그레이션합니다.
- **해당**asadmin**명령 자세한정보**

start-cluster, stop-cluster, migrate-timers

- 136 페이지 "[클러스터 만들기](#page-135-0)" **참조**
	- 137 페이지 "[클러스터에 대한 서버 인스턴스 만들기](#page-136-0)"
	- 140 페이지 "[클러스터에 대한 응용 프로그램 구성](#page-139-0)"
	- 140 페이지 "[클러스터에 대한 자원 구성](#page-139-0)"
	- 141 페이지 "[클러스터 삭제](#page-140-0)"
	- 142 페이지 "[서비스 손실 없이 구성 요소 업그레이드](#page-141-0)"
	- 141 페이지 "EIB [타이머 마이그레이션](#page-140-0)"

# <span id="page-138-0"></span>▼ **클러스터링된인스턴스시작,중지및삭제**

- **트리구성요소에서클러스터노드를확장합니다. 1**
- **서버인스턴스를포함하는클러스터의노드를확장합니다. 2**
- **인스턴스탭을눌러클러스터링된서버인스턴스페이지를표시합니다. 3** 이 페이지에서 다음을 수행할 수 있습니다.
	- 인스턴스에 대한 확인란을 선택하고 삭제, 시작 또는 중지를 눌러 지정된 모든 서버 인스턴스에 대해 선택한 작업을 수행합니다.
	- 인스턴스 이름을 눌러 일반 정보 페이지를 표시합니다.

### ▼ **클러스터의서버인스턴스구성**

- **트리구성요소에서클러스터노드를확장합니다. 1**
- **서버인스턴스를포함하는클러스터의노드를확장합니다. 2**
- **서버인스턴스노드를선택합니다. 3**
- **일반정보페이지에서다음을수행할수있습니다. 4**
	- 인스턴스 시작을 눌러 인스턴스를 시작합니다.
	- 인스턴스 중지를 눌러 실행 중인 인스턴스를 중지합니다.
	- INDI 찾아보기를 눌러 실행 중인 인스턴스의 INDI 트리를 찾습니다.
	- 로그 파일 보기를 눌러 서버 로그 뷰어를 엽니다.
	- 로그 파일 회전을 눌러 인스턴스의 로그 파일을 회전합니다. 이 작업을 수행하면 회전할 로그 파일이 예약됩니다. 다음 번에 로그 파일에 항목이 기록될 때 실제 회전이 발생합니다.
	- 트래잭션 복구를 눌러 불완전한 트래잭션을 복구합니다.
	- 등록 정보 탭을 눌러 인스턴스의 포트 번호를 수정합니다.
	- 모니터 탬을 눌러 모니터링 등록 정보를 변경합니다.
- 136 페이지 "[클러스터 만들기](#page-135-0)" **참조**
	- 138 페이지 "[클러스터 구성](#page-137-0)"
	- 137 페이지 "클러스터에 대한 서버 인스터스 만들기"
	- 140 페이지 "[클러스터에 대한 응용 프로그램 구성](#page-139-0)"
- <span id="page-139-0"></span>■ 140 페이지 "클러스터에 대한 자원 구성"
- 141 페이지 "[클러스터 삭제](#page-140-0)"
- 142 페이지 "[서비스 손실 없이 구성 요소 업그레이드](#page-141-0)"
- **Sun Java System Application Server Enterprise Edition 8.1 2005Q2 관리 설명서**의 "트랜잭션 복구"

### ▼ 클러스터에 대한응용프로그램 구성

- **트리구성요소에서클러스터노드를확장합니다. 1**
- **원하는클러스터노드를선택합니다. 2**
- **응용프로그램탭을눌러응용프로그램페이지를표시합니다. 3**

이 페이지에서 다음을 수행할 수 있습니다.

- 배포 드롭다운 목록에서 배포할 응용 프로그램 유형을 선택합니다. 표시되는 배포 페이지에서 응용 프로그램을 지정합니다.
- 필터 드롭다운 목록에서 목록에 표시할 응용 프로그램 유형을 선택합니다.
- 응용 프로그램을 펴집하려면 응용 프로그램 이름을 누릅니다.
- 응용 프로그램 옆에 있는 확인란을 선택하고 사용 가능이나 비활성화를 선택하여 클러스터에 대해 해당 응용 프로그램을 활성화하거나 비활성화합니다.
- 136 페이지 "[클러스터 만들기](#page-135-0)" **참조**
	- 138 페이지 "[클러스터 구성](#page-137-0)"
	- 137 페이지 "[클러스터에 대한 서버 인스턴스 만들기](#page-136-0)"
	- 140 페이지 "클러스터에 대한 자원 구성"
	- 141 페이지 "[클러스터 삭제](#page-140-0)"
	- 142 페이지 "[서비스 손실 없이 구성 요소 업그레이드](#page-141-0)"

### ▼ **클러스터에대한자원구성**

- **트리구성요소에서클러스터노드를확장합니다. 1**
- **원하는클러스터노드를선택합니다. 2**
- **자원탭을눌러자원페이지를표시합니다. 3** 이 페이지에서 다음을 수행할 수 있습니다.
	- 클러스터에 대한 새 자원 만들기: 새로 만들기 드롭다운 목록에서 만들 자원 유형을 선택합니다. 자원을 만들 때 클러스터를 대상으로 지정해야 합니다.
- <span id="page-140-0"></span>■ 전역으로 자원 활성화 또는 비활성화: 자원 옆의 확인라을 선택하고 활성화 또는 비활성화를 누릅니다. 이렇게 해도 자원이 제거되지 않습니다.
- 특정 유형의 자원만 표시: 필터 드롭다운 목록에서 목록에 표시할 자원 유형을 선택합니다.
- 자원 편집: 자원 이름을 누릅니다.
- 136 페이지 "[클러스터 만들기](#page-135-0)" **참조**
	- 138 페이지 "[클러스터 구성](#page-137-0)"
	- 137 페이지 "[클러스터에 대한 서버 인스턴스 만들기](#page-136-0)"
	- 140 페이지 "[클러스터에 대한 응용 프로그램 구성](#page-139-0)"
	- 141 페이지 "클러스터 삭제"

### ▼ 클러스터 삭제

- **트리구성요소에서클러스터노드를선택합니다. 1**
- **클러스터페이지에서클러스터이름옆의확인란을선택합니다. 2**
- **삭제를누릅니다. 3**
- **해당**asadmin**명령 자세한정보**

delete-cluster

- 136 페이지 "[클러스터 만들기](#page-135-0)" **참조**
	- 138 페이지 "[클러스터 구성](#page-137-0)"
	- 137 페이지 "[클러스터에 대한 서버 인스턴스 만들기](#page-136-0)"
	- 140 페이지 "[클러스터에 대한 응용 프로그램 구성](#page-139-0)"
	- 140 페이지 "[클러스터에 대한 자원 구성](#page-139-0)"
	- 142 페이지 "[서비스 손실 없이 구성 요소 업그레이드](#page-141-0)"

### ▼ **EJB타이머마이그레이션**

서버 인스턴스가 비정상적으로 또는 예기치 않게 중단되었을 경우 해당 서버 인스턴스에 설치된 EJB 타이머를 클러스터 내 실행 중인 다른 서버 인스턴스로 이동해야할 수도 있습니다. 그렇게 하려면 다음 단계를 수행합니다.

- **트리구성요소에서클러스터노드를확장합니다. 1**
- **원하는클러스터노드를선택합니다. 2**
- <span id="page-141-0"></span>**일반정보페이지에서EJB타이머마이그레이션을누릅니다. 3**
- **EJB타이머마이그레이션페이지에서다음을수행합니다. 4**
	- **a. 소스드롭다운목록에서타이머를마이그레이션할중지된서버인스턴스를 선택합니다.**
	- **b. (옵션)대상드롭다운목록에서타이머를마이그레이션할실행중인서버인스턴스를 선택합니다.** 이 필드를 비워 두면 실행 중인 서버 인스턴스가 무작위로 선택됩니다.
	- **c. 확인을누릅니다.**
- **대상서버인스턴스를중지했다가다시시작합니다. 5**

소스 서버 인스턴스가 실행 중이거나 대상 서버 인스턴스가 실행되고 있지 않으면 관리 콘솔에 오류 메시지가 표시됩니다.

**해당**asadmin**명령 자세한정보**

migrate-timers

- 138 페이지 "[클러스터 구성](#page-137-0)" **참조**
	- **Sun Java System Application Server Enterprise Edition 8.1 2005Q2 관리 설명서**의 "EJB 타이머 서비스 설정 구성"

### ▼ 서비스손실 없이구성 요소 업그레이드

로드 밸런서와 여러 클러스터를 사용하여 서비스 손실 없이 Application Server 내에서 구성 요소를 업그레이드할 수 있습니다. 예를 들어, 구성 요소로는 JVM, Application Server 또는 웹 응용 프로그램 등이 있습니다.

다음 경우에는 이 방법을 사용할 수 없습니다.

- HADB(high-availability database)의 스키마를 변경한 경우. 자세한 내용은 3 [장을](#page-50-0) 참조하십시오.
- 응용 프로그램 데이터베이스 스키마 변경이 포함된 응용 프로그램 업그레이드를 수행한 경우

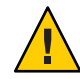

**주의 –** 클러스터의 모든 서버 인스턴스를 함께 업그레이드합니다. 그렇지 않으면 인스턴스에 실행 중인 다른 버전의 구성 요소가 있을 경우 서버간에 세션이 페일오버됨으로써 버전 불일치가 발생할 위험이 있습니다.

- **클러스터의일반정보페이지에있는클러스터중지버튼을사용하여클러스터중하나를 1 중지합니다.**
- **해당클러스터의구성요소를업그레이드합니다. 2**
- **클러스터의일반정보페이지에있는클러스터시작버튼을사용하여클러스터를 3 시작합니다.**
- **다른클러스터에대해서도차례로과정을반복합니다. 4**

한 클러스터 내 세션이 다른 클러스터 내 세션으로 페일오버되지 않기 때문에 한 가지 버전의 구성 요소를 실행 중인 서버 인스턴스에서 다른 버전의 구성 요소를 실행 중인 다른 클러스터 내 서버 인스턴스로 세션이 페일오버됨으로 버전이 불일치할 위험은 없습니다. 따라서 클러스터는 클러스터 내 서버 인스턴스의 세션 페일오버에 대해 안전한 경계 역할을 합니다.

- 136 페이지 "[클러스터 만들기](#page-135-0)" **참조**
	- 138 페이지 "[클러스터 구성](#page-137-0)"
	- 137 페이지 "[클러스터에 대한 서버 인스턴스 만들기](#page-136-0)"
	- 140 페이지 "[클러스터에 대한 응용 프로그램 구성](#page-139-0)"
	- 140 페이지 "[클러스터에 대한 자원 구성](#page-139-0)"
	- 141 페이지 "[클러스터 삭제](#page-140-0)"
<span id="page-144-0"></span>**6 장**

# **명명된구성관리**  $\sqrt{\frac{1}{6}}$

이 장에서는 Application Server에서 명명된 서버 구성을 추가, 변경 및 사용하는 방법에 대해 설명합니다. 이 장은 다음 내용으로 구성되어 있습니다.

- 145 페이지 "명명된 구성 정보"
- 148 페이지 "[명명된 구성 작업](#page-147-0)"

# **명명된구성정보**

- 145 페이지 "명명된 구성"
- 146 페이지 ["default-config](#page-145-0) 구성"
- 146 페이지 "[인스턴스나 클러스터를 만들 때 작성된 구성](#page-145-0)"
- 147 페이지 "[고유한 포트 번호 및 구성](#page-146-0)"

### **명명된구성**

명명된 구성은 HTTP 수신기, ORB/IIOP 수신기, JMS 브로커, EJB 컨테이너, 보안, 로깅 및 모니터링 등에 대한 설정을 포함하는 서버 구성 정보 집합입니다. 명명된 구성에는 응용 프로그램과 자원이 정의되지 않습니다.

구성은 관리 도메인에 작성됩니다. 같은 도메인의 클러스터나 여러 서버 인스턴스는 동일한 구성을 참조할 수도 있고 별도의 구성을 가질 수도 있습니다.

클러스터의 경우 같은 클러스터의 모든 서버 인스턴스는 클러스터의 구성을 상속하므로 같은 클러스터에 있는 인스턴스에는 같은 환경이 보장됩니다.

명명된 구성에는 많은 필수 구성 설정이 포함되기 때문에 기존의 명명된 구성을 복사하여 새로운 구성을 작성하는 것이 좋습니다. 새로 작성된 구성은 해당 구성 설정을 변경할 때까지 복사한 구성과 동일합니다.

클러스터나 인스턴스는 다음의 세 가지 방식으로 구성을 사용합니다.

- <span id="page-145-0"></span>■ 독립 실행형: 독립 실행형 서버 인스턴스나 클러스터는 구성을 다른 서버 인스턴스나 클러스터와 공유하지 않습니다. 즉 명명된 구성을 참조하는 다른 서버 인스턴스나 클러스터가 없습니다. 기존 구성을 복사하고 이름을 변경하여 독립 실행형 인스턴스나 클러스터를 만듭니다.
- **공유:** 공유 서버 인스턴스나 클러스터는 다른 서버 인스턴스나 클러스터와 구성을 공유합니다. 즉 동일한 명명된 구성을 참조하는 인스턴스나 클러스터가 여러 개 있습니다. 기존 구성을 복사하지 않고 참조하여 공유 서버 인스턴스나 클러스터를 만듭니다.
- **클러스터링:** 클러스터링된 서버 인스턴스는 클러스터의 구성을 상속합니다. 참고 항목:
- 146 페이지 "default-config 구성"
- 146 페이지 "인스턴스나 클러스터를 만들 때 작성된 구성"
- 147 페이지 "[고유한 포트 번호 및 구성](#page-146-0)"
- 148 페이지 "[명명된 구성 만들기](#page-147-0)"
- 148 페이지 "[명명된 구성의 등록 정보 편집](#page-147-0)"

## **default-config구성**

default-config 구성은 독립 실행형 서버 인스턴스나 독립 실행형 클러스터 구성을 만들기 위한 템플리트의 역할을 하는 특수 구성입니다. 어떤 클러스터링된 서버 인스턴스나 클러스터도 default-config 구성을 참조할 수 없습니다. 이 구성은 새로운 구성을 만들기 위해서 복사만 할 수 있습니다. 복사한 새로운 구성에 올바른 초기 설정이 있도록 기본 구성을 편집합니다.

자세한 내용은 다음을 참조하십시오.

- - 146 페이지 "인스터스나 클러스터를 만들 때 작성된 구성"
- 145 페이지 "[명명된 구성](#page-144-0)"
- 148 페이지 "[명명된 구성 만들기](#page-147-0)"
- 148 페이지 "[명명된 구성의 등록 정보 편집](#page-147-0)"
- 150 페이지 "구성을 참조하는 인스턴스의 포트 번호 펴집"

## **인스턴스나클러스터를만들때작성된구성**

새로운 서버 인스턴스나 새로운 클러스터를 작성할 경우 다음 중 하나를 수행합니다.

- 기존 구성을 참조합니다. 새로운 구성이 추가되지 않습니다.
- 기존 구성을 복사합니다. 서버 이스턴스나 클러스터를 추가하면 새로운 구성이 추가됩니다.

<span id="page-146-0"></span>기본적으로 새 클러스터나 인스턴스는 default-config 구성에서 복사한 구성으로 만듭니다. 다른 구성에서 복사하려면 새 인스턴스나 클러스터를 만들 때 해당 구성을 지정합니다.

서버 인스턴스의 경우 새 구성 이름은 *instance\_name* -config로 지정됩니다. 클러스터의 경우에는 새 구성 이름이 *cluster-name*-config로 지정됩니다.

자세한 내용은 다음을 참조하십시오.

- 146 페이지 ["default-config](#page-145-0) 구성"
- 145 페이지 "[명명된 구성](#page-144-0)"
- 148 페이지 "[명명된 구성 만들기](#page-147-0)"
- 148 페이지 "[명명된 구성의 등록 정보 편집](#page-147-0)"

#### **고유한포트번호및구성**

동일한 호스트 시스템에 있는 여러 인스턴스가 동일한 구성을 참조하는 경우 각 인스턴스는 고유한 포트 번호에서 수신해야 합니다. 예를 들어, 두 개의 서버 인스턴스가 포트 80의 HTTP 수신기를 사용하여 명명된 구성을 참조할 경우 포트 충돌로 인해 서버 인스턴스 중 하나를 시작할 수 없습니다. 개별 서버 인스턴스가 수신하는 포트 번호를 정의하는 등록 정보를 고유한 포트 번호를 사용하도록 변경합니다.

포트 번호에는 다음 원칙이 적용됩니다.

- 개별 서버 이스터스의 포트 번호는 처음에 구성으로부터 상속됩니다.
- 서버 이스터스를 작성할 때 포트가 이미 사용 중이면 포트 충돌을 방지하기 위해 상속된 기본값을 인스턴스 수준에서 대체합니다.
- 이스터스에서 구성을 공유하는 것으로 가정합니다. 구성에 포트 번호 n이 있습니다. 동일한 구성을 사용하는 시스템에서 새로운 인스턴스를 만들 경우 새로운 인스턴스에는 포트 번호 n+1이 지정됩니다. 이 포트 번호를 사용할 수 없으면 n+1 다음에 사용 가능한 포트가 선택됩니다.
- 구성의 포트 번호를 변경하면 그 포트 번호를 상속하는 서버 인스턴스는 변경된 포트 번호를 자동으로 상속합니다.
- 인스턴스의 포트 번호를 변경하고 계속해서 구성의 포트 번호를 변경하면 인스턴스의 포트 번호는 바뀌지 않은 채 남아 있습니다. 자세한 내용은 다음을 참조하십시오.
- 150 페이지 "구성을 참조하는 인스턴스의 포트 번호 펴집"
- 148 페이지 "[명명된 구성의 등록 정보 편집](#page-147-0)"
- 145 페이지 "[명명된 구성](#page-144-0)"

## <span id="page-147-0"></span>**명명된구성작업**

- 148 페이지 "명명된 구성 만들기"
- 148 페이지 "명명된 구성의 등록 정보 편집"
- 150 페이지 "구성을 참조하는 인스턴스의 포트 번호 펴집"
- 150 페이지 "[명명된 구성의 대상 보기](#page-149-0)"
- 151 페이지 "[명명된 구성 삭제](#page-150-0)"

#### ▼ 명명된 구성 만들기

- **트리구성요소에서구성노드를선택합니다. 1**
- **구성페이지에서새로만들기를누릅니다. 2**
- **구성만들기페이지에서구성의고유한이름을입력합니다. 3**
- **복사할구성을선택합니다. 4**

default-config 구성이 독립 실행형 서버 인스턴스나 독립 실행형 클러스터를 만들 때 사용되는 기본 구성입니다.

**해당**asadmin**명령 자세한정보**

copy-config

- 145 페이지 "[명명된 구성](#page-144-0)" **참조**
	- 146 페이지 ["default-config](#page-145-0) 구성"
	- 148 페이지 "명명된 구성의 등록 정보 편집"
	- 150 페이지 "[구성을 참조하는 인스턴스의 포트 번호 편집](#page-149-0)"
	- 150 페이지 "[명명된 구성의 대상 보기](#page-149-0)"
	- 151 페이지 "[명명된 구성 삭제](#page-150-0)"

### **명명된구성의등록정보편집**

다음 표에서는 구성에 대해 미리 정의된 등록 정보를 나타냅니다.

미리 정의된 등록 정보는 포트 번호입니다. 유효한 포트 값은 1–65535입니다. UNIX의 경우 포트 1–1024에서 수신하는 소켓을 만들려면 수퍼유저 권한이 있어야 합니다. 시스템에 서버 인스턴스가 여러 개 있을 경우 포트 번호는 고유해야 합니다.

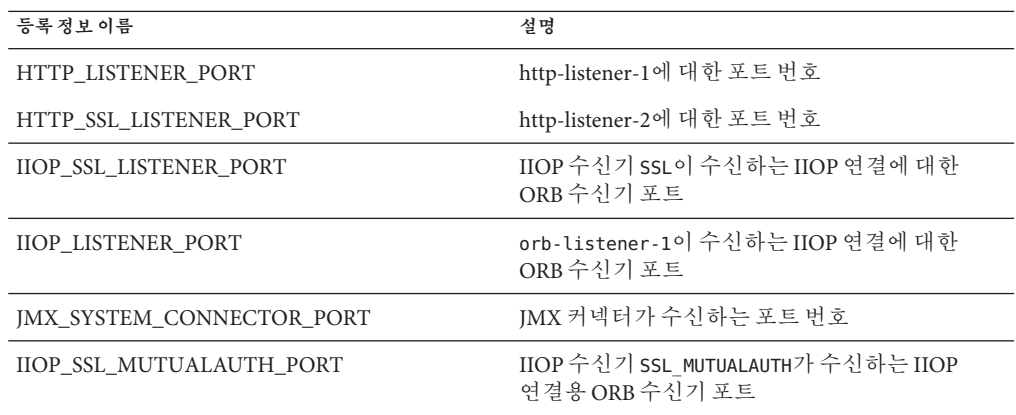

#### ▼ **명명된구성의등록정보편집**

- **트리구성요소에서구성노드를확장합니다. 1**
- **명명된구성의노드를선택합니다. 2**
- **구성시스템등록정보페이지에서동적재구성을사용가능하게할것인지여부를 3 선택합니다.** 사용 가능하게 하면 서버를 다시 시작하지 않고도 구성에 대한 변경 사항이 서버 인스턴스에 적용됩니다.
- **필요에맞게등록정보를추가,삭제또는수정합니다. 4**
- **구성과연관된모든인스턴스에대한등록정보의현재값을편집하려면인스턴스값을 5 누릅니다.**
- **해당**asadmin**명령 자세한정보**

set

- 145 페이지 "[명명된 구성](#page-144-0)" **참조**
	- 148 페이지 "[명명된 구성 만들기](#page-147-0)"
	- 150 페이지 "[명명된 구성의 대상 보기](#page-149-0)"
	- 151 페이지 "[명명된 구성 삭제](#page-150-0)"

# <span id="page-149-0"></span>▼ 구성을 참조하는 인스턴스의 포트 번호 편집

명명된 구성을 참조하는 모든 인스턴스마다 우선 그 구성에서 포트 번호를 상속합니다. 시스템에서 포트 번호가 고유해야 하기 때문에 상속된 포트 번호를 대체해야 할 수도 있습니다.

- **트리구성요소에서구성노드를확장합니다. 1**
- **명명된구성의노드를선택합니다. 2** 관리 콘솔에는 구성 시스템 등록 정보 페이지가 표시됩니다.
- **편집하려는인스턴스변수옆의인스턴스값을누릅니다. 3** 예를 들어, HTTP-LISTENER-PORT 인스턴스 변수 옆의 인스턴스 값을 누르면 해당 구성을 참조하는 모든 서버 인스턴스에 대한 HTTP-LISTENER-PORT 값이 표시됩니다.
- **필요에맞게값을변경하고저장을누릅니다. 4**
- **해당**asadmin**명령 자세한정보**

set

- <mark>참조 ■</mark> 147 페이지"[고유한 포트 번호 및 구성](#page-146-0)"
	- 145 페이지 "[명명된 구성](#page-144-0)"
	- 148 페이지 "[명명된 구성의 등록 정보 편집](#page-147-0)"

#### ▼ **명명된구성의대상보기**

구성 시스템 등록 정보 페이지에 그 구성을 사용하는 모든 대상 목록이 표시됩니다. 클러스터 구성의 경우 대상은 클러스터입니다. 인스턴스 구성의 경우 대상은 인스턴스입니다.

- **트리구성요소에서구성노드를확장합니다. 1**
- **명명된구성의노드를선택합니다. 2**
- 147 페이지 "[고유한 포트 번호 및 구성](#page-146-0)" **참조**
	- 145 페이지 "[명명된 구성](#page-144-0)"
	- 148 페이지 "[명명된 구성 만들기](#page-147-0)"
	- 148 페이지 "[명명된 구성의 등록 정보 편집](#page-147-0)"
	- 151 페이지 "[명명된 구성 삭제](#page-150-0)"

# <span id="page-150-0"></span>▼ **명명된구성삭제**

- **트리구성요소에서구성노드를선택합니다. 1**
- **구성페이지에서삭제할명명된구성의확인란을선택합니다. 2** default-config 구성은 삭제할 수 없습니다.
- **삭제를누릅니다. 3**
- **해당**asadmin**명령 자세한정보**

delete-config

- 145 페이지 "[명명된 구성](#page-144-0)" **참조**
	- 148 페이지 "[명명된 구성 만들기](#page-147-0)"
	- 148 페이지 "[명명된 구성의 등록 정보 편집](#page-147-0)"
	- 150 페이지 "[명명된 구성의 대상 보기](#page-149-0)"

<span id="page-152-0"></span>**7 장**

# **노드에이전트구성**  $\frac{1}{3}$

이 장에서는 Application Server의 노드 에이전트에 대해 설명합니다. 이 장은 다음 내용으로 구성되어 있습니다.

- 153 페이지 "노드 에이전트 정보"
- 163 페이지 "[노드 에이전트 작업](#page-162-0)"
- 169 페이지 "asadmin[을 사용하여 노드 에이전트 작업](#page-168-0)"

## **노드에이전트정보**

- 153 페이지 "노드 에이전트**라?"**
- 155 페이지 "[노드 에이전트 자리 표시자](#page-154-0)"
- 155 페이지 "[노드 에이전트 배포](#page-154-0)"
- 158 페이지 "[노드 에이전트 및](#page-157-0) DAS 동기화"
- 162 페이지 "[노드 에이전트 로그 보기](#page-161-0)"
- 162 페이지 "관리 콘솔 및 asadmin [도구를 통해 사용 가능한 작업](#page-161-0)"

# **노드에이전트란?**

노드 에이전트는 DAS(Domain Administration Server)를 호스트하는 시스템을 비롯한 서버 인스턴스를 호스트하는 모든 시스템에 필요한 경량 프로세스입니다. 노드 에이전트는 다음과 같습니다.

- DAS(Domain Administration Server)에서 지시하는 대로 서버 인스턴스를 시작, 중지, 생성 및 삭제합니다.
- 실패한 서버 인스턴스를 다시 시작합니다.
- 실패한 서버의 로그 파일 보기를 제공합니다.
- 각 서버 이스터스의 로컬 구성 저장소를 DAS의 중앙 저장소와 동기화합니다. 각 로컬 저장소에는 해당 서버 인스턴스나 노드 에이전트에 관련된 정보만 포함되어 있습니다.

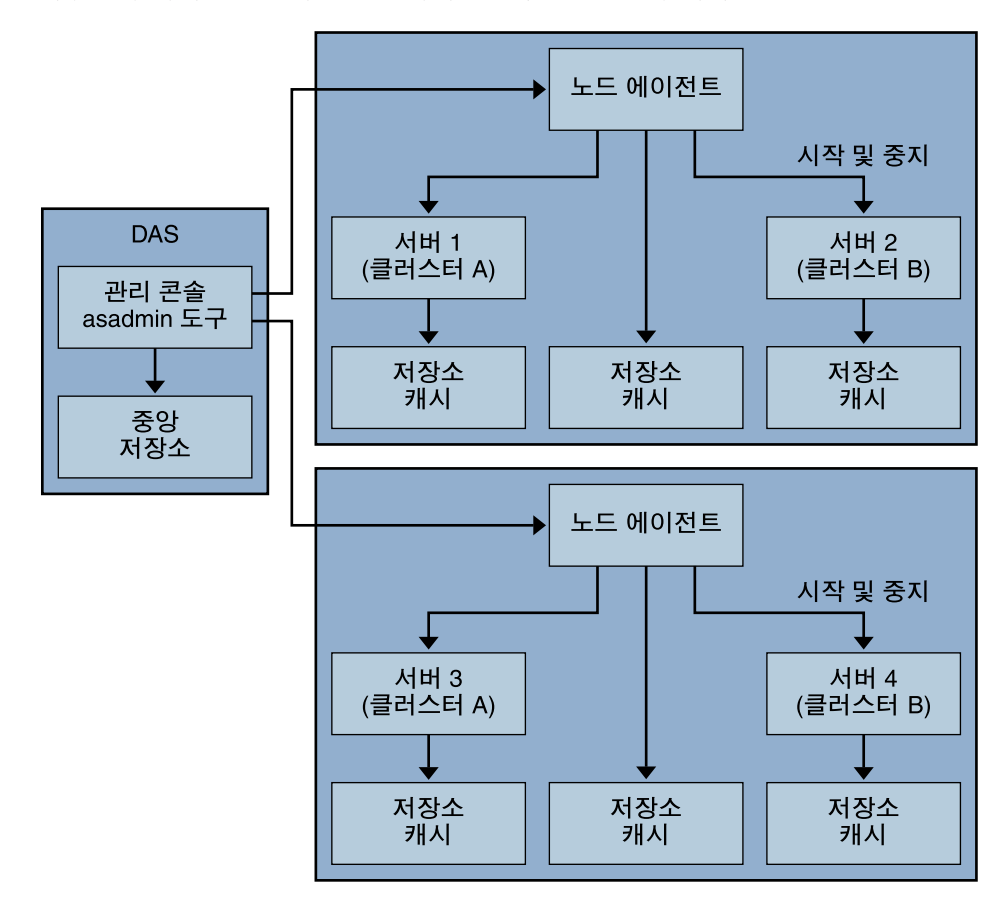

다음 그림에서는 전반적인 노드 에이전트 구조를 설명합니다.

Application Server를 설치하면 기본적으로 시스템의 호스트 이름으로 노드 에이전트가 만들어집니다. 이 노드 에이전트는 로컬 시스템에서 수동으로 시작해야 작동합니다.

노드 에이전트를 실행하지 않더라도 서버 인스턴스를 만들고 삭제할 수 있습니다. 그러나, 노드 에이전트를 실행해야 노드 에이전트를 사용하여 서버 인스턴스를 시작 및 중지할 수 있습니다.

노드 에이전트를 중지하면 노드 에이전트가 관리하는 서버 인스턴스도 중지됩니다.

노드 에이전트 하나는 한 도메인만 지원합니다. 한 시스템이 여러 도메인에서 실행하는 인스턴스를 호스트할 경우 복수 노드 에이전트를 실행해야 합니다.

#### <span id="page-154-0"></span>**참조**

- 155 페이지 "노드 에이전트 배포"
- 155 페이지 "노드 에이전트 자리 표시자"
- 158 페이지 "[노드 에이전트 및](#page-157-0) DAS 동기화"
- 164 페이지 "[노드 에이전트 자리 표시자 만들기](#page-163-0)"
- 169 페이지 "[노드 에이전트 만들기](#page-168-0)"
- 170 페이지 "[노드 에이전트 시작](#page-169-0)"
- 171 페이지 "[노드 에이전트 중지](#page-170-0)"
- 171 페이지 "[노드 에이전트 삭제](#page-170-0)"

#### **노드에이전트자리표시자**

노드 에이전트 자리 표시자를 사용하여 기존 노드 에이전트 없이도 서버 인스턴스를 만들고 삭제할 수 있습니다. 자리 표시자는 노드 에이전트의 로컬 시스템에 노드 에이전트를 만들기 전에 DAS(Domain Administration Server)에 만든 노드 에이전트 구성입니다.

**주 –** 자리 표시자 노드 에이전트를 만들었으면 이를 사용하여 해당 도메인에 인스턴스를 만들 수 있습니다. 그러나 인스턴스를 시작하기 전에 asadmin 명령을 사용하여 인스턴스가 상주하는 시스템에서 로컬로 실제 노드 에이전트를 만들고 시작해야 합니다. 169 페이지 "[노드 에이전트 만들기](#page-168-0)" 및 170 페이지 "[노드 에이전트 시작](#page-169-0)"을 참조하십시오.

참고 항목:

- 164 페이지 "[노드 에이전트 자리 표시자 만들기](#page-163-0)"
- 153 페이지 "노드 에이전트라?"
- 155 페이지 "노드 에이전트 배포"
- 158 페이지 "[노드 에이전트 및](#page-157-0) DAS 동기화"

#### **노드에이전트배포**

다음의 두 가지 방법으로 노드 에이전트를 구성하고 배포할 수 있습니다.

- **온라인 배포** 토폴로지를 알고 있으며 도메인에 맞는 하드웨어가 이미 준비된 경우
- **오프라인 배포** 전체 환경을 설정하기 전에 도메인 및 서버 인스터스를 구성할 경우

#### ▼ **노드에이전트를온라인으로배포**

도메인 토폴로지를 이미 알고 있고 도메인에 맞는 하드웨어가 준비된 경우 온라인 배포를 사용합니다.

다음 그림에서는 노드 에이전트의 온라인 배포를 요약합니다.

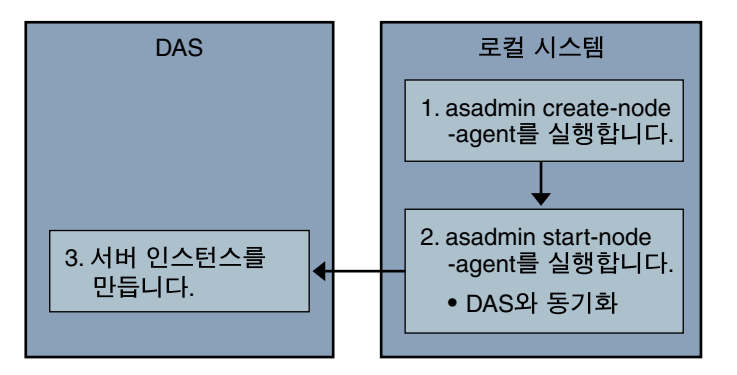

- <mark>시작하기전에 Domain Administration Server</mark>들 설치 및 시작합니다. DAS를 실행하고 온라인 또는 오프라인 배포를 시작합니다.
	- **서버인스턴스를호스트할모든시스템에노드에이전트를설치합니다. 1**

설치 프로그램 또는 asadmin create-node-agent 명령을 사용합니다. 시스템에 두 개 이상의 노드 에이전트가 필요한 경우 asadmin create-node-agent 명령을 사용하여 노드 에이전트를 만듭니다.

자세한 내용은 169 페이지 "[노드 에이전트 만들기](#page-168-0)"를 참조하십시오.

asadmin start-node-agent **명령을 사용하여 노드 에이전트를 시작합니다. 2**

노드 에이전트를 시작하면 노드 에이전트는 DAS(Domain Administration Server)와 통신합니다. 노드 에이전트가 DAS에 연결되면 노드 에이전트의 구성이 DAS에 만들어집니다. 구성이 존재하면 관리 콘솔에서 그 노드 에이전트를 볼 수 있습니다.

자세한 내용은 170 페이지 "[노드 에이전트 시작](#page-169-0)"을 참조하십시오.

**도메인구성:서버인스턴스와클러스터를만들고응용프로그램을배포합니다. 3**

#### ▼ **노드에이전트를오프라인으로배포**

개별 로컬 시스템을 구성하기 전에 도메인에 노드 에이전트를 배포하려면 오프라인 배포를 사용합니다.

다음 그림에서는 오프라인 배포를 요약하여 설명합니다.

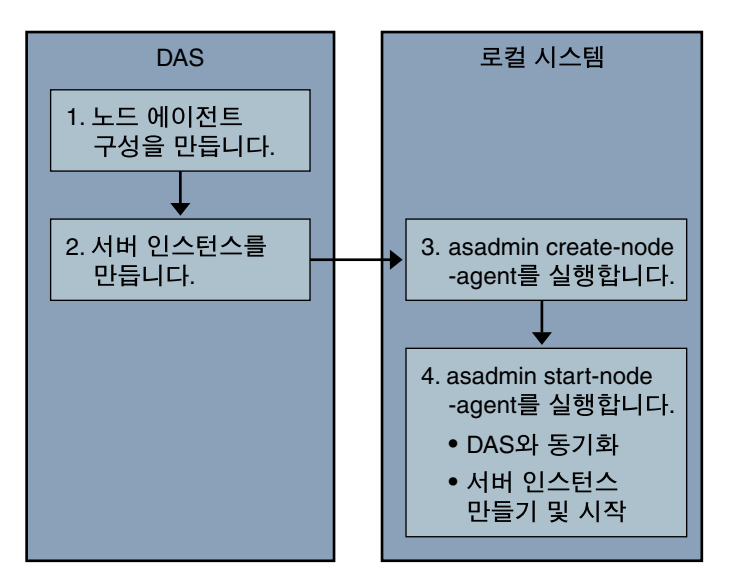

- Domain Administration Server를 설치 및 시작합니다. DAS를 실행하고 온라인 또는 오프라인 배포를 시작합니다. **시작하기전에**
	- **DAS에자리표시자노드에이전트를만듭니다. 1** 자세한 내용은 164 페이지 "[노드 에이전트 자리 표시자 만들기](#page-163-0)"를 참조하십시오.
	- **서버인스턴스와클러스터를만들고응용프로그램을배포합니다. 2**

서버 인스턴스를 만들 때는 아직 사용되고 있지 않은 포트 번호를 지정해야 합니다. 구성이 오프라인 상태에서 수행되므로 도메인은 작성 시에 포트 충돌을 확인할 수 없습니다.

**서버인스턴스를호스트할모든시스템에노드에이전트를설치합니다. 3**

설치 프로그램 또는 asadmin create-node-agent 명령을 사용합니다. 노드 에이전트의 이름은 이전에 만든 자리 표시자 노드 에이전트와 동일해야 합니다.

자세한 내용은 169 페이지 "[노드 에이전트 만들기](#page-168-0)"를 참조하십시오.

asadmin start-node-agent **명령을 사용하여 노드 에이전트를 시작합니다. 4** 노드 에이전트가 시작되면 DAS에 바인딩되고 이전에 연관된 모든 서버 인스턴스를 만듭니다.

자세한 내용은 170 페이지 "[노드 에이전트 시작](#page-169-0)"을 참조하십시오.

- **참조 ■** 153 페이지"[노드 에이전트란](#page-152-0)?"
	- 155 페이지 "[노드 에이전트 자리 표시자](#page-154-0)"
	- 158 페이지 "[노드 에이전트 및](#page-157-0) DAS 동기화"
- <span id="page-157-0"></span>■ 162 페이지 "관리 콘솔 및 asadmin [도구를 통해 사용 가능한 작업](#page-161-0)"
- 169 페이지 "[노드 에이전트 만들기](#page-168-0)"
- 164 페이지 "[노드 에이전트 자리 표시자 만들기](#page-163-0)"
- 170 페이지 "[노드 에이전트 시작](#page-169-0)"

#### **노드에이전트및DAS동기화**

구성 데이터가 Domain Administration Server의 저장소(중앙 저장소)에 저장되고 노드 에이전트의 로컬 시스템에도 캐시되므로 두 위치를 동기화해야 합니다. 캐시 동기화는 항상 관리 도구를 통한 명시적인 사용자 작업에서 수행됩니다.

이 절은 다음 내용으로 구성되어 있습니다.

- 158 페이지 "누드 에이저트 돗기화"
- 159 페이지 "[서버 인스턴스 동기화](#page-158-0)"
- 160 페이지 "[라이브러리 파일 동기화](#page-159-0)"
- 160 페이지 "[고유한 설정 및 구성 관리](#page-159-0)"
- 161 페이지 "[대용량 응용 프로그램 동기화](#page-160-0)"

#### **노드에이전트동기화**

노드 에이전트를 처음 시작하면 중앙 저장소의 최신 정보에 대한 요청을 DAS에 전송합니다. DAS에 연결하여 구성 정보를 가져오면 노드 에이전트는 그 DAS에 바인딩됩니다.

**주 –** 기본적으로 asadmin start-node-agent 명령은 DAS와 동기화되지 않고 원격 서버 인스턴스를 자동으로 시작합니다. DAS에서 관리되는 중앙 저장소와 동기화된 원격 서버 인스턴스를 시작하려면 asadmin start-node-agent 명령의 --startinstances=false 옵션을 지정합니다. 그런 다음 asadmin start-instance 명령을 사용하여 원격 서버 인스턴스를 시작합니다.

DAS에 자리 표시자 노드 에이전트를 만든 경우 노드 에이전트를 처음 시작하면 DAS의 중앙 저장소에서 구성을 가져옵니다. 초기 시작 중에 DAS가 실행되지 않아서 노드 에이전트가 DAS에 연결할 수 없는 경우 노드 에이전트가 중지되고 바인딩되지 않습니다.

도메인에서 노드 에이전트 구성을 변경하면 노드 에이전트를 실행 중일 때 로컬 시스템의 노드 에이전트와 자동으로 통신합니다.

DAS에서 노드 에이전트 구성을 삭제한 경우 노드 에이전트를 동기화하면 노드 에이전트가 스스로 중지되며 삭제 대기로 표시됩니다. 이 경우 로컬 asadmin delete-node-agent 명령을 사용하여 노드 에이전트를 수동으로 삭제합니다.

#### <span id="page-158-0"></span>**서버인스턴스동기화**

관리 콘솔이나 asadmin 도구를 사용하여 서버 인스턴스를 명시적으로 시작하면 서버 인스턴스가 중앙 저장소와 동기화됩니다. 이 동기화가 실패하면 서버 인스턴스가 시작되지 않습니다.

관리 콘솔이나 asadmin 도구를 통한 명시적인 요청 없이 노드 에이전트가 서버 인스턴스를 시작하면 서버 인스턴스의 저장소 캐시가 동기화되지 않습니다. 서버 인스턴스는 해당 캐시에 저장된 구성으로 실행됩니다. 원격 서버 인스턴스의 캐시에서 파일을 추가하거나 제거해서는 안 됩니다.

원격 서버 인스턴스의 구성은 캐시(nodeagents/*na1*/*server1* 아래의 모든 파일)로 처리되며 Application Server가 소유합니다. 사용자가 원격 서버 인스턴스의 모든 파일을 제거하고 노드 에이전트를 다시 시작하는 극단적인 경우에는 원격 서버 인스턴스(예: *server1*)가 다시 만들어지고 필요한 모든 파일이 동기화됩니다.

다음 파일과 디렉토리는 Application Server에 의해 동기화된 상태로 유지됩니다.

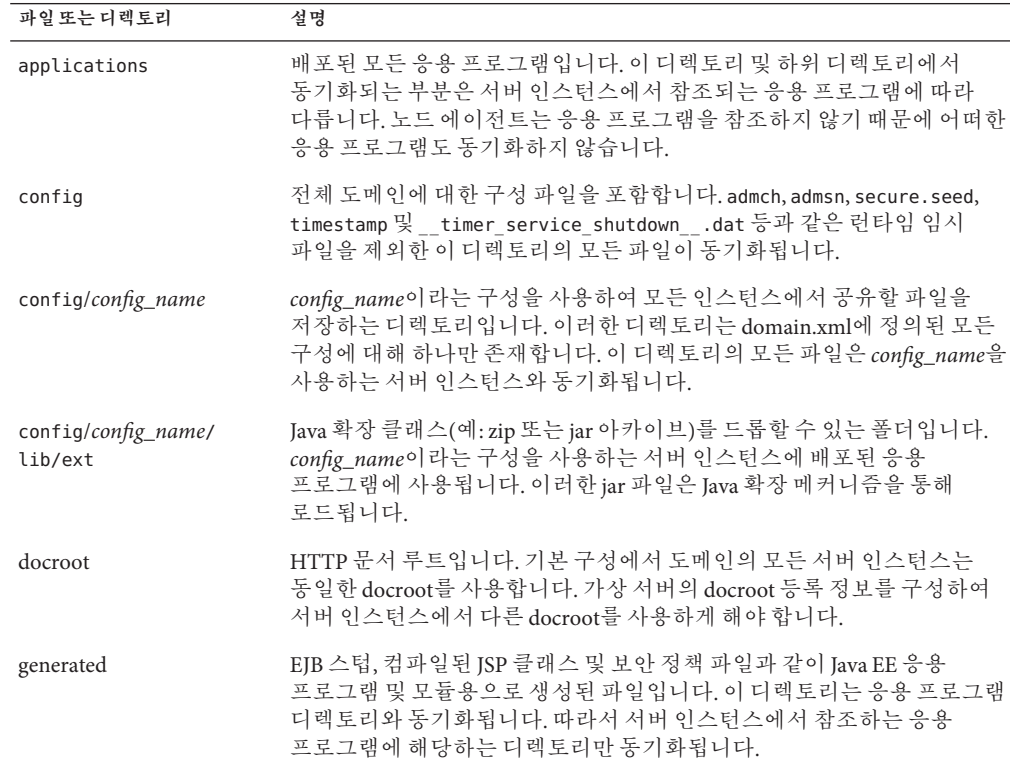

**표 7–1** 원격서버인스턴스사이에서동기화되는파일과디렉토리

| 파일 또는 디렉토리       | 설명                                                                                                    |
|------------------|----------------------------------------------------------------------------------------------------|
| lib, lib/classes | 전체 도메인에 배포된 응용 프로그램에 사용되는 일반 Iava 클래스<br>파일이나 jar 및 zip 아카이브를 드롭할 수 있는 폴더입니다. 이러한<br>클래스는 Application Server의 클래스 로더를 통해 로드됩니다. 클래스<br>로더에서의 로드 순서는 lib/classes, lib/*.jar, lib/*.zip입니다. |
| lib/ext          | 전체 도메인에 배포된 응용 프로그램에 사용되는 일반 Java 확장 클래스(jar<br>및 zip 아카이브)를 드롭할 수 있는 폴더입니다. 이러한 jar 파일은 Java 확장<br>메커니즘을 통해 로드됩니다.                                                                       |

<span id="page-159-0"></span>**표 7–1** 원격 서버 인스턴스 사이에서 동기화되는 파일과 디렉토리 *(***계속***)*

#### **라이브러리파일동기화**

응용 프로그램에 대한 --libraries 배포 시간 속성을 사용하여 응용 프로그램의 런타임 종속성을 지정할 수 있습니다.

전체 도메인에서 라이브러리를 사용할 수 있게 하려면 JAR 파일을 *domain-dir*/lib 또는 *domain-dir*/lib/classes에 둘 수 있습니다. 자세한 내용은 **Sun Java System Application Server Enterprise Edition 8.1 2005Q2 Developer's Guide**의 "Using the Common Classloader"를 참조하십시오. 이 작업은 도메인의 모든 응용 프로그램에서 공유하는 JDBC 드라이버 및 기타 유틸리티 라이브러리에 일반적으로 적용됩니다.

클러스터 전체 또는 독립 실행형 서버 전체에서 사용하는 경우에는 jar을 *domain-dir*/domain1/config/*xyz-config*/lib 디렉토리에 복사합니다. 그런 다음 jar를 *xyz-config*의 classpath-suffix 또는 classpath-prefix 요소에 추가합니다. 이렇게 하면 *xyz-config*를 사용하는 모든 서버 인스턴스에 대해 jar가 동기화됩니다.

요약하면 다음과 같습니다.

- domains/domain1/lib 도메인 전체 범위, 일반 클래스 로더. jar을 자동으로 추가합니다.
- domains/domain1/config/cluster1,config/lib 구성 전체 범위.classpath-prefix 또는 classpath-suffix를 업데이트합니다.
- domains/domain1/config/cluster1, config/lib/ext [java.ext.dirs](http://java.sun.com/j2se/1.5.0/docs/guide/extensions/extensions.html) (<http://java.sun.com/j2se/1.5.0/docs/guide/extensions/extensions.html>)에 자동으로 추가합니다.

#### **고유한설정및구성관리**

구성 파일(domains/*domain1*/config에 있음)은 도메인에서 동기화됩니다. 독립 실행행 서버 인스턴스(*server1*)에 사용되는 *server1*-config에 대한 server.policy 파일을 사용자 정의하려면 수정된 server.policy 파일을 domains/domain1/config/server1-config 디렉토리에 둡니다.

수정된 이 server.policy 파일은 독립 실행형 서버 인스턴스인 *server1*에 대해서만 동기화됩니다. jvm-option을 업데이트해야 합니다. 예를 들면 다음과 같습니다.

<span id="page-160-0"></span><java-config> ...

<jvm-options>-Djava.security.policy=\${com.sun.aas.instanceRoot}/config/ server1-config/server.policy</jvm-options></java-config>

#### **대용량응용프로그램동기화**

환경에 동기화할 대용량 응용 프로그램이 포함되거나 사용 가능한 메모리가 제한된 경우 JVM 옵션을 조정하여 메모리 사용을 제한할 수 있습니다. 이렇게 조정하면 메모리 부족 오류 발생 가능성이 줄어듭니다. 인스턴스 동기화 JVM은 기본 설정을 사용하지만 JVM 옵션을 구성하여 변경할 수 있습니다.

INSTANCE-SYNC-JVM-OPTIONS 등록 정보를 사용하여 JVM 옵션을 설정합니다. 등록 정보를 설정하는 명령은 다음과 같습니다.

asadmin set domain.node-agent.*node\_agent\_name*.property.INSTANCE-SYNC-JVM-OPTIONS="*JVM\_options*"

예를 들면 다음과 같습니다.

asadmin set

domain.node-agent.node0.property.INSTANCE-SYNC-JVM-OPTIONS="-Xmx32m -Xss2m"

이 예에서 노드 에이전트는 node0이고 JVM 옵션은 -Xmx32m -Xss2m입니다.

자세한 내용은 <http://java.sun.com/docs/hotspot/VMOptions.html>을 참조하십시오.

**주 –** 구성에서 등록 정보를 추가하거나 변경한 경우 노드 에이전트가 자동으로 동기화되지 않으므로 INSTANCE-SYNC-JVM-OPTIONS 등록 정보를 변경한 후 노드 에이전트를 다시 시작합니다.

#### **doNotRemoveList플래그사용**

응용 프로그램이 Application Server에서 동기화되는 디렉토리(applications, generated, docroot, config, lib)에서 파일을 저장하고 읽어야 하는 경우 doNotRemoveList 플래그를 사용합니다. 이 속성은 쉼표로 구분된 파일 또는 디렉토리 목록을 사용합니다. 응용 프로그램 종속 파일은 DAS가 관리하는 중앙 저장소에 없는 경우에도 서버 시작 도중에 제거되지 않습니다. 중앙 저장소에 동일한 파일이 있는 경우에는 응용 프로그램 종속 파일이 동기화 중에 덮어써집니다.

INSTANCE-SYNC-JVM-OPTIONS 등록 정보를 사용하여 doNotRemoveList 속성을 전달합니다.

예를 들면 다음과 같습니다.

<node-agent name="na1" ...>

...

```
<property name="INSTANCE-SYNC-JVM-OPTIONS"
value="-Dcom.sun.appserv.doNotRemoveList=applications/j2ee-modules
/<webapp_context>/logs,generated/mylogdir"/>
```
</node–agent>

#### **노드에이전트로그보기**

각 노드 에이전트에는 고유한 로그 파일이 있습니다. 노드 에이전트에 문제가 생기면 다음 위치에 있는 로그 파일을 참조하십시오.

*node\_agent\_dir* /*node\_agent\_name*/agent/logs/server.log

노드 에이전트 로그에서 서버의 로그를 확인하여 문제점에 대한 자세한 메시지를 확인할 것을 권장할 때도 있습니다.

서버 로그는 다음 위치에 있습니다.

*node\_agent\_dir*/*node\_agent\_name*/ *server\_name*/logs/server.log

*node\_agent\_dir*의 기본 위치는 *install\_dir*/nodeagents입니다.

### **관리콘솔및asadmin도구를통해사용가능한작업**

노드 에이전트의 경우 일부 작업은 노드 에이전트가 실행되는 시스템에서 로컬로 실행해야 하지만, 일부 작업은 DAS에서 실행할 수 있습니다. 로컬로 실행해야 하는 작업은 노드 에이전트가 상주하는 시스템에서 asadmin 도구를 통해서만 가능합니다. DAS에서 실행되는 작업은 관리 콘솔과 asadmin 도구를 통해 할 수 있습니다.

다음 표에서는 작업과 작업이 실행되는 위치를 요약하여 설명합니다.

**표 7–2** 관리 콘솔과 asadmin 명령을 통해 사용 가능한 작업

| 작업                                               | 관리 콘솔       | asadmin 명 령              |
|--------------------------------------------------|-------------|--------------------------|
| DAS에 노드 에이전트 자리 표시자/구성 노드 에이전트 자리 표시자 만들기<br>만들기 | 페이지         | create-node-agent-config |
| 노드 에이전트 만들기                                      | 사용할 수 없음    | create-node-agent        |
| 노드 에이전트 시작                                       | 사용할 수 없음    | start-node-agent         |
| 노드 에이전트 중지                                       | 사용할 수 없음    | stop-node-agent          |
| DAS에서 노드 에이전트 구성 삭제                              | 노드 에이전트 페이지 | delete-node-agent-config |

<span id="page-162-0"></span>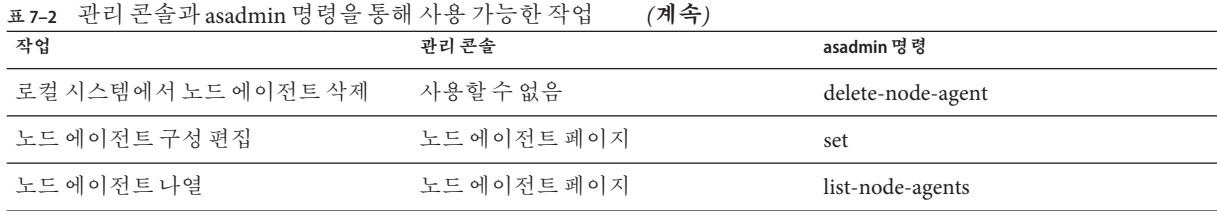

자세한 내용은 다음을 참조하십시오.

- 153 페이지 "누ㄷ 에이전 ㅌ란?"
- 155 페이지 "[노드 에이전트 배포](#page-154-0)"
- 164 페이지 "[노드 에이전트 자리 표시자 만들기](#page-163-0)"
- 165 페이지 "[노드 에이전트 구성 삭제](#page-164-0)"
- 166 페이지 "노드 에이전트 구성 펴집"
- 169 페이지 "[노드 에이전트 만들기](#page-168-0)"
- 170 페이지 "[노드 에이전트 시작](#page-169-0)"
- 171 페이지 "[노드 에이전트 중지](#page-170-0)"
- 171 페이지 "[노드 에이전트 삭제](#page-170-0)"

## **노드에이전트작업**

- 163 페이지 "일반 노드 에이전트 정보 보기"
- 164 페이지 "[노드 에이전트 자리 표시자 만들기](#page-163-0)"
- 165 페이지 "[노드 에이전트 구성 삭제](#page-164-0)"
- 166 페이지 "[노드 에이전트 구성 편집](#page-165-0)"
- 166 페이지 "[노드 에이전트 영역 편집](#page-165-0)"
- 167 페이지 "IMX[에 대해 노드 에이전트 수신기 편집](#page-166-0)"

#### ▼ **일반노드에이전트정보보기**

- **트리구성요소에서노드에이전트노드를선택합니다. 1**
- **노드에이전트이름을누릅니다. 2**

노드 에이전트가 이미 존재하지만 여기에 나타나지 않으면 asadmin start-node-agent를 사용하여 노드 에이전트의 호스트 시스템에서 노드 에이전트를 시작합니다. 170 [페이지](#page-169-0) "[노드 에이전트 시작](#page-169-0)"을 참조하십시오.

**노드에이전트의호스트이름을확인합니다. 3**

호스트 이름이 알 수 없는 호스트일 경우 노드 에이전트가 DAS와 초기 연결하지 않았기 때문입니다.

7**장** • **노드에이전트구성** 163

<span id="page-163-0"></span>**노드에이전트상태를확인합니다. 4**

상태는 다음과 같을 수 있습니다.

- **실행 중**: 노드 에이전트를 제대로 만들었고 현재 실행 중입니다.
- **실행 중이 아님**: 노드 에이전트가 로컬 시스템에서 만들어졌으나 시작되지 않았거나 노드 에이전트가 시작되었으나 중지되었습니다.
- **랑데부를 기다리는 중**· 노드 에이전트가 로컬 시스템에 작성된 적이 없는 자리 표시자입니다.

169 페이지 "[노드 에이전트 만들기](#page-168-0)" 및 170 페이지 "[노드 에이전트 시작](#page-169-0)"을 참조하십시오.

**시작시인스턴스를시작할지여부를선택합니다. 5**

노드 에이전트를 시작할 때 노드 에이전트와 연관된 서버 인스턴스를 자동으로 시작하려면 예를 선택합니다. 인스턴스를 수동으로 시작하려면 아니요를 선택합니다.

#### **노드에이전트가DAS와연결했는지여부를확인합니다. 6**

노드 에이전트가 DAS에 연결하지 않았으면 성공적으로 시작되지 않습니다.

#### **노드에이전트와연결된서버인스턴스를관리합니다. 7**

노드 에이전트가 실행 중일 경우 인스턴스 이름 옆에 있는 확인란을 선택하고 시작이나 중지를 눌러 인스턴스를 시작하거나 중지합니다.

- <mark>참조 ■</mark> 169 페이지"노드 에이전트 만늘기"
	- 170 페이지 "[노드 에이전트 시작](#page-169-0)"
	- 162 페이지 "과리 콘솔 및 asadmin [도구를 통해 사용 가능한 작업](#page-161-0)"
	- 153 페이지 "누ㄷ 에이저ㅌ라?"
	- 155 페이지 "[노드 에이전트 자리 표시자](#page-154-0)"
	- 158 페이지 "[노드 에이전트 및](#page-157-0) DAS 동기화"
	- 166 페이지 "[노드 에이전트 구성 편집](#page-165-0)"
	- 165 페이지 "[노드 에이전트 구성 삭제](#page-164-0)"

#### ▼ **노드에이저트자리표시자만**들기

노드 에이전트는 노드 에이전트를 호스트하는 시스템에서 로컬로 만들어져야 하므로 관리 콘솔을 통해 노드 에이전트에 대한 자리 표시자만 만들 수 있습니다. 이 자리 표시자는 노드 에이전트가 아직 없는 노드 에이전트 구성입니다.

자리 표시자를 만든 후 노드 에이전트를 호스트하는 시스템에서 asadmin 명령 create-node-agent를 사용하여 만들기를 완료합니다. 자세한 내용은 169 [페이지](#page-168-0) "노드 [에이전트 만들기](#page-168-0)"를 참조하십시오.

노드 에이전트 작성 및 사용과 관련된 작업 단계를 보려면 155 페이지 "[노드 에이전트](#page-154-0) [배포](#page-154-0)"를 참조하십시오.

- <span id="page-164-0"></span>**트리구성요소에서노드에이전트노드를선택합니다. 1**
- **노드에이전트페이지에서새로만들기를누릅니다. 2**
- **현재노드에이전트자리표시자페이지에서새로운노드에이전트의이름을입력합니다. 3** 도메인의 모든 노드 에이전트 이름, 서버 인스턴스 이름, 클러스터 이름 및 구성 이름에서 이름이 고유해야 합니다.
- **확인을누릅니다. 4**

노드 에이전트 페이지에 새로운 노드 에이전트의 자리 표시자가 나열됩니다.

**해당**asadmin**명령 자세한정보**

create-node-agent-config

- 162 페이지 "관리 콘솔 및 asadmin [도구를 통해 사용 가능한 작업](#page-161-0)" **참조**
	- 153 페이지 "노드 에이저트라?"
		- 155 페이지 "[노드 에이전트 자리 표시자](#page-154-0)"
		- 169 페이지 "[노드 에이전트 만들기](#page-168-0)"
		- 170 페이지 "[노드 에이전트 시작](#page-169-0)"
		- 166 페이지 "노드 에이전트 구성 펴집"
		- 165 페이지 "노드 에이전트 구성 삭제"

#### ▼ **노드에이저트** 구성 삭제

관리 콘솔을 통해 도메인에서 노드 에이전트 구성만 삭제할 수 있습니다. 실제 노드 에이전트는 삭제할 수 없습니다. 노드 에이전트 자체를 삭제하려면 노드 에이전트의 로컬 시스템에서 asadmin 명령 delete-node-agent를 실행합니다. 자세한 내용은 171 페이지 "[노드 에이전트 삭제](#page-170-0)"를 참조하십시오.

노드 에이전트 구성을 삭제하기 전에 노드 에이전트를 중지해야 하고 연관된 인스턴스가 없어야 합니다. 노드 에이전트를 중지하려면 asadmin 명령 stop-node-agent를 사용합니다. 자세한 내용은 171 페이지 "[노드 에이전트 중지](#page-170-0)"를 참조하십시오.

- **트리구성요소에서노드에이전트노드를선택합니다. 1**
- **노드에이전트페이지에서삭제할노드에이전트옆에있는확인란을선택합니다. 2**
- **삭제를누릅니다. 3**

7**장** • **노드에이전트구성** 165

#### <span id="page-165-0"></span>**해당**asadmin**명령 자세한정보**

delete-node-agent-config

- 162 페이지 "관리 콘솔 및 asadmin [도구를 통해 사용 가능한 작업](#page-161-0)" **참조**
	- 153 페이지 "누ㄷ 에이저 ㅌ라?"
	- 155 페이지 "[노드 에이전트 자리 표시자](#page-154-0)"
	- 171 페이지 "[노드 에이전트 중지](#page-170-0)"
	- 164 페이지 "[노드 에이전트 자리 표시자 만들기](#page-163-0)"
	- 166 페이지 "노드 에이전트 구성 편집"
	- 171 페이지 "[노드 에이전트 삭제](#page-170-0)"

#### ▼ **노드에이**전트구성편집

- **트리구성요소에서노드에이전트노드를확장합니다. 1**
- **편집하려면노드에이전트구성을누릅니다. 2**
- **시작시인스턴스시작을선택하여에이전트가시작될때에이전트의서버인스턴스를 3 시작합니다.**

이 페이지에서 인스턴스를 수동으로 시작 및 중지할 수도 있습니다.

이 구성이 자리 표시자 노드 에이전트를 위한 것일 경우 asadmin create-node-agent를 사용하여 실제 노드 에이전트를 만들 때 이 구성을 사용합니다. 노드 에이전트 작성에 대한 자세한 내용은 169 페이지 "[노드 에이전트 만들기](#page-168-0)"를 참조하십시오.

이 구성이 기존 노드 에이전트를 위한 것일 경우 노드 에이전트 구성 정보가 자동으로 동기화됩니다.

- 162 페이지 "관리 콘솔 및 asadmin [도구를 통해 사용 가능한 작업](#page-161-0)" **참조**
	- 153 페이지 "노드 에이전트**라?"**
	- 155 페이지 "누드 에이저트 자리 표시자"
	- 158 페이지 "[노드 에이전트 및](#page-157-0) DAS 동기화"
	- 164 페이지 "[노드 에이전트 자리 표시자 만들기](#page-163-0)"
	- 169 페이지 "[노드 에이전트 만들기](#page-168-0)"
	- 170 페이지 "[노드 에이전트 시작](#page-169-0)"
	- 165 페이지 "[노드 에이전트 구성 삭제](#page-164-0)"

#### ▼ **노드에이저트** 영역 펴집

노드 에이전트에 연결하는 사용자에 대한 인증 영역을 설정해야 합니다. 관리 사용자만 노드 에이전트에 액세스해야 합니다.

- <span id="page-166-0"></span>**트리구성요소에서노드에이전트노드를확장합니다. 1**
- **편집하려면노드에이전트구성을누릅니다. 2**
- **인증영역탭을누릅니다. 3**
- **노드에이전트영역편집페이지에서영역을입력합니다. 4**

노드 에이전트를 만들 때 만들어진 admin-realm이 기본값입니다. 다른 영역을 사용하려면 도메인에서 제어하는 **모든** 구성 요소의 영역을 변경합니다. 그렇지 않으면 구성 요소가 제대로 통신하지 못합니다.

- **클래스이름필드에서영역을구현하는Java클래스를지정합니다. 5**
- **필수등록정보를모두추가합니다. 6** 인증 영역에는 공급자 관련 등록 정보가 필요한데, 이는 특정 구현에서 요구하는 내용에 따라 다릅니다.
- **참조 ■** 153 페이지"[노드 에이전트란](#page-152-0)?"
	- 155 페이지 "[노드 에이전트 자리 표시자](#page-154-0)"
	- 166 페이지 "[노드 에이전트 구성 편집](#page-165-0)"

#### ▼ JMX에 대해 노드 에이저트 수시기 펴집

노드 에이전트는 JMX를 사용하여 Domain Administration Server와 통신합니다. 따라서 JMX 요청을 수신하려면 포트와 다른 수신기 정보가 있어야 합니다.

- **트리구성요소에서노드에이전트노드를확장합니다. 1**
- **편집하려면노드에이전트구성을누릅니다. 2**
- **JMX탭을누릅니다. 3**
- **주소필드에IP주소또는호스트이름을입력합니다. 4**

수신기가 고유한 포트 값을 사용하여 서버에 대한 모든 IP 주소에서 수신할 경우 주소 필드에 0.0.0.0을 입력합니다. 또는 서버에 대한 유효한 IP 주소를 입력합니다.

- **포트필드에서노드에이전트의JMX커넥터가수신하는포트를입력합니다. 5** IP 주소가 0.0.0.0일 경우 포트 번호가 고유해야 합니다.
- **JMX프로토콜필드에서JMX커넥터가지원하는프로토콜을입력합니다. 6** 기본값은 rmi\_jrmp입니다.

7**장** • **노드에이전트구성** 167

- **모든IP주소에대한연결을허용하려면모든주소허용옆에있는확인란을선택합니다. 7** 노드 에이전트는 네트워크 카드에 연결된 특정 IP 주소에서 수신하거나 모든 IP 주소에서 수신합니다. 모든 주소를 허용하면 "listening host address" 등록 정보에 0.0.0.0 값이 입력됩니다.
- **영역이름필드에수신기에대한인증을처리하는영역이름을입력합니다. 8** 이 페이지의 보안 섹션에서 SSL 또는 TLS(또는 SSL, TLS 모두) 보안을 사용하도록 수신기를 구성합니다. 보안 수신기를 설정하려면 다음 작업을 수행합니다.
- **보안필드에서사용가능확인란을선택합니다. 9** 보안은 기본적으로 활성화되어 있습니다.
- **클라이언트인증을설정합니다. 10** 이 수신기를 사용할 경우 클라이언트가 자신을 서버에 인증하도록 하려면 클라이언트 인증 필드에서 사용 가능 확인란을 선택합니다.
- **인증서별명을입력합니다. 11**

인증서 별명 필드에 기존 서버 키 쌍 및 인증서의 이름을 입력합니다. 자세한 내용은 **Sun Java System Application Server Enterprise Edition 8.1 2005Q2 관리 설명서**의 "인증서 및 SSL 작업"을 참조하십시오.

- **SSL3/TLS섹션: 12**
	- **a. 수신기에서활성화할보안프로토콜을선택합니다.** SSL3, TLS 또는 두 가지 프로토콜을 모두 선택해야 합니다.
	- **b. 프로토콜이사용하는암호화제품군을선택합니다.** 모든 암호화 제품군을 사용하려면 지원되는 모든 암호화 제품군을 선택합니다.
- **저장을누릅니다. 13**
- **참조 ■** 153 페이지"[노드 에이전트란](#page-152-0)?"
	- 155 페이지 "[노드 에이전트 자리 표시자](#page-154-0)"
	- 166 페이지 "[노드 에이전트 구성 편집](#page-165-0)"

# <span id="page-168-0"></span>**asadmin을사용하여노드에이전트작업**

asadmin을 사용하여 다음 노드 에이전트 작업을 수행할 수 있습니다.

- 169 페이지 "노드 에이전트 만들기"
- 170 페이지 "[노드 에이전트 시작](#page-169-0)"
- 171 페이지 "[노드 에이전트 중지](#page-170-0)"
- 171 페이지 "[노드 에이전트 삭제](#page-170-0)"

# **노드에이전트만들기**

노드 에이전트를 만들려면 노드 에이전트가 실행되는 시스템에서 asadmin 명령 create-node-agent를 로컬로 실행합니다.

노드 에이전트의 기본 이름은 노드 에이전트가 만들어지는 호스트 이름입니다.

노드 에이전트 자리 표시자를 이미 만든 경우 노드 에이전트 자리 표시자와 동일한 이름을 사용하여 연관된 노드 에이전트를 만듭니다. 노드 에이전트 자리 표시자를 만들지 않았지만 DAS를 실행 중이고 연결할 수 있는 경우 create-node-agent 명령으로도 DAS에 노드 에이전트 구성(자리 표시자)을 만들 수 있습니다.

명령 구문에 대한 자세한 설명은 명령에 대한 온라인 도움말을 참조하십시오.

**예 7–1** 노드에이전트작성예

다음 명령을 사용하면 노드 에이전트가 만들어집니다.

asadmin create-node-agent --host *myhost* --port 4849 ---user admin nodeagent1

여기서 *myhost*는 DAS(Domain Administration Server) 호스트 이름이고, 4849는 DAS 포트 번호이고, admin은 DAS 사용자이고, nodeagent1은 만들려는 노드 에이전트의 이름입니다.

<span id="page-169-0"></span>**주 –** 다음 상황에서는 DNS에 연결 가능한 호스트 이름을 지정해야 합니다.

- 도메이이 서브넷 경계에 걸쳐 읽을 경우(즉, 노드 에이전트와 DAS가 서로 다른 도메인(예: sun.com 및 java.com)에 있을 경우)
- DNS에 등록되지 않은 호스트 이름의 DHCP 시스템을 사용할 경우

도메인과 노드 에이전트를 만들 때 이들에 대한 호스트 이름을 명시적으로 지정하여 DNS 연결 가능한 호스트 이름을 지정합니다.

create-domain --domainproperties domain.hostName=*DAS-host-name* create-node-agent --host*DAS-host-name* --agentproperties remoteclientaddress=*node-agent-host-name*

다른 방법으로는 플랫폼과 관련된 hosts hostname/IP 결정 파일을 업데이트하여 호스트 이름이 올바른 IP 주소로 변환될 수 있도록 하는 것입니다. 그러나 DHCP를 사용하여 다시 연결할 경우 다른 IP 주소가 지정될 수 있습니다. 그럴 경우 각 서버에서 호스트 결정 파일을 업데이트해야 합니다.

자세한 내용은 다음을 참조하십시오.

- 153 페이지 "노드 에이전트**라?**"
- 155 페이지 "[노드 에이전트 자리 표시자](#page-154-0)"
- 162 페이지 "관리 콘솔 및 asadmin [도구를 통해 사용 가능한 작업](#page-161-0)"
- 155 페이지 "[노드 에이전트 배포](#page-154-0)"
- 164 페이지 "[노드 에이전트 자리 표시자 만들기](#page-163-0)"

#### **노드에이전트시작**

노드 에이전트로 서버 인스턴스를 관리하려면 노드 에이전트가 실행 중이어야 합니다. 노드 에이전트가 상주하는 시스템에서 asadmin 명령 start-node-agent를 로컬로 실행하여 노드 에이전트를 시작합니다.

명령 구문에 대한 자세한 설명은 명령에 대한 온라인 도움말을 참조하십시오.

예를 들면 다음과 같습니다.

asadmin start-node-agent --user admin nodeagent1

여기서 *admin*은 관리 사용자이고 nodeagent1은 시작할 노드 에이전트입니다.

자세한 내용은 다음을 참조하십시오.

- 153 페이지 "노드 에이저트라?"
- 155 페이지 "[노드 에이전트 자리 표시자](#page-154-0)"
- 162 페이지 "관리 콘솔 및 asadmin [도구를 통해 사용 가능한 작업](#page-161-0)"
- <span id="page-170-0"></span>■ 155 페이지 "[노드 에이전트 배포](#page-154-0)"
- 166 페이지 "[노드 에이전트 구성 편집](#page-165-0)"

#### **노드에이전트중지**

노드 에이전트가 상주하는 시스템에서 asadmin 명령 stop-node-agent를 실행하여 실행 중인 노드 에이전트를 중지합니다. stop-node-agent 명령은 노드 에이전트가 관리하는 모든 서버 인스턴스를 중지합니다.

명령 구문에 대한 자세한 설명은 명령에 대한 온라인 도움말을 참조하십시오.

예를 들면 다음과 같습니다.

asadmin stop-node-agent nodeagent1

여기서 nodeagent1은 노드 에이전트의 이름입니다.

자세한 내용은 다음을 참조하십시오.

- 153 페이지 "노드 에이저트라?"
- 155 페이지 "[노드 에이전트 배포](#page-154-0)"
- 162 페이지 "관리 콘솔 및 asadmin [도구를 통해 사용 가능한 작업](#page-161-0)"
- 170 페이지 "[노드 에이전트 시작](#page-169-0)"

#### **노드에이전트삭제**

노드 에이전트를 삭제하기 전에 노드 에이전트를 중지해야 합니다. 시작하지 않았거나 DAS에 연결하지 못했던(즉 바인딩되지 않은) 노드 에이전트를 삭제할 수도 있습니다.

노드 에이전트가 상주하는 시스템에서 asadmin 명령 delete-node-agent를 실행하여 노드 에이전트 파일을 삭제합니다.

명령 구문에 대한 자세한 설명은 명령에 대한 온라인 도움말을 참조하십시오.

예를 들면 다음과 같습니다.

asadmin delete-node-agent nodeagent1

여기서 nodeagent1은 노드 에이전트입니다.

노드 에이전트를 삭제할 경우 관리 콘솔이나 asadmin delete-node-agent-config 명령을 사용하여 DAS에서 노드 에이전트 구성도 삭제해야 합니다.

자세한 내용은 다음을 참조하십시오.

■ 153 페이지 "노드 에이전트라?"

- 155 페이지 "[노드 에이전트 배포](#page-154-0)"
- 162 페이지 "관리 콘솔 및 asadmin [도구를 통해 사용 가능한 작업](#page-161-0)"
- $171$  페이지 "[노드 에이전트 중지](#page-170-0)"

**8 장**

# **고가용성세션지속성및페일오버구성**  $\begin{matrix} 1 \\ 2 \\ 3 \\ 4 \end{matrix}$

이 장에서는 고가용성 세션 지속성을 활성화 및 구성하는 방법을 설명합니다.

- 173 페이지 "세션 지속성 및 페일오버 개요"
- 175 페이지 "[고가용성 세션 지속성 설정](#page-174-0)"
- 177 페이지 "HTTP [세션 페일오버](#page-176-0)"
- 181 페이지 ["Stateful Session Bean](#page-180-0) 페일오버"

## **세션지속성및페일오버개요**

Application Server에서는 HTTP 세션 데이터 및 Stateful Session Bean(SFSB) 세션 데이터의 **페일오버**를 통해 고가용성 세션 지속성을 제공합니다. 페일오버는 서버 인스턴스 또는 하드웨어 오류가 발생했을 때 또 다른 서버 인스턴스가 분산된 세션을 인계 받음을 의미합니다.

### **요구사항**

다음 경우에 분산 세션이 여러 Sun Java System Application Server 인스턴스에서 실행될 수 있습니다.

- 각 서버 인스턴스가 동일한 HADB(고가요성 데이터베이스)에 액세스할 수 있는 경우. 이 데이터베이스를 활성화하는 방법에 대한 자세한 내용은 configure-ha-cluster(1)를 참조하십시오.
- 각 서버 인스턴스에 동일한 분산 가능 웹 응용 프로그램이 배포되어 있는 경우. web.xml 배포 설명자 파일의 web-app 요소에 distributable 요소가 포함되어야 합니다.
- - 웹 응용 프로그램은 고가용성 세션 지속성을 사용하는 경우. 분산 불가능 웹 응용 프로그램이 고가용성 세션 지속성을 사용하도록 구성되면 서버는 로그 파일에 오류를 씁니다.

■ --availabilityenabled 옵션을 true로 설정하고 deploy 또는 deploydir 명령을 사용하여 웹 응용 프로그램을 배포하는 경우. 이러한 명령에 대한 자세한 내용은 deploy(1) 및 deploydir(1)을 참조하십시오.

# **제한사항**

세션이 페일오버되면 열린 파일 또는 네트워크 연결에 대한 모든 참조가 손실됩니다. 이러한 제한 사항을 고려하면서 응용 프로그램을 코딩해야 합니다.

페일오버를 지원하는 분산 세션에만 특정 객체를 바인딩할 수 있습니다. Servlet 2.4 사양과는 반대로, 페일오버에 대해 지원되지 않는 객체 유형이 분산 세션에 바인딩되면 Sun Java System Application Server에서는 IllegalArgumentException을 발생시킵니다.

페일오버를 지원하는 분산 세션으로 다음 객체를 바인딩할 수 있습니다.

- 모든 EJB 구성 요소에 대한 로컬 홈 및 객체 참조
- 같은 시스템에 있는 Entity Bean, Stateful Session Bean 및 분산 Entity Bean 원격 홈 참조, 원격 참조
- 분산 세션 Bean 원격 홈 및 원격 참조
- InitialContext 및 java:comp/env에 대한 INDI 컨텍스트
- IlserTransaction 객체 그러나 장애가 발생한 인스터스가 다시 시작되지 않으면 준비된 모든 전역 트랜잭션이 손실되고 제대로 롤백 또는 완결되지 못할 수 있습니다.
- 일련화 가능 Java 유형

다음 객체 유형은 페일오버를 지원하는 세션에 바인딩할 수 없습니다.

- **IDBC** DataSource
- IMS(Iava Message Service) ConnectionFactory 및 Destination 객체
- IavaMail™세션
- 연결 팩토리
- 관리 대상 객체
- 웹 서비스 참조

일반적으로 이러한 객체의 경우 페일오버가 작동되지 않습니다. 그러나 객체가 일련화 가능한 경우 등 일부 경우에 페일오버가 작동될 수 있습니다.

### **샘플응용프로그램**

다음 디렉토리에는 세션 지속성을 설명하는 샘플 응용 프로그램이 포함되어 있습니다.

*install\_dir*/samples/ee-samples/highavailability *install\_dir*/samples/ee-samples/failover

다음 예제 응용 프로그램은 SFSB 세션 지속성을 보여 줍니다.

*install\_dir*/samples/ee-samples/failover/apps/sfsbfailover

# <span id="page-174-0"></span>**고가용성세션지속성설정**

이 절에서는 고가용성 세션 지속성을 설정하는 방법을 설명하며 다음 내용으로 구성되어 있습니다.

- 175 페이지 "고가용성 세션 지속성 설정"
- 176 페이지 "[세션 가용성 활성화](#page-175-0)"

#### ▼ 고가용성세션 지속성 설정

- 고가용성 세션 지속성은 동적 배포, 동적 다시 로드 및 자동 배포와 호환되지 않습니다. 이러한 기능은 프로덕션 환경이 아닌 개발용이므로 HA 세션 지속성을 활성화하기 전에 이러한 기능을 비활성화해야 합니다. 이러한 기능을 비활성화하는 방법에 대한 자세한 내용은 **Sun Java System Application Server Enterprise Edition 8.1 2005Q2 관리 설명서**의 2 장, "응용 프로그램 배포"를 참조하십시오. **시작하기전에**
	- **Application Server클러스터를만듭니다. 1** 자세한 내용은 136 페이지 "[클러스터 만들기](#page-135-0)"를 참조하십시오.
	- **클러스터용HADB데이터베이스를만듭니다. 2** 자세한 내용은 configure-ha-cluster(1)를 참조하십시오.
	- **클러스터에대한HTTP로드균형조정을설정합니다. 3** 자세한 내용은 105 페이지 "HTTP [로드 균형 조정 설정](#page-104-0)"을 참조하십시오.
	- **원하는응용프로그램서버인스턴스및웹또는EJB컨테이너에대한가용성을 4 활성화합니다.**

그런 후 세션 지속성 설정을 구성합니다. 다음 중 하나를 선택하십시오.

- 관리 콘솔을 사용합니다. 176 페이지 "[서버 인스턴스에 대한 가용성 활성화](#page-175-0)"를 참조하십시오.
- asadmin 명령줄 유틸리티를 사용합니다. set(1) 및 configure-ha-persistence(1)를 참조하십시오.
- **클러스터의모든서버인스턴스를다시시작합니다. 5**

인스턴스에서 현재 요청을 처리할 경우 인스턴스가 처리 중인 요청을 처리할 수 있는 충분한 시간을 가질 수 있도록 인스턴스를 다시 시작하기 전에 인스턴스를 중지합니다. 자세한 내용은 122 페이지 "[서버 인스턴스 또는 클러스터 비활성화](#page-121-0)(정지)"를 참조하십시오.

- <span id="page-175-0"></span>**가용성이필요한모든특정SFSB에대해가용성을활성화합니다. 6** 세션 상태에 필요한 검사점 지정 방법을 선택합니다. 184 페이지 "개별 Bean[에 대한](#page-183-0) [가용성 구성](#page-183-0)"을 참조하십시오.
- **각웹모듈의고가용성을유지하려면웹모듈을분산가능상태로만듭니다. 7**
- **배포중에개별응용프로그램,웹모듈또는EJB모듈에대한가용성을활성화합니다. 8** 184 페이지 "[개별 응용 프로그램 또는](#page-183-0) EJB 모듈에 대한 가용성 구성"을 참조하십시오.

관리 콘솔에서 가용성 사용 가능 확인란을 선택하거나 --availabilityenabled 옵션을 true로 설정하여 asadmin deploy 명령을 사용합니다.

## **세션가용성활성화**

다음과 같은 5가지 범위(최고 수준에서 최저 수준까지)로 세션 가용성을 활성화할 수 있습니다.

- 1. 기본적으로 활성화된 서버 인스턴스. 자세한 내용은 다음 섹션 176 페이지 "서버 인스턴스에 대한 가용성 활성화"를 참조하십시오.
- 2. 기본적으로 활성화된 컨테이너(웹 또는 EJB). 컨테이너 수준에서 가용성을 활성화하는 방법에 대한 자세한 내용은 다음을 참조하십시오.
	- 177 페이지 "웹 커테이너에 대하 가용성 구성"
	- 182 페이지 "EIR 커테이너에 대한 가용성 구성"
- 3. 기본적으로 비활성화된 응용 프로그램
- 4. 기본적으로 비활성화된 독립 실행형 웹 또는 EJB 모듈
- 5. 기본적으로 비활성화된 개별 SFSB

지정된 범위에서 가용성을 활성화하려면 모든 상위 수준에서 가용성을 활성화해야 합니다. 예를 들어, 응용 프로그램 수준에서 가용성을 활성화하려면 서버 인스턴스 및 컨테이너 수준에서도 활성화해야 합니다.

지정한 수준의 기본값은 다음으로 높은 수준의 설정값입니다. 예를 들어, 컨테이너 수준에서 가용성을 활성화한 경우 기본적으로 응용 프로그램 수준에서도 가용성이 활성화됩니다.

서버 인스턴스 수준에서 가용성을 비활성화한 경우 다른 수준에서 활성화해도 적용되지 않습니다. 서버 인스턴스 수준에서 가용성을 활성화한 경우 명시적으로 비활성화하지 않으면 모든 수준에서 가용성이 활성화됩니다.

#### **서버인스턴스에대한가용성활성화**

서버 인스턴스에 대한 가용성을 활성화하려면 asadmin set 명령을 사용하여 구성의 availability-service.availability-enabled 등록 정보를 true로 설정합니다.

<span id="page-176-0"></span>예를 들어, config1이 구성 이름이면 다음 명령을 사용합니다.

```
asadmin set --user admin --passwordfile password.txt
--host localhost
--port 4849
config1.availability-service.availability-enabled="true"
```
#### ▼ **관리콘솔을사용하여서버인스턴스에대한가용성활성화**

- **트리구성요소에서구성노드를확장합니다. 1**
- **편집할구성의노드를확장합니다. 2**
- **가용성서비스노드를선택합니다. 3**
- **가용성서비스페이지에서가용성서비스확인란을선택하여인스턴스수준의가용성을 4 활성화합니다.** 비활성화하려면 확인란을 선택 해제합니다.

또는 세션 지속성을 위해 HADB 연결에 사용한 JDBC 자원을 변경한 경우 저장소 풀 이름을 변경할 수 있습니다. 자세한 내용은 configure-ha-cluster(1)를 참조하십시오.

- **저장버튼을누릅니다. 5**
- **서버인스턴스를중지했다가다시시작합니다. 6**

#### **HTTP세션페일오버**

J2EE 응용 프로그램은 일반적으로 많은 양의 세션 상태 데이터를 포함하게 됩니다. 웹 장바구니가 세션 상태의 일반적인 예에 해당합니다. 또한 응용 프로그램은 자주 필요한 데이터를 세션 객체에 캐시할 수 있습니다. 실제로 사용자 상호 작용이 자주 발생하는 거의 모든 응용 프로그램에서는 세션 상태가 유지되어야 합니다.

#### **웹컨테이너에대한가용성구성**

asadmin을 사용하여 웹 컨테이너 가용성을 활성화 및 구성하려면 configure-ha-persistence(1)를 참조하십시오.

또는 asadmin set 명령을 사용하여 구성의

availability-service.web-container-availability.availability-enabled 등록 정보를 true로 설정한 후 configure-ha-persistence를 사용하여 해당 등록 정보를 설정합니다.

예를 들어, 다음과 같이 set 명령을 사용합니다. 여기서 config1은 구성 이름입니다.

```
asadmin set --user admin --passwordfile password.txt
--host localhost --port 4849
config1.availability-service.web-container-availability.availability-enabled="true"
asadmin configure-ha-persistence --user admin --passwordfile secret.txt
--type ha
--frequency web-method
--scope modified-session
--store jdbc/hastore
--property maxSessions=1000:reapIntervalSeconds=60 cluster1
```
#### ▼ **관리콘솔을사용하여웹컨테이너에대한가용성활성화**

- **트리구성요소에서원하는구성을선택합니다. 1**
- **가용성서비스를누릅니다. 2**
- **웹컨테이너가용성탭을선택합니다. 3** 가용성 서비스 확인란을 선택하여 가용성을 활성화합니다. 비활성화하려면 확인란을 선택 해제합니다.
- **다음의178페이지"가용성설정"절에설명된대로다른설정을변경합니다. 4**
- **서버인스턴스를다시시작합니다. 5**

#### **가용성설정**

가용성 서비스의 웹 컨테이너 가용성 탭을 사용하여 다음과 같은 가용성 설정을 변경할 수 있습니다.

**지속성 유형**: 가용성이 활성화된 웹 응용 프로그램에 대한 세션 지속성 메커니즘을 지정합니다. 허용되는 값은 memory(지속성 없음), file(파일 시스템) 및 ha(HADB)입니다.

ha 세션 지속성을 사용하려면 먼저 HADB를 구성하고 활성화해야 합니다. 구성에 대한 자세한 내용은 configure-ha-cluster(1)를 참조하십시오.

웹 컨테이너 가용성이 활성화되면 기본값은 ha입니다. 그렇지 않은 경우 기본값은 memory입니다. 세션 지속성이 필요한 프로덕션 환경의 경우 ha를 사용합니다. 두 유형, memory 및 file 지속성은 고가용성 세션 지속성을 제공하지 않습니다.

**지속성 빈도**: 세션 상태가 저장되는 빈도를 지정합니다. 지속성 유형이 ha일 경우에만 적용됩니다. 허용되는 값은 다음과 같습니다.

■ web-method - 클라이언트에 응답을 다시 전송하기 전에 각 웬 요청 끝에 세션 상태가 저장됩니다. 이 모드는 오류 시 세션 상태의 완벽한 업데이트를 가장 확실하게 보장합니다. 이 값이 기본값입니다.

■ time-based - reapIntervalSeconds 저장소 등록 정보에서 설정한 빈도로 세션 상태가 백그라운드로 저장됩니다. 이 모드는 세션 상태의 완벽한 업데이트를 확실하게 보장하지 못합니다. 그러나 요청 후마다 상태를 저장하지 않기 때문에 성능이 크게 향상됩니다.

**지속성 범위**: 저장되는 세션 객체의 양과 세션 상태가 저장되는 빈도를 지정합니다. 지속성 유형이 ha일 경우에만 적용됩니다. 허용되는 값은 다음과 같습니다.

- session 항상 저체 세션 삿태가 저장됩니다. 이 모드는 분산 가능하 웹 응용 프로그램의 경우 세션 데이터의 정확한 저장을 가장 확실하게 보장합니다. 이 값이 기본값입니다.
- modified-session 수정된 경우 전체 세션 상태가 저장됩니다. HttpSession.setAttribute() 또는 HttpSession.removeAttribute()를 호출한 경우 세션이 수정된 것으로 간주됩니다. 속성을 변경할 때마다 setAttribute()를 호출하도록 해야 합니다. 이는 J2EE 사양 요구 사항이 아니지만 이 모드가 제대로 작동하려면 필요합니다.
- modified-attribute 수정된 세션 속성만 저장됩니다. 이 모드가 제대로 작동하려면 몇 가지 지침을 수행해야 합니다.
	- 세션 상태가 수정될 때마다 setAttribute()를 호출합니다.
	- 속성 간에는 상호 참조가 없어야 합니다. 별개 속성 키의 객체 그래프는 별도로 일련화 및 저장됩니다. 별도 키의 객체 간에 객체 상호 참조가 있을 경우 제대로 일련화 및 일련화 해제되지 않습니다.
	- 여러 속성에서 세션 상태를 분배하거나 최소한 읽기 전용 속성 및 수정 가능한 속성 간에 세션 상태를 분배합니다.

**단일 사인 온 상태**: 단일 사인 온 상태의 지속성을 활성화하려면 이 확인란을 선택합니다. 비활성화하려면 확인란을 선택 해제합니다. 자세한 내용은 180 페이지 "[세션 페일오버와](#page-179-0) [함께 단일 사인 온 사용](#page-179-0)"을 참조하십시오.

**HTTP 세션 저장소**: 세션 지속성을 위해 HADB 연결에 사용한 JDBC 자원을 변경한 경우 HTTP 세션 저장소를 변경할 수 있습니다. 자세한 내용은 configure-ha-cluster(1)를 참조하십시오.

#### **개별웹응용프로그램에대한가용성구성**

개별 웹 응용 프로그램에 대한 가용성을 활성화하고 구성하려면 응용 프로그램 배포 설명자 파일 sun-web.xml을 편집합니다. 응용 프로그램 배포 설명자의 설정은 웹 컨테이너의 가용성 설정을 대체합니다.

session-manager 요소의 persistence-type 속성은 응용 프로그램이 사용하는 세션 지속성 유형을 결정합니다. 고가용성 세션 지속성을 활성화하려면 이 속성을 ha로 설정해야 합니다.

<span id="page-179-0"></span>sun-web.xml 파일에 대한 자세한 내용은 **Sun Java System Application Server Enterprise Edition 8.1 2005Q2 Developer's Guide**의 "The sun-web.xml File"을 참조하십시오.

#### **예**

```
<sun-web-app> ...
 <session-config>
   <session-manager persistence-type=ha>
      <manager-properties>
       <property name=persistenceFrequency value=web-method />
     </manager-properties>
     <store-properties>
       <property name=persistenceScope value=session />
     </store-properties>
   </session-manager> ...
</session-config> ...
```
# **세션페일오버와함께단일사인온사용**

단일 응용 프로그램 서버 인스턴스에서 응용 프로그램에 의해 인증된 사용자는 동일한 인터페이스에서 실행되는 다른 응용 프로그램에서 개별적으로 다시 인증을 받을 필요가 없습니다. 이를 **단일 사인 온**이라고 합니다. 자세한 내용은 **Sun Java System Application Server Enterprise Edition 8.1 2005Q2 Developer's Guide**의 "User Authentication for Single Sign-on"을 참조하십시오.

클러스터의 다른 인스턴스에 HTTP 세션이 페일오버되더라도 이 기능이 계속 작동하려면 단일 사인 온 정보가 HADB에 지속되어야 합니다. 단일 사인 온 정보를 지속하려면 먼저 서버 인스턴스 및 웹 컨테이너의 가용성을 활성화한 후 단일 사인 온 상태 페일오버를 활성화합니다.

관리 콘솔을 사용하면 177 페이지 "[웹 컨테이너에 대한 가용성 구성](#page-176-0)"에 설명된 대로 가용성 서비스의 웹 컨테이너 가용성 탭에서 단일 사인 온 상태 페일오버를 활성화할 수 있습니다. 또한 asadmin set 명령을 사용하여 구성의

availability-service.web-container-availability.sso-failover-enabled 등록 정보를 true로 설정합니다.

예를 들어, 다음과 같이 set 명령을 사용합니다. 여기서 config1은 구성 이름입니다.

asadmin set --user admin --passwordfile password.txt --host localhost --port 4849 config1.availability-service.web-container-availability. sso-failover-enabled="true"
<span id="page-180-0"></span>**단일사인온그룹**

**단일 사인 온 그룹**은 단일 이름 및 비밀번호 조합을 통해 액세스할 수 있는 응용 프로그램으로 구성됩니다. 단일 사인 온 그룹의 일부인 응용 프로그램에 해당하는 HTTP 세션의 경우 세션 중 하나가 시간 초과되더라도 다른 세션은 무효화되지 않고 계속 사용할 수 있습니다. 이는 한 세션의 시간 초과가 다른 세션의 가용성에 영향을 미치지 않기 때문입니다.

이 동작의 결과, 세션이 시간 초과되고 세션을 실행 중인 동일한 브라우저 창에서 해당하는 응용 프로그램에 액세스할 경우 다시 인증할 필요가 없습니다. 그러나 새로운 세션이 만들어집니다.

두 개의 다른 응용 프로그램을 사용하는 단일 사인 온 그룹의 일부인 장바구니 응용 프로그램을 예로 듭니다. 다른 두 응용 프로그램의 세션 시간 초과 값이 장바구니 응용 프로그램의 세션 초과 값보다 더 높은 것으로 가정합니다. 장바구니 응용 프로그램의 세션이 시간 초과되고 세션을 실행 중인 동일한 브라우저 창에서 장바구니 응용 프로그램을 실행할 경우 다시 인증할 필요가 없습니다. 그러나 이전 장바구니는 손실되고 새로운 장바구니를 만들어야 합니다. 장바구니 응용 프로그램을 실행하는 세션이 시간 초과되더라도 다른 두 응용 프로그램은 평소대로 계속 실행됩니다.

마찬가지로 다른 두 응용 프로그램에 해당하는 세션이 시간 초과되는 것으로 가정합니다. 세션을 실행 중인 동일한 브라우저 창에서 응용 프로그램에 연결하고 있는 동안에는 다시 인증할 필요가 없습니다.

**주 –** 세션이 시간 초과된 경우에만 이 동작이 적용됩니다. 단일 사인 온이 활성화되고 HttpSession.invalidate()를 사용하여 세션 중 하나를 무효화한 경우 단일 사인 온 그룹에 속하는 모든 응용 프로그램의 세션이 무효화됩니다. 단일 사인 온 그룹에 속하는 응용 프로그램에 액세스할 경우 다시 인증을 받아야 하고 응용 프로그램에 액세스하는 클라이언트에 대해 새로운 세션이 만들어집니다.

## **Stateful Session Bean페일오버**

SFSB(Stateful Session Bean)에는 클라이언트 특정 상태가 포함됩니다. 클라이언트와 Stateful Session Bean 간에는 일대일 관계가 있습니다. SFSB 작성 시 EJB 컨테이너는 SFSB를 클라이언트에 바인딩하는 고유한 세션 ID를 각 SFSB에 지정합니다.

서버 인스턴스에 장애가 발생할 경우 SFSB의 상태는 지속형 저장소에 저장될 수 있습니다. SFSB의 상태는 수명 주기 중 미리 정의된 시점에 지속형 저장소에 저장됩니다. 이것을 **검사점 지정**이라고 합니다. 검사점을 활성화하면 트랜잭션이 롤백된 경우에도 일반적으로 Bean이 트랜잭션을 완료한 후에 검사점이 지정됩니다.

그러나 SFSB가 Bean 관리 트랜잭션에 참여할 경우 Bean 메소드 실행 중간에 트랜잭션이 완결될 수 있습니다. 메소드 호출의 결과로 Bean의 상태가 전이 중일 수 있으므로 Bean의 상태에 검사점을 지정할 적절한 시간이 없습니다. Bean이 메소드가 끝날 때 EJB

<span id="page-181-0"></span>컨테이너가 다른 트랜잭션의 범위에 있지 않는다고 가정할 경우, 해당 메소드 끝에 Bean의 상태에 검사점을 지정합니다. Bean 관리 트랜잭션이 여러 메소드에 걸쳐 있는 경우 후속 메소드 끝에 활성 트랜잭션이 나오지 않을 때까지 검사점 지정이 지연됩니다.

SFSB의 상태가 반드시 트랜잭션인 것은 아니며 비트랜잭션 비즈니스 메소드의 결과로 크게 바뀔 수 있습니다. 이 경우 185 페이지 "[검사점을 지정할 메소드 지정](#page-184-0)"에 설명된 대로 검사점이 지정된 메소드 목록을 지정할 수 있습니다.

분산 가능 웹 응용 프로그램이 SFSB를 참조하고 웹 응용 프로그램의 세션이 페일오버되면 EJB 참조 또한 페일오버됩니다.

Application Server 인스턴스가 중지된 동안 세션 지속성을 사용하는 SFSB의 배포가 해제되면 지속성 저장소의 세션 데이터가 지워지지 않을 수 있습니다. 이를 방지하려면 Application Server 인스턴스가 실행 중인 동안 SFSB의 배포를 해제합니다.

## **EJB컨테이너에대한가용성구성**

- ▼ **EJB컨테이너에대한가용성활성화**
- **EJB컨테이너가용성탭을선택합니다. 1**
- **가용성서비스상자를선택합니다. 2** 가용성을 비활성화하려면 이 상자를 선택하지 마십시오.
- **183페이지"[가용성설정](#page-182-0)"에설명된대로다른설정을변경합니다. 3**
- **저장버튼을누릅니다. 4**
- **서버인스턴스를다시시작합니다. 5**

#### **해당**asadmin**명령 자세한정보**

EJB 컨테이너에 대한 가용성을 활성화하려면 asadmin set 명령을 사용하여 구성에 대해 다음의 세 가지 등록 정보를 설정합니다.

■

■

availability-service.ejb-container-availability. availability-enabled

availability-service.ejb-container-availability. sfsb-persistence-type

availability-service.ejb-container-availability. sfsb-ha-persistence-type

예를 들어, config1이 구성 이름이면 다음 명령을 사용합니다.

asadmin set --user admin --passwordfile password.txt --host localhost --port 4849config1.availability-service.ejb-container-availability.availability-enabled= "true"

asadmin set --user admin --passwordfile password.txt --host localhost --port 4849config1.availability-service.ejb-container-availability.sfsb-persistence-type= "file"

asadmin set --user admin --passwordfile password.txt --host localhost --port 4849config1.availability-service.ejb-container-availability.sfsb-ha-persistencetype="ha"

#### **가용성설정**

<span id="page-182-0"></span>■

가용성 서비스에 대한 EJB 컨테이너 가용성 탭을 사용하여 다음 설정을 변경할 수 있습니다.

**HA 지속성 유형**: 가용성이 설정된 SFSB에 대해 세션 지속성 및 비활성화 메커니즘을 지정합니다. 허용되는 값은 file(파일 시스템) 및 ha(HADB)입니다. 세션 지속성이 필요한 프로덕션 환경의 경우 기본값인 ha를 사용합니다.

**SFSB 지속성 유형**: 가용성이 활성화되지 **않은** SFSB에 대해 비활성화 메커니즘을 지정합니다. 허용되는 값은 file(파일 시스템) 및 ha입니다.

지속성 유형을 file로 설정한 경우 EJB 컨테이너는 비활성화된 Session Bean 상태가 저장되는 파일 시스템 위치를 지정합니다. 파일 시스템에 검사점을 지정하는 것은 테스트에는 유용하지만 프로덕션 환경에는 도움이 되지 않습니다. 자세한 내용은 **Sun Java System Application Server Enterprise Edition 8.1 2005Q2 관리 설명서**의 "저장소 등록 정보를 구성하는 방법"을 참조하십시오.

HA 지속성을 사용하면 서버 인스턴스에 장애가 발생할 경우 서버 인스턴스 클러스터가 SFSB 상태를 복구할 수 있습니다. HADB는 비활성 및 활성 저장소로 사용되기도 합니다. 이 옵션은 SFSB 상태 지속성이 필요한 프로덕션 환경에서 사용하십시오. 자세한 내용은 configure-ha-cluster(1)를 참조하십시오.

**SFSB 저장소 풀 이름**: 세션 지속성을 위해 HADB 연결에 사용한 JDBC 자원을 변경한 경우 SFSB 저장소 풀 이름을 변경할 수 있습니다. 자세한 내용은 configure-ha-cluster(1)를 참조하십시오.

#### <span id="page-183-0"></span>**가용성이비활성화된경우SFSB세션저장소구성**

가용성이 비활성화되면 로컬 파일 시스템은 SFSB 지속성이 아닌 상태 비활성화에 사용됩니다. SFSB 상태가 저장되는 장소를 변경하려면 EJB 컨테이너의 세션 저장소 위치 설정을 변경합니다. 자세한 내용은 **Sun Java System Application Server Enterprise Edition 8.1 2005Q2 관리 설명서**의 "저장소 등록 정보를 구성하는 방법"을 참조하십시오.

## **개별응용프로그램또는EJB모듈에대한가용성 구성**

배포 중에 개별 응용 프로그램 또는 EJB 모듈에 대한 SFSB 가용성을 활성화할 수 있습니다.

- 관리 콘솔을 사용하여 배포를 수행할 경우 가용성 사용 가능 확인란을 선택합니다.
- asadmin deploy 또는 asadmin deploydir 명령을 사용하여 배포를 수행할 경우 --availabilityenabled 옵션을 true로 설정합니다. 자세한 내용은 deploy(1) 및 deploydir(1)을 참조하십시오.

## **개별Bean에대한가용성구성**

개별 SFSB에 대해 가용성을 활성화하고 검사점을 지정할 메소드를 선택하려면 sun-ejb-jar.xml 배포 설명자 파일을 사용합니다. .

고가용성 세션 지속성을 활성화하려면 ejb 요소에서 availability-enabled="true"를 설정합니다. SFSB 캐시의 크기 및 동작을 제어하려면 다음 요소를 사용합니다.

- max-cache-size · 캐시에 보관되는 세션 Bean의 최대 수를 지정합니다. 캐시가 오버플로될 경우(Bean의 수가 max-cache-size 초과) 컨테이너는 일부 Bean을 비활성화하거나 Bean의 일련화된 상태를 파일에 씁니다. 파일이 만들어진 디렉토리는 구성 API를 사용하여 EJB 컨테이너에서 가져옵니다.
- resize-quantity
- cache-idle-timeout-in-seconds
- removal-timeout-in-seconds
- victim-selection-policy

sun-ejb-jar.xml에 대한 자세한 내용은 **Sun Java System Application Server Enterprise Edition 8.1 2005Q2 Developer's Guide**의 "The sun-ejb-jar.xml File"을 참조하십시오.

**예 8–1** 가용성이활성화된EJB배포설명자의예

<sun-ejb-jar> ... <enterprise-beans> <span id="page-184-0"></span>**예 8–1** 가용성이활성화된EJB배포설명자의예 *(***계속***)*

```
...
        <ejb availability-enabled="true">
            <ejb-name>MySFSB</ejb-name>
        </ejb>
        ...
    </enterprise-beans>
</sun-ejb-jar>
```
## **검사점을지정할메소드지정**

검사점을 활성화하면 트랜잭션이 롤백된 경우에도 일반적으로 Bean이 트랜잭션을 완료한 후에 검사점이 지정됩니다. Bean의 상태를 크게 바꾸는 비트랜잭션 비즈니스 메소드의 끝에 SFSB의 선택적 검사점을 지정하려면 sun-ejb-jar.xml 배포 설명자 파일의 ejb 요소에 있는 checkpoint-at-end-of-method 요소를 사용합니다.

checkpoint-at-end-of-method 요소의 비트랜잭션 메소드는 다음과 같을 수 있습니다.

- 작성 직후에 SFSB의 초기 상태에 검사점을 지정하려는 경우 SFSB의 홈 인터페이스에 정의된 create() 메소드
- 컨테이너 관리 트래잭션만 사용하는 SFSB의 경우, 트래잭션 속성 TX\_NOT\_SUPPORTED 또는 TX\_NEVER로 표시된 Bean의 원격 인터페이스에 있는 메소드
- Bean 관리 트랜잭션만 사용하는 SFSB의 경우, Bean 관리 트랜잭션이 시작되지도 완결되지도 않은 메소드

이 목록에 언급된 다른 모든 메소드는 무시됩니다. 이러한 각 메소드의 호출이 끝나면 EJB 컨테이너는 SFSB의 상태를 지속형 저장소에 저장합니다.

**주 –** SFSB가 트랜잭션에 참여하지 않고 어떠한 메소드도 checkpoint-at-end-of-method 요소에 명시적으로 지정되지 않았다면 이 Bean에 대해 availability-enabled="true"인 경우에도 Bean의 상태는 검사되지 않습니다.

더 나은 성능을 위해 **적은 수의** 메소드를 지정하십시오. 이러한 메소드는 많은 양의 작업을 수행하거나 Bean의 상태를 크게 바꿉니다.

**예 8–2** 메소드검사점을지정하는EJB배포설명자의예

```
<sun-ejb-jar>
```

```
...
<enterprise-beans>
    ...
    <ejb availability-enabled="true">
```

```
예 8–2 메소드 검사점을 지정하는 EJB 배포 설명자의 예 (계속)
```

```
<ejb-name>ShoppingCartEJB</ejb-name>
            <checkpoint-at-end-of-method>
                <method>
                    <method-name>addToCart</method-name>
                </method>
            </checkpoint-at-end-of-method>
       </ejb>
        ...
   </enterprise-beans>
</sun-ejb-jar>
```
**9 장**

## Java Message Service**로드균형조정및 페일오버** 9

이 장에서는 Application Server에서 사용할 수 있도록 JMS(Java Message Service)의 로드 균형 조정 및 페일오버를 구성하는 방법을 설명합니다. 다음 항목으로 구성됩니다.

- 187 페이지 "Java Message Service 개요"
- 188 페이지 ["Java Message Service](#page-187-0) 구성"
- 191 페이지 "[연결 풀링 및 페일오버](#page-190-0)"
- 192 페이지 ["Application Server](#page-191-0)에서 MQ 클러스터 사용"

## **Java Message Service개요**

Java Message Service(JMS) API는 J2EE 응용 프로그램 및 구성 요소가 메시지를 작성하고, 보내고, 받고, 읽을 수 있도록 하는 메시징 표준입니다. 또한 느슨하게 결합되고 안정적인 비동기식 분산 통신을 가능하게 합니다. JMS를 구현하는 Sun Java System Message Queue 3 2005Q1(MQ)은 Application Server와 견고하게 통합되어 Message-Driven Bean(MDB)과 같은 구성 요소를 만들 수 있도록 합니다.

MQ는 J2EE Connector Architecture Specification 1.5에 의해 정의된 자원 어댑터라고도 하는 **커넥터 모듈**을 사용하여 Application Server와 통합됩니다. Application Server로 배포된 J2EE 구성 요소는 커넥터 모듈을 통해 통합된 JMS 공급자를 사용하여 JMS 메시지를 교환합니다. Application Server에서 JMS 자원을 만들면 백그라운드에서 커넥터 자원이 만들어집니다. 따라서 각 JMS 작업은 커넥터 런타임을 호출하며 백그라운드에서 MQ 자원 어댑터를 사용합니다.

관리 콘솔이나 asadmin 명령줄 유틸리티를 사용하여 Java Message Service를 관리할 수 있습니다.

## **샘플응용프로그램**

mqfailover 샘플 응용 프로그램은 JMS 항목에서 들어오는 메시지를 받는 Message Driven Bean이 있는 MQ 페일오버를 보여 줍니다. 이 샘플에는 MDB와 응용 프로그램

<span id="page-187-0"></span>클라이언트가 포함되어 있습니다. Application Server는 MDB의 가용성을 높입니다. 한 브로커가 다운되면 대화 상태(MDB에 수신된 메시지)가 클러스터의 다른 가용 브로커 인스턴스로 투명하게 마이그레이션됩니다.

이 샘플은 다음 위치에 설치됩니다.

**install\_dir**/samples/ee-samples/failover/apps/mqfailover

## **추가정보**

JMS에 대한 자세한 내용은 **Sun Java System Application Server Enterprise Edition 8.1 2005Q2 Developer's Guide**의 14 장, "Using the Java Message Service"를 참조하십시오. 커넥터(자원 어댑터)에 대한 자세한 내용은 **Sun Java System Application Server Enterprise Edition 8.1 2005Q2 Developer's Guide**의 9 장, "Developing Connectors"를 참조하십시오.

Sun Java System Message Queue에 대한 자세한 내용은 Sun Java System Message Queue 설명서를 참조하십시오. JMS API에 대한 일반 정보는 JMS [웹 페이지](http://java.sun.com/products/jms/index.html) (<http://java.sun.com/products/jms/index.html>)를 참조하십시오.

## **Java Message Service구성**

Java Message Service 구성은 Sun Java System Application Server 클러스터 또는 인스턴스에 대한 모든 인바운드 및 아웃바운드 연결에서 사용할 수 있습니다. 다음에서 Java Message Service를 구성할 수 있습니다.

- 관리 콘솔. 적절한 구성을 사용하여 Java Message Service 구성 요소를 엽니다. 자세한 내용은 **Sun Java System Application Server Enterprise Edition 8.1 2005Q2 관리 설명서**의 4 장, "JMS(Java Message Service) 자원 구성"을 참조하십시오.
- asadmin set 명령. 다음 속성을 설정할 수 있습니다.

```
server.jms-service.init-timeout-in-seconds = 60
server.jms-service.type = LOCAL
server.jms-service.start-args =
server.jms-service.default-jms-host = default JMS host
server.jms-service.reconnect-interval-in-seconds = 60
server.jms-service.reconnect-attempts = 3
server.jms-service.reconnect-enabled = true
server.jms-service.addresslist-behavior = random
server.jms-service.addresslist-iterations = 3
server.jms-service.mq-scheme = mq
server.jms-service.mq-service = jms
```
다음 등록 정보도 설정할 수 있습니다.

```
server.jms-service.property.instance-name = imqbroker
server.jms-service.property.instance-name-suffix =
server.jms-service.property.append-version = false
```
Java Message Service 속성 및 등록 정보를 모두 나열하려면 asadmin get명령을 사용합니다. asadmin get에 대한 자세한 내용은 get(1)을 참조하십시오. asadmin set에 대한 자세한 내용은 set(1)을 참조하십시오.

JMS 연결 팩토리 설정을 사용하여 Java Message Service 구성을 대체할 수 있습니다. 자세한 내용은 **Sun Java System Application Server Enterprise Edition 8.1 2005Q2 관리 설명서**의 "JMS 연결 팩토리의 관리 콘솔 작업"을 참조하십시오.

```
주 – Java Message Service의 구성을 변경한 후에 Application Server 인스턴스를 다시
시작해야 합니다.
```
JMS 관리에 대한 자세한 내용은 **Sun Java System Application Server Enterprise Edition 8.1 2005Q2 관리 설명서**의 4 장, "JMS(Java Message Service) 자원 구성"을 참조하십시오.

## **Java Message Service통합**

MQ는 관리 콘솔의 Java Message Service Type 속성에 표시되는 LOCAL 및 REMOTE의 두 가지 방법으로 Application Server에통합할 수 있습니다.

#### **LOCAL Java Message Service**

Type 속성이 LOCAL(독립 실행형 Application Server 인스턴스의 기본값)이면 Application Server는 기본 JMS 호스트로 지정된 MQ 브로커를 시작했다가 중지합니다. 독립 실행형 Application Server 인스턴스에는 LOCAL 유형이 가장 적절합니다.

Application Server 인스턴스와 Message Queue 브로커 사이에 일대일 관계를 만들려면 이 유형을 LOCAL로 설정하고 각 Application Server 인스턴스에 다른 기본 JMS 호스트를 부여합니다. 클러스터가 Application Server에 정의되는지 또는 MQ에 정의되는지에 관계없이 이 작업을 수행할 수 있습니다.

LOCAL 유형을 사용할 경우 Start Arguments 속성을 사용하여 MQ 브로커 시작 매개 변수를 지정합니다.

#### **REMOTE Java Message Service**

Type 속성이 REMOTE이면 MQ 브로커를 따로 시작해야 합니다. 이 값은 클러스터가 Application Server에 정의된 경우 기본값입니다. 브로커 시작에 대한 자세한 내용은 **Sun Java System Message Queue Administration Guide**를 참조하십시오.

<span id="page-189-0"></span>이 경우 Application Server에서는 외부에 구성된 브로커나 브로커 클러스터를 사용합니다. 또한 Application Server와는 별도로 MQ 브로커를 시작 및 중지해야 하며 MQ 도구를 사용하여 브로커 또는 브로커 클러스터를 구성하고 조정해야 합니다. REMOTE 유형은 Application Server 클러스터에 가장 적절합니다.

REMOTE 유형을 사용할 경우 MQ 도구를 사용하여 MQ 브로커 시작 매개 변수를 지정해야 합니다. Start Arguments 속성은 무시됩니다.

## **JMS호스트목록**

JMS 호스트는 MQ 브로커를 나타냅니다. Java Message Service에는 Application Server가 사용하는 모든 JMS 호스트가 들어 있는 *JMS* **호스트 목록**(AddressList라고도 함)이 포함되어 있습니다.

JMS 호스트 목록은 지정된 MQ 브로커의 호스트 및 포트로 채워지며 JMS 호스트 구성이 변경될 때마다 업데이트됩니다. JMS 자원을 만들거나 MDB를 배포하면 해당 항목에 JMS 호스트 목록이 상속됩니다.

**주 –** Sun Java System Message Queue 소프트웨어에서 AddressList 등록 정보는 imqAddressList로 지정됩니다.

#### **기본JMS호스트**

JMS 호스트 목록의 호스트 중 하나가 Default\_JMS\_host라는 기본 JMS 호스트로 지정됩니다. Java Message Service 유형이 LOCAL로 구성되면 Application Server 인스턴스가 기본 JMS 호스트를 시작합니다.

Sun Java System Message Queue 소프트웨어에서 다중 브로커 클러스터를 만든 경우 기본 JMS 호스트를 삭제하고 Message Queue 클러스터의 브로커를 JMS 호스트로 추가합니다. 이 경우 기본 JMS 호스트는 JMS 호스트 목록의 첫 번째 호스트가 됩니다.

Application Server는 Message Queue 클러스터를 사용할 때 기본 JMS 호스트에서 Message Queue 특정 명령을 실행합니다. 예를 들어, 세 개의 브로커로 구성된 Message Queue 클러스터에 대해 하나의 물리적 대상이 만들어질 때 물리적 대상을 만드는 명령은 기본 JMS 호스트에서 실행되지만 클러스터의 세 브로커 모두에서 해당 물리적 대상이 사용됩니다.

#### **JMS호스트만들기**

다음 방법으로 추가 JMS 호스트를 만들 수 있습니다.

■ 관리 콘솔을 사용합니다. 적절한 구성에서 Java Message Service 구성 요소를 열고 JMS 호스트 구성 요소를 선택한 후 새로 만들기를 누릅니다. 자세한 내용은 **Sun Java System Application Server Enterprise Edition 8.1 2005Q2 관리 설명서**의 "JMS 호스트를 만드는 방법"을 참조하십시오.

■ asadmin create-jms-host 명령을 사용합니다. 자세한 내용은 create-jms-host(1)를 참조하십시오.

JMS 호스트 목록은 JMS 호스트 구성이 변경될 때마다 업데이트됩니다.

## <span id="page-190-0"></span>**연결풀링및페일오버**

Application Server는 JMS 연결 풀링 및 페일오버를 지원합니다. Sun Java System Application Server는 JMS 연결을 자동으로 풀링합니다. 주소 목록 동작 속성이 random(기본값)이면 Application Server는 JMS 호스트 목록에서 무작위로 기본 브로커를 선택합니다. 페일오버가 발생하면 MQ는 로드를 투명하게 다른 브로커로 전송하고 JMS 의미를 유지 관리합니다.

To specify whether the Application Server가 연결이 끊어졌을 때 기본 브로커에 다시 연결하려고 시도할지 여부를 지정하려면 다시 연결 확인란을 선택합니다. 이 옵션을 선택한 상태에서 기본 브로커가 다운되면 Application Server는 JMS 호스트 목록의 다른 브로커로 다시 연결하려고 시도합니다.

다시 연결을 선택한 경우 다음 속성도 지정하십시오.

- **주소 목록 동작**: 연결 시도가 JMS 주소 목록에 있는 주소 순서대로 수행될지(priority) 또는 무작위로 수행될지(random) 여부. Priority로 설정하면 Java Message Service는 JMS 호스트 목록에 지정된 첫 번째 MQ 브로커에 연결하려고 시도한 후 첫 번째 브로커를 사용할 수 없는 경우에만 다른 브로커를 사용합니다. Random으로 설정하면 Java Message Service는 JMS 호스트 목록에서 무작위로 MQ 브로커를 선택합니다. 동일한 연결 팩토리를 사용하여 연결을 시도하는 클라이언트가 많을 경우 이 설정을 사용하여 클라이언트가 모두 동일한 주소에 연결을 시도하지 못하도록 합니다.
- 주소 목록 반복: Java Message Service가 연결을 설정하거나 다시 설정하기 위해 JMS 호스트 목록 전체를 반복하는 횟수. 값 -1은 횟수에 제한이 없음을 나타냅니다.
- 다시 연결 시도: 클라이언트 런타임에서 IMS 호스트 목록의 다음 주소로 연결을 시도하기 전에 목록의 각 주소에 연결 또는 다시 연결을 시도하는 횟수. 값 -1은 재연결 시도 횟수에 제한이 없음을 나타냅니다. 클라이언트 런타임은 성공할 때까지 첫 번째 주소에 연결을 시도합니다.
- **다시 연결 간격**: 다시 연결 시도 간격(초). JMS 호스트 목록의 각 주소에 대한 다시 연결 시도와 목록의 후속 주소에 이 값이 적용됩니다. 이 시간 간격이 너무 짧을 경우 브로커가 복구할 시간이 없습니다. 너무 길 경우에는 지연이 지나치게 길게 느껴질 수 있습니다.

JMS 연결 팩토리 설정을 사용하여 이러한 설정을 대체할 수 있습니다. 자세한 내용은 **Sun Java System Application Server Enterprise Edition 8.1 2005Q2 관리 설명서**의 "JMS 연결 팩토리의 관리 콘솔 작업"을 참조하십시오.

## <span id="page-191-0"></span>**로드균형이조정된메시지흐름**

Application Server에서는 동일한 ClientID를 갖는 MDB에 무작위로 메시지를 전달합니다. 영구 가입자에게는 ClientID가 필요합니다.

ClientID가 구성되지 않은 비영구 가입자의 경우 동일한 항목에 가입된 특정 MDB의 모든 인스턴스가 동일한 것으로 간주됩니다. MDB가 Application Server의 여러 인스턴스에 배포되면 MDB 중 하나만 메시지를 받습니다. 여러 고유 MDB가 동일한 항목에 가입하면 각 MDB의 한 인스턴스가 메시지 복사본을 받습니다.

동일한 대기열을 사용하는 여러 사용자를 지원하려면 물리적 대상의 maxNumActiveConsumers 등록 정보를 큰 값으로 설정하십시오. 이 등록 정보를 설정하면 MQ는 지정된 최대 수의 MDB가 동일한 대기열의 메시지를 사용할 수 있도록 허용합니다. 메시지는 MDB에 무작위로 배달됩니다. maxNumActiveConsumers가 -1로 설정되면 사용자 수에 제한이 없습니다.

## **Application Server에서MQ클러스터사용**

MQ Enterprise Edition은 **브로커 클러스터**로 알려져 있는 상호 연결된 여러 브로커 인스턴스를 지원합니다. 브로커 클러스터를 사용하면 클라이언트 연결이 클러스터에 있는 모든 브로커 간에 분산됩니다. 클러스터링은 수평적 확장을 제공하며 가용성을 향상시킵니다.

이 절에서는 고가용성 Sun Java System Message Queue 클러스터를 사용하도록 Application Server를 구성하는 방법을 설명합니다. 또한 Message Queue 클러스터를 시작하고 구성하는 방법을 설명합니다.

Application Server 토폴로지 및 MQ 배포에 대한 자세한 내용은 **Sun Java System Application Server Enterprise Edition 8.1 2005Q2 Deployment Planning Guide**의 "Planning Message Queue Broker Deployment"를 참조하십시오.

## ▼ **Application Server클러스터가있는MQ클러스터 활성화**

**Application Server클러스터가아직없으면만듭니다. 1**

클러스터를 만드는 방법에 대한 자세한 내용은 136 페이지 "[클러스터 만들기](#page-135-0)"를 참조하십시오.

**MQ브로커클러스터를만듭니다. 2**

먼저 도메인 관리 서버에 의해 시작된 브로커를 참조하는 기본 JMS 호스트를 삭제한 후 MQ 브로커 클러스터에 포함될 세 개의 외부 브로커(JMS 호스트)를 만듭니다.

관리 콘솔이나 asadmin 명령줄 유틸리티에서 JMS 호스트를 만듭니다.

asadmin을 사용하려면 다음과 같이 명령을 지정합니다.

asadmin delete-jms-host --target cluster1 default JMS host asadmin create-jms-host --target cluster1 --mqhost myhost1 --mqport 6769

--mquser admin --mqpassword admin broker1

asadmin create-jms-host --target cluster1

--mqhost myhost2 --mqport 6770

--mquser admin --mqpassword admin broker2

asadmin create-jms-host --target cluster1

--mqhost myhost3 --mqport 6771

--mquser admin --mqpassword admin broker3

관리 콘솔을 사용하여 호스트 만들기

- **a. JMS호스트노드(구성>** config-name **> Java Message Service > JMS호스트)로 이동합니다.**
- **b. 기본브로커(default\_JMS\_host)를삭제합니다.** 해당 브로커 옆의 확인라음 서택하 후 삭제를 누릅니다.
- **c. 새로만들기를눌러각JMS호스트를만들고해당등록정보값을입력합니다.** 호스트 이름, DNS 이름 또는 IP 주소, 포트 번호, 관리 사용자 이름 및 암호 값을 채웁니다.
- **마스터MQ브로커및기타MQ브로커를시작합니다. 3**

JMS 호스트 시스템에서 세 개의 외부 브로커를 시작하고 임의의 시스템에서 하나의 마스터 브로커를 시작합니다. 이 마스터 브로커는 브로커 클러스터에 속할 필요가 없습니다. 예를 들면 다음과 같습니다.

/usr/bin/imqbrokerd -tty -name brokerm -port 6772 -cluster myhost1:6769,myhost2:6770,myhost2:6772,myhost3:6771 -D"imq.cluster.masterbroker=myhost2:6772"

- **클러스터의Application Server인스턴스를시작합니다. 4**
- **클러스터에JMS자원을만듭니다. 5**

#### **a. JMS물리적대상을만듭니다.**

예를 들어, asadmin을 사용하려면 다음과 같이 지정합니다.

asadmin create-jmsdest --desttype queue --target cluster1 MyQueue asadmin create-jmsdest --desttype queue --target cluster1 MyQueue1 관리 콘솔을 사용하려면

- **i. JMS호스트페이지(구성>** config-name **> Java Message Service >물리적대상)로 이동합니다.**
- **ii. 새로만들기를눌러각JMS물리적대상을만듭니다.**
- **iii. 각대상에대해이름및유형(queue)을입력합니다.**
- **b. JMS연결팩토리를만듭니다.** 예를 들어, asadmin을 사용하려면 다음과 같이 지정합니다. asadmin create-jms-resource --target cluster1 --restype javax.jms.QueueConnectionFactory jms/MyQcf asadmin create-jms-resource --target cluster1 --restype javax.jms.QueueConnectionFactory jms/MyQcf1 관리 콘솔을 사용하려면
	- **i. JMS연결팩토리페이지(자원> JMS자원>연결팩토리)로이동합니다.**
	- **ii. 각연결팩토리를만들려면새로만들기를누릅니다.** JMS 연결 팩토리 만들기 페이지가 열립니다.
	- **iii. 각 연결 팩토리에 대해 JNDI 이름(예:** jms/MyQcf **) 및 유형** javax.jms.QueueConnectionFactory**를입력합니다.**
	- **iv. 페이지맨아래에나오는사용가능한대상목록에서클러스터를선택하고추가를 누릅니다.**
	- **v. 확인을눌러연결팩토리를만듭니다.**
- **c. JMS대상자원을만듭니다.**

```
예를 들어, asadmin을 사용하려면 다음과 같이 지정합니다.
asadmin create-jms-resource --target cluster1
    --restype javax.jms.Queue
    --property imqDestinationName=MyQueue jms/MyQueue
asadmin create-jms-resource --target cluster1
    --restype javax.jms.Queue
    --property imqDestinationName=MyQueue1 jms/MyQueue1
관리 콘솔을 사용하려면
```
**i. JMS대상자원페이지(자원> JMS자원>연결팩토리)로이동합니다.**

- **ii. 각대상자원을만들려면새로만들기를누릅니다.** JMS 대상 자원 만들기 페이지가 열립니다.
- **iii. 각대상자원에대해JNDI이름(예:** jms/MyQueue**)및유형**javax.jms.Queue**를 입력합니다.**
- **iv. 페이지맨아래에나오는사용가능한대상목록에서클러스터를선택하고추가를 누릅니다.**
- **v. 확인을눌러대상자원을만듭니다.**
- **응용 프로그램 클라이언트에 대해** retrieve **옵션을 지정하여 응용 프로그램을 6 배포합니다.예를들면다음과같습니다.**

asadmin deploy --target cluster1 --retrieve /opt/work/MQapp/mdb-simple3.ear

- **응용프로그램에액세스한후예상대로동작하는지테스트합니다. 7**
- **Application Server를기본JMS구성으로되돌리려면만든JMS호스트를삭제하고기본JMS 8 호스트를다시만듭니다.예를들면다음과같습니다.**

```
asadmin delete-jms-host --target cluster1 broker1
asadmin delete-jms-host --target cluster1 broker2
asadmin delete-jms-host --target cluster1 broker3
asadmin create-jms-host --target cluster1
 --mqhost myhost1 --mqport 7676
--mquser admin --mqpassword admin
default_JMS_host
```
관리 콘솔에서도 동일한 작업을 수행할 수 있습니다.

문제가 발생하면 다음을 참조하십시오. **일반오류**

- Application Server 로그 파일을 검토합니다. 로그 파일에 MQ 브로커가 메시지에 응답하지 않는 것으로 나오면 브로커를 중지했다가 다시 시작합니다.
- 항상 MQ 브로커를 시작한 후 Application Server 인스턴스를 시작합니다.
- Java Message Service에서 기본값을 지정할 경우 모든 MO 브로커가 다운되면 Application Server가 다운되거나 다시 작동되는 데 30분 정도 소요됩니다. Java Message Service에서 이 시간 초과 값을 적절히 조정하십시오. 예를 들면 다음과 같습니다.

```
asadmin set --user admin --password administrator
cluster1.jms-service.reconnect-interval-in-seconds=5
```
# RMI-IIOP**로드균형조정및페일오버** 10  $\frac{1}{2}$

이 장에서는 RMI-IIOP를 통해 원격 EJB 참조 및 JNDI 객체에 대해 Sun Java System Application Server의 고가용성 기능을 사용하는 방법을 설명합니다.

- 197 페이지 "개요"
- 199 페이지 "RMI-IIOP 로드 규형 조정 및 페일오버 설정"

## **개요**

RMI-IIOP 로드 균형 조정 기능을 사용하면 IIOP 클라이언트 요청이 여러 다른 서버 인스턴스나 이름 서버에 분산됩니다. 목표는 클러스터 내에서 로드를 균일하게 분산시켜 확장성을 제공하는 것입니다. IIOP 로드 균형 조정 기능과 EJB 클러스터링 및 가용성을 함께 사용하면 EJB 페일오버가 구현됩니다.

클라이언트가 객체에 대해 JNDI 조회를 수행하면 이름 지정 서비스는 특정 서버 인스턴스와 관련된 InitialContext(IC) 객체를 만듭니다. 그러면 해당 IC 객체를 사용하여 수행된 모든 조회 요청은 동일한 서버 인스턴스로 보내집니다. 해당 InitialContext를 사용하여 조회된 모든 EJBHome 객체는 동일한 대상 서버에 호스트됩니다. 이후에 가져온 모든 Bean 참조 또한 동일한 대상 호스트에서 만들어집니다. 이 경우 InitialContext 객체를 만들 때 모든 클라이언트가 활성 대상 서버 목록을 임의화하므로 로드 균형 조정이 효과적으로 구현될 수 있습니다. 대상 서버 인스턴스가 작동 중단되면 조회 또는 EJB 메소드 호출은 다른 서버 인스턴스로 페일오버됩니다.

IIOP 로드 균형 조정 및 페일오버는 투명하게 발생합니다. 응용 프로그램 배포 중에 특별한 단계가 필요하지는 않습니다. 그러나 클러스터에서 새 인스턴스를 추가 또는 삭제해도 클러스터의 기존 클라이언트 뷰가 업데이트되지 않습니다. 이렇게 하려면 클라이언트측의 종점 목록을 수동으로 업데이트해야 합니다.

## **요구사항**

Sun Java System Application Server Enterprise Edition에서는 다음이 모두 적용될 경우 RMI-IIOP를 통해 원격 EJB 참조 및 NameService 객체의 고가용성을 제공합니다.

- 배포에 적어도 두 개 이상의 응용 프로그램 서버 이스터스로 구성된 클러스터가 있어야 합니다.
- 로드 균형 조정에 참여하는 모든 Application Server 인스턴스와 클러스터에 J2EE 응용 프로그램이 배포되어 있어야 합니다.
- RMI-IIOP 클라이언트 응용 프로그램이 로드 규형 조정을 사용하도록 되어 있어야 합니다.

Application Server에서는 Application Server에 배포된 EJB 구성 요소에 액세스하는 다음 RMI-IIOP 클라이언트에 대해 로드 균형 조정을 지원합니다.

- ACC(Application Client Container)에서 실행되는 Java 응용 프로그램. 199 [페이지](#page-198-0) ["Application Client Container](#page-198-0)에 대해 RMI-IIOP 로드 균형 조정 설정"을 참조하십시오.
- ACC에서 실행되지 않는 Java 응용 프로그램. 201 페이지 "[독립 실행형 클라이언트에](#page-200-0) 대해 RMI-IIOP [로드 균형 조정 및 페일오버 설정](#page-200-0)"을 참조하십시오.

**주 –** Application Server에서는 SSL(Secure Sockets Layer)을 통한 RMI-IIOP 로드 균형 조정 및 페일오버를 지원하지 않습니다.

## **알고리즘**

Application Server에서는 RMI-IIOP 로드 균형 조정 및 페일오버에 대해 임의화 및 라운드 로빈 알고리즘을 사용합니다.

RMI-IIOP 클라이언트가 새로운 InitialContext 객체를 처음 만들면 해당 클라이언트에 대해 사용 가능한 Application Server IIOP 종점 목록이 임의화됩니다. InitialContext 객체의 경우 로드 밸런서는 조회 요청 및 다른 InitialContext 작업을 목록의 첫 번째 종점으로 지정합니다. 첫 번째 종점을 사용할 수 없는 경우 목록의 두 번째 종점을 사용하는 식으로 계속합니다.

클라이언트가 계속해서 새로운 InitialContext 객체를 만들 때마다 종점 목록이 회전하므로 InitialContext 작업에 대해 다른 IIOP 종점이 사용됩니다.

InitialContext 객체에서 가져온 참조에서 Bean을 가져오거나 만들 경우 해당 Bean은 InitialContext 객체에 할당된 IIOP 종점 역할을 하는 Application Server 인스턴스에 만들어집니다. 해당 Bean에 대한 참조에는 클러스터에 있는 모든 Application Server 인스턴스의 IIOP 종점 주소가 포함됩니다.

<span id="page-197-0"></span>**개요**

<span id="page-198-0"></span>**기본 종점**은 Bean을 조회하거나 만드는 데 사용된 InitialContext 종점에 해당하는 Bean 종점입니다. 클러스터의 다른 IIOP 종점은 **대체 종점**으로 지정됩니다. Bean의 기본 종점을 사용할 수 없게 되면 해당 Bean의 추가 요청이 대체 종점 중 하나로 페일오버됩니다.

You can configure ACC에서 실행되는 응용 프로그램 및 독립 실행형 Java 클라이언트에서 작동되도록 RMI-IIOP 로드 균형 조정 및 페일오버를 구성할 수 있습니다.

### **샘플응용프로그램**

다음 디렉토리에는 ACC가 있거나 없는 RMI-IIOP 페일오버를 사용하는 것을 설명하는 샘플 응용 프로그램이 포함되어 있습니다.

*install\_dir*/samples/ee-samples/sfsbfailover

ACC가 있거나 없는 응용 프로그램을 실행하는 방법에 대한 자세한 내용은 이 샘플과 함께 제공된 index.html 파일을 참조하십시오. ee-samples 디렉토리에는 샘플을 실행할 수 있도록 환경을 설정하는 데 필요한 정보도 포함되어 있습니다.

## **RMI-IIOP로드균형조정및페일오버설정**

ACC(Application Client Container)에서 실행되는 응용 프로그램 및 독립 실행형 클라이언트 응용 프로그램에 대해 RMI-IIOP 로드 균형 조정 및 페일오버를 설정할 수 있습니다.

## ▼ **Application Client Container에대해RMI-IIOP로드 균형조정설정**

이 절차에서는 ACC(Application Client Container)와 함께 RMI-IIOP 로드 균형 조정 및 페일오버를 사용하는 데 필요한 단계를 개략적으로 설명합니다. ACC에 대한 자세한 내용은 **Sun Java System Application Server Enterprise Edition 8.1 2005Q2 Developer's Guide**의 "Developing Clients Using the ACC"를 참조하십시오.

- *install\_dir* /bin**디렉토리로이동합니다. 1**
- package-appclient**를실행합니다. 2**

이 유틸리티는 appclient.jar 파일을 생성합니다. package-appclient에 대한 자세한 내용은 package-appclient( 1M)를 참조하십시오.

**클라이언트에서압축을풀시스템으로**appclient.jar**파일을복사합니다. 3**

- **해당시스템의올바른디렉토리값을참조하도록**asenv.conf**또는**asenv.bat**경로변수를 4 편집합니다.** 파일은 *appclient-install-dir* /config/에 있습니다. 업데이트할 경로 변수 목록을 보려면 package-appclient( 1M)를 참조하십시오.
- **필요하면**appclient**스크립트를실행파일로만듭니다. 5** 예를 들어, UNIX에서 chmod 700을 사용합니다.
- **클러스터의인스턴스에대한IIOP수신기포트번호를찾습니다. 6** IIOP 수신기를 종점으로 지정하여 요청을 받을 IIOP 수신기를 결정합니다. 관리 콘솔에 IIOP 수신기 표시
	- **a. 관리콘솔의트리구성요소에서클러스터노드를확장합니다.**
	- **b. 클러스터를확장합니다.**
	- **c. 클러스터의인스턴스를선택합니다.**
	- **d. 오른쪽창에서등록정보탭을누릅니다.** 특정 인스턴스에 대한 IIOP 수신기 포트를 기록합니다.
	- **e. 모든인스턴스에대해이프로세스를반복합니다.**
- **종점값으로**sun-acc.xml**을입력합니다. 7** 이전 단계의 IIOP 수신기를 사용하여 다음 형식으로 종점 값을 만듭니다. *machine1:instance1–iiop-port*, *machine2*:*instance2–iiop-port* 예를 들면 다음과 같습니다. <property name="com.sun.appserv.iiop.endpoints" value="host1.sun.com:3335,host2.sun.com:3333,host3.sun.com:3334"\>
- --retrieve**옵션을통해클라이언트응용프로그램을배포하여클라이언트jar파일을 8 가져옵니다.** 클라이언트 jar 파일을 클라이언트 시스템에 보관합니다. 예를 들면 다음과 같습니다.

asadmin deploy --user admin --passwordfile pw.txt --retrieve /my dir myapp

**다음과같이응용프로그램클라이언트를실행합니다. 9**

appclient -client *clientjar* -name *appname*

<span id="page-200-0"></span><mark>다음순서</mark> - 페일오버들 테스트하려면 클러스터의 한 인스턴스를 숭지하고 응용 프로그램이 제대로 작동하는지 확인합니다. 클라이언트 응용 프로그램에 중단점(또는 일시 정지)이 있을 수도 있습니다.

> 로드 균형 조정 기능을 테스트하려면 여러 클라이언트를 사용하고 모든 종점에 로드가 분산되는 방식을 확인하십시오.

## ▼ **독립실행형클라이언트에대해RMI-IIOP로드균형 조정및페일오버설정**

--retrieve**옵션을통해응용프로그램을배포하여클라이언트jar파일을가져옵니다. 1** 클라이언트 jar 파일을 클라이언트 시스템에 보관합니다.

예를 들면 다음과 같습니다.

asadmin deploy --user admin --passwordfile pw.txt --retrieve /my\_dir myapp

**종점및**InitialContext**를**-D**값으로지정하여클라이언트jar및필수jar파일을 2 실행합니다.**

예를 들면 다음과 같습니다.

java -Dcom.sun.appserv.iiop.endpoints= host1.sun.com:33700,host2.sun.com:33700,host3.sun.com:33700 samples.rmiiiopclient.client.Standalone Client

페일오버를 테스트하려면 클러스터의 한 인스턴스를 중지한 후 응용 프로그램이 정상적으로 작동하는지 확인합니다. 클라이언트 응용 프로그램에 중단점(또는 일시 정지)이 있을 수도 있습니다. **다음순서**

> 로드 균형 조정 기능을 테스트하려면 여러 클라이언트를 사용하고 모든 종점에 로드가 분산되는 방식을 확인하십시오.

## **색인**

#### **A**

active-healthcheck-enabled, [120](#page-119-0) AddressList, 기본 JMS 호스트, [190](#page-189-0) Apache, 로드 밸런서 플러그인에 의한 수정 사항, [111](#page-110-0) asadmin create-jms-host 명령, [191](#page-190-0) asadmin get 명령, [189](#page-188-0) asadmin set 명령, [188](#page-187-0)

#### **C**

cacheDatabaseMetaData 등록 정보, [76](#page-75-0) checkpoint-at-end-of-method 요소, [185](#page-184-0) Connection Validation Required 설정, [76](#page-75-0) ConnectionTrace 속성, [71](#page-70-0) CoreFile 속성, [71](#page-70-0) create-http-lb-config 명령, [117](#page-116-0) create-http-lb-ref 명령, [118](#page-117-0) create-node-agent 명령, [169](#page-168-0)

#### **D**

Data Source Enabled 설정, [77](#page-76-0) Database Vendor 설정, [76](#page-75-0) DatabaseName 속성, [71](#page-70-0) databuf 옵션, [96](#page-95-0) DataBufferPoolSize 속성, [71](#page-70-0) DataDeviceSize 속성, [72,](#page-71-0) [87](#page-86-0) DataSource Classname 설정, [76](#page-75-0) dbpassword option, [61](#page-60-0)

dbpasswordfile option, [61](#page-60-0) dbpasswordfile 옵션, [61](#page-60-0) default-config 구성, [146](#page-145-0) delete-http-lb-ref 명령, [118](#page-117-0) delete-node-agent 명령, [171](#page-170-0) DevicePath 속성, [72,](#page-71-0) [90](#page-89-0) devicepath 옵션, [66](#page-65-0) devicesize 옵션, [66](#page-65-0) disable-http-lb-application 명령, [122](#page-121-0) disable-http-lb-server 명령, [122](#page-121-0) Domain Administration Server 노드 에이전트 동기화, [158](#page-157-0) 서버 인스턴스 동기화, [159](#page-158-0)

#### **E**

EagerSessionThreshold 속성, [72](#page-71-0) EagerSessionTimeout 속성, [72](#page-71-0) EJB 컨테이너, 가용성, [182-183](#page-181-0) eliminateRedundantEndTransaction 등록 정보, [76](#page-75-0) enable-http-lb-application 명령, [118](#page-117-0) enable-http-lb-server 명령, [118](#page-117-0) EventBufferSize 속성, [72](#page-71-0) export-http-lb-config 명령, [120](#page-119-0)

#### **F**

Fail All Connections 설정, [76](#page-75-0) fast 옵션, [85](#page-84-0)

#### **G**

Global Transaction Support 설정, [76](#page-75-0) Guarantee Isolation Level 설정, [76](#page-75-0)

#### **H**

HADB JDBC URL 가져오기, [75](#page-74-0) nodes, [93](#page-92-0) 고객 지원, [33](#page-32-0) 구성, [63-77](#page-62-0) 구조, [30-31](#page-29-0) 내역 파일, [101](#page-100-0) 노드, [31](#page-30-0) 노드 시작, [79](#page-78-0) 노드 재시작, [81](#page-80-0) 노드 중지, [80](#page-79-0) 노드 추가, [88](#page-87-0) 노드 확장, [87](#page-86-0) 데이터 손상, [85-86](#page-84-0) 데이터베이스 나열, [84](#page-83-0) 데이터베이스 시작, [82](#page-81-0) 데이터베이스 이름, [65](#page-64-0) 데이터베이스 재시작, [83](#page-82-0) 데이터베이스 제거, [85](#page-84-0) 데이터베이스 중지, [83](#page-82-0) 데이터베이스 지우기, [84](#page-83-0) 모니터링, [92-99](#page-91-0) 상태 가져오기, [92-94](#page-91-0) 설정 속성, [67](#page-66-0) 속성 설정, [70](#page-69-0) 시스템 유지 관리, [99](#page-98-0) 시스템 추가, [88](#page-87-0) 연결 풀 등록 정보, [76-77](#page-75-0) 연결 풀 설정, [76](#page-75-0) 이기종 장치 경로, [68-69](#page-67-0) 이중 네트워크, [37-38](#page-36-0) 자원 정보 가져오기, [96-99](#page-95-0) 장치 정보 가져오기, [95](#page-94-0) 재조각화, [90](#page-89-0) 포트 할당, [69](#page-68-0) 환경 변수, [62](#page-61-0) HADB 관리 에이전트, 시작, [44-46,](#page-43-0) [51-59](#page-50-0) HADB 구성 네트워크 구성, [35-38](#page-34-0) 노드 수퍼바이저 프로세스, [42-43](#page-41-0) 시간 동기화, [40](#page-39-0) 파일 시스템 지원, [40-41](#page-39-0) HADB 설정, [34](#page-33-0) hadbm addnodes 명령, [88](#page-87-0) hadbm clear 명령, [84](#page-83-0) hadbm clearhistory 명령, [101](#page-100-0) hadbm command, [59-63](#page-58-0) hadbm create command, [64](#page-63-0) hadbm delete 명령, [85](#page-84-0) hadbm deviceinfo 명령, [95](#page-94-0) hadbm get 명령, [70](#page-69-0) hadbm list 명령, [84](#page-83-0) hadbm refragment 명령, [90](#page-89-0) hadbm resourceinfo 명령, [96-99](#page-95-0) hadbm restart 명령, [83](#page-82-0) hadbm restartnode 명령, [81](#page-80-0) hadbm start 명령, [82](#page-81-0) hadbm startnode 명령, [79](#page-78-0) hadbm status 명령, [92-94](#page-91-0) hadbm stop 명령, [83](#page-82-0) hadbm stopnode 명령, [80](#page-79-0) HistoryPath 속성, [73](#page-72-0) historypath 옵션, [66](#page-65-0) hosts 옵션, [67,](#page-66-0) [90](#page-89-0) HTTP HTTPS 라우팅, [123](#page-122-0) 세션 페일오버, [123-124](#page-122-0) HTTP\_LISTENER\_PORT 등록 정보, [149](#page-148-0) HTTP\_SSL\_LISTENER\_PORT 등록 정보, [149](#page-148-0) HTTP 세션, [27](#page-26-0) 분산, [173-174](#page-172-0) **HTTPS** routing, [117](#page-116-0) 라우팅, [123-124](#page-122-0) 세션 페일오버, [123-124](#page-122-0)

#### **I**

IIOP\_LISTENER\_PORT 등록 정보, [149](#page-148-0) IIOP\_SSL\_MUTUALAUTH\_PORT 등록 정보, [149](#page-148-0) InternalLogbufferSize 속성, [73](#page-72-0)

IOP\_SSL\_LISTENER\_PORT 등록 정보, [149](#page-148-0)

NumberOfSessions 속성, [73](#page-72-0)

#### **J**

JdbcUrl 속성, [73](#page-72-0) JMS 구성, [188](#page-187-0) 연결 페일오버, [191](#page-190-0) 연결 풀링, [191](#page-190-0) 호스트 만들기, [190](#page-189-0) JMS 호스트 목록, 연결, [190](#page-189-0) JMX\_SYSTEM\_CONNECTOR\_PORT 등록 정보, [149](#page-148-0) JMX 수신기, 노드 에이전트, [167](#page-166-0) JNDI Name 설정, [77](#page-76-0)

#### **L**

loadbalancer.xml 파일, [120](#page-119-0) locks 옵션, [97](#page-96-0) logbuf 옵션, [97](#page-96-0) LogbufferSize 속성, [73](#page-72-0)

#### **M**

magnus.conf file, web server, [108](#page-107-0) maxStatement 등록 정보, [76](#page-75-0) MaxTables 속성, [73](#page-72-0) Microsoft 인터넷 정보 서비스(IIS), 로드 균형 조정의 수정 사항, [114](#page-113-0)

#### **N**

Name 설정, [76](#page-75-0) nilogbuf 옵션, [97](#page-96-0) no-refragment option, [89](#page-88-0) no-repair option, [81](#page-80-0) nodes 옵션, [93](#page-92-0) number-healthcheck-retries, [120](#page-119-0) NumberOfDatadevices 속성, [73](#page-72-0) NumberOfLocks 속성, [73](#page-72-0)

#### **O**

obj.conf file, web server, [108](#page-107-0)

#### **P**

password 등록 정보, [76](#page-75-0) Pool Name 설정, [77](#page-76-0) Portbase 속성, [73](#page-72-0) portbase 옵션, [67](#page-66-0)

#### **R**

RelalgdeviceSize 속성, [73](#page-72-0) route cookie, [118](#page-117-0)

#### **S**

saveto 옵션, [101](#page-100-0) serverList 등록 정보, [76](#page-75-0) SessionTimeout 속성, [73](#page-72-0) set 옵션, [67,](#page-66-0) [68](#page-67-0) spares 옵션, [67,](#page-66-0) [85,](#page-84-0) [89](#page-88-0) SQLTraceMode 속성, [73](#page-72-0) start-node-agent 명령, [170](#page-169-0) startlevel option, [81](#page-80-0) startlevel 옵션, [80](#page-79-0) StartRepairDelay 속성, [74](#page-73-0) Stateful Session Bean, [181](#page-180-0) 세션 지속성, [181,](#page-180-0) [184](#page-183-0) Stateful Session Bean 상태의 검사점 지정, [176](#page-175-0) StatInterval 속성, [74](#page-73-0) Steady Pool Size 설정, [76](#page-75-0) stop-node-agent 명령, [171](#page-170-0) sun-ejb-jar.xml 파일, [185](#page-184-0) Sun Java System Message Queue, 커넥터, [188](#page-187-0) sun-passthrough.properties 파일, 로그 수준, [133](#page-132-0) Sun 웹 서버, 로그 밸런서의 수정 사항, [108](#page-107-0) SyslogFacility 속성, [74](#page-73-0)

SysLogging 속성, [74](#page-73-0) SysLogLevel 속성, [74](#page-73-0) SyslogPrefix 속성, [74](#page-73-0)

#### **T**

Table Name 설정, [76](#page-75-0) TakeoverTime 속성, [74](#page-73-0) Transaction Isolation 설정, [76](#page-75-0)

#### **U**

username 등록 정보, [76](#page-75-0)

#### **V**

Validation Method 설정, [76](#page-75-0)

#### **가**

가용성 EJB 컨테이너 수준, [184-185](#page-183-0) Stateful Session Bean, [181](#page-180-0) 수준, [176](#page-175-0) 웹 모듈, [173-174](#page-172-0) 활성화 및 비활성화, [176](#page-175-0)

#### **검**

검사점 지정, [181](#page-180-0) 메소드 선택, [181,](#page-180-0) [185](#page-184-0)

#### **고**

고정 라운드 로빈 로드 균형 조정, [104](#page-103-0)

#### **관**

관리 콘솔 JMS 서비스 구성에 사용, [188](#page-187-0) JMS 호스트 작성에 사용, [190](#page-189-0)

#### **구**

.<br>*구*성, **참조** 명명된 구성

**기** 기본 종점, RMI-IIOP 페일오버, [199](#page-198-0)

#### **네**

네트워크 구성 요구 사항, [35-38](#page-34-0)

#### **노**

노드 수퍼바이저 프로세스 및 고가용성, [42-43](#page-41-0) 노드 에이전트 Domain Administration Server와 동기화, [158](#page-157-0) JMX 수신기, [167](#page-166-0) 로그, [162](#page-161-0) 만들기, [169](#page-168-0) 배포, [155](#page-154-0) 삭제, [165,](#page-164-0) [171](#page-170-0) 설치, [157](#page-156-0) 시작, [170](#page-169-0) 인증 영역, [166](#page-165-0) 자리 표시자, [155,](#page-154-0) [164](#page-163-0) 정보, [153](#page-152-0) 중지, [171](#page-170-0) 추가, [155](#page-154-0)

#### **단**

단일 사인 온, 세션 지속성, [180-181](#page-179-0)

#### **대**

대상, 로드 밸런서 구성, [118](#page-117-0) 대체 종점, RMI-IIOP 페일오버, [199](#page-198-0)

#### **데**

데이터베이스 옵션, [66](#page-65-0)

#### **동**

동적 재구성, 로드 밸런서, [121](#page-120-0)

**라**

라운드 로빈 로드 균형 조정, 고정, [104](#page-103-0)

#### **로**

로깅 노드 에이전트 로그 보기, [162](#page-161-0) 로드 밸런서, [131](#page-130-0) 로드 균형 조정 HTTP, 정보, [103](#page-102-0) HTTP 알고리즘, [104](#page-103-0) RMI-IIOP 요구 사항, [198](#page-197-0) 고정 라운드 로빈, [104](#page-103-0) 구성 변경, [121](#page-120-0) 구성 파일 내보내기, [120](#page-119-0) 다중 웹 서버 인스턴스, [116](#page-115-0) 동적 재구성, [121](#page-120-0) 로그 메시지, [131](#page-130-0) 로드 밸런서 구성 만들기, [117](#page-116-0) 멱등원(Idempotent) URL, [125](#page-124-0) 상태 검사기, [119](#page-118-0) 서버 인스턴스 또는 클러스터 정지, [122](#page-121-0) 서버 인스턴스 활성화, [118](#page-117-0) 설정, [106](#page-105-0) 세션 페일오버, [123-124](#page-122-0) 역 프록시 플러그인으로 사용, [106](#page-105-0) 응용 프로그램 정지, [122](#page-121-0) 응용 프로그램 활성화, [118](#page-117-0)

로드 균형 조정 *(***계속***)* 참조 만들기, [118](#page-117-0) 할당된 요청, [104](#page-103-0)

#### **멱**

멱등원(Idempotent) URL, [125](#page-124-0)

#### **명**

명명된 구성 default-config, [146](#page-145-0) 공유, [146](#page-145-0) 기본 이름, [147](#page-146-0) 정보, [145](#page-144-0) 포트 번호, [147](#page-146-0)

**배** 배포, 배포 중에 가용성 설정, [176](#page-175-0)

#### **분**

분산 가능 웹 응용 프로그램, [176](#page-175-0) 분산된 HTTP 세션, [173-174](#page-172-0)

**비** 비정상 서버 인스턴스, [119](#page-118-0)

#### **상**

상태 검사기, [119](#page-118-0)

#### **서**

서버, 클러스터, [135](#page-134-0)

서버 인스턴스 로드 균형 조정을 위해 활성화, [118](#page-117-0) 정지, [122](#page-121-0)

#### **세**

세션 HTTP, [27](#page-26-0) 지속성, [27](#page-26-0) 세션 저장소 HTTP 세션, [178](#page-177-0) Stateful Session Bean, [183,](#page-182-0) [184](#page-183-0) 세션 지속성 Stateful Session Bean, [181,](#page-180-0) [184](#page-183-0) 단일 사인 온, [180-181](#page-179-0) 웹 모듈, [173-174](#page-172-0) 세션 페일오버, HTTP 및 HTTPS, [123-124](#page-122-0)

#### **시** 시간 동기화, [40](#page-39-0)

#### **알** 알고리즘 HTTP 로드 균형 조정, [104](#page-103-0) RMI-IIOP 페일오버, [198](#page-197-0)

**역** 역 프록시 플러그인, [106](#page-105-0)

#### **연**

연결 풀 HADB에 대한 등록 정보, [76-77](#page-75-0) HADB에 대해 설정, [76](#page-75-0)

#### **영**

영역, 노드 에이전트 인증, [166](#page-165-0)

#### **웹**

웹 서버 다중 인스턴스 및 로드 균형 조정, [116](#page-115-0) 로드 균형 조정을 위해 수정, [107-116](#page-106-0) 웹 응용 프로그램, 분산 가능, [176](#page-175-0) 웹 컨테이너, 가용성, [177](#page-176-0)

#### **응**

응용 프로그램 로드 균형 조정을 위해 활성화, [118](#page-117-0) 정지, [122](#page-121-0)

**인** 인증 영역, 노드 에이전트, [166](#page-165-0)

#### **정**

정지 서버 인스턴스 또는 클러스터, [122](#page-121-0) 응용 프로그램, [122](#page-121-0)

#### **종**

종점, RMI-IIOP 페일오버, [199](#page-198-0)

#### **중**

중앙 저장소, 노드 에이전트 동기화, [158](#page-157-0)

#### **지** .<br>지속성,세션, [27](#page-26-0)

지속성 저장소, Stateful Session Bean 상태, [181](#page-180-0)

#### **쿠**

쿠키 기반 세션 고정, [104](#page-103-0)

#### **클**

클러스터, [135](#page-134-0) 공유, [25](#page-24-0) 독립 실행형, [25](#page-24-0) 정지, [122](#page-121-0) 클러스터링된 서버 인스턴스, 구성, [146](#page-145-0)

#### **통**

통과 플러그인, [106](#page-105-0)

#### **트**

트랜잭션 세션 지속성, [181,](#page-180-0) [185](#page-184-0)

#### **파**

파일 시스템 지원, [40-41](#page-39-0)

#### **페**

페일오버 HTTP 정보, [103](#page-102-0) JMS 연결, [191](#page-190-0) RMI-IIOP 요구 사항, [198](#page-197-0) Stateful Session Bean 상태, [181](#page-180-0) 웹 모듈 세션, [173-174](#page-172-0)

#### **포**

포트 번호, 구성, [147](#page-146-0)

#### **할**

할당되지 않은 요청, [104](#page-103-0) 할당된 요청, [104](#page-103-0)